# 0  $\overline{\mathbf{u}}$

## Supplemento al Manuale d'uso per il<br>sistema di infotainment originale SUBARU

### OUTBACK

NET

 $10^{\circ}$ 

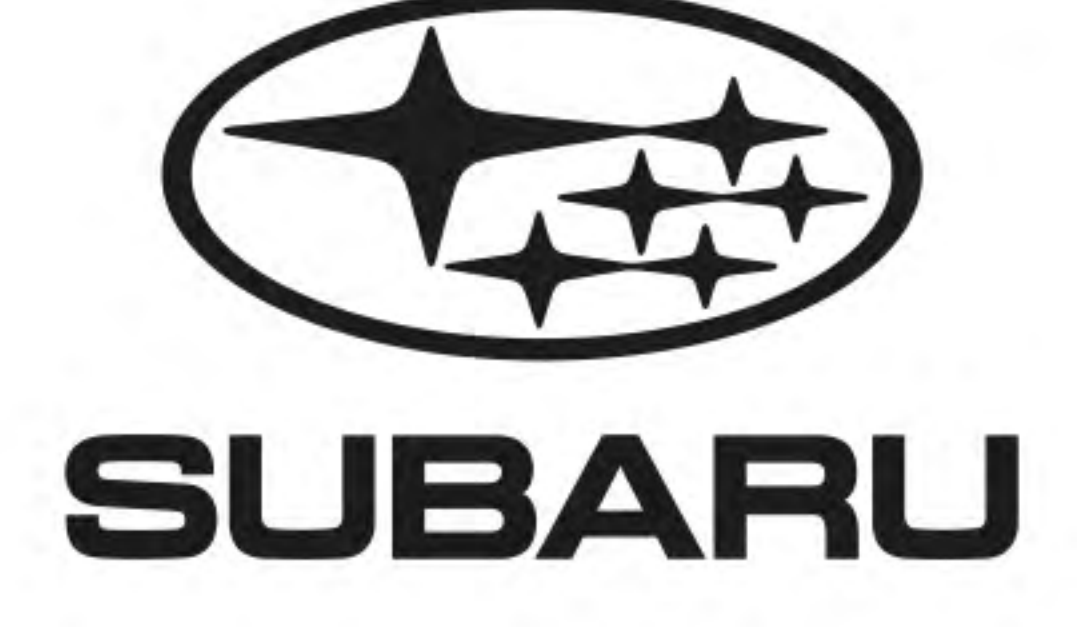

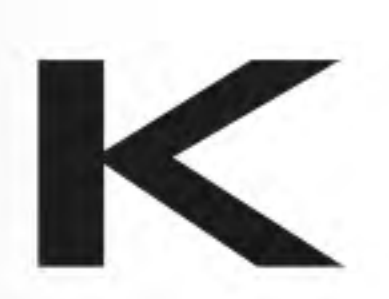

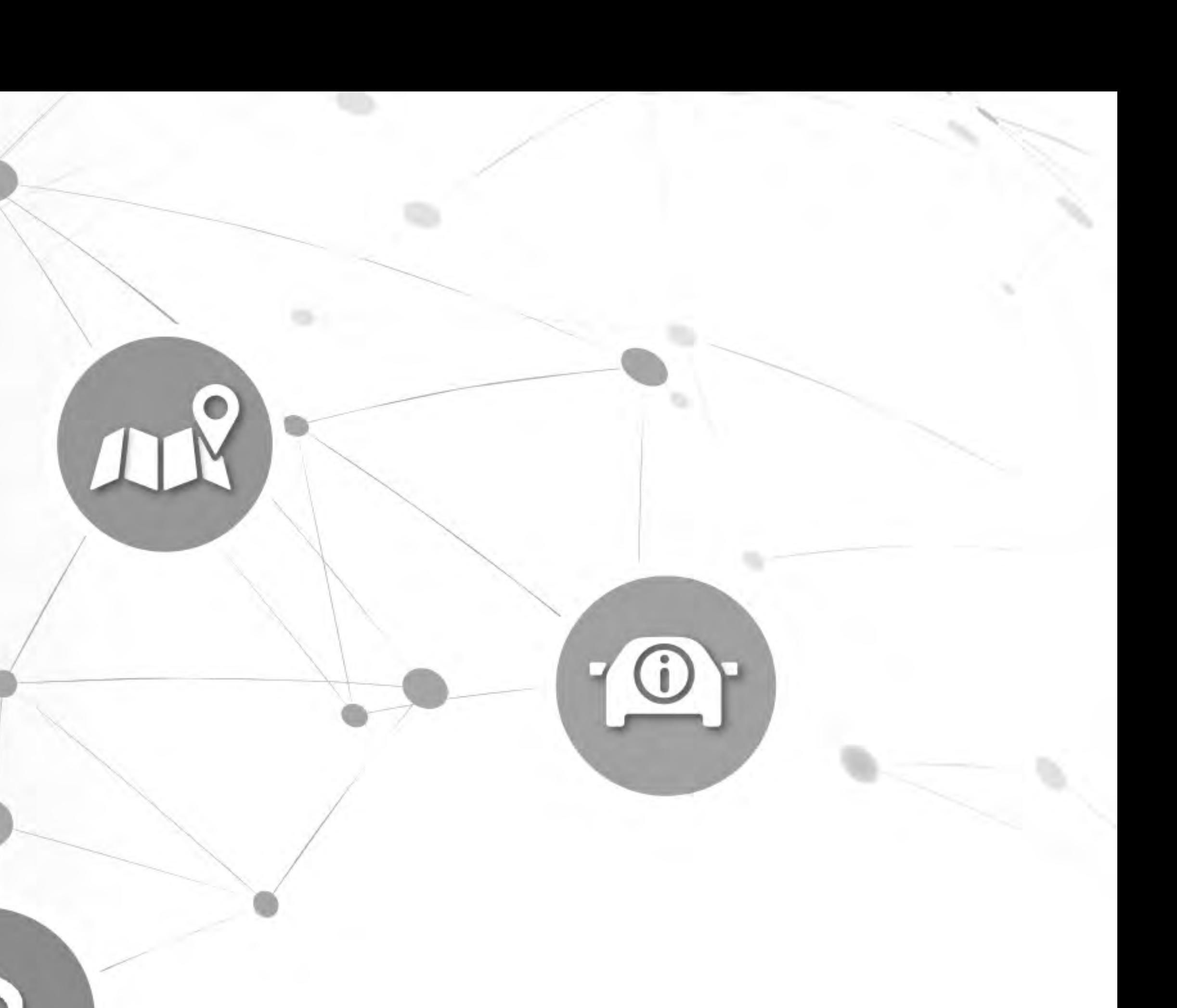

### **Prefazione**

Il presente supplemento contiene spiegazioni e istruzioni per l'utilizzo corretto dei seguenti sistemi.

- · Sistema di navigazione
- · Sistema audiovisivo
- · Sistema a mani libere
- · APP

Se il proprio veicolo dispone di uno dei sistemi di cui sopra, assicurarsi di controllare attentamente il contenuto di questo supplemento. Se si trasferisce la proprietà del veicolo ad un'altra persona, assicurarsi che questo supplemento sia fornito insieme al manuale di uso e manutenzione all'interno del veicolo.

Informazioni, dati tecnici e illustrazioni contenuti in questo supplemento al Manuale utente sono quelli in vigore alla data di stampa. SUBARU CORPORATION si riserva il diritto di apportare qualsiasi tipo di modifica a dati tecnici e design in ogni momento senza obbligo di preavviso né di modifica dei veicoli già circolanti.

Il presente supplemento del manuale di uso e manutenzione è valido per tutti i modelli e per tutte le apparecchiature, compresi gli accessori installati di fabbrica. Ciò significa che potrebbero essere incluse informazioni su apparecchiature non installate nel proprio veicolo.

Si tenga presente che il contenuto del presente supplemento al Manuale utente potrebbe, in alcuni casi, presentare differenze rispetto al sistema dovute, per esempio, ad aggiornamenti del software e a modifiche delle caratteristiche.

Fare riferimento a P.14 per i dettagli relativi a ciascuno dei diversi modelli.

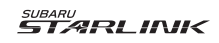

SUBARU STARLINK è il "sistema di connettività a bordo dell'auto" disponibile su una selezione di veicoli Subaru.

### SUBARU CORPORATION, TOKYO, JAPAN

"SUBARU" e il disegno del logo a sei stelle sono marchi registrati di SUBARU CORPORATION.

©Copyright 2023, SUBARU CORPORATION

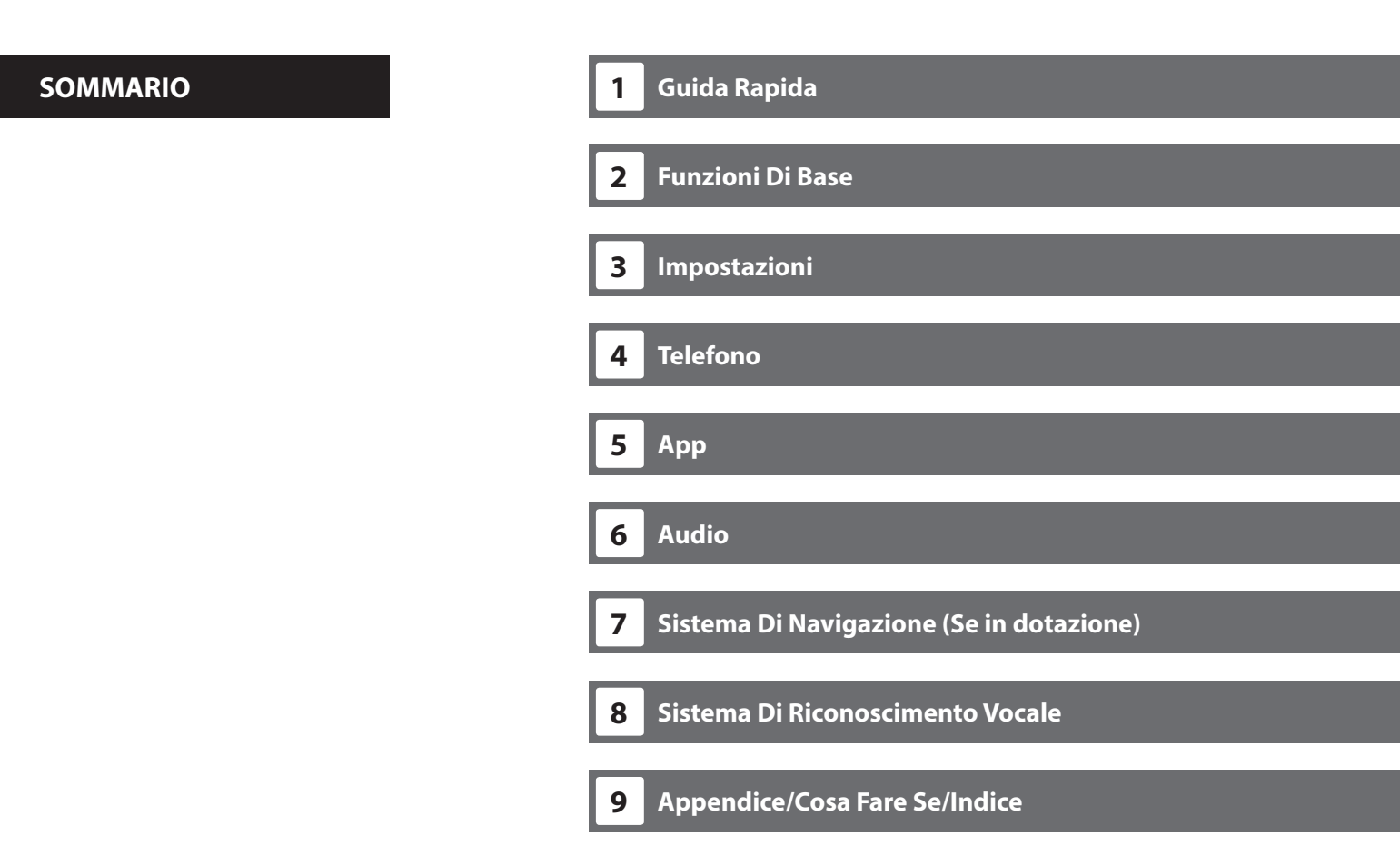

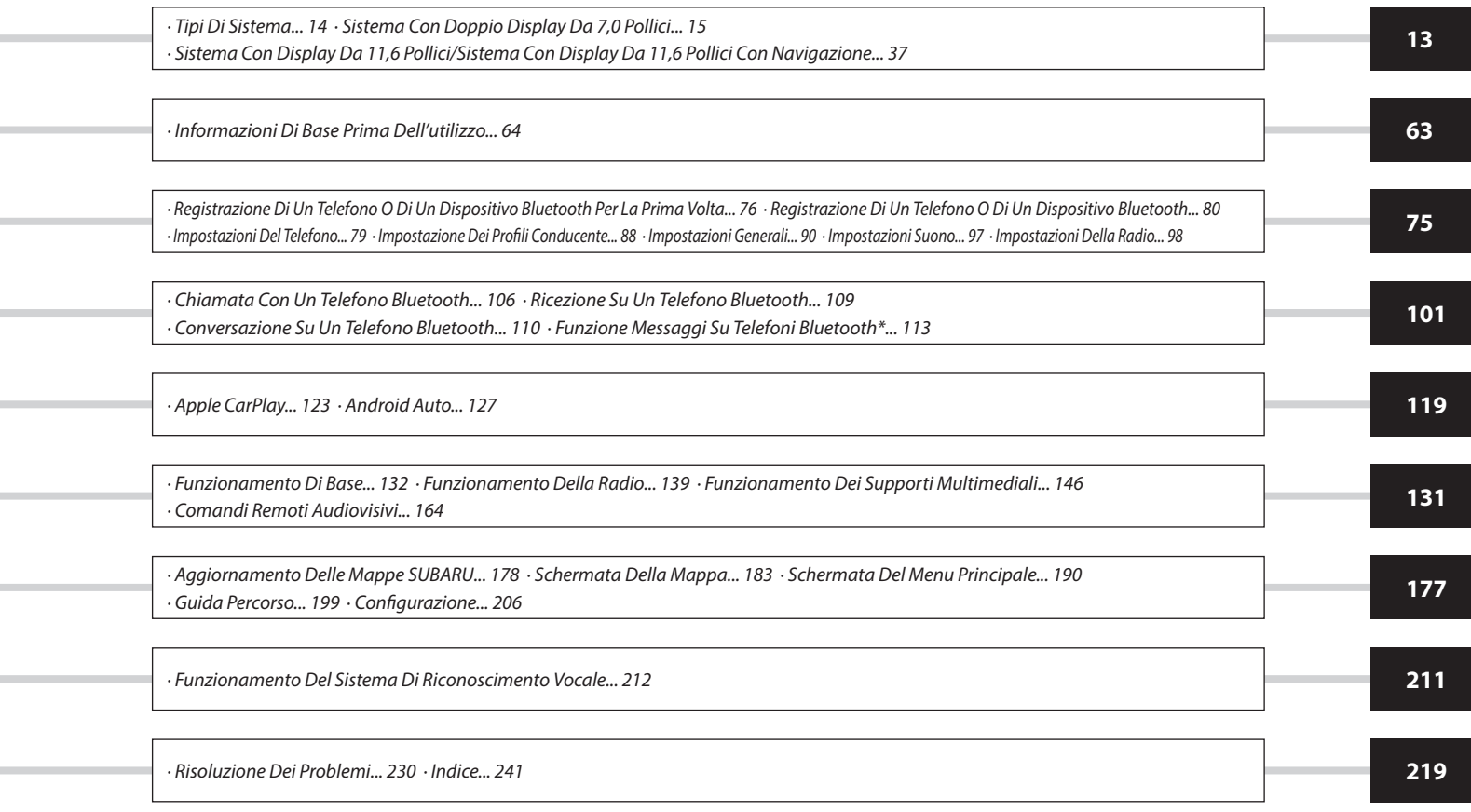

\*: Questa funzione non è disponibile in alcuni paesi o in alcune aree.

\_\_\_\_\_\_

the control of the control of the

 $\mathcal{L}^{\text{max}}_{\text{max}}$  and  $\mathcal{L}^{\text{max}}_{\text{max}}$  and  $\mathcal{L}^{\text{max}}_{\text{max}}$ 

the control of the control of the

\_\_\_\_\_\_

### **INTRODUZIONE**

### **INTRODUZIONE**

I simboli descritti di seguito si trovano in questo manuale di istruzioni nonché sull'unità stessa per garantirne un utilizzo appropriato e sicuro ed evitare lesioni o danni al bene. Accertarsi di comprendere il significato di questi simboli prima di leggere il resto di questo manuale.

### **PER INIZIARE**

Si raccomanda di attendere che il posizionamento si stabilizzi prima di iniziare a guidare.

Se si inizia a guidare prima che il posizionamento sia completo, la posizione indicata potrebbe essere diversa dalla posizione effettiva del veicolo.

Le schermate mostrate in questo manuale possono essere diverse dalle schermate effettive, a seconda del tipo dei dati o del momento in cui i dati cartografici sono stati creati.

Al momento della creazione delle mappe, vengono svolte indagini sul territorio e vengono raccolte informazioni sulle modifiche migliorative e sulle riaperture delle strade per fornire informazioni più precise possibile. Tuttavia, modifiche a strade, nomi di luoghi e strutture possono avvenire in qualsiasi momento. Di conseguenza, non è possibile garantire che i dati cartografici non contengano errori relativi a posizioni, configurazione, nomi di strade o nomi di strutture.

Le informazioni presenti in questo manuale da osservare per l'unità, nonché le informazioni utili da sapere sono indicate come segue.

### **AVVERTIMENTO**

Questo segno indica una situazione in cui una gestione non corretta dovuta al mancato rispetto delle informazioni scritte può causare morte o gravi lesioni personali.

### **ATTENZIONE**

Questo segno indica una situazione in cui una gestione non corretta dovuta al mancato rispetto delle informazioni scritte può causare lesioni personali o danno alla proprietà.

### **NOTA**

Vengono riportate informazioni utili per l'utente.

### **SIMBOLI UTILIZZATI NELLE ILLUSTRAZIONI**

### **Simbolo di sicurezza**

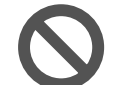

Il simbolo a forma di cerchio barrato significa "Non fare", "Non fare questo" o "Non lasciare che succeda".

### **Frecce indicatrici delle operazioni**

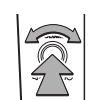

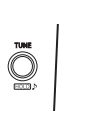

 Indica l'azione (selezionare, girare, ecc.) da eseguire per azionare interruttori e altri dispositivi.

### **PRECAUZIONI PER L'USO**

### **A** AVVERTIMENTO

L'unità principale richiede un alimentatore da 12 Volt CC. L'unità principale non deve essere installata in alcun veicolo che non disponga di un sistema di alimentazione a 12 Volt con polo negativo collegato a terra. Un'installazione diversa da quella specificata può causare gravi danni all'unità principale e una scossa elettrica o gravi lesioni agli utenti.

Anche durante l'uso della guida percorso del sistema di navigazione, assicurarsi di guidare seguendo le norme del codice della strada in vigore. Se si guida seguendo solo la guida percorso del sistema di navigazione, si potrebbero violare le norme del codice della strada in vigore e causare un incidente stradale.

Per garantire la sicurezza, il conducente non deve azionare il sistema di navigazione durante la guida. L'azionamento del sistema di navigazione durante la guida può causare la rotazione accidentale del volante o provocare un incidente in altro modo. Arrestare il veicolo prima di azionare il sistema di navigazione. Inoltre, non guardare lo schermo durante la guida, perché ciò potrebbe essere è pericoloso (ETC). La mancanza di attenzione alle condizioni della strada può causare un incidente.

Il conducente non deve eseguire operazioni quali la regolazione del volume durante la guida. La mancanza di attenzione alle condizioni della strada può causare un incidente. Assicurarsi quindi di arrestare il veicolo in un luogo sicuro prima di eseguire l'operazione.

Il conducente non deve cambiare il disco durante la guida. La mancanza di attenzione alle condizioni della strada può causare un incidente. Assicurarsi quindi di arrestare il veicolo in un luogo sicuro prima di eseguire l'operazione.\*

Il conducente non deve eseguire operazioni quali l'aggiunta di una località o l'impostazione della memoria durante la guida. La mancanza di attenzione alle condizioni della strada può causare un incidente. Assicurarsi quindi di arrestare il veicolo in un luogo sicuro prima di eseguire l'operazione.

Prima di visualizzare un video, assicurarsi di arrestare il veicolo in un luogo sicuro e di applicare il freno di stazionamento. Per garantire la sicurezza, i video non sono visualizzati durante la guida.

Per garantire la sicurezza, non azionare mai un telefono cellulare durante la guida.

Non far entrare oggetti estranei nella fessura per il disco. Il mancato rispetto di questa precauzione potrebbe causare un incendio o una scossa elettrica.\*

Non smontare o modificare l'unità. Il mancato rispetto di questa precauzione potrebbe causare un incidente, un incendio o una scossa elettrica.

Non lasciar entrare acqua o oggetti estranei nelle parti interne dell'unità. Il mancato rispetto di questa precauzione potrebbe causare fumo, un incendio o una scossa elettrica.

Non utilizzare l'unità quando non funziona correttamente, ad esempio quando lo schermo non è illuminato o non viene prodotto alcun suono. Il mancato rispetto di questa precauzione potrebbe causare un incidente, un incendio o una scossa elettrica.

Sostituire sempre i fusibili con fusibili della stessa capacità (amperaggio) specificata. L'uso di un fusibile con capacità più alta di quella specificata può causare un incendio.

INTRODUZIONE

Se un oggetto estraneo o acqua entra nell'unità, può fuoriuscire fumo o uno strano odore. Se si verifica una tale anomalia, interrompere immediatamente l'uso dell'unità e contattare il concessionario SUBARU. Se si continua a utilizzare l'unità in tali condizioni, potrebbe verificarsi un incidente, un incendio o una scossa elettrica.

Durante un temporale non toccare la linea dell'antenna o l'unità. Un fulmine potrebbe causare una scossa elettrica.

Non parcheggiare o arrestarsi in aree non consentite per utilizzare l'unità.

Se l'interno del veicolo è colpito dalla luce diretta del sole, la luce potrebbe essere riflessa dal prodotto. Fare molta attenzione durante la guida.

Non utilizzare mai cuffie o auricolari durante la guida. Guidare senza essere in grado di sentire i suoni provenienti dall'esterno del veicolo può causare un incidente stradale.

\*: Se dotato di lettore CD

### **ATTENZIONE**

Anche se l'unità può essere utilizzata quando l'interruttore di accensione è in posizione "ACC" o "ON", per risparmiare la carica della batteria avviare il motore prima di utilizzare l'unità.

Utilizzare l'unità esclusivamente all'interno di un veicolo. Il mancato rispetto di questa precauzione potrebbe causare una scossa elettrica o un'altra lesione.

Durante la guida, tenere il volume basso abbastanza da poter sentire i suoni provenienti dall'esterno. Guidare senza essere in grado di sentire i suoni provenienti dall'esterno del veicolo può causare un incidente.

Fare attenzione al volume quando si accende il veicolo. Se un forte rumore viene emesso improvvisamente quando il veicolo viene acceso, potrebbe danneggiare l'udito.

Non applicare una grande forza al display. Tale operazione può comportare un malfunzionamento.

Non inserire le dita o le mani nella fessura per il disco. Il mancato rispetto di questa precauzione potrebbe causare una lesione.\*

Non toccare le parti molto calde dell'unità. Queste parti potrebbero causare ustioni.

Non utilizzare in caso di anomalia, ad esempio interruzioni o distorsioni del suono. Il mancato rispetto di questa precauzione potrebbe causare un incendio.

L'uso dell'unità con temperature estremamente alte o basse può causare errori di funzionamento o un malfunzionamento. In particolare, la temperatura all'interno del veicolo può spesso raggiungere valori alti durante l'estate. Rinfrescare il veicolo, ad esempio aprendo un finestrino, prima di utilizzare l'unità.

Prestare attenzione se metallo o acqua entra nell'unità o se l'unità viene esposta a un forte urto, perché potrebbe insorgere un malfunzionamento.

I pulsanti a tocco sullo schermo del display potrebbero non funzionare correttamente se si forma della condensa al loro interno. Se ciò avviene, non tentare di azionare i pulsanti finché la condensa non è scomparsa.

Se succo di frutta o un liquido simile viene versato sul display, asciugarlo immediatamente. In caso contrario, potrebbe insorgere un malfunzionamento del prodotto.

Lo schermo viene facilmente segnato da impronte e tende ad attirare polvere. Deve quindi essere pulito di tanto in tanto. Durante la pulizia, spegnere il veicolo e strofinare delicatamente con un panno morbido e asciutto. Per rimuovere la sporcizia, immergere un panno morbido in un detergente neutro e strizzare bene prima di strofinare. Non utilizzare un panno per pavimenti bagnato, solventi organici (benzene, alcol etilico, diluente ecc.), acidi o sostanze alcaline. L'uso di tali agenti causerà il danneggiamento dello schermo. Inoltre, non colpire lo schermo o strofinarlo con oggetti duri.

### \*: Se dotato di lettore CD

### **NOTA**

SUBARU CORPORATION non è responsabile di eventuali danni all'acquirente o a terzi a seguito dell'uso dei dati cartografici.

Non si ha diritto a sostituzioni o rimborsi per eventuali errori nella visualizzazione o nei contenuti dei dati cartografici, quali errori di ortografia, omissioni o posizioni disallineate.

SUBARU CORPORATION non garantisce che le funzioni incluse nei dati cartografici siano appropriate per gli obiettivi specifici dell'acquirente.

Le funzioni non azionabili durante la guida compaiono con colori attenuati mentre il veicolo è in marcia e il loro funzionamento è disabilitato. Se si tocca un interruttore disabilitato, sullo schermo può essere visualizzato un messaggio di operazione non consentita.

In caso di forti vibrazioni, ad esempio quando si guida su un fondo stradale dissestato, l'unità potrebbe non essere più in grado di leggere i dati dal disco e funzionare correttamente. Quando le vibrazioni diminuiscono, dopo un breve periodo il normale funzionamento viene ripristinato.\*

### **NOTA**

Subito dopo l'accensione del riscaldamento con basse temperature, potrebbe formarsi dell'umidità (gocce d'acqua) sulla lente del lettore CD (condensa). Se ciò avviene, lasciare inutilizzata l'unità per circa un'ora dovrebbe rimuovere la condensa e far tornare l'unità a funzionare normalmente.

Se l'unità non torna a funzionare normalmente neanche dopo alcune ore, contattare il concessionario SUBARU.\*

Quando si utilizza l'unità per la prima volta dopo l'acquisto o dopo che la batteria è stata rimossa per lungo tempo, la posizione attuale potrebbe non essere visualizzata correttamente. Attendere per un breve periodo che il GPS posizioni correttamente la posizione visualizzata.

Questo dispositivo è un'apparecchiatura di precisione e i dati registrati possono andare persi a causa di elettricità statica, rumore elettrico, vibrazioni o altri fattori. Per proteggere il dispositivo dalla perdita di dati, si raccomanda di tenere una registrazione separata dei dati registrati dopo l'acquisto.

Lo schermo può essere negativamente influenzato o disturbato dal rumore se un'apparecchiatura elettrica che genera rumore elettrico potente viene utilizzata vicino al sistema. In tali casi, tenere l'apparecchiatura elettrica a distanza o evitarne l'uso.

Il display può apparire più luminoso quando la temperatura è bassa o immediatamente dopo l'avvio del motore. Tuttavia, questa è una caratteristica degli elementi LED e non indica un guasto. Il display tornerà alla luminosità originaria quando l'abitacolo del veicolo si sarà riscaldato.

Se si guarda lo schermo attraverso filtri polarizzatori, ad esempio occhiali da sole polarizzati, la schermata può risultare scura e difficile da vedere. In tal caso, guardare lo schermo da angolazioni diverse, regolarne le impostazioni nella schermata delle impostazioni generali o togliere gli occhiali da sole.

Potrebbe essere difficile visualizzare lo schermo se il display è esposto alla luce del sole da un'angolazione inopportuna.

### **NOTA**

Lo schermo LCD potrebbe non funzionare correttamente se coperto con una pellicola protettiva. Non applicare una pellicola protettiva.

Il pannello a tocco potrebbe funzionare non correttamente o non rispondere se azionato con oggetti diversi dalle dita (unghie, azionamento indossando guanti, penne, ecc.)

Se il sistema funziona in modo inaspettato, ad esempio un'area diversa da quella toccata viene selezionata, o non risponde quando toccato, c'è la possibilità che un altro dito o parte della mano sia in contatto con il display.

I graffi sulla superficie del pannello del sistema si notano facilmente e questo deve quindi essere manipolato con cura.

Se sul veicolo viene installato un dispositivo che usa la comunicazione wireless, le funzioni che utilizzano un dispositivo Bluetooth, il ricevitore delle trasmissioni radio, il sistema di navigazione, ecc., potrebbero non funzionare correttamente.

\*: Se dotato di lettore CD

### **COSA FARE IN CASO DI CESSIONE O DEMOLIZIONE DEL VEICOLO**

L'informazione registrata nel sistema potrebbe includere informazioni personali. Al rilasciare il veicolo, assicurarsi di inizializzare il sistema. ( **Factory Data Reset** (Ripristino impostazioni predefinite): →P.90)

Tuttavia, è possibile che le informazioni personali non possano essere eliminate completamente dall'inizializzazione dell'utente. Per eliminare completamente le informazioni personali, contattare il concessionario SUBARU.

### **ISTRUZIONI DI SICUREZZA (solo sistema con display da 11,6 pollici/sistema con doppio display da 7,0 pollici)**

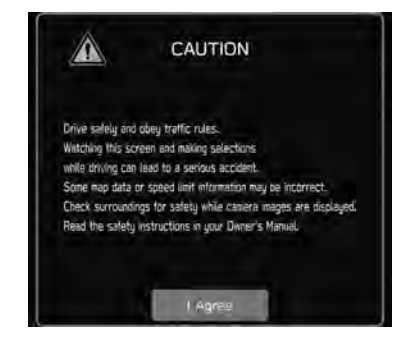

Per utilizzare questo sistema nel modo più sicuro possibile, seguire tutti i suggerimenti di sicurezza indicati sotto.

Non utilizzare le funzionalità di questo sistema in modo da renderle fonte di distrazione e tali da ostacolare una guida sicura. La priorità assoluta durante la guida deve essere sempre l'impiego sicuro del veicolo. Durante la guida, assicurarsi di rispettare tutte le norme del codice della strada.

Prima di utilizzare il sistema, è necessario apprendere come usarlo e sviluppare una buona familiarità con il suo funzionamento. Per assicurarsi di comprendere il sistema, leggere interamente il manuale. Non permettere che altre persone utilizzino il sistema prima di avere letto e compreso le istruzioni contenute in questo manuale.

Per motivi di sicurezza, alcune funzioni potrebbero non essere operative durante la guida. I pulsanti non disponibili appaiono attenuati sullo schermo.

### **A** AVVERTIMENTO

Per sicurezza, il conducente non deve azionare il sistema mentre sta guidando. Un insufficiente livello di attenzione alla strada e al traffico può causare incidenti.

### **ISTRUZIONI DI SICUREZZA (solo sistema con display da 11,6 pollici con navigazione)**

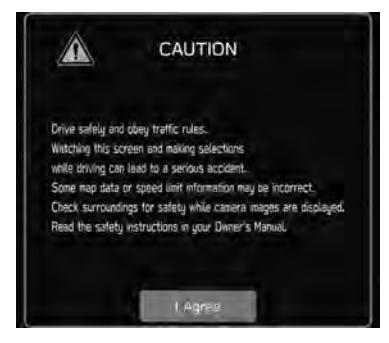

Per utilizzare questo sistema nel modo più sicuro possibile, seguire tutti i suggerimenti di sicurezza indicati sotto.

Questo sistema è progettato per aiutare a raggiungere la destinazione desiderata e, se utilizzato correttamente, è all'altezza delle aspettative. Il conducente è l'unico responsabile dell'utilizzo sicuro del veicolo e della sicurezza dei passeggeri.

INTRODUZIONE

Non utilizzare le funzionalità di questo sistema in modo da renderle fonte di distrazione e tali da ostacolare una guida sicura. La priorità assoluta durante la guida deve essere sempre l'impiego sicuro del veicolo. Durante la guida, assicurarsi di rispettare tutte le norme del codice della strada.

Prima di utilizzare il sistema, è necessario apprendere come usarlo e sviluppare una buona familiarità con il suo funzionamento. Per assicurarsi di comprendere il sistema, leggere interamente il manuale. Non permettere che altre persone utilizzino il sistema prima di avere letto e compreso le istruzioni contenute in questo manuale.

Per motivi di sicurezza, alcune funzioni potrebbero non essere operative durante la guida. I pulsanti non disponibili appaiono attenuati sullo schermo. Solo quando il veicolo non si sta muovendo si può eseguire la selezione della destinazione e del percorso.

### **A** AVVERTIMENTO

Per sicurezza, il conducente non deve azionare il sistema mentre sta guidando. Un insufficiente livello di attenzione alla strada e al traffico può causare incidenti.

Durante la guida, assicurarsi di rispettare le norme sulla circolazione e mantenersi sempre consapevoli delle condizioni della strada. In caso di variazioni della segnaletica stradale, è possibile che la guida percorso non disponga di informazioni aggiornate, ad esempio sulla direzione in cui è possibile percorrere una strada a senso unico.

Durante la guida, ascoltare il più possibile le istruzioni vocali e osservare lo schermo brevemente e solo quando è sicuro farlo. Tuttavia, non basarsi solamente sulla guida vocale. Utilizzarla solo come riferimento. Qualora il sistema non sia in grado di stabilire correttamente la posizione attuale, esiste la possibilità di guida vocale errata, in ritardo o assente.

In alcune occasioni, i dati disponibili nel sistema possono essere incompleti. Le condizioni della strada, tra cui eventuali limitazioni alla circolazione (divieti di svolta a sinistra, chiusure al traffico, ecc.), possono cambiare frequentemente. Pertanto, prima di attenersi alle istruzioni fornite dal sistema, controllare che sia possibile eseguirle in modo sicuro e legale.

Questo sistema non è in grado di segnalare elementi come la sicurezza di una zona, le condizioni delle strade e la disponibilità di servizi di emergenza. In caso di dubbi sulla sicurezza di una zona, si consiglia di non guidare all'interno di essa. Questo sistema non può mai sostituire il giudizio personale e il buon senso del conducente.

Utilizzare questo sistema solo in luoghi dove è legale farlo. In alcuni paesi potrebbe essere vietato per legge l'impiego di video e schermate di navigazione accanto al conducente.

 $\sqrt{1}$ 

### **COME LEGGERE QUESTO MANUALE**

IMPOSTAZIONI Bluetooth®

### **REGISTRAZIONE DI UN TELEFONO O DI UN DISPOSITIVO Bluetooth**

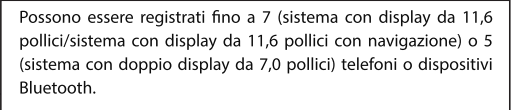

I telefoni e i dispositivi compatibili con Bluetooth (rispettivamente HFP e AVP) possono essere registrati contemporaneamente.

Sistema con display da 11,6 pollici/sistema con display da 11,6 pollici con navigazione

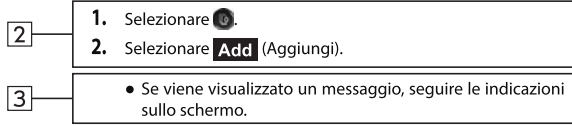

3. Seguire le istruzioni visualizzate per azionare il telefono o il dispositivo Bluetooth.

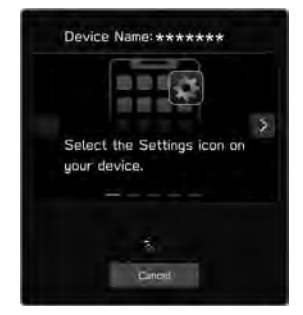

- $\bullet$   $\lt$  / > : Selezionare per scorrere le istruzioni.
- **O** Cancel (Annulla): Selezionare per annullare la registrazione.
- · Per informazioni sul funzionamento del dispositivo o del telefono Bluetooth, consultare il relativo manuale.

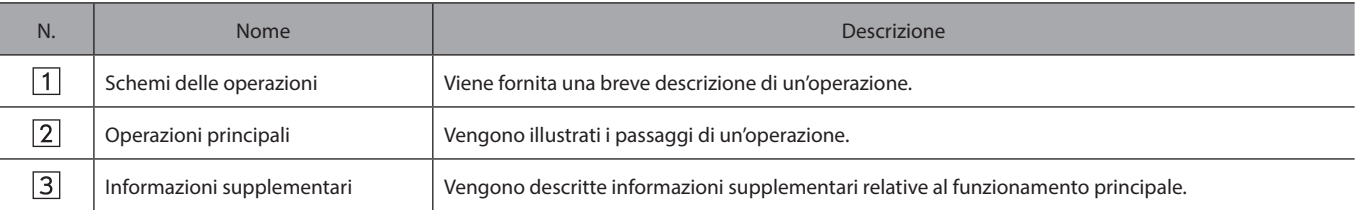

 $\bullet$  Quando un pulsante del pannello deve essere selezionato, i nomi dei pulsanti sono mostrati come  $\sim$ 

● Quando un pulsante a tocco sullo schermo deve essere selezionato, il nome del pulsante viene mostrato come . 000 .

### **Guida Rapida**

Alcune funzioni non possono essere utilizzate durante la guida.

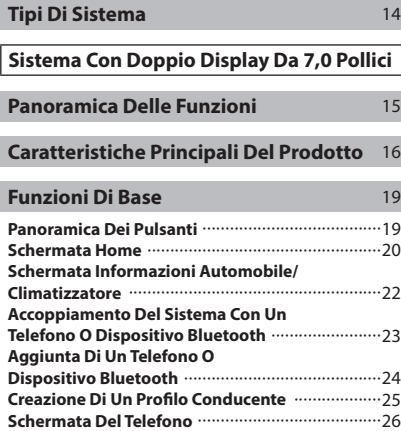

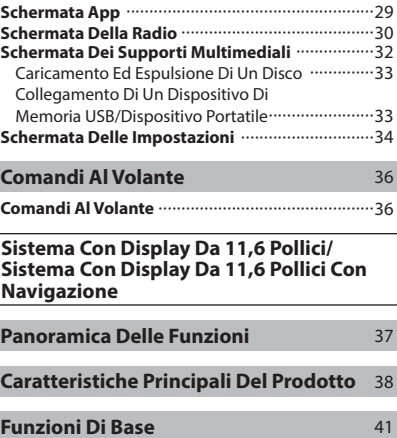

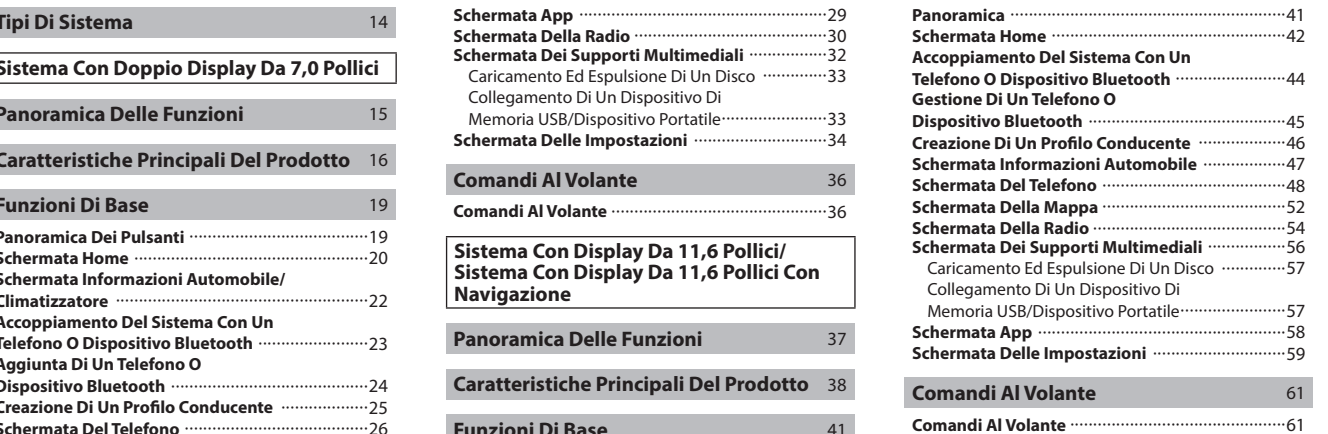

### TIPI DI SISTEMA **TIPI DI SISTEMA**

Il presente manuale di uso e manutenzione descrive i tre tipi di sistema seguenti.

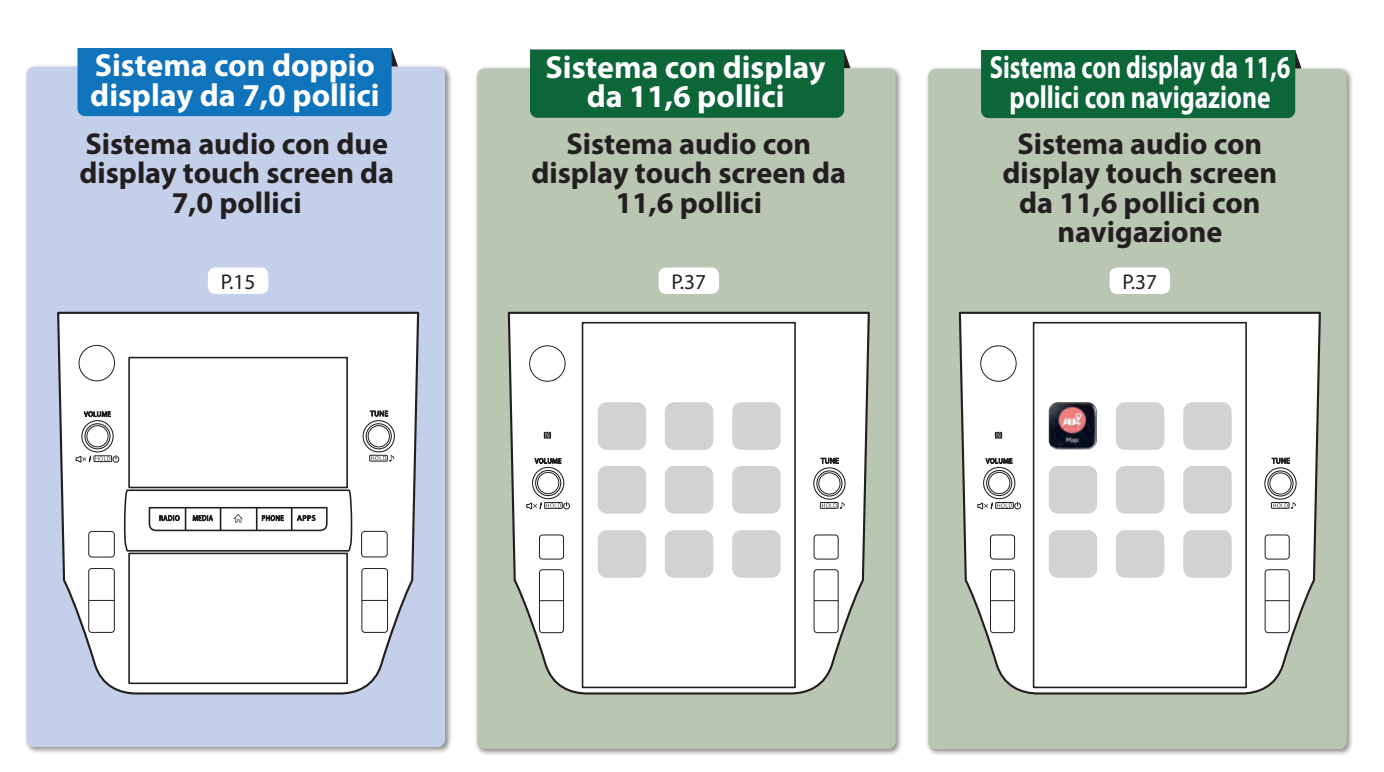

Queste illustrazioni si riferiscono ai veicoli con guida a sinistra. Per i veicoli con guida a destra la posizione e la forma dei pulsanti possono essere diverse.

### **PANORAMICA DELLE FUNZIONI**

### **PANORAMICA DELLE FUNZIONI**

Caratteristiche: **- Due touch screen da 7,0 pollici**

### Touch screen da 7,0 pollici

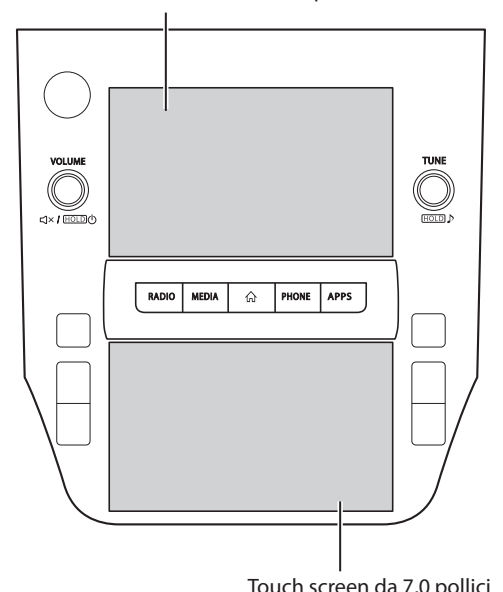

### **FUNZIONI PRINCIPALI**

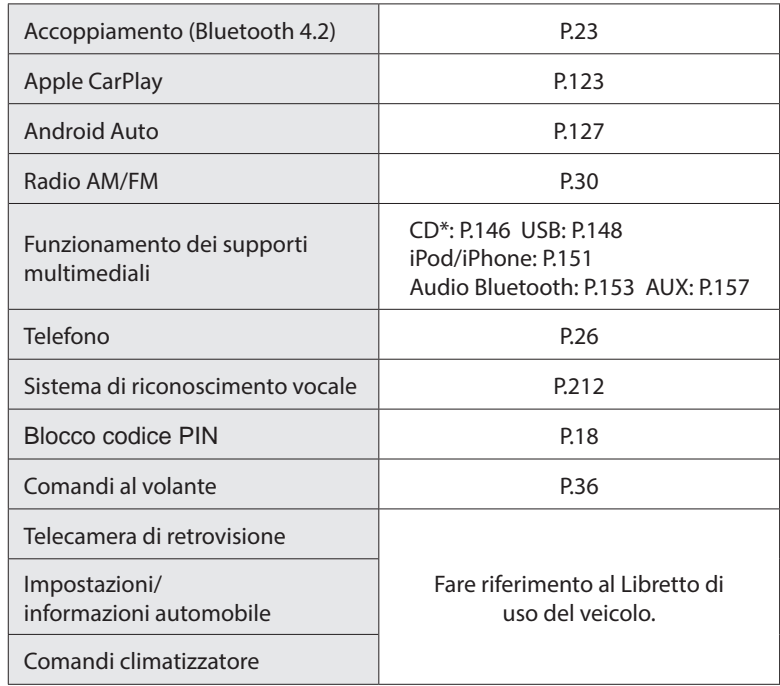

Touch screen da 7,0 pollici  $*$ : Se dotato di lettore CD

### CARATTERISTICHE PRINCIPALI DEL PRODOTTO **CARATTERISTICHE PRINCIPALI DEL PRODOTTO**

### **Adozione di un'interfaccia utente grafica intuitiva e di facile utilizzo simile a quella di uno smartphone**

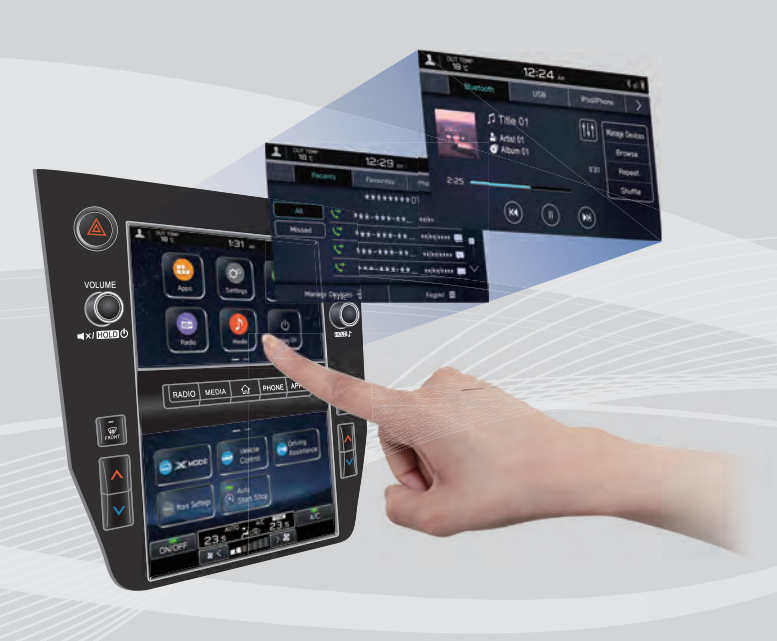

### **Display collegato con il quadro strumenti**

Sono stati adottati due touch screen da 7,0 pollici. Le informazioni possono essere visualizzate senza discontinuità su questi display e su quello nel quadro strumenti.

### **Funzione di visualizzazione descrizione funzionamento**

È possibile visualizzare descrizioni di funzionamento o suggerimenti per il funzionamento quando un'icona $\binom{1}{1}$ appare accanto al nome della funzione.

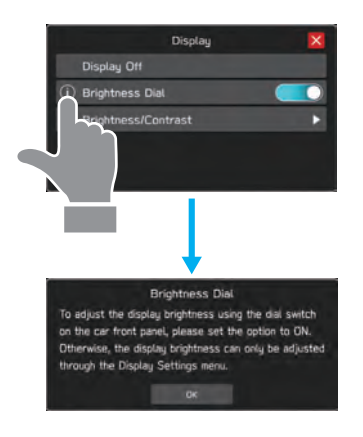

### **Disposizione personalizzata della schermata Home** P.73

Funzioni e operazioni frequentemente usate possono essere aggiunte alla schermata Home.

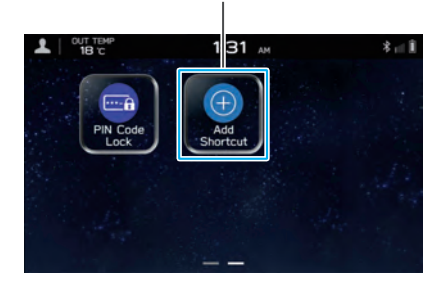

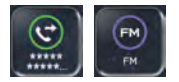

Esempio: Per chiamare determinati numeri di telefono, ascoltare stazioni radio FM, ecc.

**La posizione dei pulsanti a schermo può essere modificata selezionandolo e trascinandolo nella posizione desiderata.**

### **Apple CarPlay/Android Auto**

Il supporto per Apple CarPlay e Android Auto consente l'accesso a funzioni quali mappe, chiamate e musica.

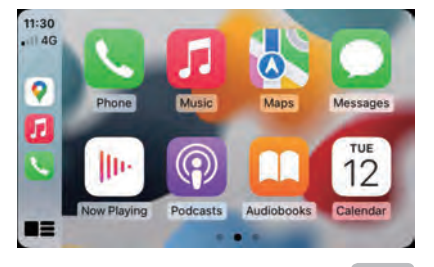

P.123

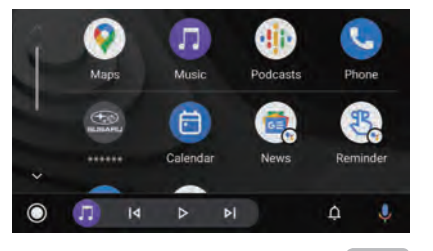

P.127

### **Accoppiamento del sistema con il telefono o dispositivo Bluetooth** P.23

Funzioni quali mani libere e applicazioni possono essere utilizzate collegando il sistema in modalità wireless con un telefono o dispositivo Bluetooth.

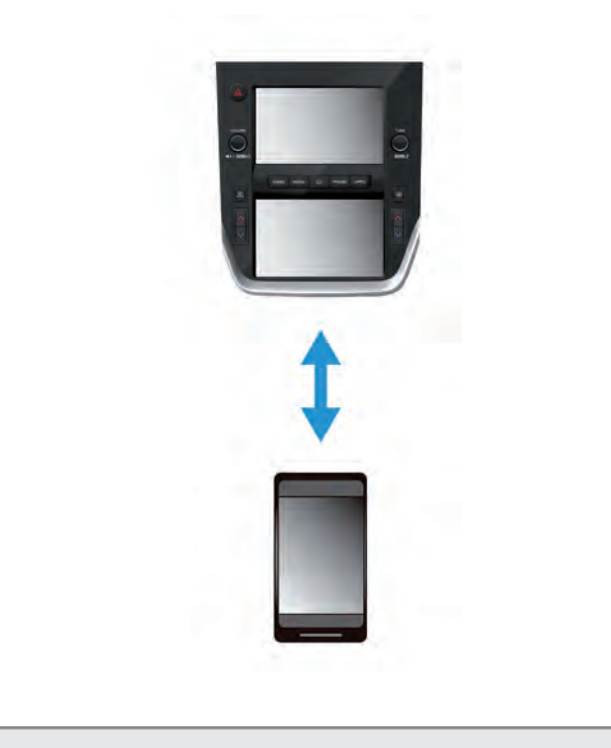

### **Blocco codice PIN**

Il blocco codice PIN limita il funzionamento del sistema quando si utilizza un parcheggio con servizio di parcheggiatore, per evitare l'accesso indesiderato a informazioni personali memorizzate nel sistema.

Per attivare/disattivare il blocco codice PIN, inserire la password preimpostata dall'utente.

Fare riferimento al Libretto di uso del veicolo.

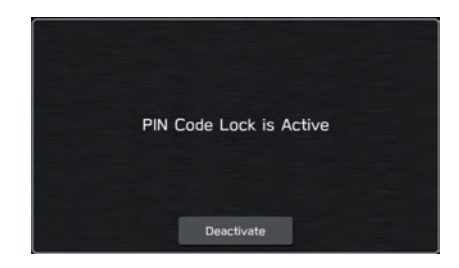

### **FUNZIONI DI BASE**

### **PANORAMICA DEI PULSANTI**

### **TOUCH SCREEN**

Le operazioni vengono eseguite toccando direttamente il touch screen con il dito. P.67

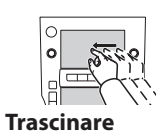

**Ruotare la manopola** per regolare il volume.

### **Premere la manopola** per

disattivare o riattivare il volume.

**Tenere premuta la manopola** per spegnere il sistema audiovisivo. Per accendere il sistema audiovisivo, premere nuovamente la manopola e tenerla premuta, oppure premere

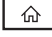

**R** 

.

**Tenere premuta la manopola** per almeno 10 secondi per resettare il sistema se i touch screen hanno smesso di rispondere durante l'uso o se si verifica qualsiasi altro errore di sistema.

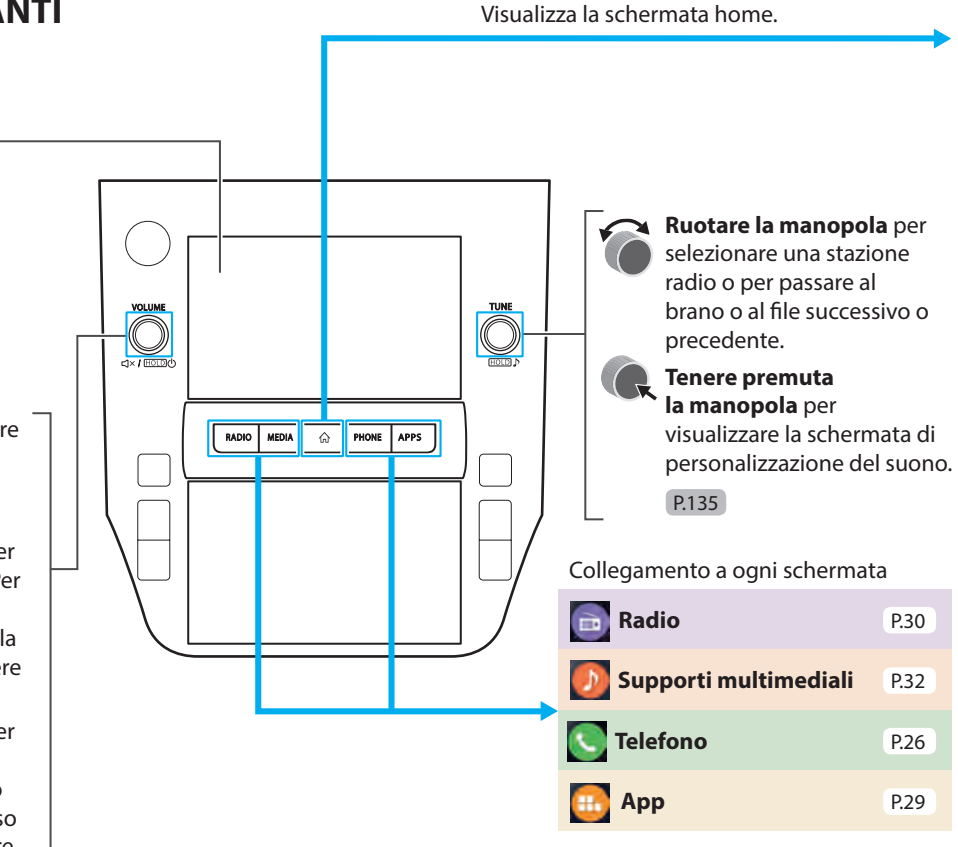

### FUNZIONI DI BASE **SCHERMATA HOME**

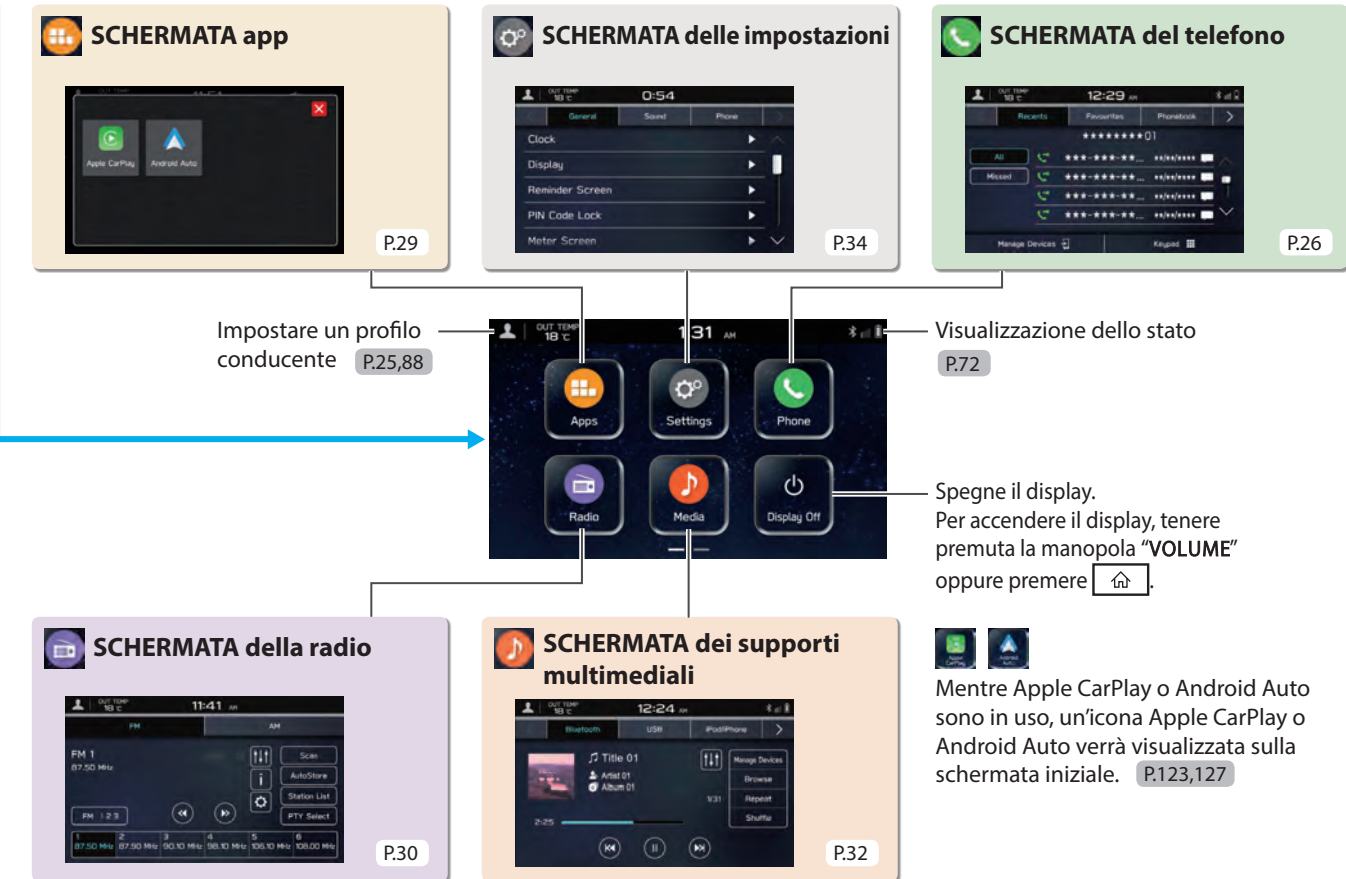

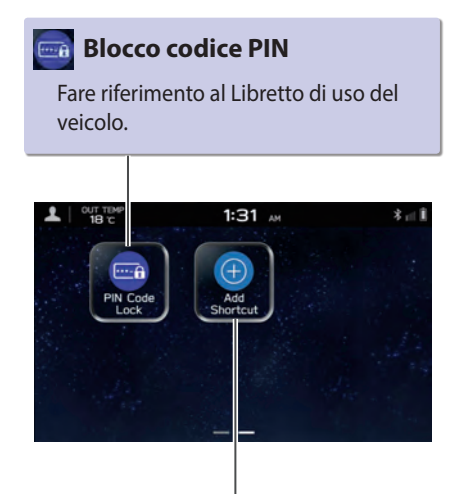

### **Aggiunta di scelte rapide**

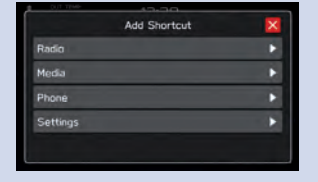

Funzioni e operazioni frequentemente usate possono essere aggiunte alla schermata Home. P.73

La posizione dei pulsanti può essere modificata liberamente. P.74

### FUNZIONI DI BASE **SCHERMATA INFORMAZIONI AUTOMOBILE/CLIMATIZZATORE**

Le impostazioni di funzioni correlate alla guida ecc. possono essere modificate. Fare riferimento al Libretto di uso del veicolo.

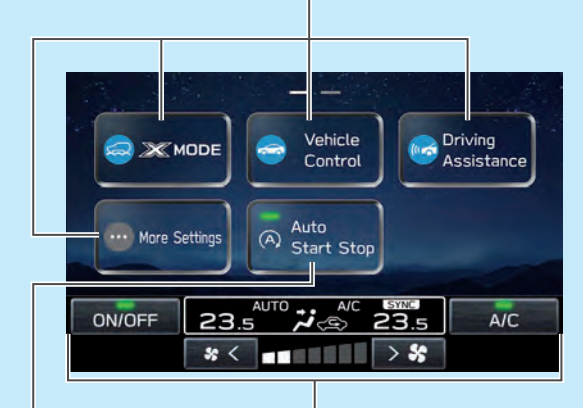

Visualizza lo stato operativo del climatizzatore. Fare riferimento al Libretto di uso del veicolo.

Attiva/disattiva il sistema Start-Stop automatico. Fare riferimento al Libretto di uso del veicolo. Le impostazioni di diverse funzioni correlate al veicolo possono essere modificate. Fare riferimento al Libretto di uso del veicolo.

> Visualizza lo stato operativo delle funzioni del veicolo, lo stato del veicolo e l'inclinazione. Fare riferimento al Libretto di uso del veicolo.

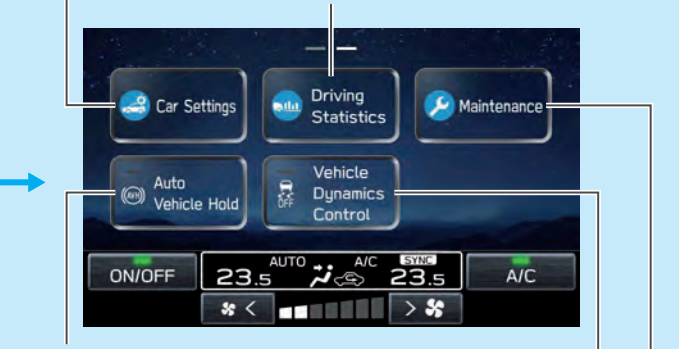

Attiva/disattiva il sistema Auto-hold del veicolo. Fare riferimento al Libretto di uso del veicolo.

> Attiva/disattiva il sistema di controllo della dinamica del veicolo. Fare riferimento al Libretto di uso del veicolo.

> > Esegue la configurazione e visualizza la frequenza di sostituzione di componenti del veicolo. Fare riferimento al Libretto di uso del veicolo.

### **ACCOPPIAMENTO DEL SISTEMA CON UN TELEFONO O DISPOSITIVO Bluetooth**

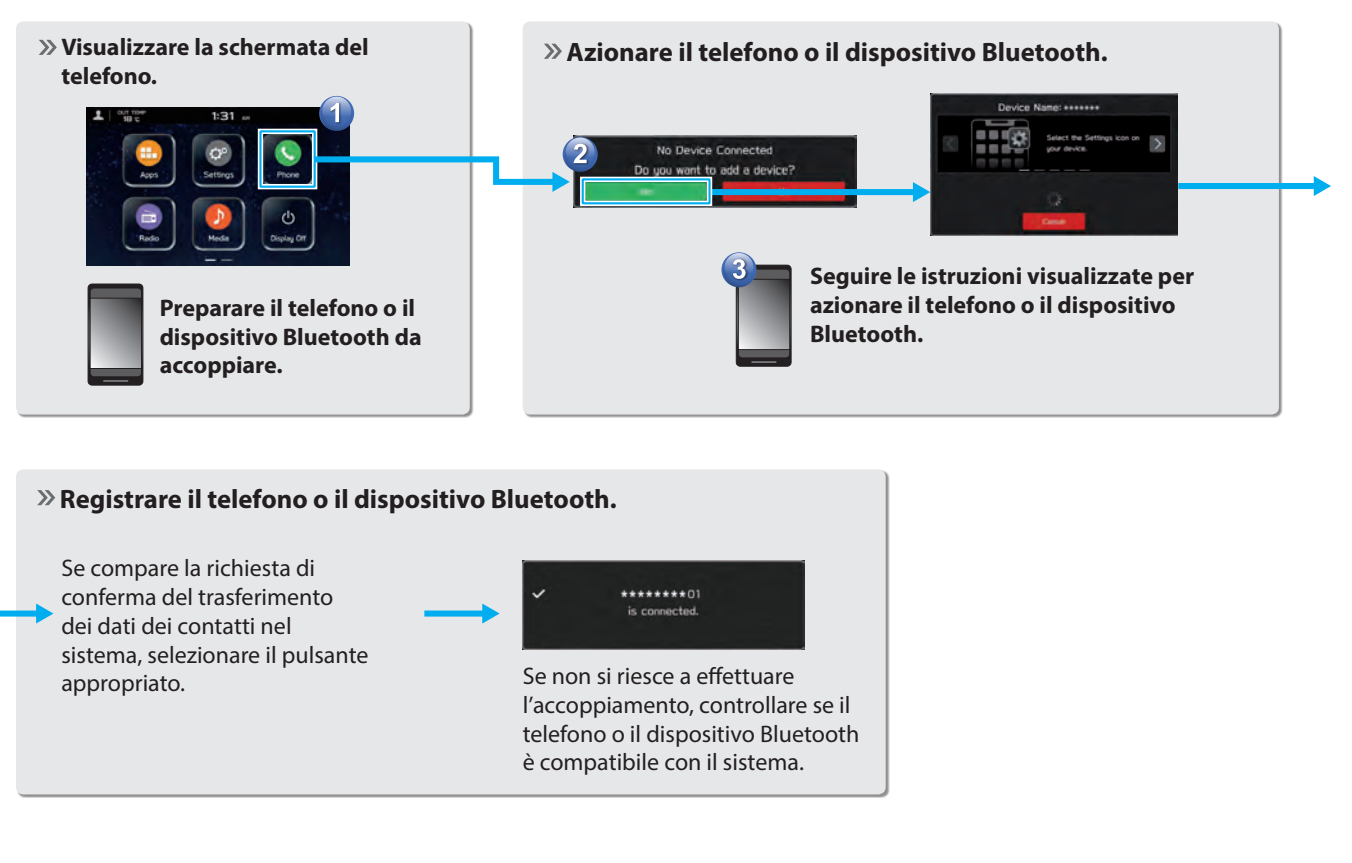

### FUNZIONI DI BASE **AGGIUNTA DI UN TELEFONO O DISPOSITIVO Bluetooth**

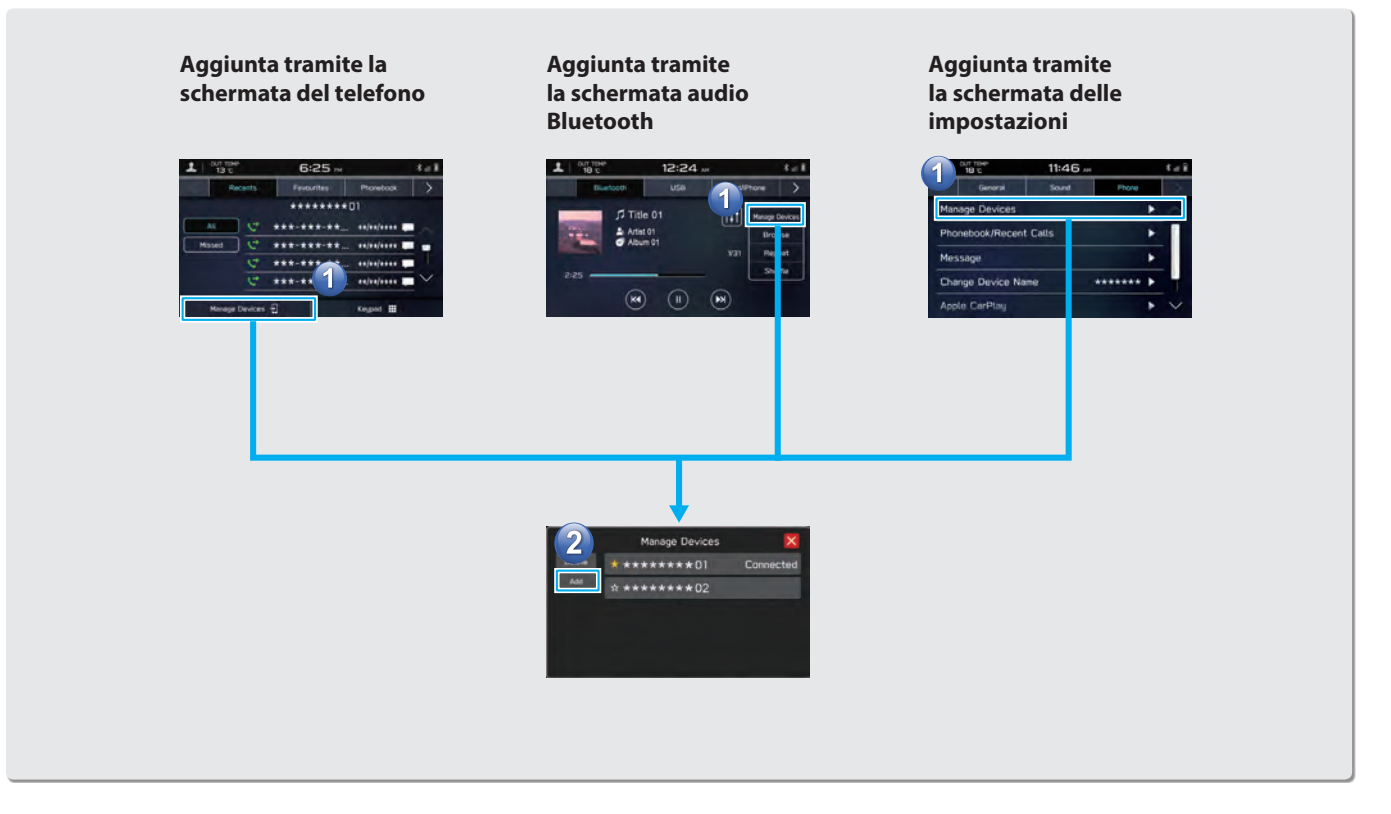

### **CREAZIONE DI UN PROFILO CONDUCENTE**

**Aggiungere un nuovo profilo.** 

### $\frac{907}{18}$  TD<sup>4</sup>  $5:28$  $x = 1$ System Language Driver Name Driver Profiles Default ۰ Driver's Name Phone القتية г 5  $\circ$ English (Aus)  $\mathbb{Q}$  $\circ$  $\bullet$ (XU) dallon Display Off BACK 3

**Selezionare una lingua.**

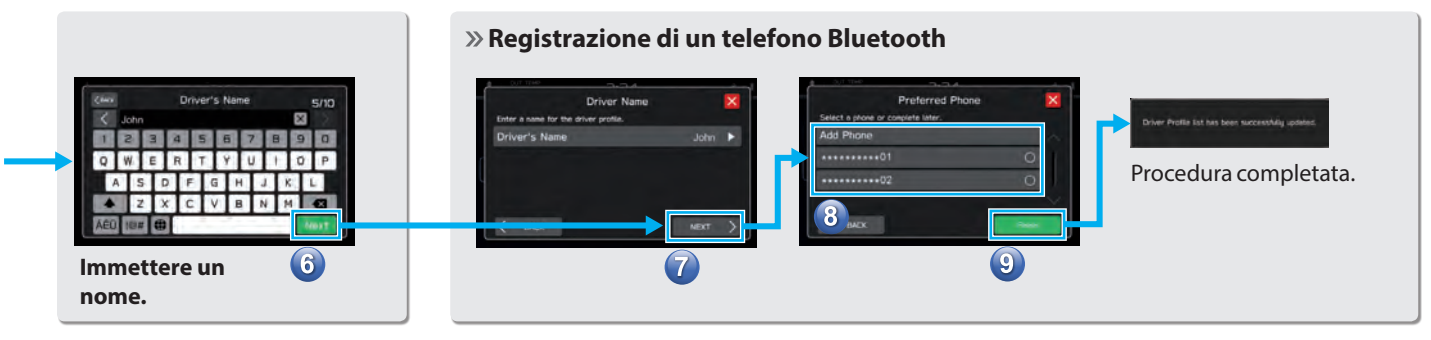

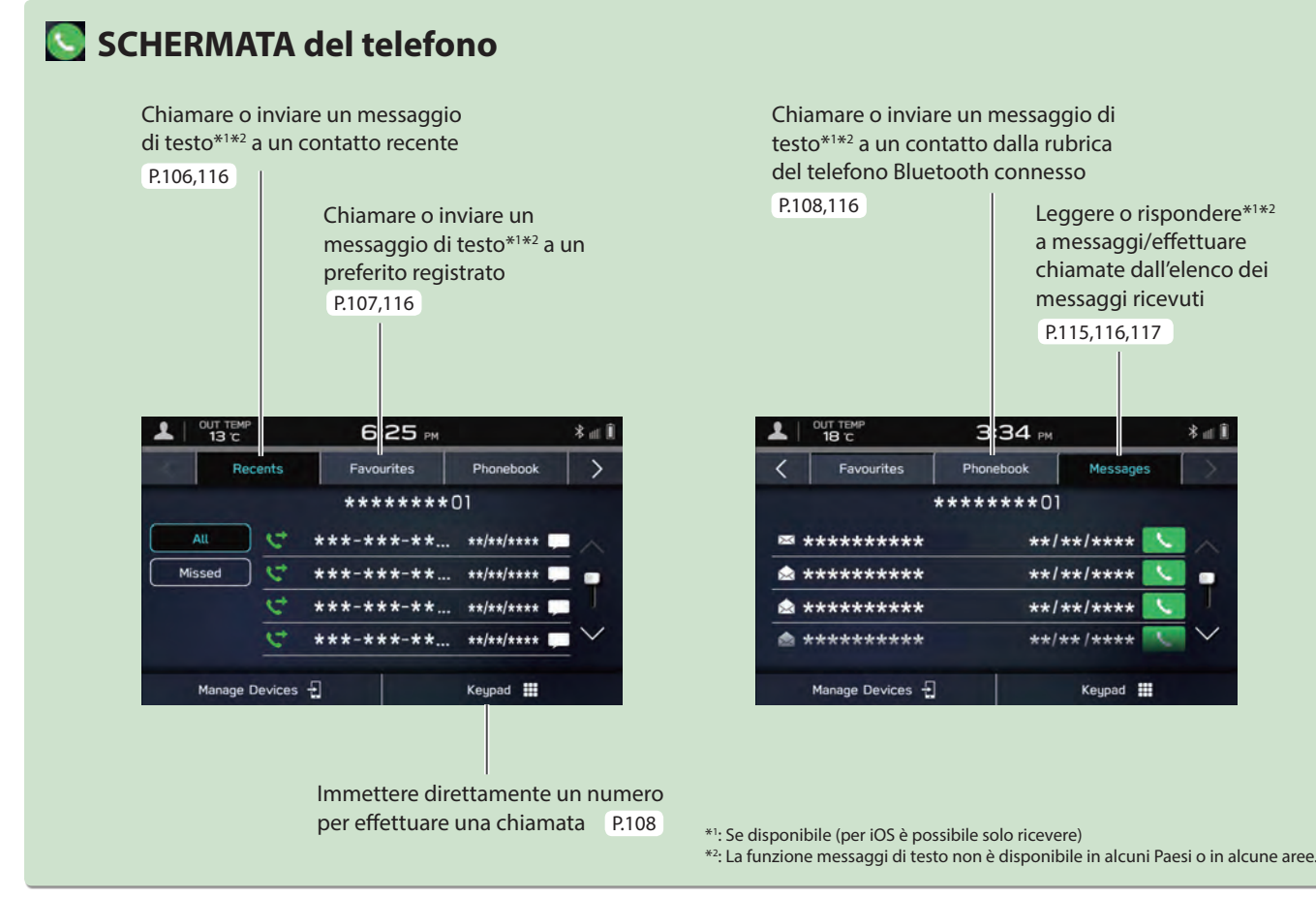

 $*$  at  $i$ 

### **- Flusso di funzionamento: Ricezione di chiamate e uso del telefono Bluetooth -**

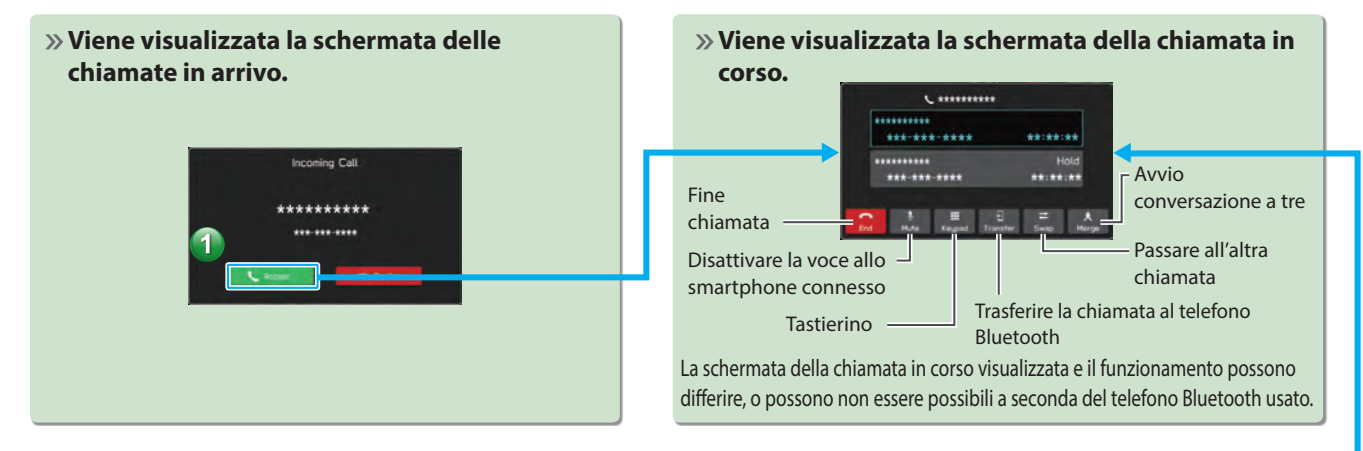

### **- Flusso di funzionamento: Effettuare chiamate dalla rubrica -**

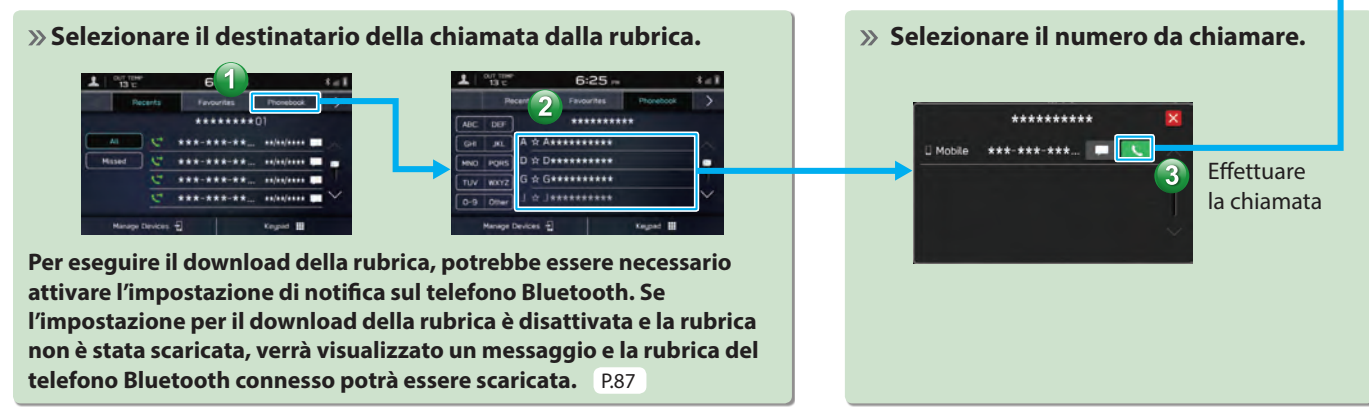

### FUNZIONI DI BASE

### **- Flusso di funzionamento: Ricezione di un messaggio\*1 \*2 -**

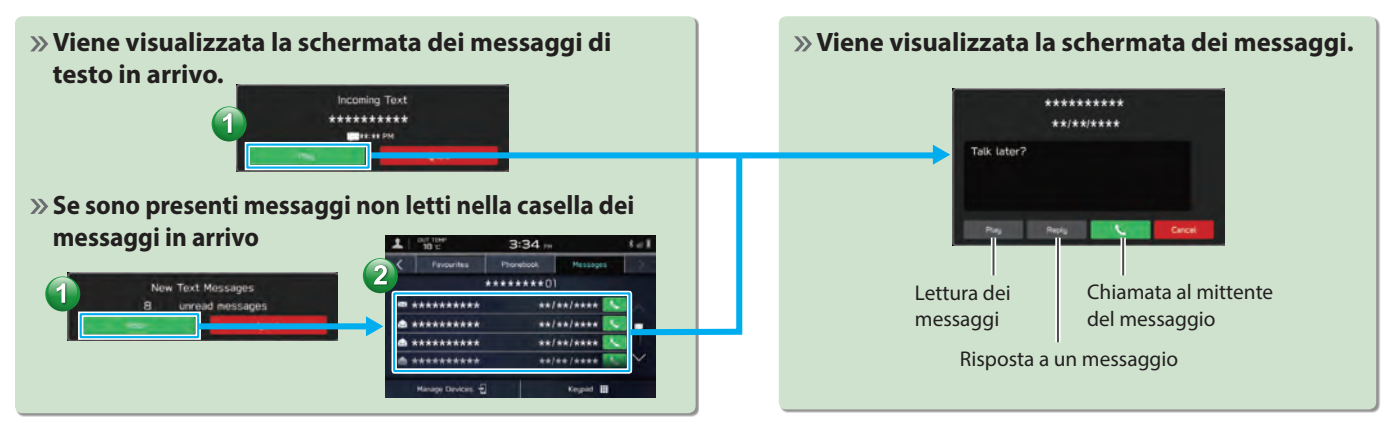

### **- Flusso di funzionamento: Invio di un messaggio\*1 \*2 dalla rubrica -**

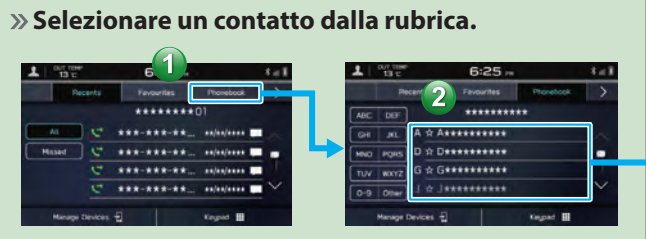

**Per eseguire il download della rubrica, potrebbe essere necessario attivare l'impostazione di notifica sul telefono Bluetooth. Se l'impostazione per il download della rubrica è disattivata e la rubrica non è stata scaricata, verrà visualizzato un messaggio e la rubrica del telefono Bluetooth connesso potrà essere scaricata.** P.87 \*1

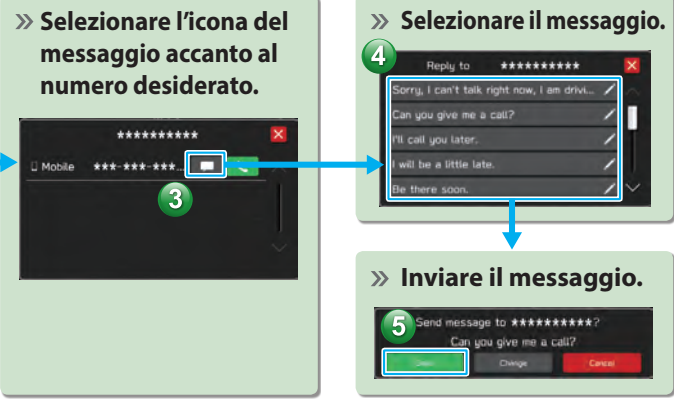

: Se disponibile (per iOS è possibile solo ricevere)

\*2 : La funzione messaggi di testo non è disponibile in alcuni Paesi o in alcune aree.

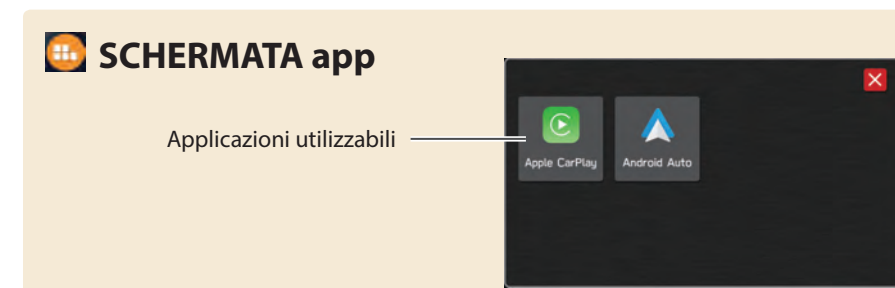

### **Apple CarPlay**

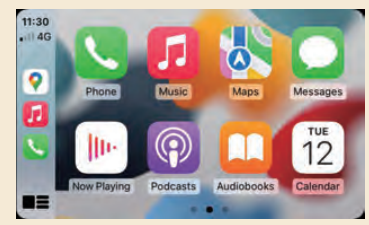

È possibile usare Apple CarPlay per visualizzare Apple Maps, riprodurre musica ed effettuare chiamate dopo aver connesso il dispositivo Apple CarPlay al sistema. È inoltre possibile eseguire le applicazioni supportate.

Per usare l'applicazione Apple CarPlay, collegare un dispositivo Apple CarPlay alla porta USB mediante un cavo USB originale non danneggiato. P.123

Per i dettagli sui servizi o sulle operazioni, visitare il sito Web Apple CarPlay (https://www.apple.com/ios/carplay/).

### **Android Auto**

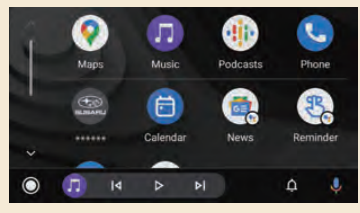

È possibile usare Android Auto per visualizzare Google Maps, riprodurre musica ed effettuare chiamate dopo aver connesso un dispositivo Android Auto al sistema mediante cavo USB e Bluetooth. È inoltre possibile eseguire le applicazioni supportate.

Per usare l'applicazione Android Auto, collegare il dispositivo Android Auto alla porta USB mediante un cavo USB originale non danneggiato. P.127

Per i dettagli sui servizi o sulle operazioni, visitare il sito Web Android Auto (https://www.android.com/auto/) e (https://support.google.com/androidauto/).

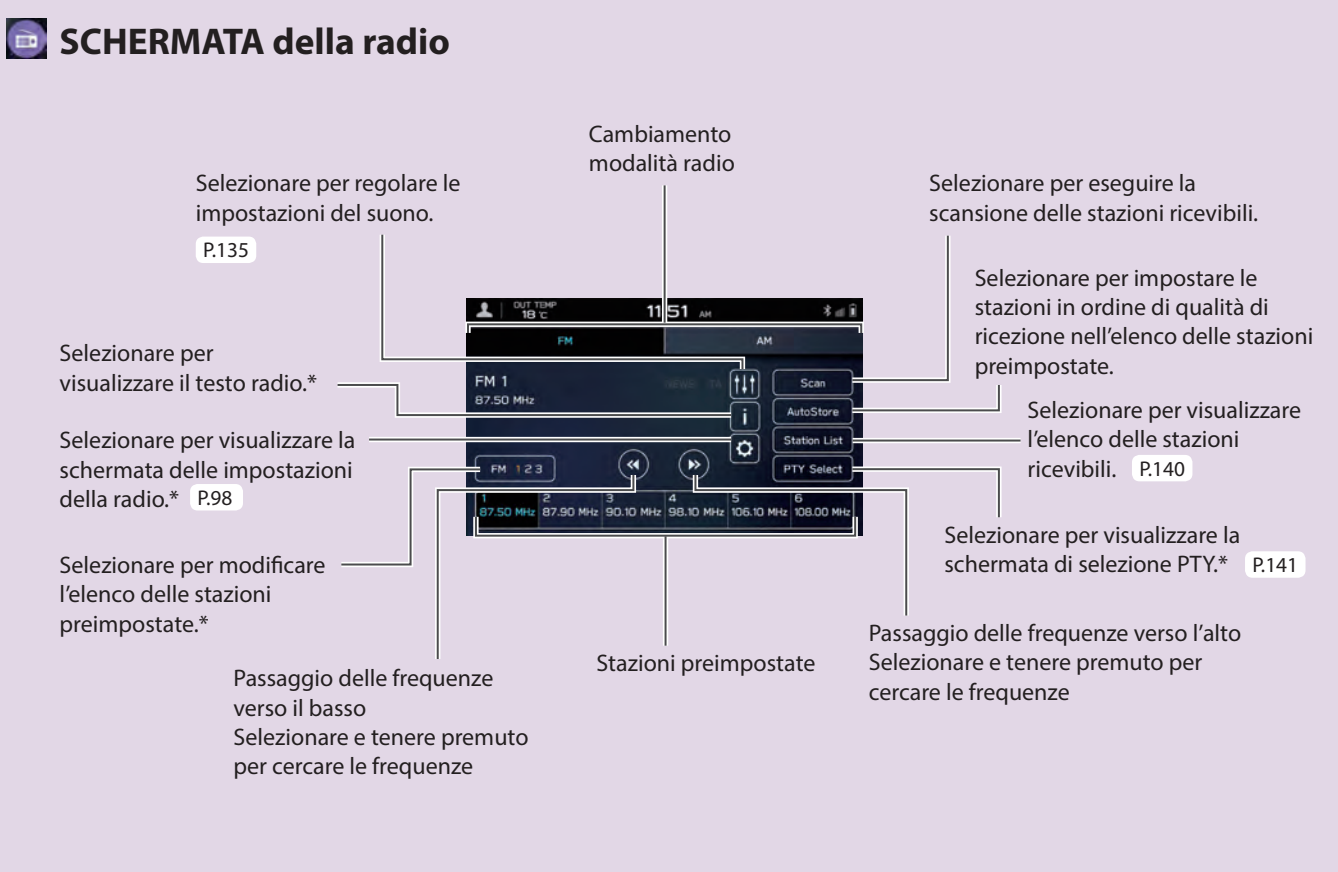

\*: Questa funzione non è disponibile in alcuni paesi o in alcune aree.

### **- Flusso di funzionamento: Preimpostazione di una stazione radio -**

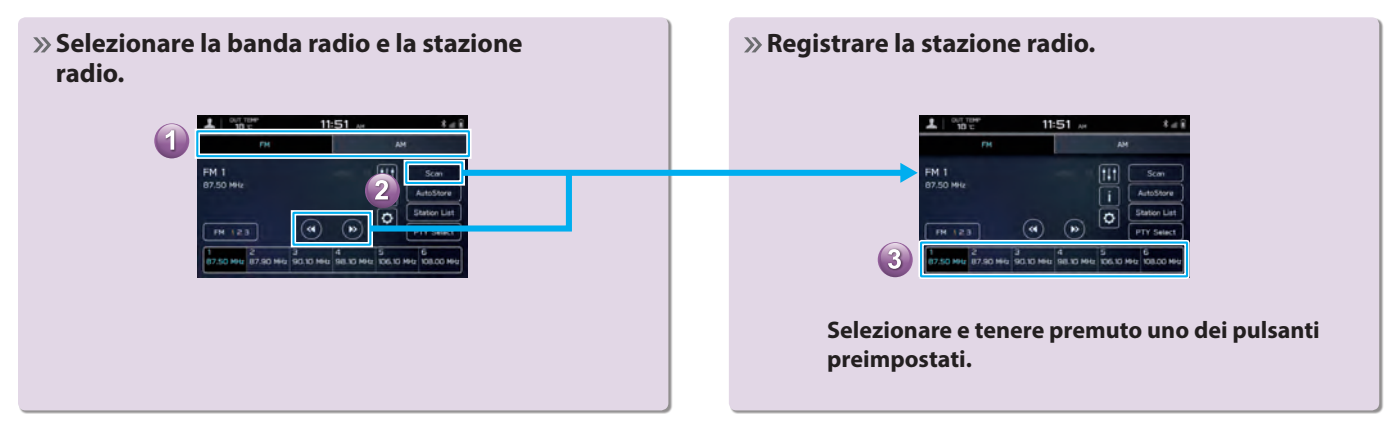

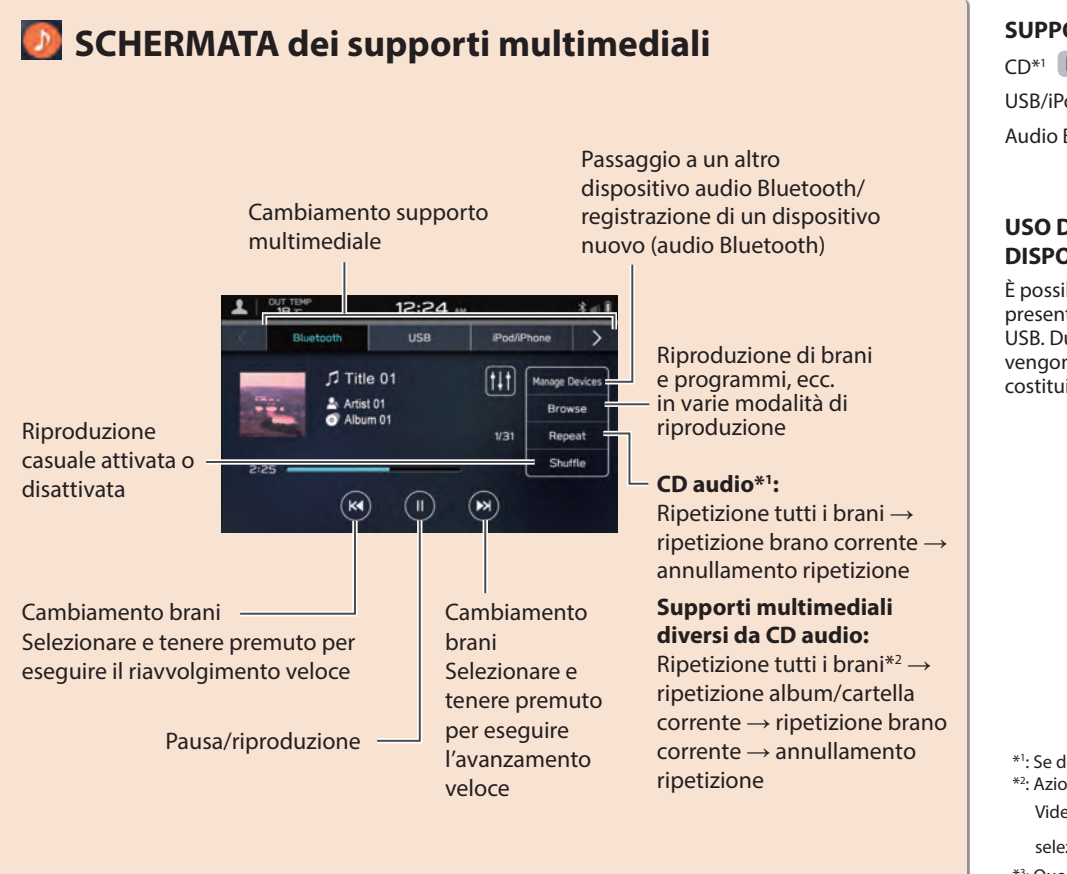

### **SUPPORTI MULTIMEDIALI**

CD\*1 P.168

USB/iPod/iPhone P.171

Audio Bluetooth P.77

### **USO DI FILE VIDEO SU DISPOSITIVO DI MEMORIA USB\*3**

È possibile visualizzare file video presenti nel dispositivo di memoria USB. Durante la guida, i video non vengono visualizzati. L'output è costituito solo da suono. P148

\*1 : Se dotato di lettore CD

\*2 : Azionabile quando si utilizza Audio/ Video USB e **Folders** (Cartelle) viene

selezionato da **Browse** (Cerca)

\*3 : Questa funzione non è disponibile in alcuni paesi o in alcune aree.

### **Caricamento ed espulsione di un disco\* Collegamento di un**

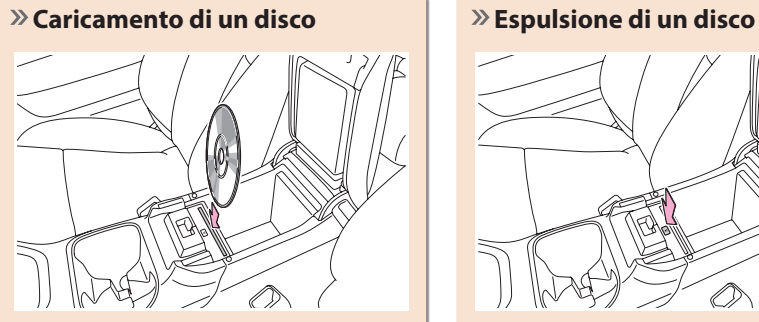

**Inserire il disco con il lato dell'etichetta rivolto verso la parte posteriore del veicolo.**

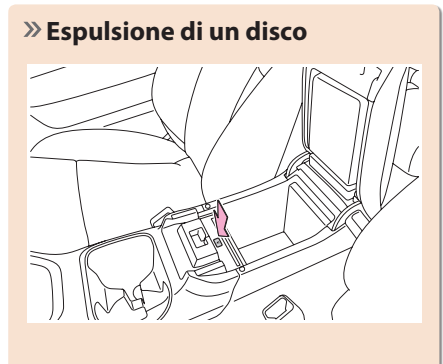

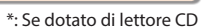

### **dispositivo di memoria USB/dispositivo portatile**

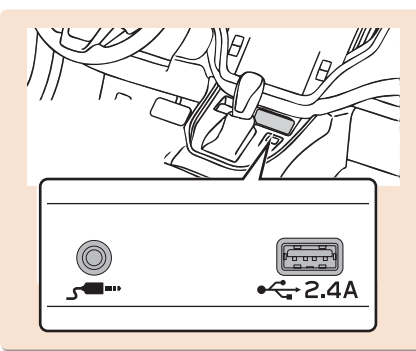

### **- Flusso di funzionamento: Uso delle modalità di riproduzione -**

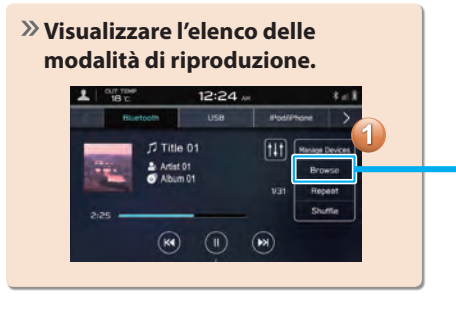

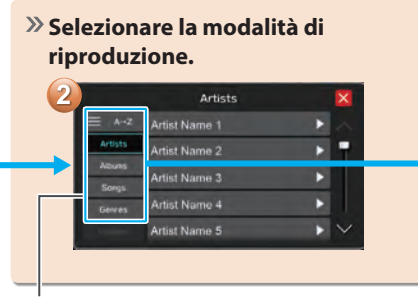

A seconda della sorgente audio, vengono visualizzate in un elenco diverse voci da queste categorie.

### **Riprodurre un brano.**

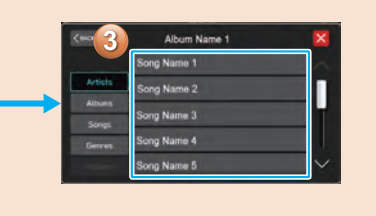

Guida Rapida (SISTEMA CON DOPPIO DISPLAY DA 7,0 POLLICI **Guida Rapida (SISTEMA CON DOPPIO DISPLAY DA 7,0 POLLICI)** 

### **SCHERMATA delle impostazioni**

**SCORRERE**

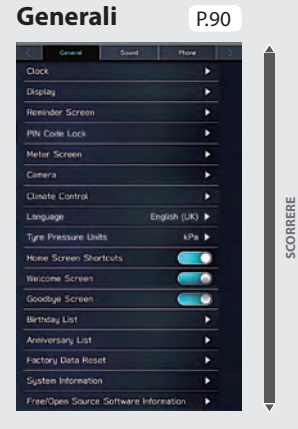

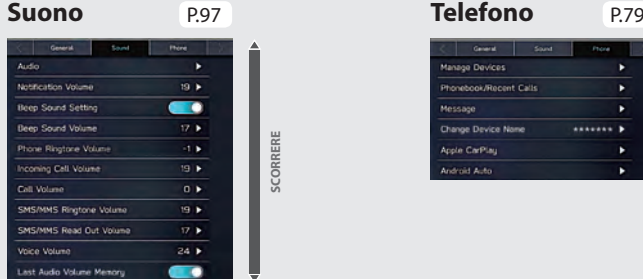

**SCORRERE**

SCORRERE

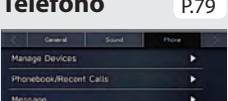

 $.........$ 

х

٠

Change Device Name

Apple CarPlay

### **- Flusso di funzionamento: Impostazione manuale dell'orologio -**

In condizioni normali, collegando un telefono Bluetooth al sistema, l'orologio verrà regolato automaticamente. Se l'orologio non viene regolato automaticamente o non viene collegato un telefono Bluetooth, è necessario regolare l'orologio manualmente.

**Visualizzare la schermata delle impostazioni dell'orologio.** 12:23  $12:25$ Clock Sound Phone **Time Setting** Clock ∓ Clock Format  $(12H)$  $(24H)$ Display × Reminder Screen ٠ PIN Code Lock ٠ Meter Screen

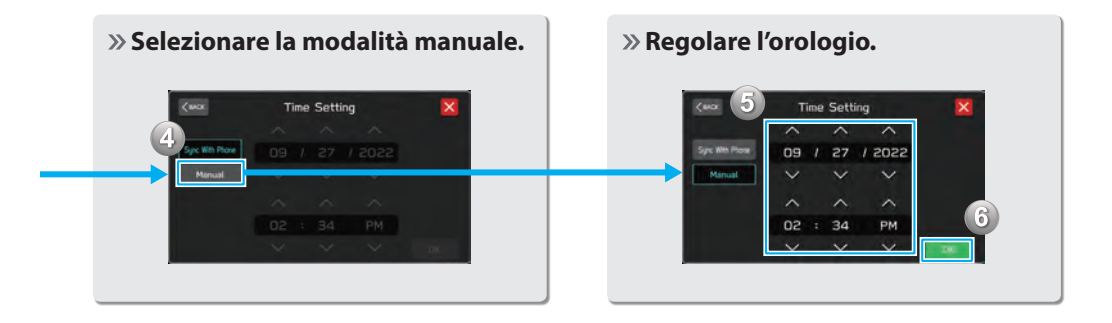
#### COMANDI AL VOLANTE **COMANDI AL VOLANTE**

## **COMANDI AL VOLANTE**

Alcune parti del sistema audiovisivo possono essere comandate usando i comandi al volante. P.164

#### **RADIO**

**Premere:** Stazione/canale preimpostato precedente/successivo

**Tenere premuto:** Esegue la scansione e, al rilascio del pulsante, si arresta alla prima stazione ricevuta

**SUPPORTI MULTIMEDIALI Premere:** Cambiare un brano/file **Tenere premuto:** Avanzamento/ riavvolgimento veloce

 $C$   $4 \times 12$ 

w\$

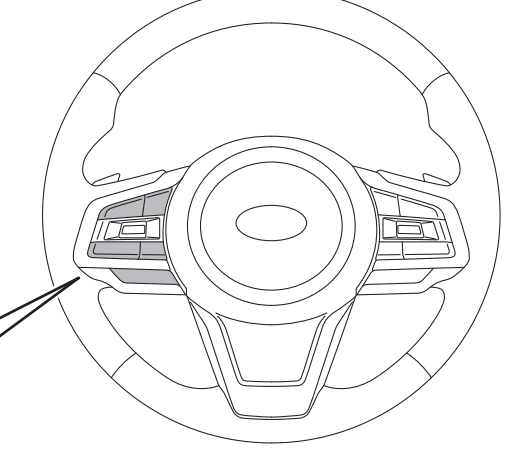

**Premere:** Terminare una chiamata (durante una chiamata) o attivare/disattivare il volume (in modalità sistema audiovisivo) P.104,164

**Premere:** Ricevere una chiamata P.104

**Premere:** Volume su/giù

**Tenere premuto:** Volume su/giù continuativamente

- **Premere:** Accendere il sistema audiovisivo o cambiare la modalità sorgente audio **Tenere premuto:** Spegnere il sistema audiovisivo
- P.212 **Premere:** Avvia il sistema di riconoscimento vocale

**Tenere premuto:** Avviare la funzione di riconoscimento vocale di Apple CarPlay/Android Auto

#### **PANORAMICA DELLE FUNZIONI**

## **PANORAMICA DELLE FUNZIONI**

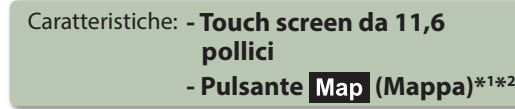

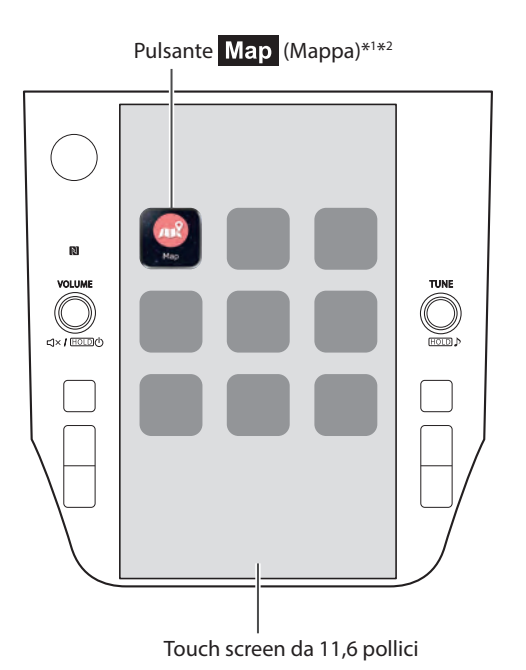

#### **FUNZIONI PRINCIPALI**

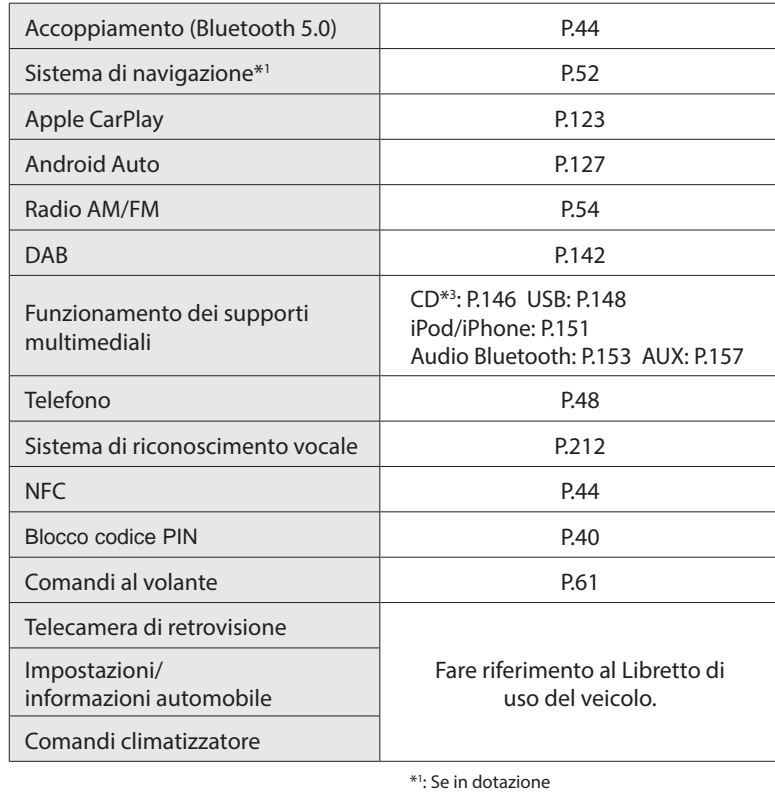

one

\*2 : La posizione visualizzata può essere diversa

\*3 : Se dotato di lettore CD

#### CARATTERISTICHE PRINCIPALI DEL PRODOTTO **CARATTERISTICHE PRINCIPALI DEL PRODOTTO**

### **Adozione di un'interfaccia utente grafica intuitiva e di facile utilizzo simile a quella di uno smartphone**

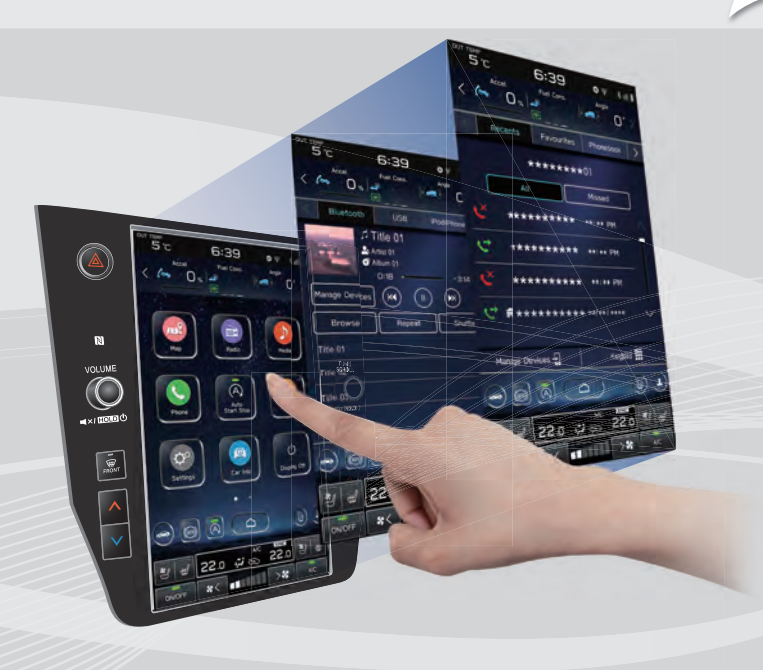

#### **Display collegato con il quadro strumenti**

È stato adottato un grande touch screen da 11,6 pollici. Le informazioni possono essere visualizzate senza discontinuità su questo display e su quello nel quadro strumenti.

#### **Funzione di visualizzazione descrizione funzionamento**

È possibile visualizzare descrizioni di funzionamento o suggerimenti per il funzionamento quando un'icona $\bigcap$  appare accanto al nome della funzione.

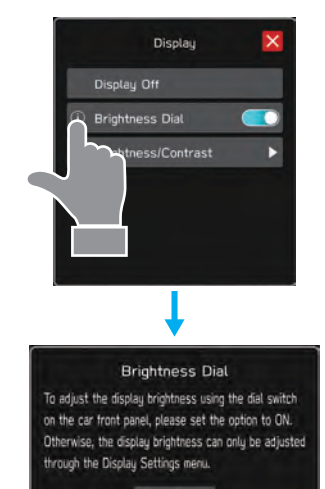

È possibile espandere la schermata della mappa per riempire meglio il display.

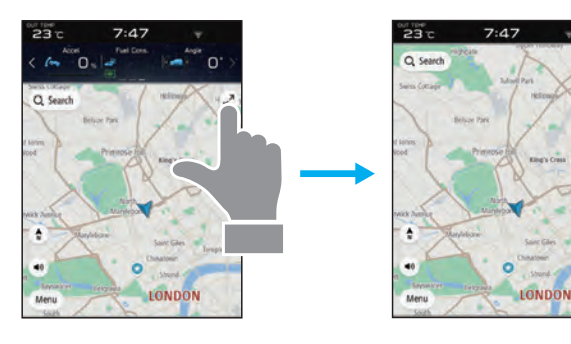

#### **Funzione di ricerca approssimativa della destinazione\*** P.192

Avviare una ricerca immettendo una varietà di termini, quali indirizzi, nomi di strutture, nomi di incroci, latitudine/ longitudine o "what3words".

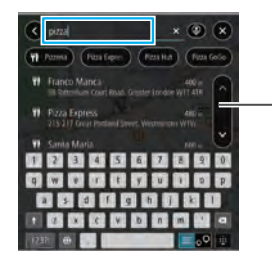

Visualizza una previsione della ricerca

- **·** I risultati della ricerca sono previsti e le opzioni visualizzate anche se si conoscono solo parole parziali
- **·** La ricerca può anche essere eseguita usando più parole chiave.

\*: Se in dotazione

#### **Disposizione personalizzata della schermata Home Schermata della mappa espandibile\*** P.73

Funzioni e operazioni frequentemente usate possono essere aggiunte alla schermata Home.

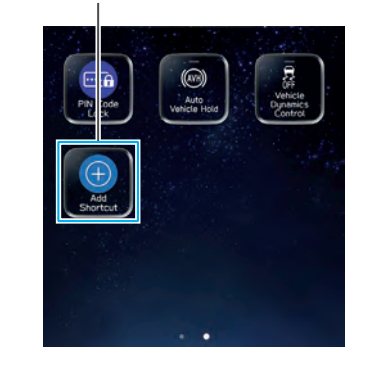

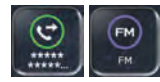

Esempio: Per chiamare determinati numeri di telefono, ascoltare stazioni radio FM, ecc.

**La posizione dei pulsanti a schermo può essere modificata selezionandolo e trascinandolo nella posizione desiderata.**

#### **Accoppiamento del sistema con il telefono o dispositivo Bluetooth** P.44

Funzioni quali mani libere e applicazioni possono essere utilizzate collegando il sistema in modalità wireless con un telefono o dispositivo Bluetooth.

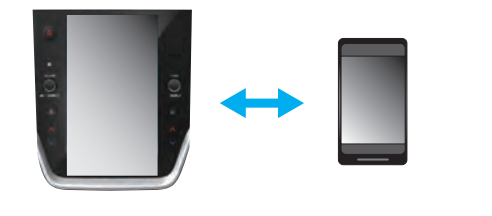

#### **Apple CarPlay/Android Auto**

Apple CarPlay/Android Auto possono essere utilizzati in modalità wireless.

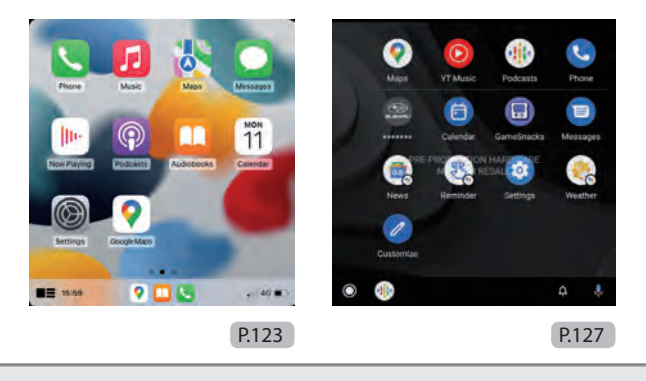

#### **Blocco codice PIN**

Il blocco codice PIN limita il funzionamento del sistema quando si utilizza un parcheggio con servizio di parcheggiatore, per evitare l'accesso indesiderato a informazioni personali memorizzate nel sistema.

Per attivare/disattivare il blocco codice PIN, inserire la password preimpostata dall'utente.

Fare riferimento al Libretto di uso del veicolo.

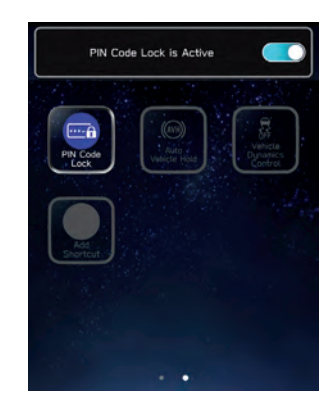

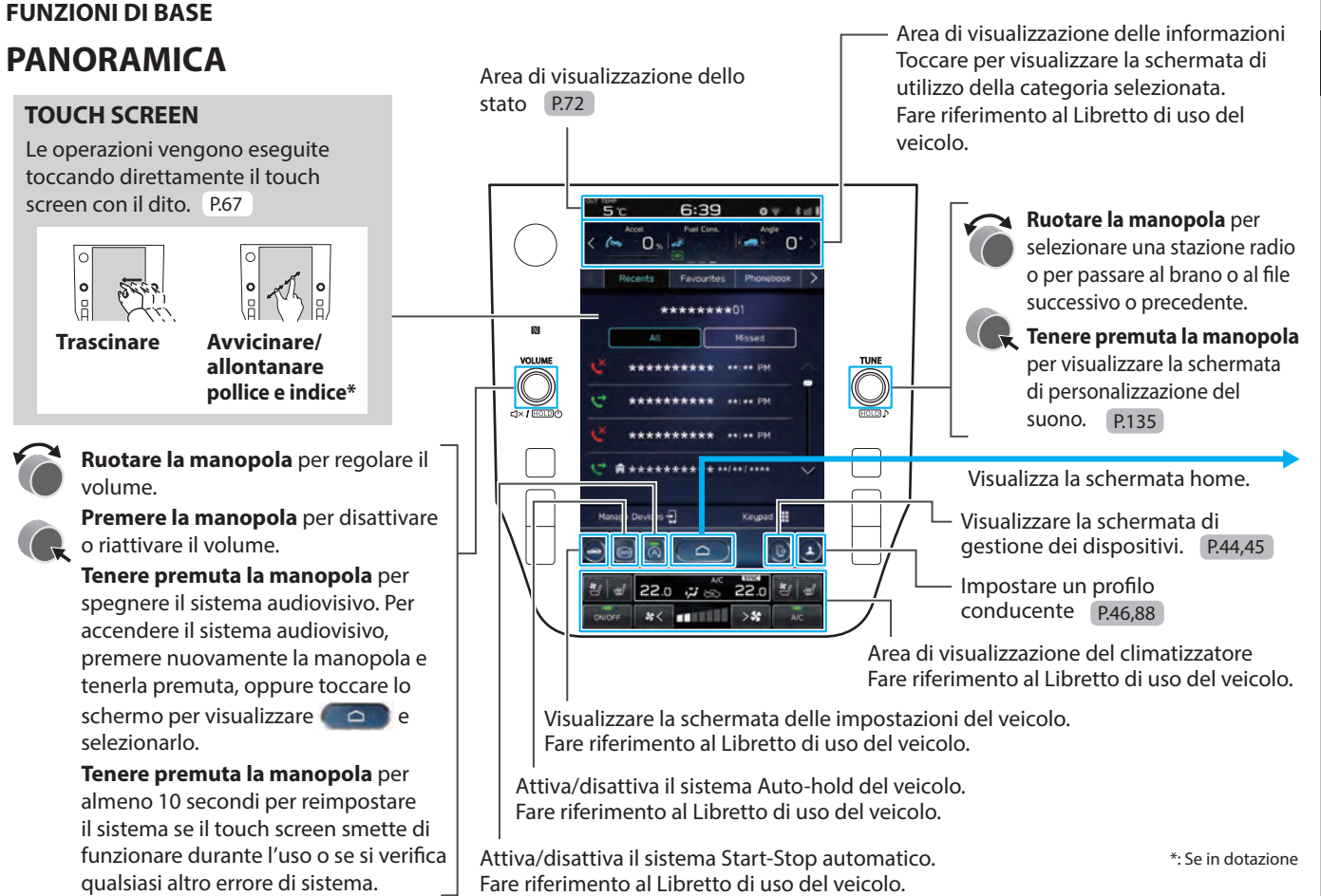

#### FUNZIONI DI BASE **SCHERMATA HOME**

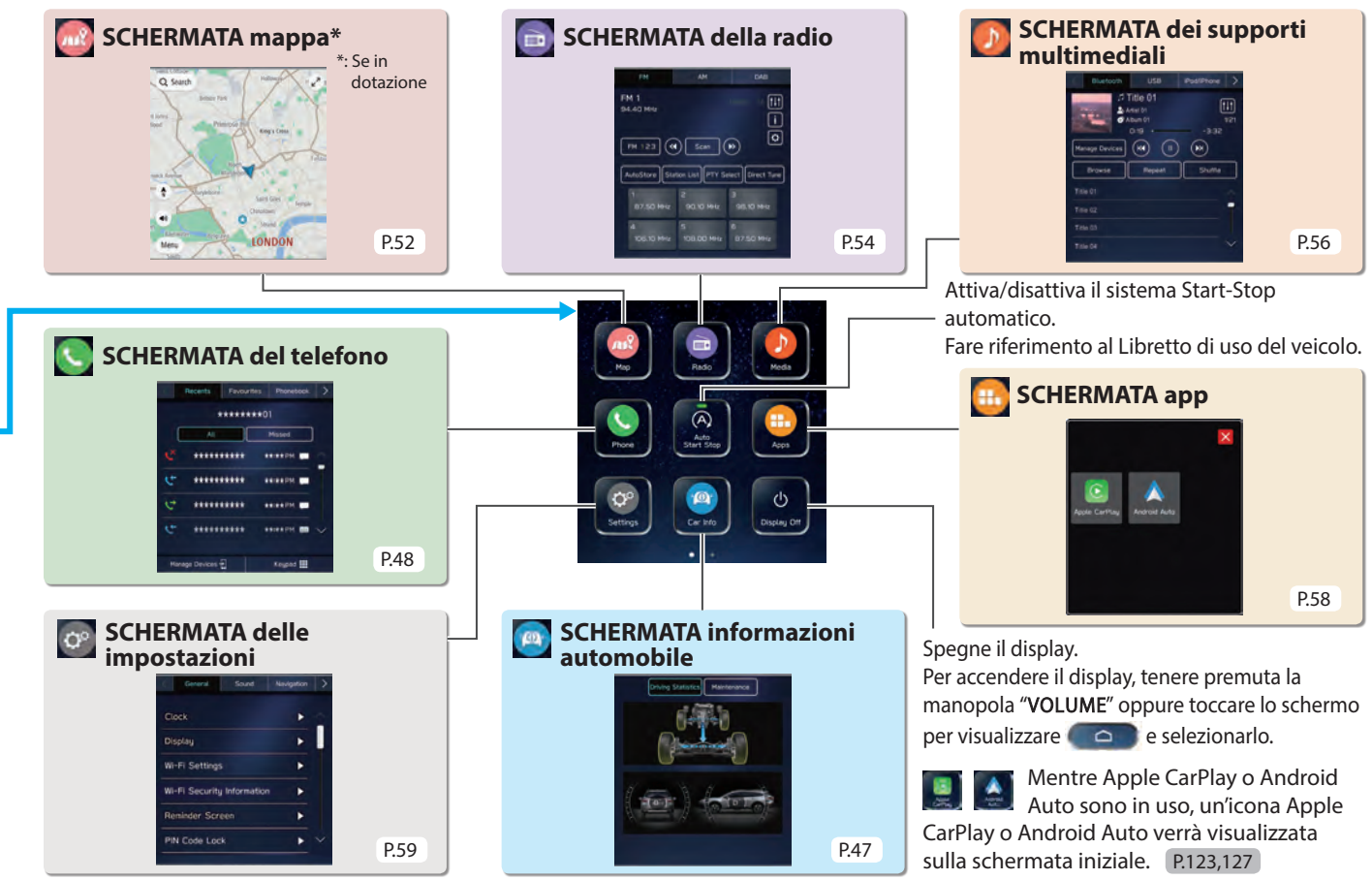

Attiva/disattiva il sistema Auto-hold del veicolo. Fare riferimento al Libretto di uso del veicolo.

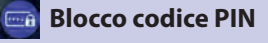

Fare riferimento al Libretto di uso del veicolo.

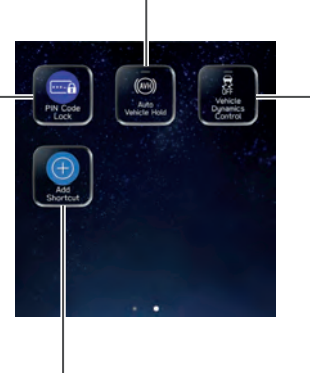

Attiva/disattiva il sistema di controllo della dinamica del veicolo.

Fare riferimento al Libretto di uso del veicolo.

### **Aggiunta di scelte rapide**

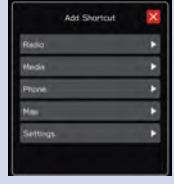

Funzioni e operazioni frequentemente usate possono essere aggiunte alla schermata Home. P.73

La posizione dei pulsanti può essere modificata liberamente. P.74

### FUNZIONI DI BASE **ACCOPPIAMENTO DEL SISTEMA CON UN TELEFONO O DISPOSITIVO Bluetooth**

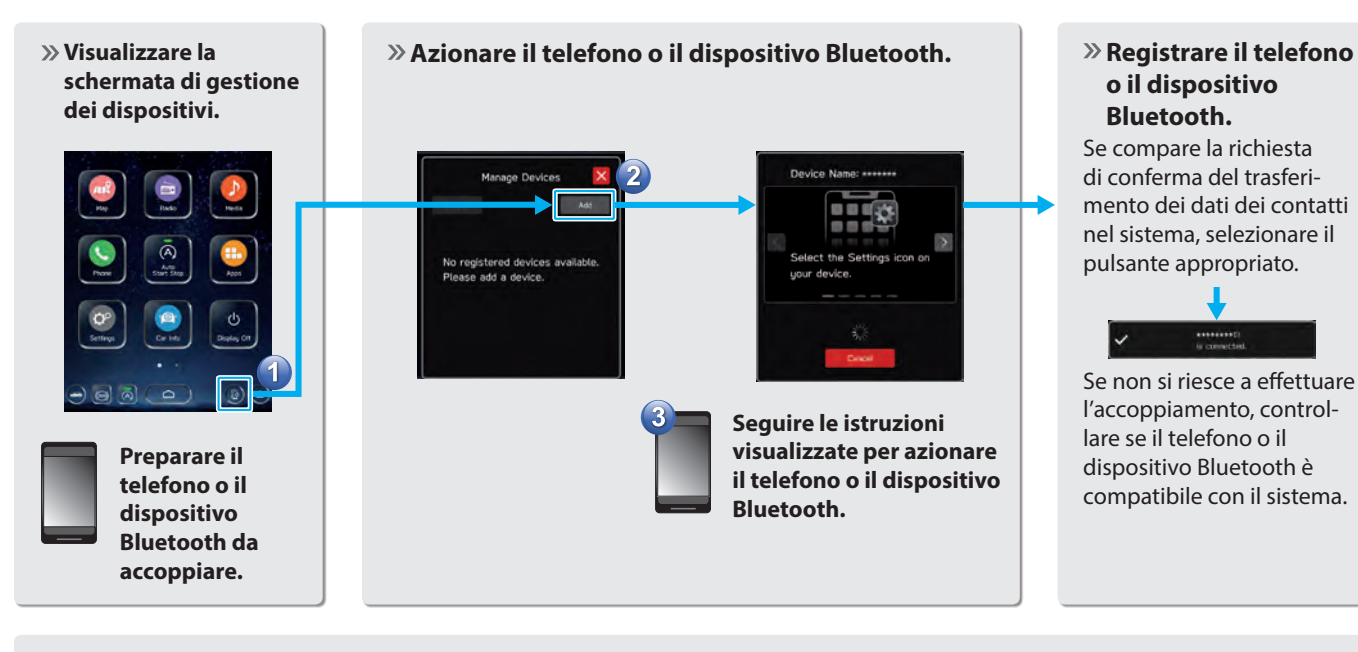

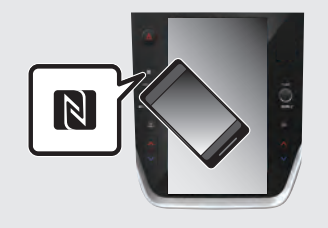

Quando si usa un dispositivo compatibile NFC, non è necessario effettuare la procedura di cui sopra.

L'accoppiamento può essere eseguito tenendo premuto il dispositivo contro il logo NFC del sistema audiovisivo mentre l'impostazione NFC è attivata.

## **GESTIONE DI UN TELEFONO O DISPOSITIVO Bluetooth**

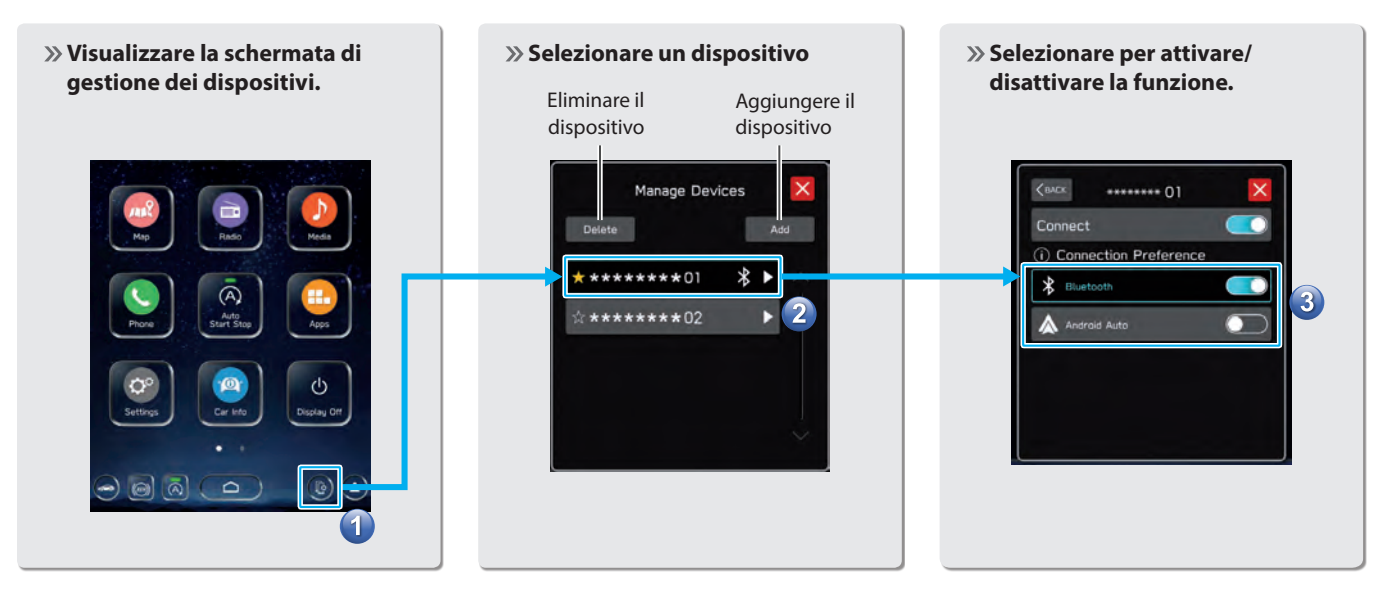

#### FUNZIONI DI BASE **CREAZIONE DI UN PROFILO CONDUCENTE**

**Aggiungere un nuovo profilo.** 

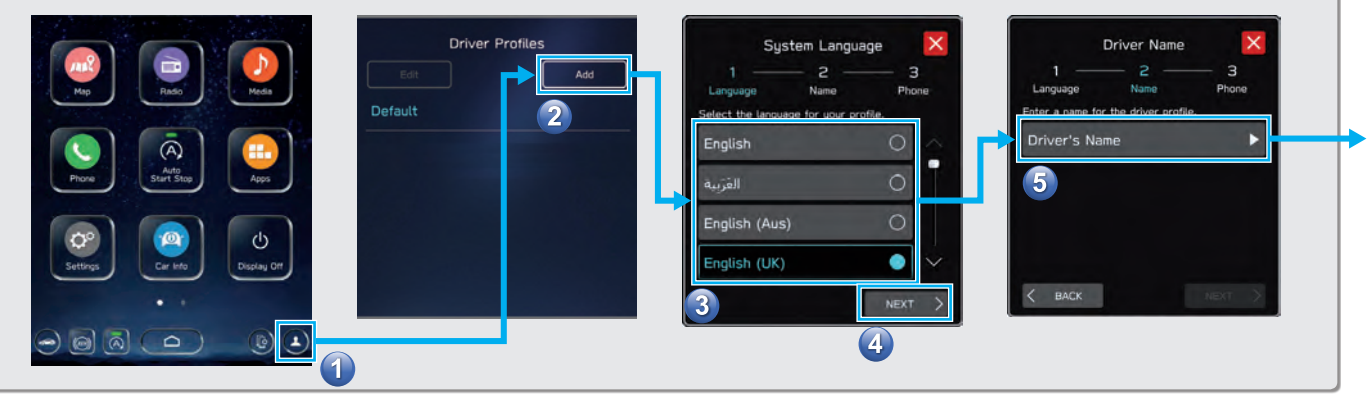

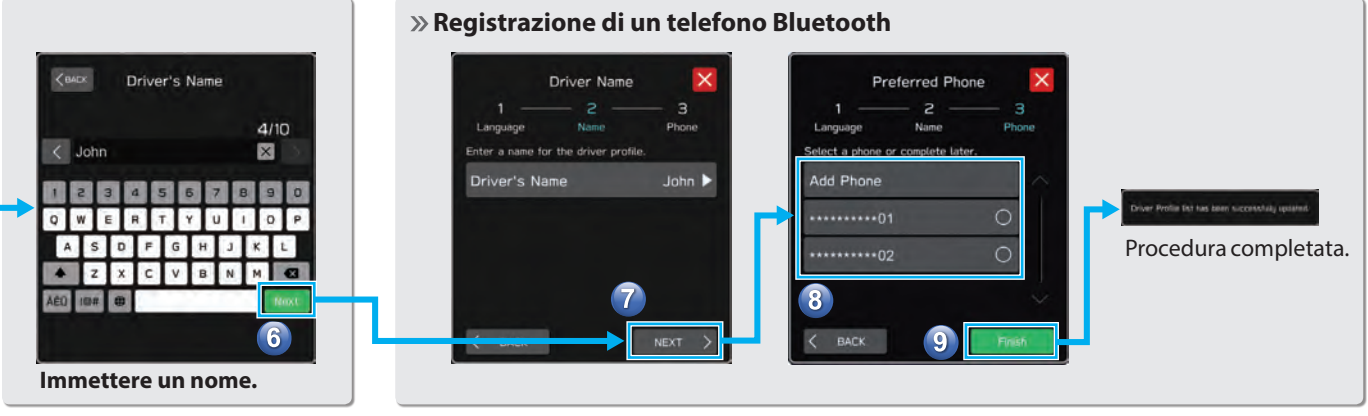

#### **Selezionare una lingua.**

## **SCHERMATA informazioni automobile**

Visualizza lo stato operativo delle funzioni del veicolo, lo stato del veicolo e l'inclinazione.

Fare riferimento al Libretto di uso del veicolo.

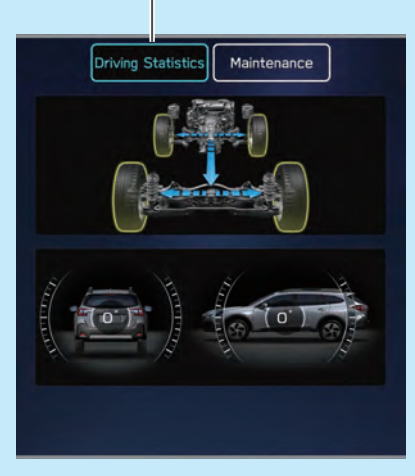

Esegue la configurazione e visualizza la frequenza di sostituzione di componenti del veicolo.

Fare riferimento al Libretto di uso del veicolo.

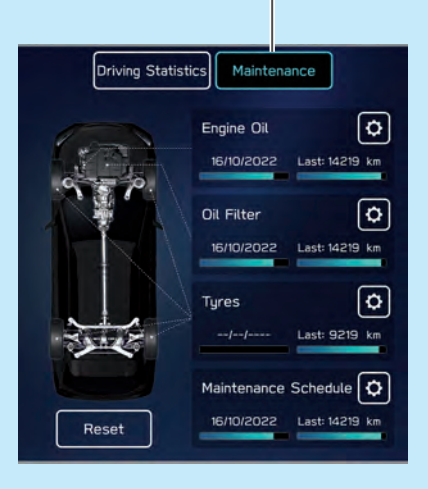

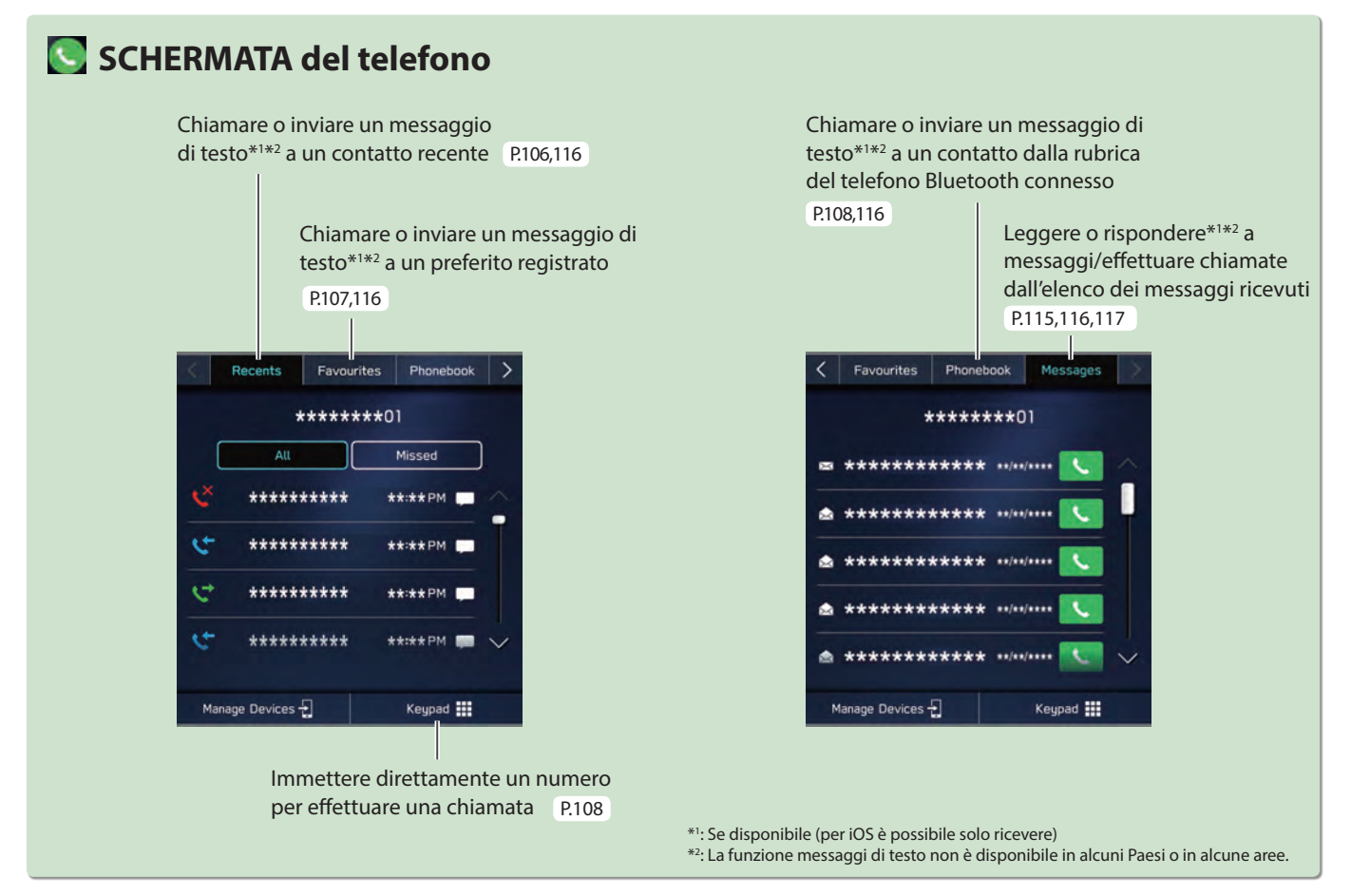

#### **- Flusso di funzionamento: Ricezione di chiamate e uso del telefono Bluetooth -**

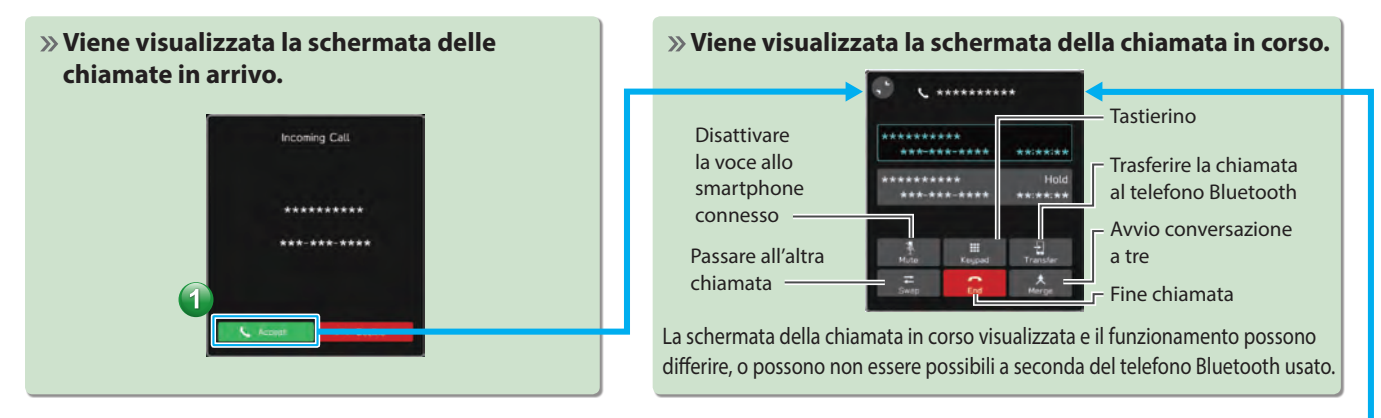

#### **- Flusso di funzionamento: Effettuare chiamate dalla rubrica -**

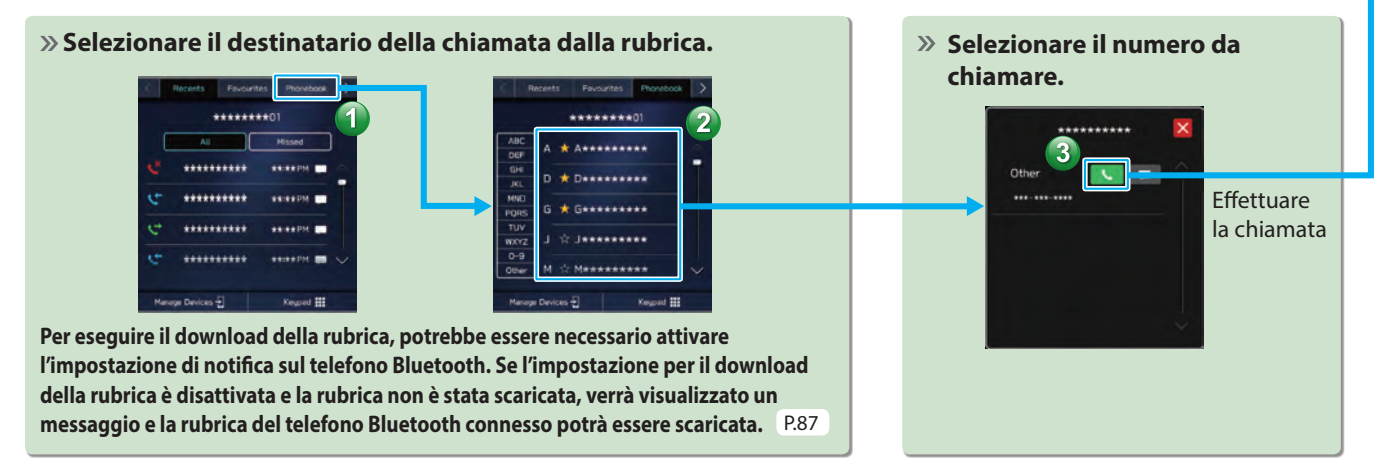

#### FUNZIONI DI BASE

#### **- Flusso di funzionamento: Ricezione di un messaggio\*1 \*2 -**

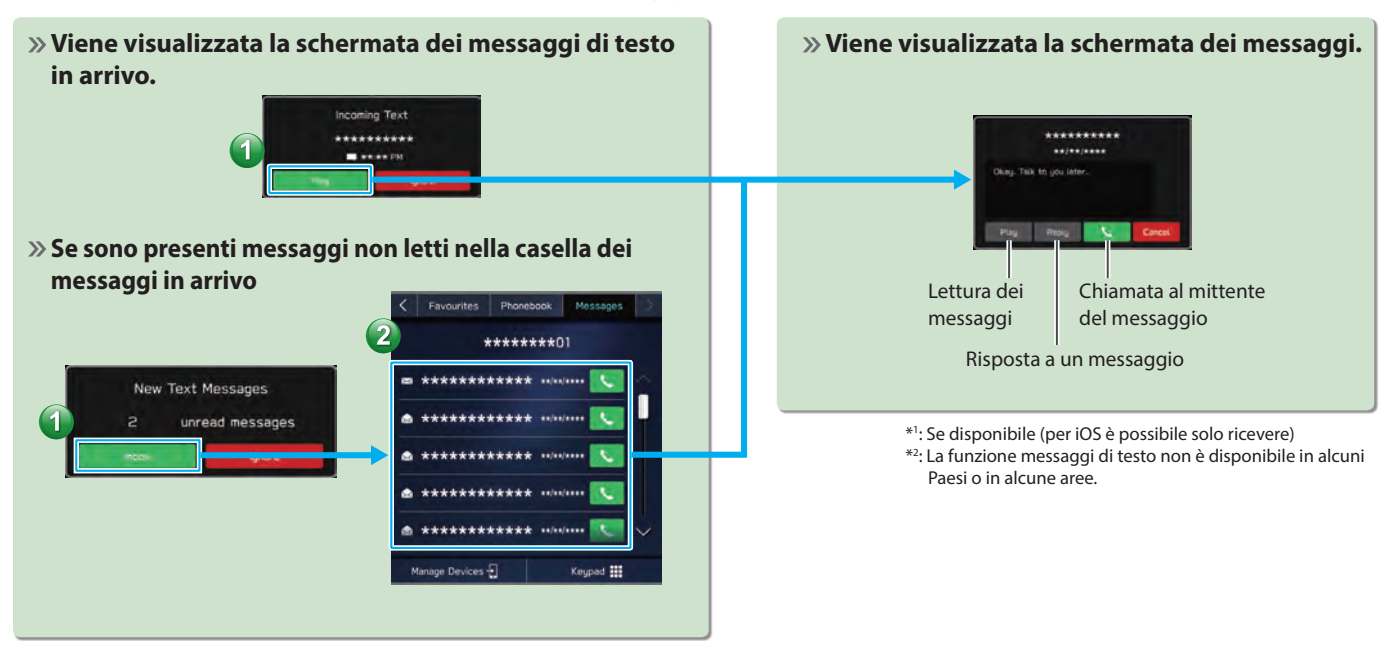

#### **- Flusso di funzionamento: Invio di un messaggio\*1 \*2 dalla rubrica -**

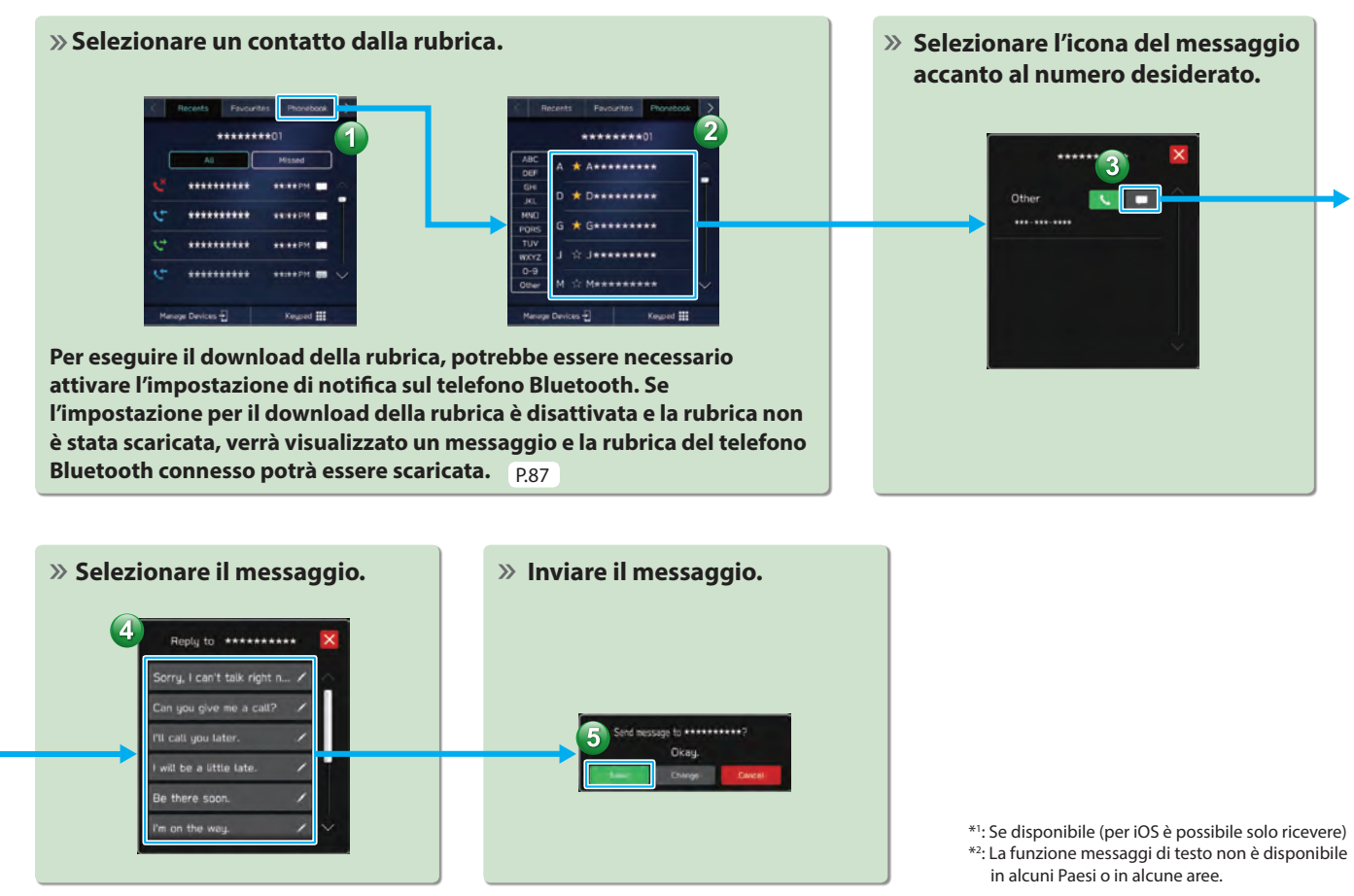

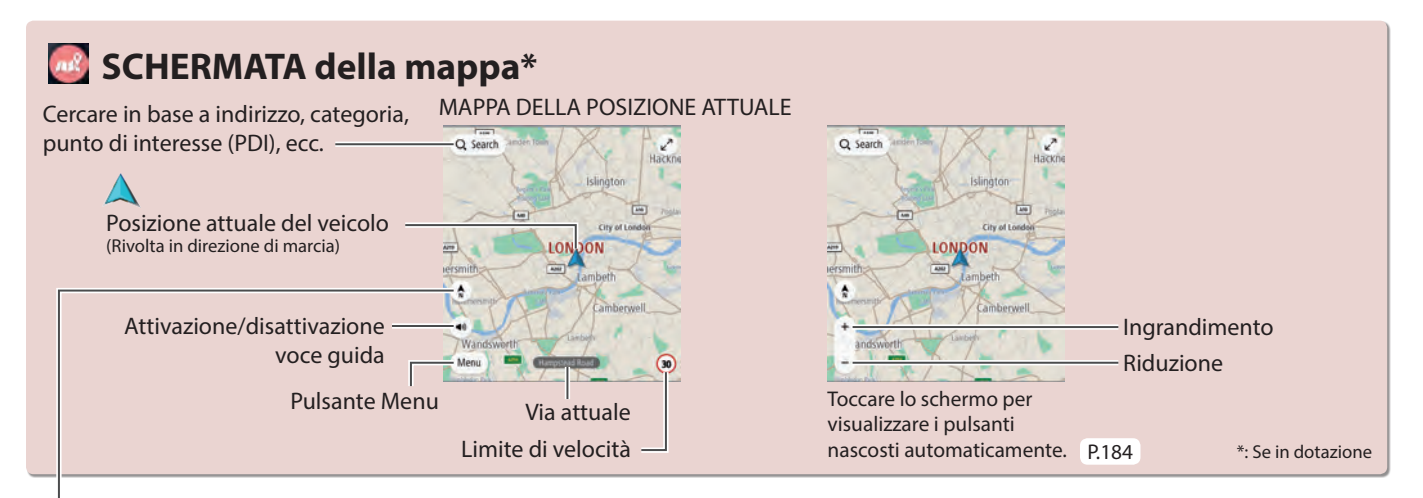

L'orientamento della mappa può essere impostato scegliendo tra nord in alto 2D, direzione in alto 3D e direzione in alto 2D. P.186

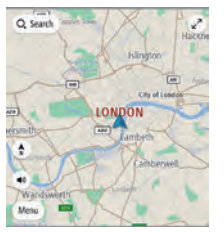

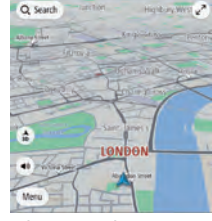

Schermata nord in alto 2D

Schermata direzione in alto 3D

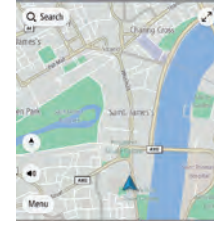

#### Schermata direzione in alto 2D

#### **SCHERMATA DELLA GUIDA PERCORSO**

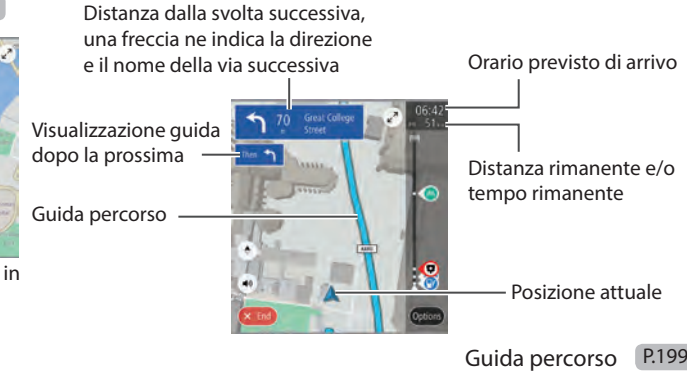

**1**

**SISTEMA CON DISPLAY DA 11,6 POLLICI CON NAVIGAZIONE) Guida Rapida (SISTEMA CON DISPLAY DA 11,6 POLLICI/**

**SISTEMA CON DISPLAY DA 11,6 POLLICI CON NAVIGAZIONE** Guida Rapida (SISTEMA CON DISPLAY DA 11,6 POLLICI

#### **- Flusso di funzionamento: Guida percorso -**

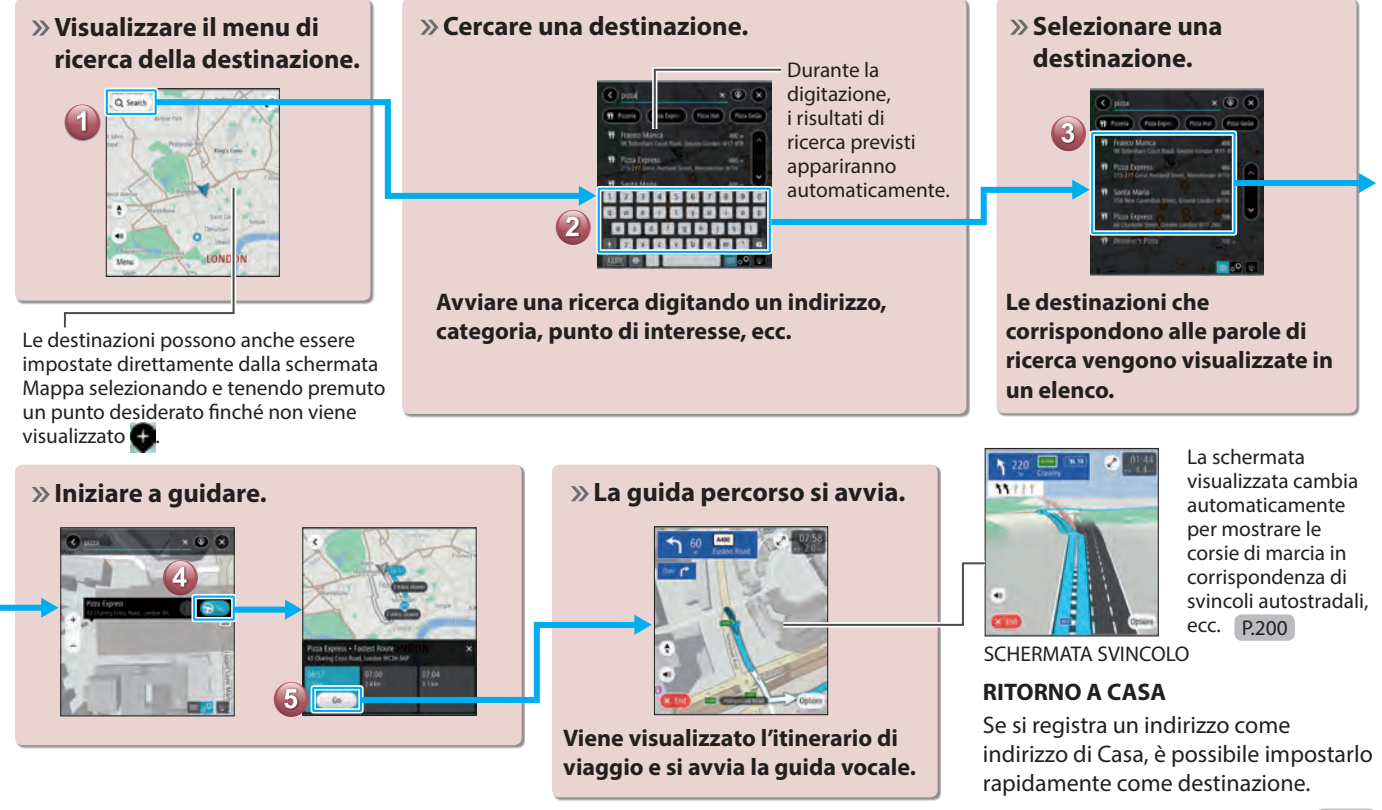

Registrare un indirizzo come indirizzo di Casa (P.196

Impostazione dell'indirizzo di Casa come destinazione P.192

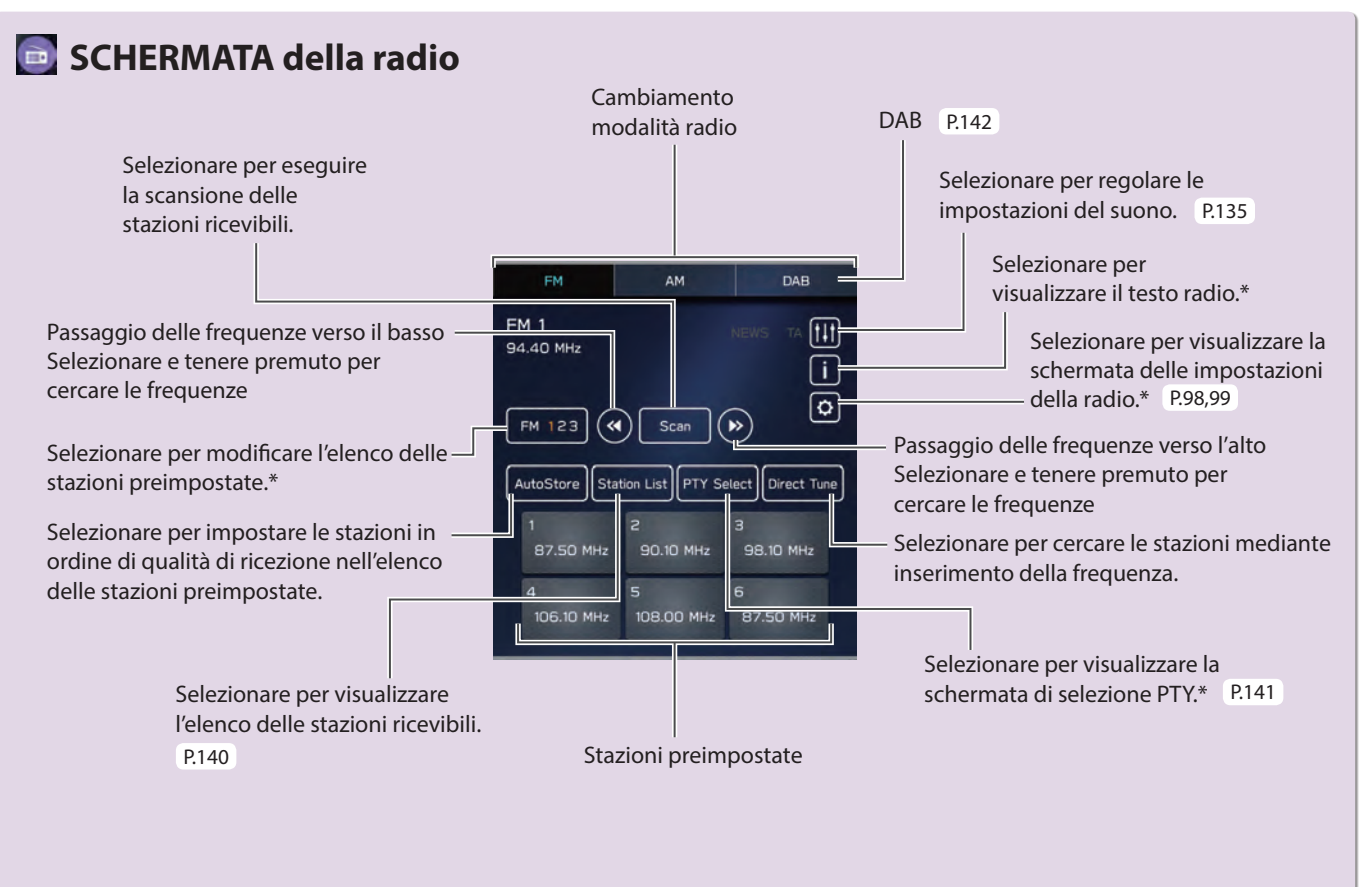

\*: Questa funzione non è disponibile in alcuni paesi o in alcune aree.

#### **- Flusso di funzionamento: Preimpostazione di una stazione radio -**

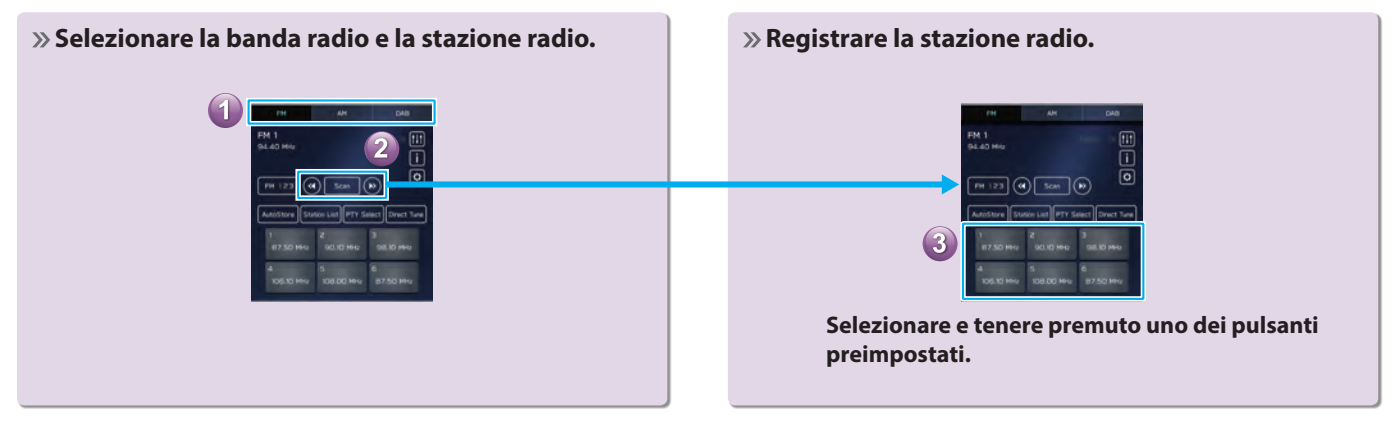

## *SCHERMATA dei supporti multimediali*

Passaggio a un altro dispositivo audio Bluetooth/registrazione di un dispositivo nuovo (audio Bluetooth)

Riproduzione di brani e programmi, ecc. in varie modalità di riproduzione

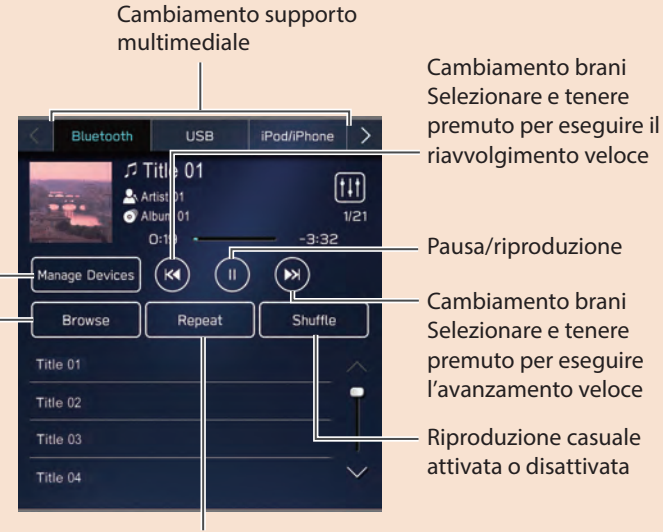

#### **CD audio\*1 :**

Ripetizione tutti i brani → ripetizione brano corrente → annullamento ripetizione

#### **Supporti multimediali diversi da CD audio:**

Ripetizione tutti i brani\*2 → ripetizione album/cartella corrente  $\rightarrow$  ripetizione brano corrente → annullamento ripetizione

#### **SUPPORTI MULTIMEDIALI**

CD\*1 P.168

USB/iPod/iPhone P.171

Audio Bluetooth P.77

#### **USO DI FILE VIDEO SU DISPOSITIVO DI MEMORIA USB\*3**

È possibile visualizzare file video presenti nel dispositivo di memoria USB. Durante la guida, i video non vengono visualizzati. L'output è costituito solo da suono. P148

\*1 : Se dotato di lettore CD

\*2 : Azionabile quando si utilizza Audio/ Video USB e **Folders** (Cartelle) viene

selezionato da **Browse** (Cerca)

\*3 : Questa funzione non è disponibile in alcuni paesi o in alcune aree.

#### FUNZIONI DI BASE

## **Caricamento ed espulsione di un disco\* Collegamento di un**

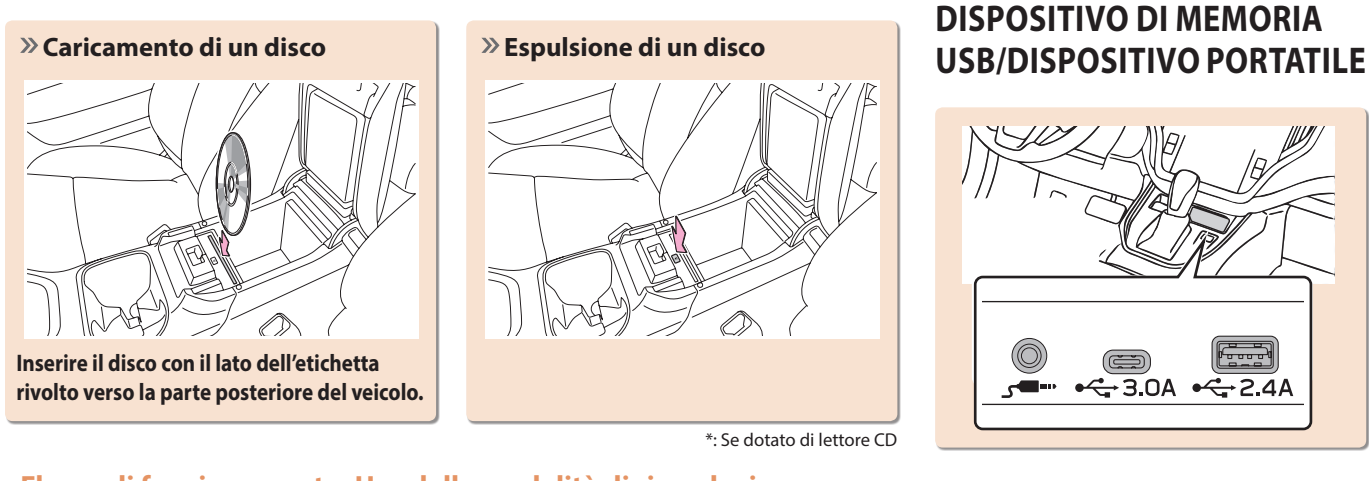

#### **- Flusso di funzionamento: Uso delle modalità di riproduzione -**

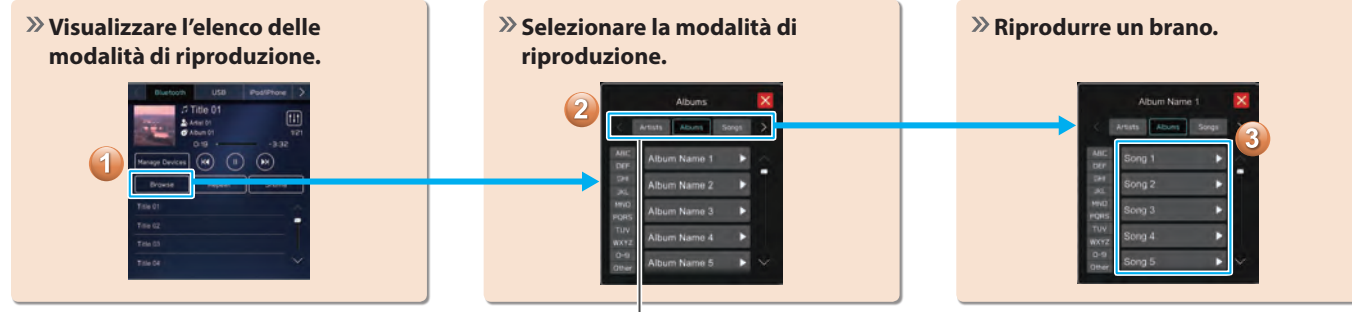

A seconda della sorgente audio, vengono visualizzate in un elenco diverse voci da queste categorie.

**SISTEMA CON DISPLAY DA 11,6 POLLICI CON NAVIGAZIONE SISTEMA CON DISPLAY DA 11,6 POLLICI CON NAVIGAZIONE)** Guida Rapida (SISTEMA CON DISPLAY DA 11,6 POLLICI) **Guida Rapida (SISTEMA CON DISPLAY DA 11,6 POLLICI/**

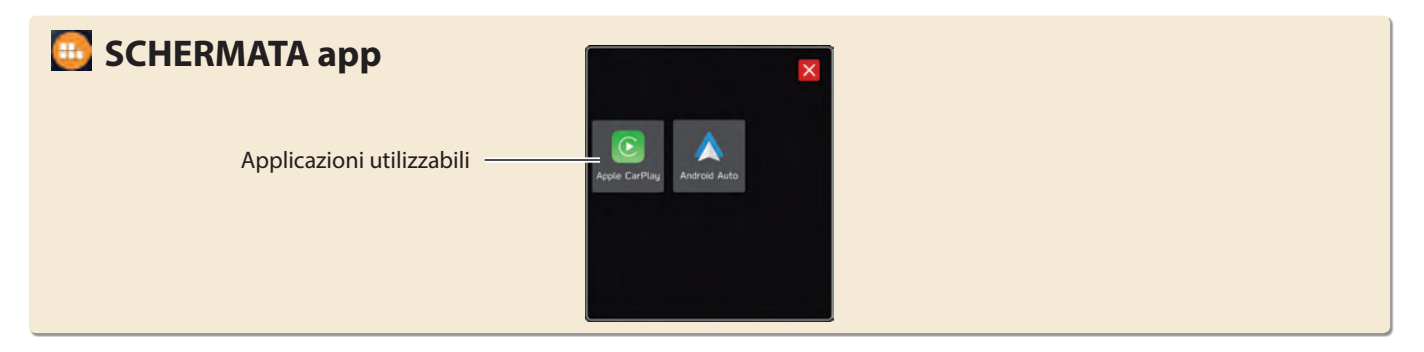

## **Apple CarPlay**

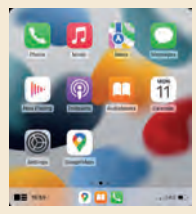

È possibile usare Apple CarPlay per visualizzare Apple Maps, riprodurre musica ed effettuare chiamate dopo aver connesso il dispositivo Apple CarPlay al sistema. È inoltre possibile eseguire le applicazioni supportate.

Per usare l'applicazione Apple CarPlay, connettere un dispositivo Apple CarPlay al sistema in modalità wireless. P.123

Per i dettagli sui servizi o sulle operazioni, visitare il sito Web Apple CarPlay (https://www.apple.com/ios/carplay/).

## **Android Auto**

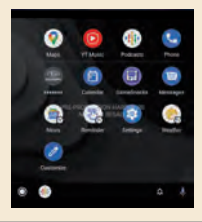

È possibile usare Android Auto per visualizzare Google Maps, riprodurre musica ed effettuare chiamate dopo aver connesso un dispositivo Android Auto al sistema. È inoltre possibile eseguire le applicazioni supportate.

Per usare l'applicazione Android Auto, connettere un dispositivo Android Auto al sistema in modalità wireless. P.127

Per i dettagli sui servizi o sulle operazioni, visitare il sito Web Android Auto (https://www.android.com/auto/) e (https://support.google.com/androidauto/).

**SCORRERE**

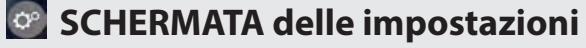

**SCORRERE**

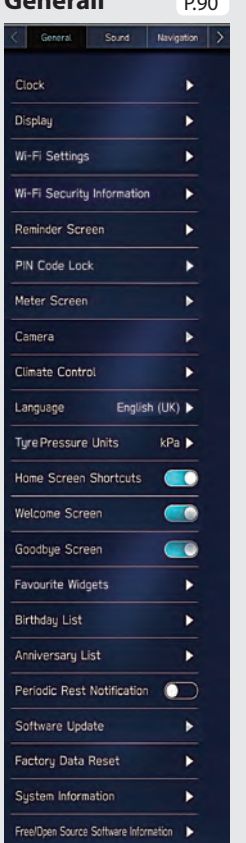

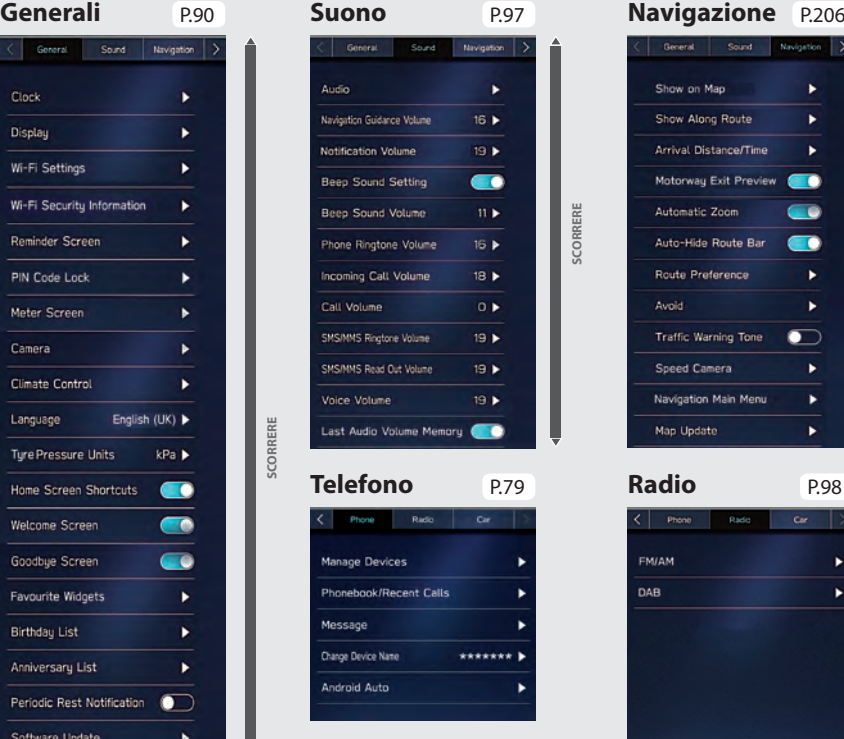

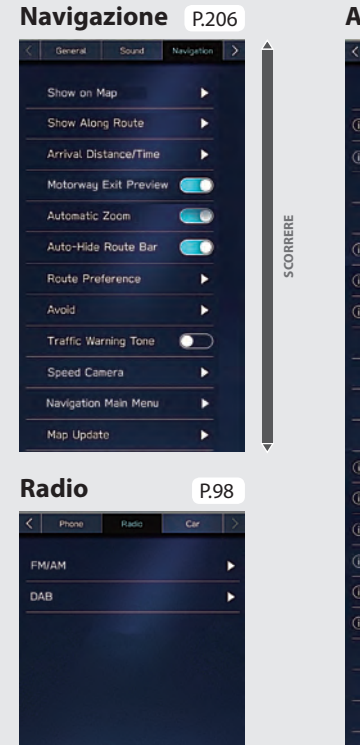

#### **Automobile\***

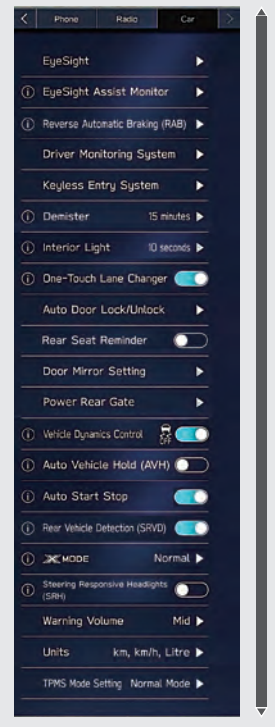

\*: Per le impostazioni relative a EyeSight, fare riferimento al supplemento del manuale di uso e manutenzione per informazioni sul sistema EyeSight.

Per tutte le altre funzioni e impostazioni, fare riferimento al Libretto di uso del veicolo.

#### FUNZIONI DI BASE

#### **- Flusso di funzionamento: Impostazione manuale dell'orologio -**

In condizioni normali, l'orologio viene regolato automaticamente quando il sistema riceve segnali GPS\*<sup>1</sup>, o quando un telefono Bluetooth viene collegato al sistema\*<sup>2</sup>. Se l'orologio non viene regolato automaticamente, è necessario regolare l'orologio manualmente.

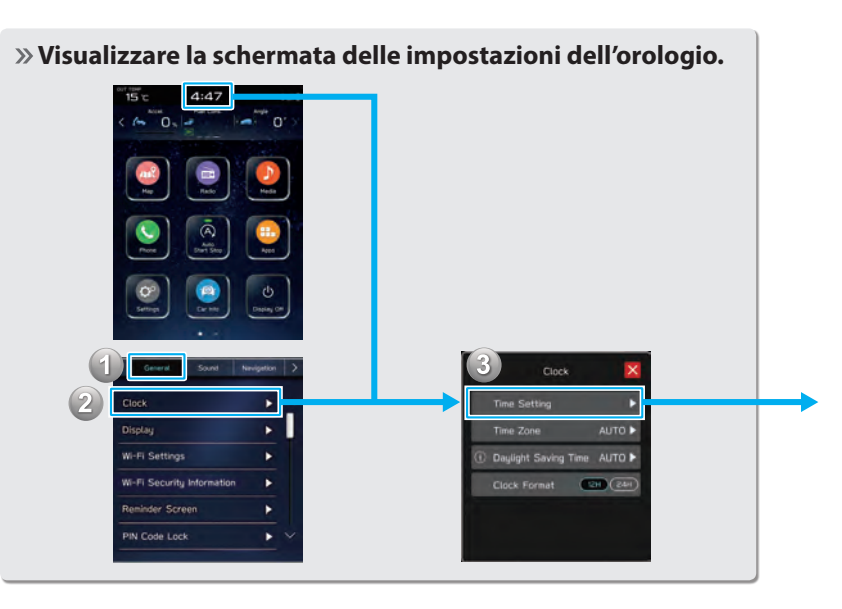

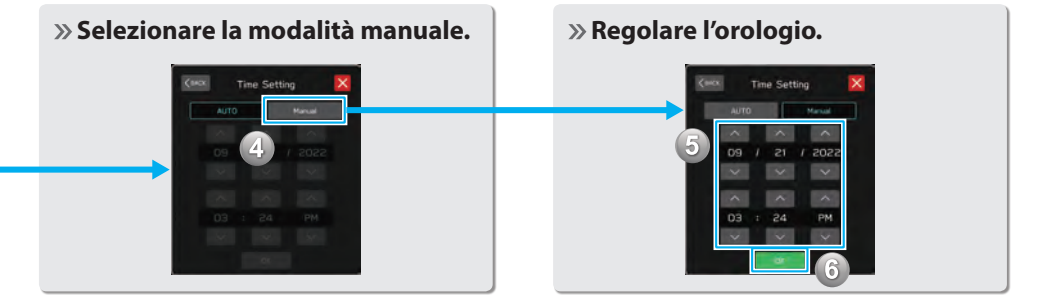

\*1 : Sistema con display da 11,6 pollici con navigazione \*2 : Sistema con display da 11,6 pollici

## **COMANDI AL VOLANTE COMANDI AL VOLANTE**

Alcune parti del sistema audiovisivo possono essere comandate usando i comandi al volante. P.164

**Premere:** Terminare una chiamata (durante una chiamata) o attivare/disattivare il volume (in modalità sistema audiovisivo) P.104,164

**Premere:** Ricevere una chiamata P.104

**Premere:** Volume su/giù

**Tenere premuto:** Volume su/giù continuativamente

#### **RADIO**

**Premere:** Stazione/canale preimpostato precedente/successivo

**Tenere premuto:** Esegue la scansione e, al rilascio del pulsante, si arresta alla prima stazione ricevuta

**SUPPORTI MULTIMEDIALI Premere:** Cambiare un brano/file **Tenere premuto:** Avanzamento/ riavvolgimento veloce

- $C = 1 \times 1$ wŚ
- 
- **Premere:** Accendere il sistema audiovisivo o cambiare la modalità sorgente audio

**Tenere premuto:** Spegnere il sistema audiovisivo

- Premere: Avvia il sistema di riconoscimento vocale (P.212)
- **Tenere premuto:** Avviare la funzione di riconoscimento vocale di Apple CarPlay/Android Auto Quando non viene utilizzato un dispositivo Apple CarPlay/Android Auto, viene visualizzata la schermata di registrazione di un telefono o dispositivo Bluetooth. P.80

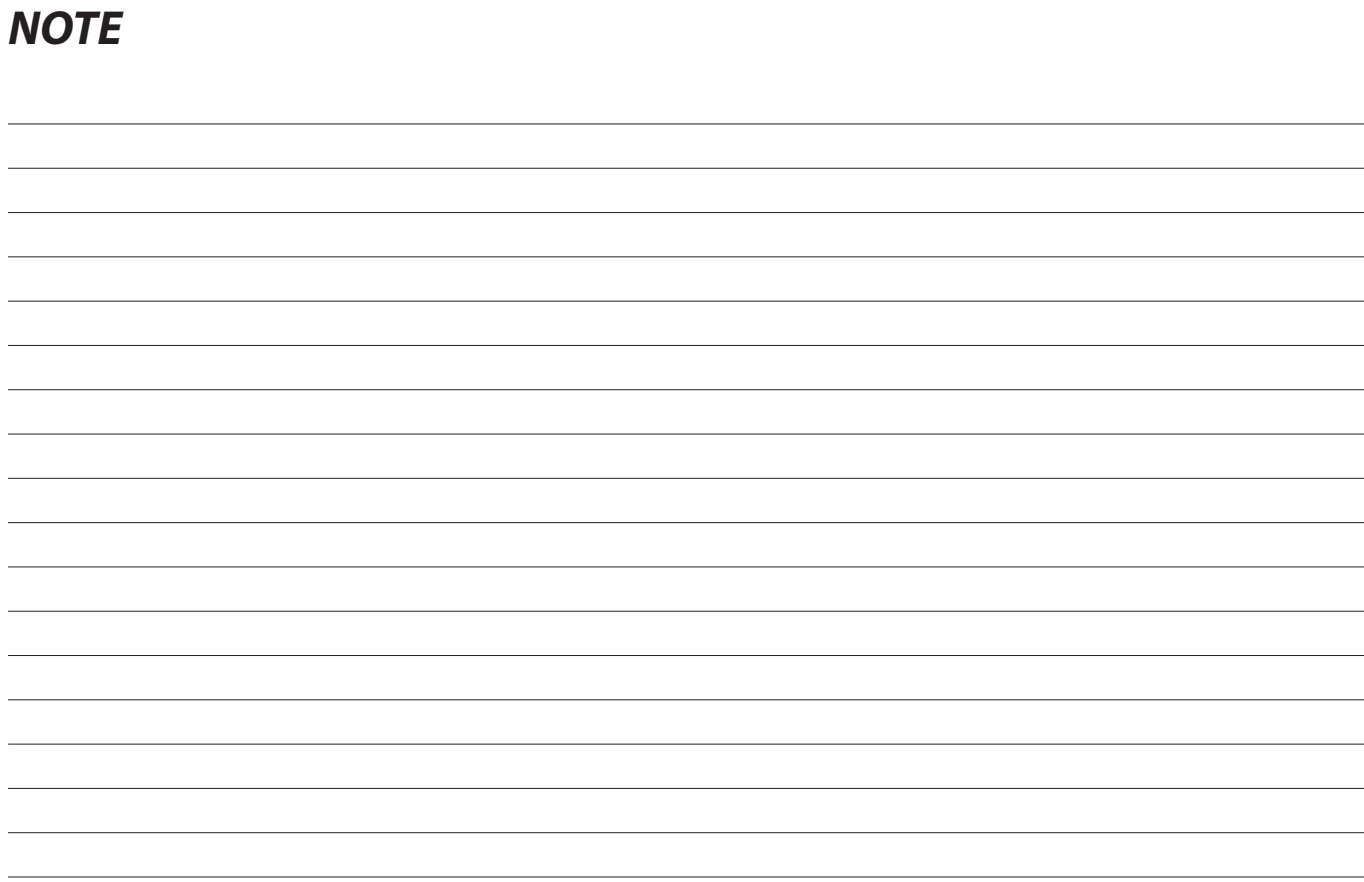

# **Funzioni Di Base**

Alcune funzioni non possono essere utilizzate durante la guida.

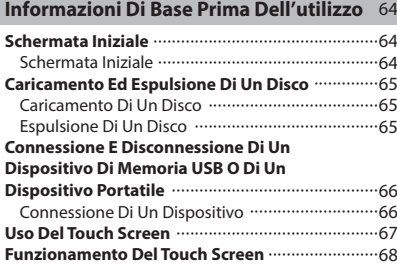

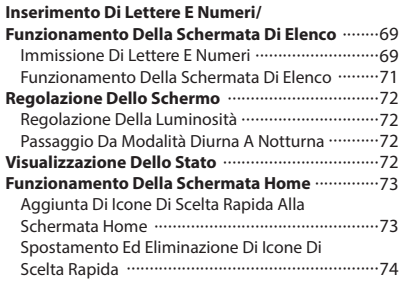

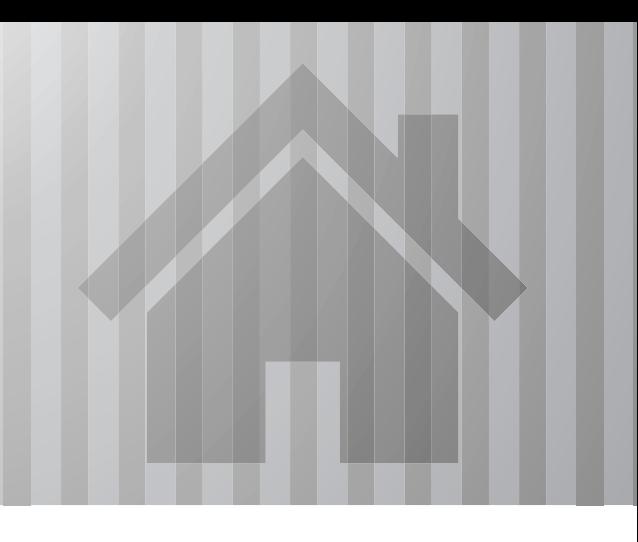

#### **INFORMAZIONI DI BASE PRIMA DELL'UTILIZZO**

## **SCHERMATA INIZIALE**

#### **SCHERMATA INIZIALE**

### **A** AVVERTIMENTO

Quando il veicolo è fermo con il motore acceso, utilizzare sempre il freno di stazionamento per motivi di sicurezza.

**1.** Quando l'interruttore di accensione è in posizione "ACC" o "ON", viene visualizzata la schermata iniziale e il sistema entra in funzione.

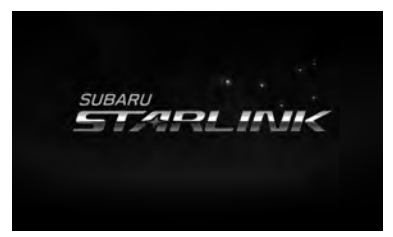

● Dopo alcuni secondi viene visualizzata la schermata "CAUTION (ATTENZIONE)".

**2.** Selezionare **I Agree** (Accetto).

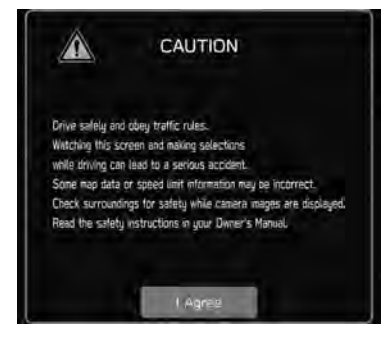

## **CARICAMENTO ED ESPULSIONE DI UN DISCO (SE DOTATO DI LETTORE CD)**

### **CARICAMENTO DI UN DISCO**

### **ATTENZIONE**

Non tentare mai di smontare o lubrificare alcuna parte del lettore di CD. Non introdurre oggetti estranei nella fessura.

Se monete o altri oggetti estranei sono stati introdotti nella fessura per il disco, la riproduzione o l'espulsione di un disco potrebbe non essere più possibile.

Se il disco viene rimosso con la forza, il disco o il lettore potrebbe essere danneggiato. Se oggetti estranei sono entrati nel lettore o il disco non può essere espulso, contattare il concessionario **SUBARU** 

**1.** Introdurre un disco nell'apposita fessura.

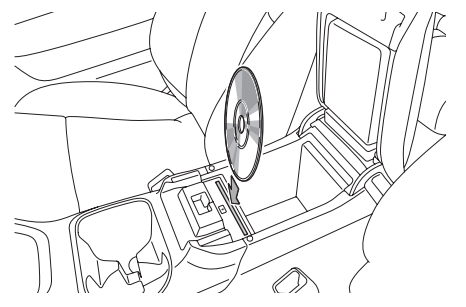

● Dopo l'inserimento, il disco viene caricato automaticamente.

#### **NOTA**

Dischi compatibili: →P.168

Quando si inserisce il disco, inserirlo gentilmente con il lato dell'etichetta rivolto verso la parte posteriore del veicolo.

#### **ESPULSIONE DI UN DISCO**

**1.** Premere  $\frown$  e rimuovere il disco.

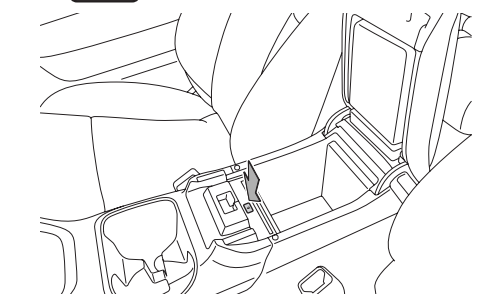

#### **NOTA**

È possibile scaricare un disco anche quando l'interruttore di accensione è in posizione OFF.

Se il disco non viene rimosso entro 10 secondi dall'espulsione, verrà automaticamente ricaricato nella fessura.

## **CONNESSIONE E DISCONNESSIONE DI UN DISPOSITIVO DI MEMORIA USB O DI UN DISPOSITIVO PORTATILE**

### **CONNESSIONE DI UN DISPOSITIVO**

- **1.** Collegare il dispositivo.
	- X**Sistema con display da 11,6 pollici/sistema con display da 11,6 pollici con navigazione**

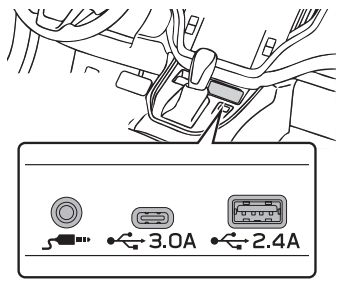

X**Sistema con doppio display da 7,0 pollici**

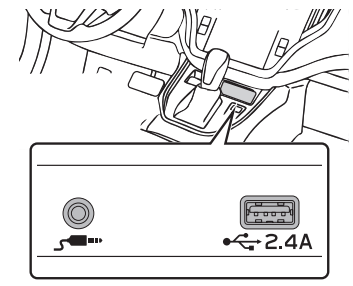

● Accendere il dispositivo se spento.

#### **NOTA**

Dispositivo di memoria USB compatibile: →P.171 iPod/iPhone compatibile: →P.171 Questa unità non supporta hub USB disponibili in commercio. Se si connette un dispositivo, ad esempio un telefono cellulare, la carica inizia in base al dispositivo.

## **USO DEL TOUCH SCREEN**

Le operazioni vengono eseguite toccando direttamente il touch screen con il dito.

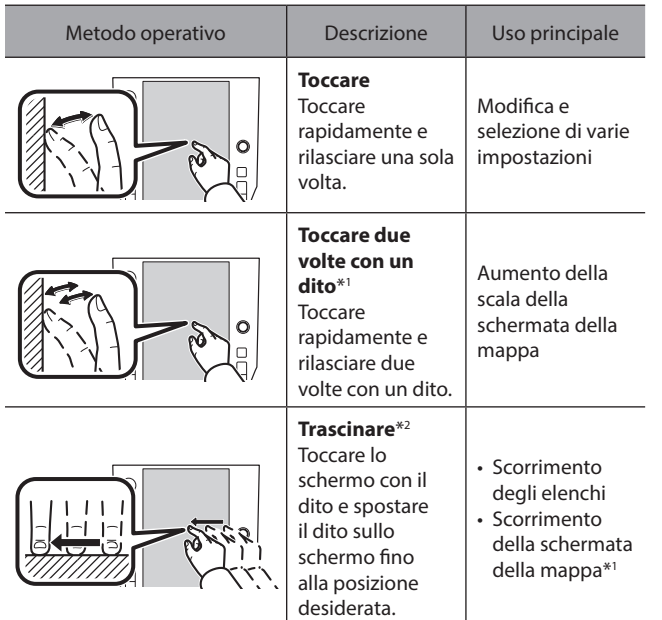

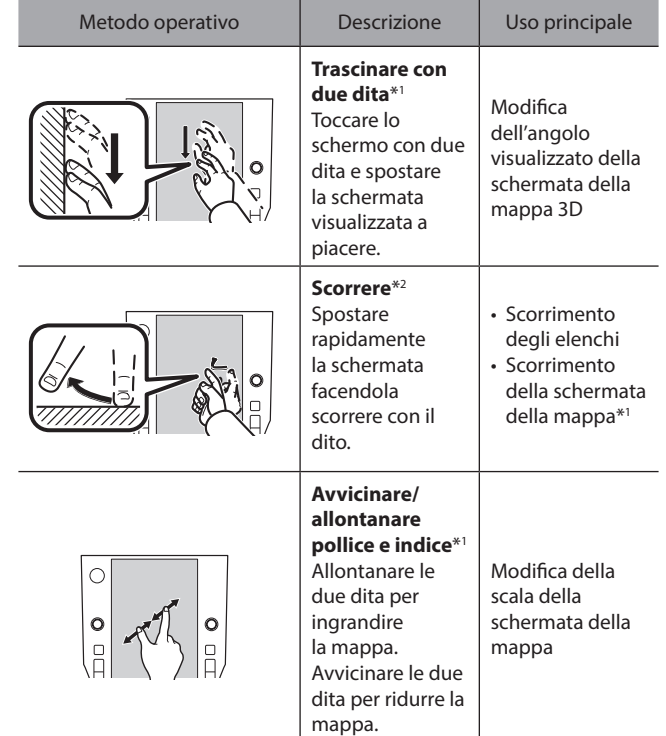

\*1 : Solo sistema con display da 11,6 pollici con navigazione

\*2 : Le suddette operazioni non possono essere eseguite su tutti gli schermi.

#### **NOTA**

A forti altitudini le operazioni di scorrimento della schermata potrebbero non essere eseguibili con facilità.

## **FUNZIONAMENTO DEL TOUCH SCREEN**

Il sistema è azionato principalmente tramite i pulsanti sullo schermo. (detti pulsanti a schermo in questo manuale).

● Quando un pulsante a schermo viene toccato, viene emesso un segnale acustico. È possibile regolare il suono del segnale acustico. (→P.97)

### **ATTENZIONE**

Per evitare danni allo schermo, toccare delicatamente i pulsanti a schermo con il dito.

Non utilizzare altri oggetti per toccare lo schermo.

Cancellare le impronte digitali utilizzando un panno per la pulizia dei vetri. Non utilizzare detergenti chimici per pulire lo schermo perché potrebbero danneggiarlo.

#### **NOTA**

Se quando si tocca un pulsante a schermo il sistema non risponde, allontanare il dito dalla schermata e quindi toccare di nuovo il pulsante.

I pulsanti a schermo attenuati non sono azionabili.

Quando lo schermo è freddo l'immagine visualizzata può diventare più scura e le immagini in movimento possono essere leggermente distorte.

In condizioni di freddo estremo, le schermate potrebbero non essere visualizzate correttamente e i dati immessi dall'utente potrebbero venire cancellati. Inoltre, i pulsanti a schermo potrebbero non funzionare correttamente.

#### **NOTA**

Quando sullo schermo viene visualizzato il simbolo  $\times$ , selezionare

 $\times$  per chiudere una schermata pop-up.

Se il touch screen viene azionato con i guanti, potrebbe non rispondere o non funzionare correttamente.

## **INSERIMENTO DI LETTERE E NUMERI/ FUNZIONAMENTO DELLA SCHERMATA DI ELENCO**

### **IMMISSIONE DI LETTERE E NUMERI**

Quando si inseriscono dati, è possibile immettere lettere e numeri mediante lo schermo.

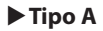

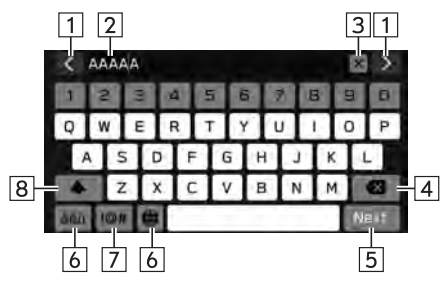

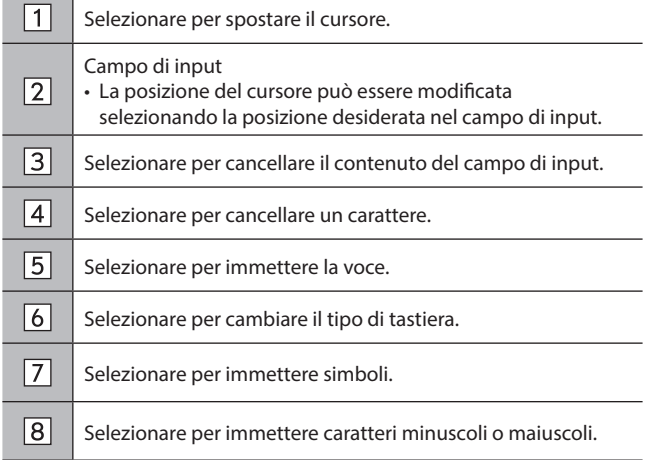

#### **★ Tipo B** Campo di input  $\mathbf{1}$ • La posizione del cursore può essere modificata selezionando la posizione desiderata nel campo di input.  $\circledcirc$ **AAAAA**  $\mathbf{x}$  $\sqrt{2}$ Selezionare per cancellare il contenuto del campo di input.  $S$  aAAAA  $80<sub>m</sub>$ Calle-Adolfo Alsona 633 Buenos Aires  $\sqrt{3}$ Selezionare per cancellare un carattere.  $\sqrt{4}$ Selezionare per cambiare il tipo di tastiera.  $\sqrt{5}$ Selezionare per immettere simboli. Selezionare per immettere caratteri minuscoli o maiuscoli. • **1**: Consente l'inserimento di una lettera maiuscola per un  $\sqrt{6}$ solo carattere.  $6$  $a - 3$ •  $\cdot$  : Consente l'inserimento di lettere maiuscole in  $\equiv 5^{\circ}$ successione. 向  $\overline{4}$

#### **NOTA**

L'aspetto della tastiera può essere diverso o le funzioni di input possono essere limitate a seconda dei casi in cui è visualizzata la tastiera software.

In rari casi, quando la lingua è stata modificata, a seconda della lingua il testo potrebbe non essere visualizzato correttamente.

### **FUNZIONAMENTO DELLA SCHERMATA DI ELENCO**

È possibile scorrere la schermata di elenco con un movimento di scorrimento sul touch screen.

Per i dettagli sull'operazione: →P.67

X**Sistema con display da 11,6 pollici/sistema con display da 11,6 pollici con navigazione**

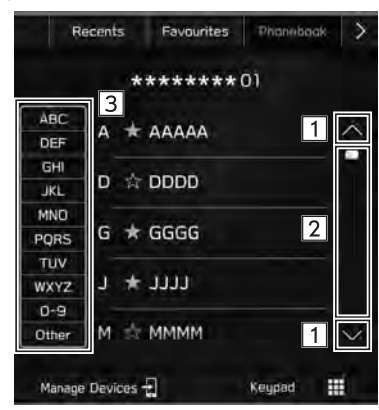

X**Sistema con doppio display da 7,0 pollici**

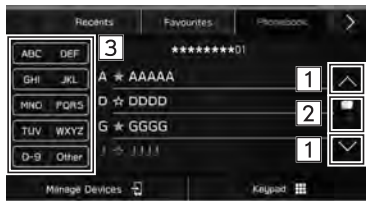

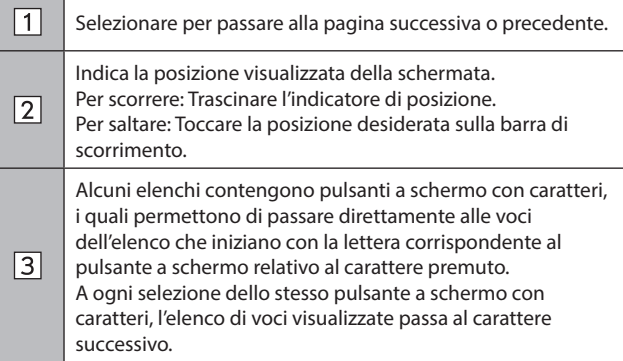
# **REGOLAZIONE DELLO SCHERMO**

# **REGOLAZIONE DELLA LUMINOSITÀ**

È possibile regolare la luminosità dello schermo.

Fare riferimento al Libretto di uso del veicolo per i dettagli.

# **PASSAGGIO DA MODALITÀ DIURNA A NOTTURNA (solo sistema con display da 11,6 pollici con navigazione)**

La modalità schermo della schermata della mappa cambia in modalità diurna o notturna a seconda della posizione dell'interruttore dei fari. La modalità dello schermo cambia in modalità diurna o notturna anche a seconda della posizione della manopola di luminosità dell'illuminazione e l'intensità luminosa circostante.

# **VISUALIZZAZIONE DELLO STATO**

Nella schermata è visualizzato lo stato della connessione Bluetooth e di altre funzioni.

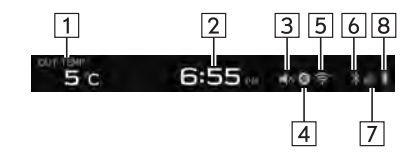

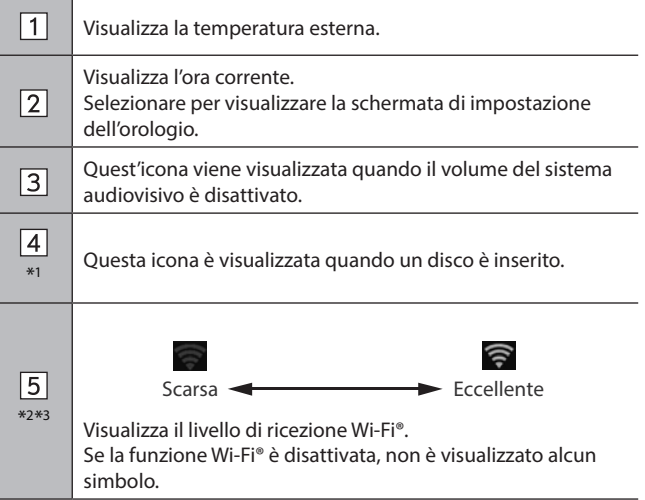

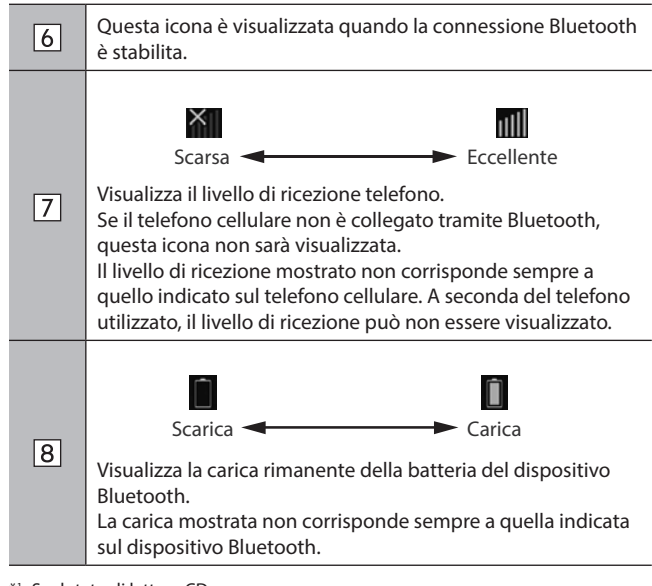

\*1 : Se dotato di lettore CD

- \*2 : Solo sistema con display da 11,6 pollici/sistema con display da 11,6 pollici con navigazione
- \*3 : Questa funzione non è disponibile in alcuni paesi o in alcune aree.

# **FUNZIONAMENTO DELLA SCHERMATA HOME**

# **AGGIUNTA DI ICONE DI SCELTA RAPIDA ALLA SCHERMATA HOME**

Se la funzione relativa alle scelte rapide della schermata home è attivata, è possibile aggiungere alla schermata home icone di scelta rapida per diverse funzioni. (→P.90)

- **1.** Visualizza la schermata home.  $(\rightarrow P.19, 41)$
- 2. Selezionare Add Shortcut (Aggiungi collegamento).
- **3.** Selezionare la funzione desiderata.
- **4.** Selezionare la funzione desiderata per la scelta rapida.
	- A seconda della funzione, selezionare altre voci e aggiungere le informazioni necessarie.
- **5.** Controllare che l'icona di scelta rapida sia visualizzata sulla schermata home.

# **NOTA**

Quando si aggiungono le scelte rapide, è possibile espandere la schermata home fino a 3 pagine (sistema con doppio display da 7,0 pollici) o 4 pagine (sistema con display da 11,6 pollici/sistema con display da 11,6 pollici con navigazione). È possibile cambiare pagina con un movimento di scorrimento.

**Funzioni Di Base**

**Funzioni Di Base** 

# **SPOSTAMENTO ED ELIMINAZIONE DI ICONE DI SCELTA RAPIDA**

Se la funzione relativa alle scelte rapide della schermata home è attivata, gli utenti possono ridisporre i pulsanti della schermata home.  $(\rightarrow P.90)$ 

**1.** Selezionare e tenere premuta l'icona di scelta rapida per attivare la modalità di modifica.

#### X**Per spostare icone di scelta rapida**

- **2.** Trascinare il pulsante nella posizione desiderata.
	- L'utente può spostare un pulsante in un'altra pagina trascinandolo sul bordo della schermata, a condizione che il numero di pulsanti consenta più pagine.

#### X**Per eliminare icone di scelta rapida**

- **2.** Trascinare il pulsante nell'area "DRAG HERE TO DELETE (TRASCINA QUI PER ELIMINARE)".
- **3.** Premere  $\boxed{\hat{\omega}}$  (sistema con doppio display da 7,0 pollici) o selezionare (sistema con display da 11,6 pollici/ sistema con display da 11,6 pollici con navigazione) per uscire dalla modalità di modifica.

# **Impostazioni**

Alcune funzioni non possono essere utilizzate durante la guida.

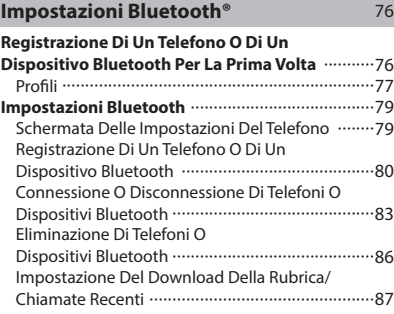

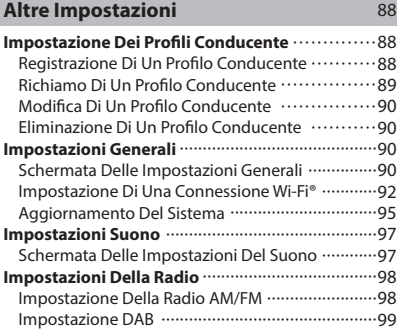

## **IMPOSTAZIONI Bluetooth®**

# **REGISTRAZIONE DI UN TELEFONO O DI UN DISPOSITIVO Bluetooth PER LA PRIMA VOLTA**

Per servirsi del sistema a mani libere o del sistema audio Bluetooth, è necessario registrare un telefono o un dispositivo Bluetooth nel sistema.

Dopo la registrazione del telefono o del dispositivo Bluetooth, è possibile utilizzare il sistema a mani libere e il sistema audio Bluetooth.

Per informazioni sulla registrazione di un telefono o di un dispositivo Bluetooth: →P.80

#### X**Sistema con display da 11,6 pollici/sistema con display da 11,6 pollici con navigazione**

- **1.** Attivare l'impostazione per la connessione Bluetooth del telefono o del dispositivo Bluetooth.
	- Questa funzione non è disponibile quando l'impostazione della connessione Bluetooth del dispositivo o del telefono Bluetooth è disattivata.
- 2. Selezionare **.**
- **3.** Seguire i PASSAGGI da 2 a 6 in "REGISTRAZIONE DI UN TELEFONO O DI UN DISPOSITIVO Bluetooth". (→P.80)

#### X**Sistema con doppio display da 7,0 pollici**

- **1.** Attivare l'impostazione per la connessione Bluetooth del telefono o del dispositivo Bluetooth.
	- Questa funzione non è disponibile quando l'impostazione della connessione Bluetooth del dispositivo o del telefono Bluetooth è disattivata.
- **2.** Visualizzare la schermata del telefono. (→P.102)
- **3.** Selezionare **Yes** (Sì) per registrare il telefono o il dispositivo Bluetooth.

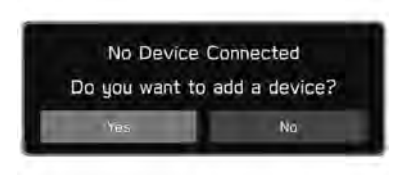

**4.** Seguire i PASSAGGI DA 4 a 7 in "REGISTRAZIONE DI UN TELEFONO O DI UN DISPOSITIVO Bluetooth". (→P.80)

# **PROFILI**

Il sistema supporta i seguenti servizi.

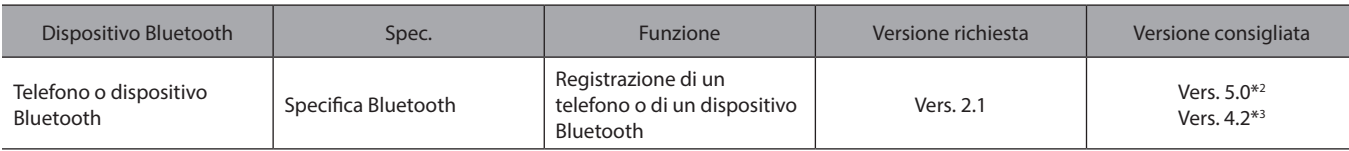

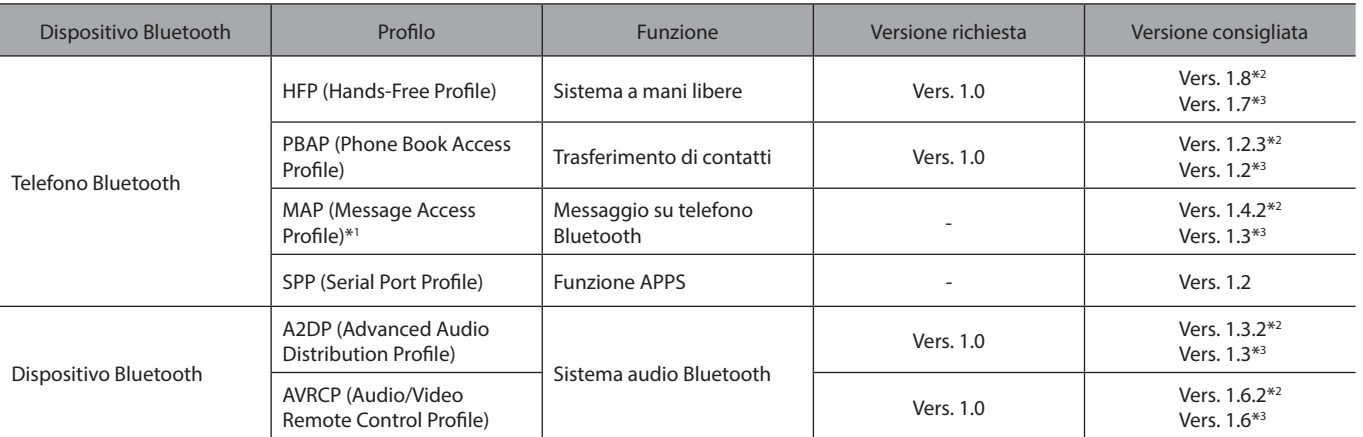

\*1 : Questa funzione non è disponibile in alcuni paesi o in alcune aree.

\*2 : Sistema con display da 11,6 pollici/sistema con display da 11,6 pollici con navigazione

\*3 : Sistema con doppio display da 7,0 pollici

## **NOTA**

Se il telefono cellulare non supporta il profilo HFP, potrebbe non essere possibile registrare il telefono Bluetooth o utilizzare i profili PBAP, MAP, o SPP singolarmente.

La funzione Bluetooth potrebbe non funzionare correttamente se la versione di Bluetooth del dispositivo o del telefono connesso è precedente a quella consigliata o non è compatibile.

Se l'esecuzione dell'applicazione presenta problemi o se l'applicazione è instabile, disconnettere e riconnettere il telefono o il dispositivo Bluetooth tramite Bluetooth (→P.83) e/o cavo USB (→P.66). Se il problema persiste, riavviare il telefono o il dispositivo Bluetooth.

# **IMPOSTAZIONI Bluetooth**

- **1.** Visualizza la schermata home.  $(\rightarrow P.19, 41)$
- **2.** Selezionare **Settings** (Impostazioni).
- **3.** → **Phone** (Telefono)
- **4.** Selezionare gli elementi da impostare.

# **SCHERMATA DELLE IMPOSTAZIONI DEL TELEFONO**

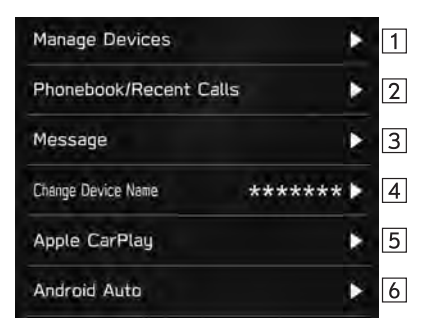

Registrazione di un telefono o di un dispositivo Bluetooth:  $\rightarrow$ P.80  $\Box$ Connessione o disconnessione di telefoni o dispositivi Bluetooth: →P.83

Eliminazione di telefoni o dispositivi Bluetooth: →P.86

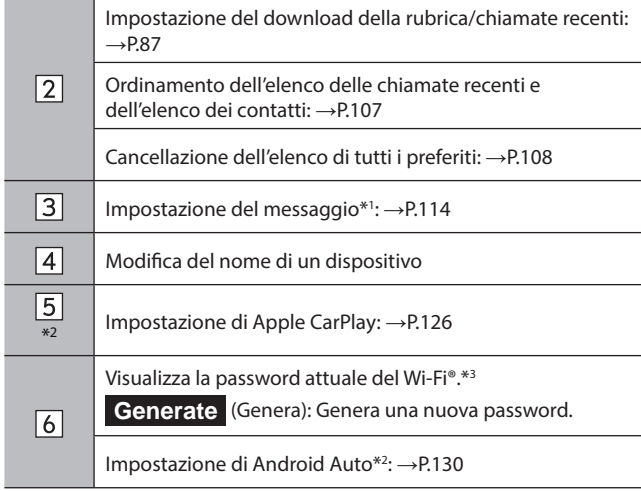

- \*1 : Questa funzione non è disponibile in alcuni paesi o in alcune aree.
- \*2 : Solo sistema con doppio display da 7,0 pollici
- \*3 : Sistema con display da 11,6 pollici/sistema con display da 11,6 pollici con navigazione per paesi/regioni che possono utilizzare la banda dei 5 GHz solo per il Wi-Fi®

## **NOTA**

È altresì possibile visualizzare la schermata "Manage Devices (Gestisci dispositivi)" selezionando **Manage Devices** (Gestisci disp.) o Add Device (Aggiungi dispositivo/Agg. disp.) sulla schermata del telefono (→P.102) o sulla schermata di controllo audio Bluetooth (→P.154) o (o (solo sistema con display da 11,6 pollici/sistema con display da 11,6 pollici con navigazione).

# **REGISTRAZIONE DI UN TELEFONO O DI UN DISPOSITIVO Bluetooth**

Possono essere registrati fino a 7 (sistema con display da 11,6 pollici/sistema con display da 11,6 pollici con navigazione) o 5 (sistema con doppio display da 7,0 pollici) telefoni o dispositivi Bluetooth.

I telefoni e i dispositivi compatibili con Bluetooth (rispettivamente HFP e AVP) possono essere registrati contemporaneamente.

- X**Sistema con display da 11,6 pollici/sistema con display da 11,6 pollici con navigazione**
- 1. Selezionare **.**
- 2. Selezionare Add (Aggiungi).
	- Se viene visualizzato un messaggio, seguire le indicazioni sullo schermo.

**3.** Seguire le istruzioni visualizzate per azionare il telefono o il dispositivo Bluetooth.

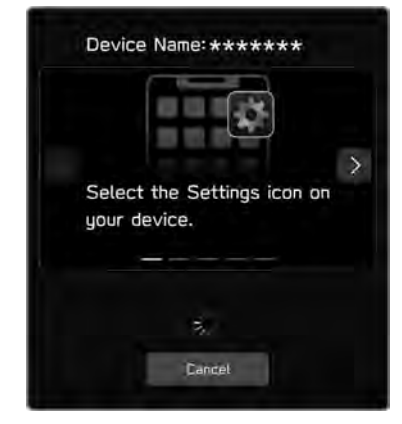

- $\bullet \leq$  /  $>$  : Selezionare per scorrere le istruzioni.
- **Cancel** (Annulla): Selezionare per annullare la registrazione.
- Per informazioni sul funzionamento del dispositivo o del telefono Bluetooth, consultare il relativo manuale.
- **4.** Registrarsi tramite il telefono o il dispositivo Bluetooth.
	- Il codice PIN non è richiesto per i dispositivi o i telefono Bluetooth compatibili con lo standard SSP (Secure Simple Pairing). A seconda del tipo di dispositivo o di telefono Bluetooth da connettere, è possibile che sul display del dispositivo o del telefono Bluetooth venga visualizzato un messaggio a conferma dell'avvenuta registrazione. Accettare il messaggio di conferma e utilizzare il dispositivo o il telefono Bluetooth in base al contenuto del messaggio di conferma.

## **NOTA**

Per ripetere la registrazione del telefono o del dispositivo Bluetooth dopo averlo cancellato dal sistema, azionare il telefono o il dispositivo Bluetooth, cancellare da questo le informazioni di sistema registrate in precedenza e quindi registrarlo.

**5.** Verificare che la seguente schermata pop-up venga visualizzata.

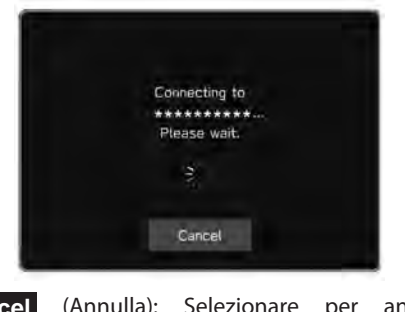

**Cancel** (Annulla): Selezionare per annullare la registrazione.

- Se compare la richiesta di conferma del trasferimento dei dati dei contatti nel sistema, selezionare il pulsante appropriato.
- **6.** Quando la connessione è completata, confermare che sia visualizzato il nome del dispositivo connesso.
	- Se compare un messaggio di errore, seguire le istruzioni visualizzate sullo schermo per riprovare.

#### **NOTA**

La registrazione di un dispositivo NFC viene effettuata tenendo il telefono/dispositivo Bluetooth contro il logo NFC del sistema audiovisivo finché viene stabilita la connessione.

#### X**Sistema con doppio display da 7,0 pollici**

- **1.** Visualizzare la schermata delle impostazioni del telefono.  $(\rightarrow P.79)$
- **2.** Selezionare **Manage Devices** (Gestisci dispositivi).
- $3. \rightarrow$  **Add** (Aggiungi)
	- Se viene visualizzato un messaggio, seguire le indicazioni sullo schermo.

**4.** Seguire le istruzioni visualizzate per azionare il telefono o il dispositivo Bluetooth.

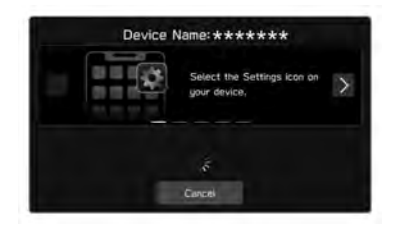

- $\bullet \leq$  /  $>$  : Selezionare per scorrere le istruzioni.
- **Cancel** (Annulla): Selezionare per annullare la registrazione.
- Per informazioni sul funzionamento del dispositivo o del telefono Bluetooth, consultare il relativo manuale.
- **5.** Registrarsi tramite il telefono o il dispositivo Bluetooth.
	- Il codice PIN non è richiesto per i dispositivi o i telefono Bluetooth compatibili con lo standard SSP (Secure Simple Pairing). A seconda del tipo di dispositivo o di telefono Bluetooth da connettere, è possibile che sul display del dispositivo o del telefono Bluetooth venga visualizzato un messaggio a conferma dell'avvenuta registrazione. Accettare il messaggio di conferma e utilizzare il dispositivo o il telefono Bluetooth in base al contenuto del messaggio di conferma.

## **NOTA**

Per ripetere la registrazione del telefono o del dispositivo Bluetooth dopo averlo cancellato dal sistema, azionare il telefono o il dispositivo Bluetooth, cancellare da questo le informazioni di sistema registrate in precedenza e quindi registrarlo.

**6.** Verificare che la seguente schermata pop-up venga visualizzata.

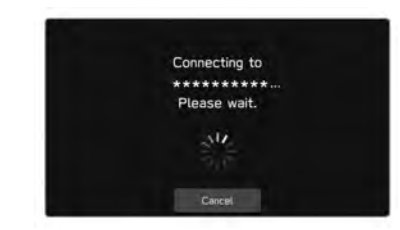

- **Cancel** (Annulla): Selezionare per annullare la registrazione.
- Se compare la richiesta di conferma del trasferimento dei dati dei contatti nel sistema, selezionare il pulsante appropriato.
- **7.** Quando la connessione è completata, confermare che sia visualizzato il nome del dispositivo connesso.
	- Se compare un messaggio di errore, seguire le istruzioni visualizzate sullo schermo per riprovare.

# **CONNESSIONE O DISCONNESSIONE DI TELEFONI O DISPOSITIVI Bluetooth**

#### X**Sistema con display da 11,6 pollici/sistema con display da 11,6 pollici con navigazione**

È possibile registrare fino a un massimo di 7 dispositivi o telefoni Bluetooth (telefoni (HFP) e dispositivi (AVP)).

Se risulta registrato più di 1 dispositivo o telefono Bluetooth, selezionare il dispositivo o il telefono Bluetooth al quale connettersi.

- **1.** Selezionare **.**
- **2.** Selezionare il dispositivo o il telefono Bluetooth da connettere o disconnettere.

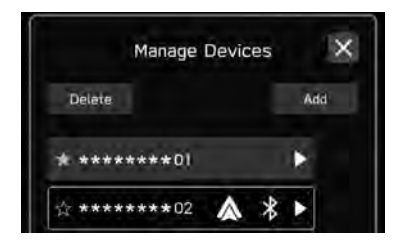

● Selezionando  $\frac{1}{2}$  accanto al nome del telefono o dispositivo Bluetooth desiderato l'icona cambia in  $\blacktriangleright$  (giallo). Il telefono o dispositivo Bluetooth viene registrato come preferito e spostato all'inizio dell'elenco. Quando l'interruttore di accensione è in posizione "ACC" o "ON", il dispositivo registrato come preferito viene connesso automaticamente. (→P.85)

- Il telefono o dispositivo Bluetooth connesso al momento viene visualizzato con un riquadro blu intorno. Di fianco ai caratteri sono visualizzate le funzioni attivate.
- Se il telefono o il dispositivo Bluetooth desiderato non è presente nell'elenco, selezionare Add (Aggiungi) per registrare il telefono o il dispositivo Bluetooth. (→P.80)
- **3.** Per connettere/disconnettere il telefono o dispositivo Bluetooth, selezionare "Connect (Connetti)" in alto o selezionare "Bluetooth (Bluetooth)" in "Connection Preference (Preferenze di connessione)" in basso.
	- Utilizzando "Connection Preference (Preferenze di connessione)", è possibile selezionare la funzione connessa quando si connette il telefono o dispositivo Bluetooth.

● Se compare un messaggio di errore, seguire le istruzioni visualizzate sullo schermo per riprovare.

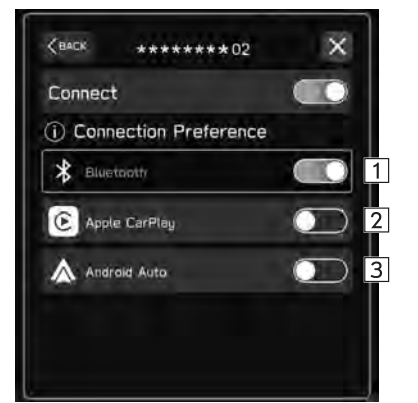

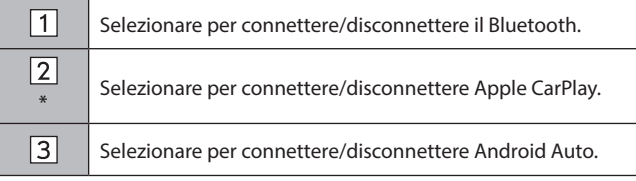

\*: Visualizzato quando viene azionato un dispositivo compatibile e la funzione è abilitata.

#### **NOTA**

Possono essere necessari alcuni secondi per la connessione del dispositivo o del telefono Bluetooth se questa operazione viene eseguita durante la riproduzione di audio Bluetooth.

A seconda del tipo di dispositivo o di telefono Bluetooth connesso, potrebbe essere necessario eseguire passaggi aggiuntivi sul dispositivo o sul telefono.

#### X**Sistema con doppio display da 7,0 pollici**

È possibile registrare fino a un massimo di 5 dispositivi o telefoni Bluetooth (telefoni (HFP) e dispositivi (AVP)).

Se risulta registrato più di 1 dispositivo o telefono Bluetooth, selezionare il dispositivo o il telefono Bluetooth al quale connettersi.

- **1.** Visualizzare la schermata delle impostazioni del telefono.  $(\rightarrow P.79)$
- **2.** Selezionare **Manage Devices** (Gestisci dispositivi).
- **3.** Selezionare il dispositivo o il telefono Bluetooth da connettere o disconnettere.

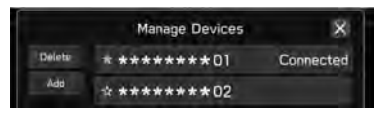

- Per disconnettere il telefono o il dispositivo Bluetooth, selezionare **Yes** (Sì).
- Accanto al telefono o al dispositivo Bluetooth attualmente connesso è visualizzato "Connected (Connesso)".
- Selezionando  $\frac{1}{\sqrt{6}}$  accanto al nome del telefono o dispositivo Bluetooth desiderato l'icona cambia in (giallo). Il dispositivo selezionato viene spostato all'inizio dell'elenco.
- Se il telefono o il dispositivo Bluetooth desiderato non è presente nell'elenco, selezionare (Aggiungi) per registrare il telefono o il dispositivo Bluetooth. (→P.80)
- **4.** Quando la connessione è completata, controllare che "Connected (Connesso)" sia visualizzato accanto al telefono o al dispositivo Bluetooth.
	- Se compare un messaggio di errore, seguire le istruzioni visualizzate sullo schermo per riprovare.

#### **NOTA**

Possono essere necessari alcuni secondi per la connessione del dispositivo o del telefono Bluetooth se questa operazione viene eseguita durante la riproduzione di audio Bluetooth.

A seconda del tipo di dispositivo o di telefono Bluetooth connesso, potrebbe essere necessario eseguire passaggi aggiuntivi sul dispositivo o sul telefono.

## **MODALITÀ DI CONNESSIONE AUTOMATICA**

Lasciare il dispositivo o il telefono Bluetooth in un luogo in cui sia possibile stabilire la connessione.

- Quando l'interruttore di accensione è in posizione "ACC" o "ON", il sistema esegue una ricerca per trovare un telefono o un dispositivo Bluetooth registrato nelle vicinanze.
- Se è registrato come preferito un telefono o dispositivo Bluetooth che si trova nelle vicinanze, il dispositivo viene connesso automaticamente.  $(\rightarrow$ P.83)

Se non sono presenti dispositivi registrati nei preferiti, il sistema si connette all'ultimo dispositivo o telefono Bluetooth registrato connesso, se nelle vicinanze.

#### **CONNESSIONE MANUALE**

Se la connessione automatica non riesce, è necessario connettere i telefoni o i dispositivi Bluetooth manualmente.

Seguire "CONNESSIONE O DISCONNESSIONE DI TELEFONI O DISPOSITIVI Bluetooth". (→P.83)

## **RICONNESSIONE DI UN TELEFONO O DI UN DISPOSITIVO Bluetooth**

Quando un telefono o un dispositivo Bluetooth viene disconnesso dalla rete Bluetooth a causa della scarsa qualità della ricezione mentre l'interruttore di accensione si trova in posizione "ACC" o "ON", il sistema vi si riconnette automaticamente.

● Ciò non succede se il telefono o il dispositivo Bluetooth viene disconnesso volontariamente, ad esempio spegnendolo. Riconnettere il telefono o il dispositivo Bluetooth manualmente.

#### **NOTA**

Quando un telefono/dispositivo Bluetooth viene registrato nel profilo di un conducente, potrebbe venire visualizzato un messaggio che chiede se si desidera passare al profilo conducente. (→P.89)

# **ELIMINAZIONE DI TELEFONI O DISPOSITIVI Bluetooth**

#### X**Sistema con display da 11,6 pollici/sistema con display da 11,6 pollici con navigazione**

- **1.** Selezionare **.**
- **2.** Selezionare **Delete** (Elimina).
- **3.** Selezionare  $\Omega$  per il telefono o il dispositivo Bluetooth che si desidera eliminare.
- **4.** Selezionare **OK** (OK) quando appare il messaggio di conferma.

#### **NOTA**

Il telefono o il dispositivo Bluetooth contiene ancora le informazioni di questo sistema anche dopo la cancellazione del telefono o del dispositivo. Per cancellare le informazioni di sistema salvate all'interno del telefono o del dispositivo Bluetooth, azionare quest'ultimo.

#### X**Sistema con doppio display da 7,0 pollici**

- **1.** Visualizzare la schermata delle impostazioni del telefono.  $(\rightarrow P.79)$
- **2.** Selezionare **Manage Devices** (Gestisci dispositivi).
- **3.** → **Delete** (Elimina)
- **4.** Selezionare  $\overline{(\times)}$  per il telefono o il dispositivo Bluetooth che si desidera eliminare.
- **5.** Selezionare **OK** (OK) quando appare il messaggio di conferma.

#### **NOTA**

Il telefono o il dispositivo Bluetooth contiene ancora le informazioni di questo sistema anche dopo la cancellazione del telefono o del dispositivo. Per cancellare le informazioni di sistema salvate all'interno del telefono o del dispositivo Bluetooth, azionare quest'ultimo.

# **IMPOSTAZIONE DEL DOWNLOAD DELLA RUBRICA/CHIAMATE RECENTI**

Quando questa funzione è attivata, i dati della rubrica del telefono Bluetooth connesso vengono scaricati automaticamente.

- **1.** Visualizzare la schermata delle impostazioni del telefono.  $(\rightarrow P.79)$
- **2.** Selezionare **Phonebook/Recent Calls** (Rubrica/ Chiamate recenti).
- **3.** Selezionare per attivare o disattivare "Automatically Download Phonebook/Recent Calls (Scarica automaticamente rubrica/chiamate recenti)".

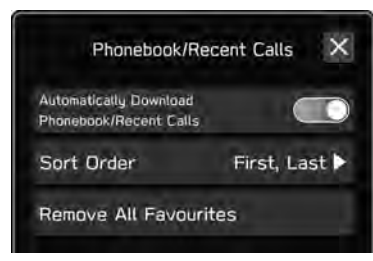

## **NOTA**

La versione di profilo del telefono Bluetooth connesso potrebbe non essere compatibile con il download dei dati della rubrica telefonica. Per i dettagli, contattare il concessionario SUBARU.

Fino a 2000 contatti possono essere scaricati dalla rubrica di un telefono Bluetooth connesso. Si possono scaricare fino a 5 numeri di telefono registrati per un contatto.

Per eseguire il download della rubrica, potrebbe essere necessario attivare l'impostazione di notifica sul telefono Bluetooth. Per i dettagli, consultare le istruzioni del telefono Bluetooth connesso. Quando le impostazioni dell'orologio del sistema sono impostate su Auto, la funzione di regolazione automatica e la funzione messaggi (→P.113) non opereranno correttamente se la rubrica non è scaricata.

L'elenco dei preferiti del telefono Bluetooth non viene scaricato automaticamente, neanche dopo il download dei dati della rubrica dal telefono Bluetooth. Questo sistema attualmente non supporta il trasferimento di dati dall'elenco dei preferiti del telefono Bluetooth. Per aggiungere l'elenco dei preferiti del telefono Bluetooth all'elenco dei preferiti del sistema, è necessario registrarlo attraverso l'elenco dei contatti della rubrica del sistema. (→P.108)

### **ALTRE IMPOSTAZIONI**

# **IMPOSTAZIONE DEI PROFILI CONDUCENTE**

Una volta registrato un profilo conducente, alcuni contenuti personalizzati dal conducente, ad esempio la navigazione, l'autoradio e le impostazioni audio, ecc., vengono categorizzati e memorizzati per quel conducente.

Quando il veicolo viene condiviso da più conducenti, ad esempio dai membri di una famiglia, alcune impostazioni modificate da altri conducenti vengono sovrascritte richiamando un profilo conducente registrato.

Inoltre, un profilo conducente, se collegato a un telefono/ dispositivo Bluetooth, può essere richiamato automaticamente quando il telefono/dispositivo Bluetooth viene collegato.

#### **NOTA**

Alcuni dei contenuti memorizzati vengono condivisi, non classificati dal conducente. Anche se il profilo conducente viene richiamato, alcune impostazioni modificate da un altro conducente potrebbero rimanere.

# **REGISTRAZIONE DI UN PROFILO CONDUCENTE**

È possibile registrare fino a 4 profili conducente.

**1.** Selezionare **O** (sistema con display da 11,6 pollici/sistema con display da 11,6 pollici con navigazione)/ (sistema con doppio display da 7,0 pollici).

- 2. Selezionare Add (Aggiungi).
- **3.** Selezionare la lingua desiderata e selezionare **NEXT** (AVANTI).
- **4.** → **Driver's Name** (Nome del conducente)
- **5.** Inserire un nome conducente e selezionare **Next** (Avanti).
- **6.** Controllare il nome conducente visualizzato e selezionare **NEXT** (AVANTI).
- **7.**  $\rightarrow$  **Add Phone** (Aggiungi telefono)
	- ▶ Sistema con display da 11,6 pollici/sistema con **display da 11,6 pollici con navigazione**

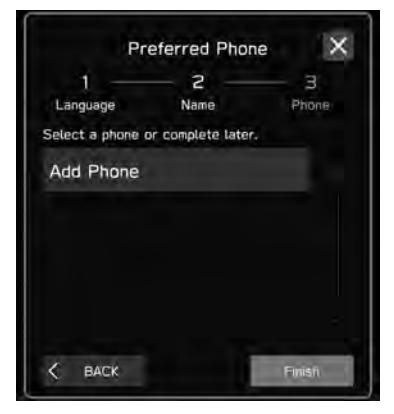

#### X**Sistema con doppio display da 7,0 pollici**

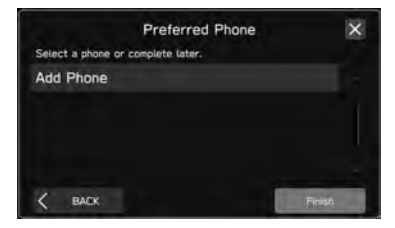

- Seguendo i PASSAGGI da 3 a 6 (sistema con display da 11,6 pollici/sistema con display da 11,6 pollici con navigazione)/i PASSAGGI da 4 a 7 (sistema con doppio display da 7,0 pollici) in "REGISTRAZIONE DI UN TELEFONO O DI UN DISPOSITIVO Bluetooth", registrare un telefono/dispositivo Bluetooth. (→P.80)
- **Finish** (Fine): Esce senza registrare un telefono/ dispositivo Bluetooth.
- Quando si registra un telefono/dispositivo Bluetooth già registrato nel sistema, selezionarlo dall'elenco visualizzato.
- **8.** Selezionare il telefono/dispositivo Bluetooth registrato, quindi **Finish** (Fine).
- **9.** Verificare che venga visualizzato il nome conducente registrato.

#### **NOTA**

Il profilo conducente con un telefono/dispositivo Bluetooth registrato può essere richiamato automaticamente quando collegato. (→P.89)

# **RICHIAMO DI UN PROFILO CONDUCENTE**

#### **RICHIAMO AUTOMATICO DI UN PROFILO CONDUCENTE**

Quando un telefono/dispositivo Bluetooth, registrato nel profilo di un conducente, viene collegato, viene visualizzato un messaggio che chiede se si desidera passare al profilo conducente. Per passare al profilo di quel conducente, selezionare **OK** (OK).

#### **NOTA**

Anche se un telefono/dispositivo Bluetooth registrato in un profilo conducente si trova nel veicolo, il profilo conducente non viene richiamato automaticamente quando viene collegato un altro telefono/dispositivo Bluetooth. Cambiare manualmente il profilo, se lo si desidera.

Quando nel veicolo è possibile collegare più di un telefono/ dispositivo Bluetooth, potrebbe venire visualizzato un messaggio che chiede se si desidera passare al profilo conducente suggerito. Se

non si desidera eseguire la modifica suggerita, selezionare **Cancel** (Annulla), quindi passare manualmente al profilo conducente desiderato.

#### **RICHIAMO MANUALE DI UN PROFILO CONDUCENTE**

**1.** Selezionare **1** (sistema con display da 11,6 pollici/sistema con display da 11,6 pollici con navigazione)/ $\Box$  (sistema con doppio display da 7,0 pollici).

**2.** Selezionare il nome conducente desiderato, quindi **OK** (OK).

# **NOTA**

Quando un profilo conducente viene richiamato manualmente, il telefono/dispositivo Bluetooth del conducente non viene collegato automaticamente.

# **MODIFICA DI UN PROFILO CONDUCENTE**

- **1.** Selezionare **(C)** (sistema con display da 11,6 pollici/sistema con display da 11,6 pollici con navigazione)/ (sistema con doppio display da 7,0 pollici).
- **2.** Selezionare **Edit** (Modifica).
- **3.** Selezionare il nome del profilo conducente da modificare.
- **4.** Seguire i PASSAGGI da 3 a 8 in "REGISTRAZIONE DI UN PROFILO CONDUCENTE". (→P.88)

# **ELIMINAZIONE DI UN PROFILO CONDUCENTE**

- **1.** Selezionare **(b)** (sistema con display da 11,6 pollici/sistema con display da 11,6 pollici con navigazione)/ $\Box$  (sistema con doppio display da 7,0 pollici).
- **2.** Selezionare **Edit** (Modifica).
- **3.** Selezionare  $\overline{X}$  per il profilo conducente che si desidera eliminare.
- **4.** → **OK** (OK)

# **IMPOSTAZIONI GENERALI**

- **1.** Visualizza la schermata home.  $(\rightarrow P.19, 41)$
- **2.** Selezionare **Settings** (Impostazioni).
- **3.** → **General** (Generale)
- **4.** Selezionare gli elementi da impostare.

# **SCHERMATA DELLE IMPOSTAZIONI GENERALI**

Per i dettagli sul menu seguente, fare riferimento al Libretto di uso del veicolo.

- **Clock** (Orologio)
- **Display** (Display)
- **Reminder Screen** (Schermata promemoria)
- **PIN Code Lock** (Blocco codice PIN)
- **Meter Screen** (Schermata contatori)
- **Camera** (Videocamera)
- **Climate Control** (Climatizzazione)
- **Language** (Lingua)
- **Tyre Pressure Units** (Unità di pressione pneumatici)
- **Welcome Screen** (Schermata di benvenuto)
- **Goodbye Screen** (Schermata di chiusura)
- **Favourite Widgets** (Widget preferiti)
- **Birthday List** (Elenco compleanni)

## ● **Anniversary List** (Elenco anniversari)

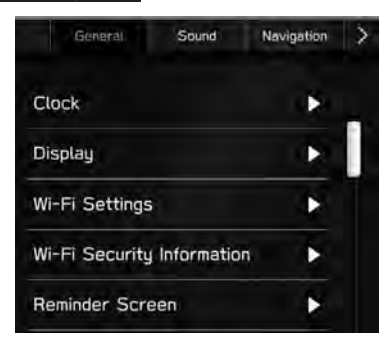

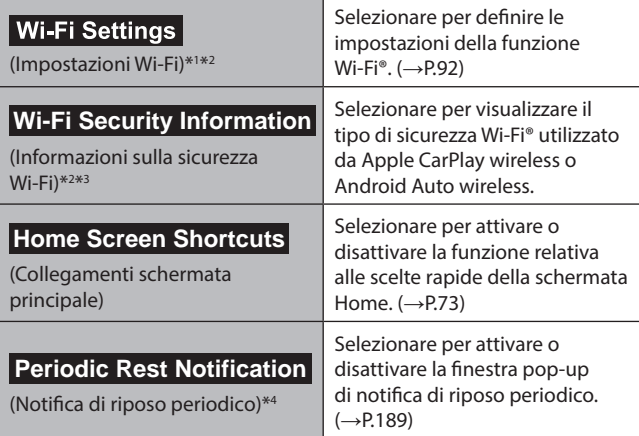

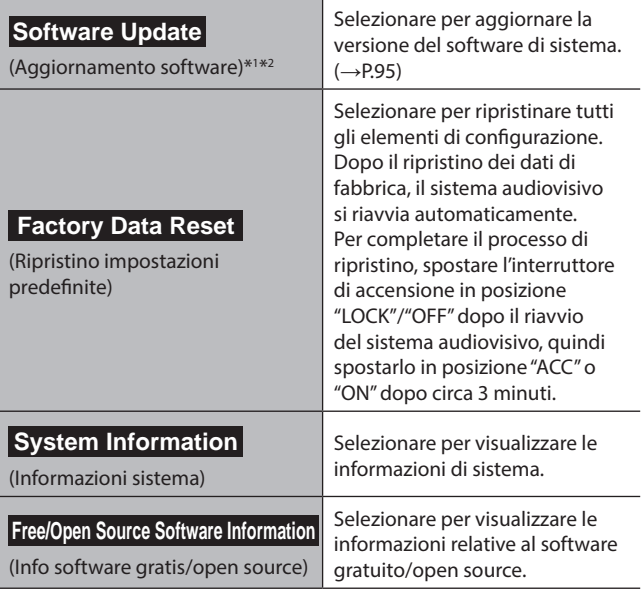

\*1 : Questa funzione non è disponibile in alcuni paesi o in alcune aree.

\*2 : Solo sistema con display da 11,6 pollici/sistema con display da 11,6 pollici con navigazione

\*3 : Visualizzata quando si utilizza Wireless Apple CarPlay/Wireless Android Auto.

\*4 : Solo sistema con display da 11,6 pollici con navigazione

# **IMPOSTAZIONE DI UNA CONNESSIONE Wi-Fi® (solo sistema con display da 11,6 pollici/sistema con display da 11,6 pollici con navigazione)\***

\*: Questa funzione non è disponibile in alcuni paesi o in alcune aree.

#### **CONNESSIONE A UNA RETE Wi-Fi®**

- **1.** Visualizzare la schermata delle impostazioni generali.  $(\rightarrow P.90)$
- **2.** Selezionare Wi-Fi Settings (Impostazioni Wi-Fi).
- **3.** → **Available Wi-Fi Networks** (Reti Wi-Fi disponibili)
- **4.** Selezionare la rete desiderata.

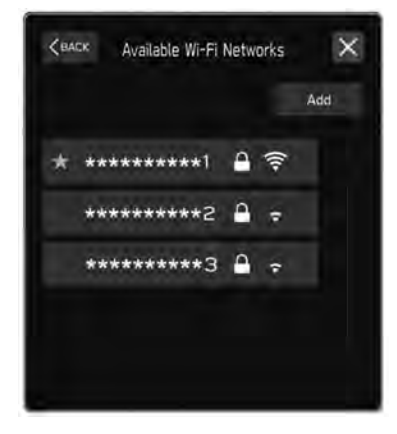

• Quando è selezionata una rete con **e** ed è visualizzata la schermata di immissione della password , immettere la password e quindi selezionare **OK** (OK).

#### **CONFIGURAZIONE RAPIDA DI UNA CONNESSIONE**

Se il dispositivo Wi-Fi® è compatibile con il protocollo WPS (Wi-Fi® Protected Setup), è possibile connetterlo più rapidamente.

- **1.** Visualizzare la schermata delle impostazioni generali.  $(\rightarrow P.90)$
- 2. Selezionare Wi-Fi Settings (Impostazioni Wi-Fi).
- **3.** → **Wi-Fi Protected Setup** (Configurazione protetta Wi-Fi)
- **4.** Selezionare **PIN Setup** (Configurazione PIN) o **Push Button Setup** (Configurazione pulsante) secondo quanto determinato dal dispositivo.
- **5.** Azionare il dispositivo Wi-Fi® per la connessione.
	- Quando viene selezionato **PIN Setup** (Configurazione PIN): Immettere il codice PIN visualizzato nel dispositivo di rete Wi-Fi®.
	- Quando viene selezionato **Push Button Setup** (Configurazione pulsante): Premere il pulsante WPS sul dispositivo di rete Wi-Fi®.

## **AGGIUNTA DI UNA RETE Wi-Fi®**

È possibile aggiungere reti disponibili non visualizzate dalla ricerca.

- **1.** Visualizzare la schermata delle impostazioni generali.  $(\rightarrow P.90)$
- 2. Selezionare Wi-Fi Settings (Impostazioni Wi-Fi).
- **3.** → **Available Wi-Fi Networks** (Reti Wi-Fi disponibili)
- $4. \rightarrow$  Add (Aggiungi)
- **5.** → **Wi-Fi Name (SSID)** (Nome Wi-Fi (SSID))
- **6.** Immettere il nome della rete.  $\rightarrow$  **OK** (OK)
- **7.** → **Security** (Sicurezza)
- **8.** Selezionare il tipo di sicurezza.
- **9. → Start Connection** (Avvia connessione)
	- Quando è richiesta la password, immettere la password.
		- → **OK** (OK)

## **ELIMINAZIONE DI UNA RETE Wi-Fi®**

- **1.** Visualizzare la schermata delle impostazioni generali.  $(\rightarrow P.90)$
- 2. Selezionare Wi-Fi Settings (Impostazioni Wi-Fi).
- **3.** Selezionare **Wi-Fi** (Wi-Fi) per disattivare la funzione Wi-Fi®.
- **4.** → **Registered Wi-Fi Networks** (Reti Wi-Fi registrate)
- **5.** → **Delete** (Elimina)
- **6.** Selezionare  $\overline{(\times)}$  per la rete Wi-Fi® che si desidera eliminare.  $\rightarrow$  **OK** (OK)

# **A** AVVERTIMENTO

Utilizzare dispositivi Wi-Fi® solo quando è sicuro e legale farlo.

Questo sistema è dotati di antenne Wi-Fi®. I portatori di pacemaker cardiaci, pacemaker per la terapia di resincronizzazione cardiaca o defibrillatori cardioversori dovrebbero mantenere una distanza adeguata dalle antenne Wi-Fi®. Le onde radio possono influire sul funzionamento di tali dispositivi.

Prima di utilizzare i dispositivi Wi-Fi®, gli utenti portatori di dispositivi medici elettrici diversi da pacemaker cardiaci impiantabili, pacemaker per la terapia di resincronizzazione cardiaca o defibrillatori cardioversori impiantabili dovrebbero consultare il produttore del dispositivo per informazioni sul funzionamento in prossimità di onde radio.

Le onde radio potrebbero avere effetti imprevisti sul funzionamento di tali dispositivi medici.

#### **SPECIFICHE DELLE RETI Wi-Fi® SUPPORTATE**

Il sistema può connettersi a una rete Wi-Fi® che supporta i seguenti standard.

- Standard di comunicazione:
	- IEEE802.11a
	- IFFF802.11b
	- IEEE802.11g
	- IFFF802.11n
	- $\cdot$  IFFE802.11ac
- Sicurezza:
	- WPATM
- $\cdot$  WPA<sub>2TM</sub>
- $\cdot$  WPA3TM

## **NOTA**

WPA, WPA2 e WPA3 sono marchi registrati di Wi-Fi Alliance®.

Poiché la banda di frequenza utilizzata per il Wi-Fi® varia in base al paese o regione, potrebbe non essere possibile utilizzare la banda dei 5 GHz.

# **AGGIORNAMENTO DEL SISTEMA\***

\*: Questa funzione non è disponibile in alcuni paesi o in alcune aree.

Chiedere al concessionario di aggiornare il software di sistema\*1 .

Solo sistema con display da 11,6 pollici/sistema con display da 11,6 pollici con navigazione: È altresì possibile aggiornare il software di sistema via Wi-Fi®. Il processo di aggiornamento prevede il download e l'installazione dell'aggiornamento software\*2 . Si noti che durante l'installazione la funzionalità del sistema sarà limitata.

- \*1 : Rivolgersi al concessionario per i dettagli specifici sul contenuto dell'aggiornamento.
- \*2 : A seconda del contenuto dell'aggiornamento software, le stazioni radio preimpostate e le impostazioni del volume potrebbero essere resettate tramite il processo di aggiornamento.

## **NOTA**

L'aggiornamento via Wi-Fi® potrebbe non essere disponibile in alcuni paesi.

#### **DOWNLOAD DELL'AGGIORNAMENTO**

- **1.** Visualizza la schermata home.  $(\rightarrow P.41)$
- **2.** Selezionare **Settings** (Impostazioni).
- **3.** → **General** (Generale)
- **4.** → **Clock** (Orologio) → **Time Setting** (Impostazione ora)
- **5. → AUTO** (AUTOM.)<sup>\*1</sup> **o Sync With Phone** (Sincronizza con tel./Sincronizza con il telefono)\*2
- **6.** Connettersi a una rete Wi-Fi®.  $(\rightarrow P.92)$
- **7.** Visualizzare la schermata delle impostazioni generali.  $(\rightarrow P.90)$
- **8.** → **Software Update** (Aggiornamento software)
- **9.** → **Update** (Aggiorna)
- **10.** → Check for Updates (Controlla aggiornamenti)
	- **Cancel** (Annulla): Selezionare per interrompere la verifica della disponibilità di aggiornamenti.
	- Se Automatically Check for Updates (Controlla automaticamente aggiornamenti) è attivo, viene eseguita automaticamente una verifica degli aggiornamenti e, se disponibile, verrà visualizzato un messaggio. Se viene visualizzato un messaggio, selezionare **OK** (OK) e passare alla fase successiva.
- Se Automatically Download Updates (Scarica autom. aggiornamenti) è attivo, gli aggiornamenti verranno scaricati automaticamente. Quando il download è terminato, verrà visualizzato un messaggio. Selezionare **OK** (OK) per avviare l'installazione e procedere al PASSAGGIO 3 in "INSTALLAZIONE DELL'AGGIORNAMENTO". (→P.96)
- 11. Selezionare **Download Now** (Scarica ora) per avviare il download dell'aggiornamento (se disponibile).
	- **Cancel** (Annulla): Selezionare per interrompere il processo di aggiornamento.
	- Lo stato di avanzamento del download è visualizzato nell'area della categoria.
	- Se la procedura di aggiornamento non riesce, fare riferimento alla sezione "RISOLUZIONE DEI PROBLEMI".  $(\rightarrow P.237)$
- \*1 : Sistema con display da 11,6 pollici con navigazione
- \*2 : Sistema con display da 11,6 pollici

#### **INSTALLAZIONE DELL'AGGIORNAMENTO**

# **ATTENZIONE**

Al momento di installare l'aggiornamento, parcheggiare il veicolo in un luogo sicuro.

Durante l'aggiornamento le seguenti funzioni del sistema sono limitate.

- • Non sarà possibile utilizzare le funzioni di sistema generali.
- • Verrà visualizzata solo l'immagine della telecamera di retrovisione. Oppure l'immagine scomparirà temporaneamente.
- **1.** Scaricare tutti gli aggiornamenti disponibili.
- **2.** Selezionare **Install Now** (Installa ora) per avviare l'installazione dell'aggiornamento.
	- L'installazione richiederà alcuni minuti.

#### **NOTA**

Durante l'installazione dell'aggiornamento software, lo schermo potrebbe sfarfallare. Ciò tuttavia non è indice di malfunzionamento.

- **3.** Quando l'installazione è completata, selezionare **OK** (OK) nel messaggio di conferma.
	- Se la procedura di aggiornamento non riesce, fare riferimento alla sezione "RISOLUZIONE DEI PROBLEMI".  $(\rightarrow P.237)$
- **4.** Portare l'interruttore di accensione in posizione "LOCK"/"OFF" e scendere dal veicolo.
- **5.** Chiudere la porta lato guida e bloccare le porte, quindi spostarsi a una distanza di almeno 3 m dal veicolo per evitare interferenze da parte della chiave.
- **6.** Una volta trascorsi almeno 5 minuti, riavviare il motore.
	- Il nuovo software verrà applicato.

# **IMPOSTAZIONI SUONO**

- **1.** Visualizza la schermata home.  $(\rightarrow P.19, 41)$
- **2.** Selezionare **Settings** (Impostazioni).
- **3.** → **Sound** (Suono)
- **4.** Selezionare gli elementi da impostare.

# **SCHERMATA DELLE IMPOSTAZIONI DEL SUONO**

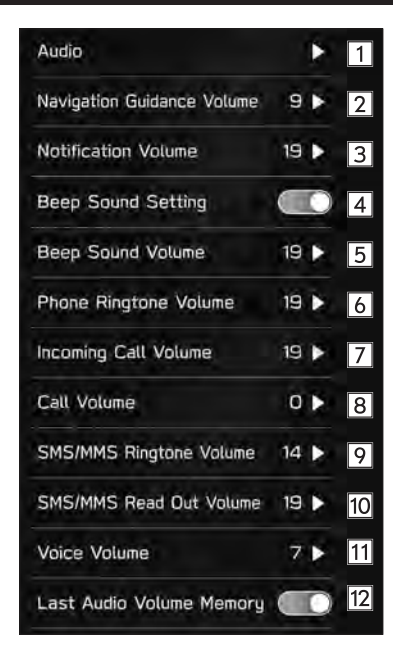

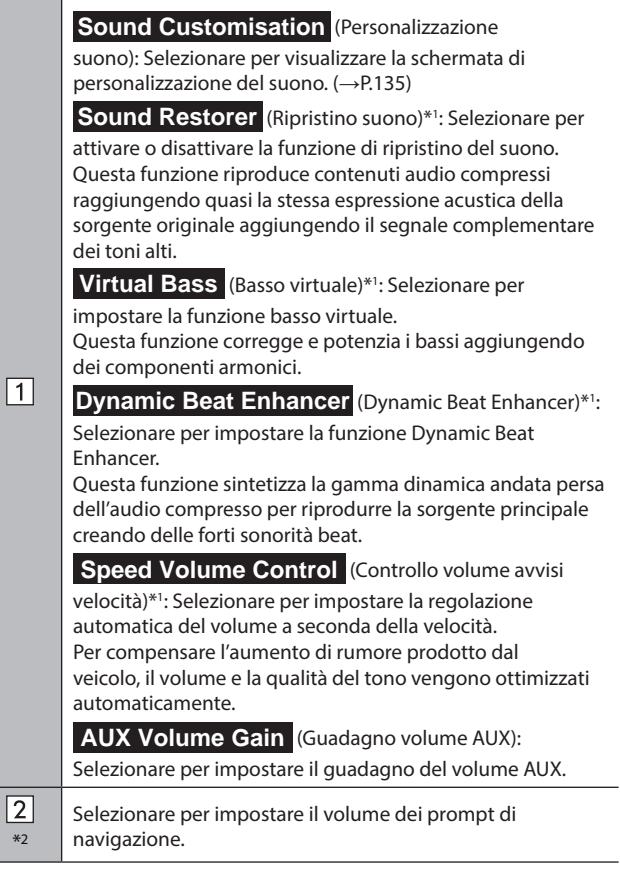

**Impostazioni**

Impostazioni

#### ALTRE IMPOSTAZIONI

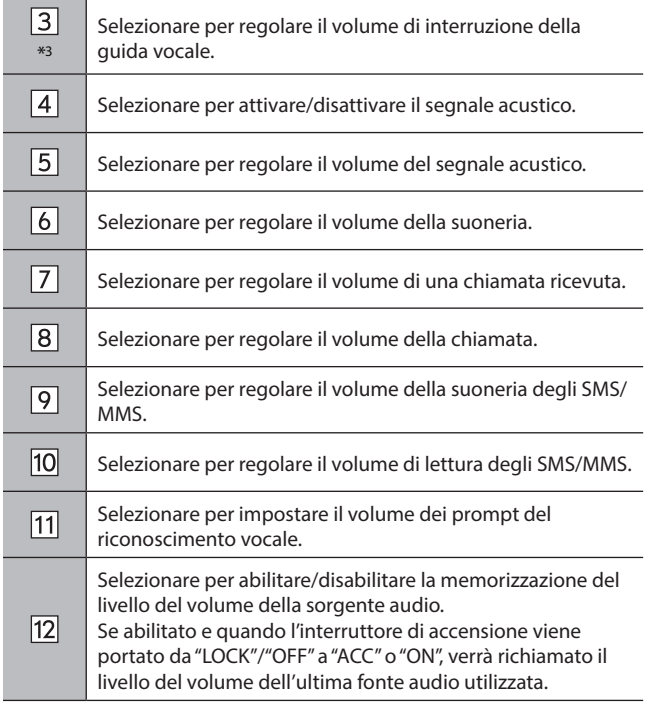

\*1 : Questa impostazione può essere utilizzata a seconda del tipo di amplificatore connesso.

\*2 : Solo sistema con display da 11,6 pollici con navigazione

\*3 : Solo sistema con display da 11,6 pollici/sistema con doppio display da 7,0 pollici

# **IMPOSTAZIONI DELLA RADIO\***

- \*: L'utilizzo di questa funzione potrebbe non essere possibile a seconda del paese e del veicolo.
- **1.** Visualizza la schermata home.  $(\rightarrow P.41)$
- **2.** Selezionare **Settings** (Impostazioni).
- **3.** → **Radio** (Radio)

# **IMPOSTAZIONE DELLA RADIO AM/FM**

- **1.** Visualizzare la schermata delle impostazioni della radio.  $(\rightarrow P.98)$
- **2.** Selezionare **FM/AM** (FM/AM).
- **3.** Selezionare l'elemento desiderato da impostare.

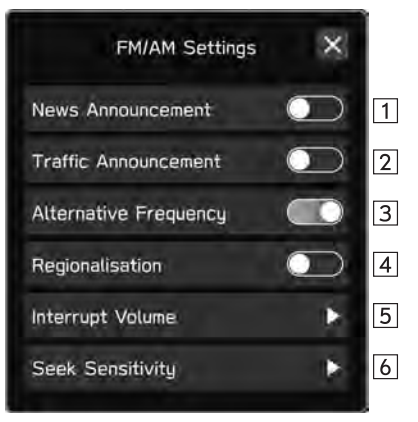

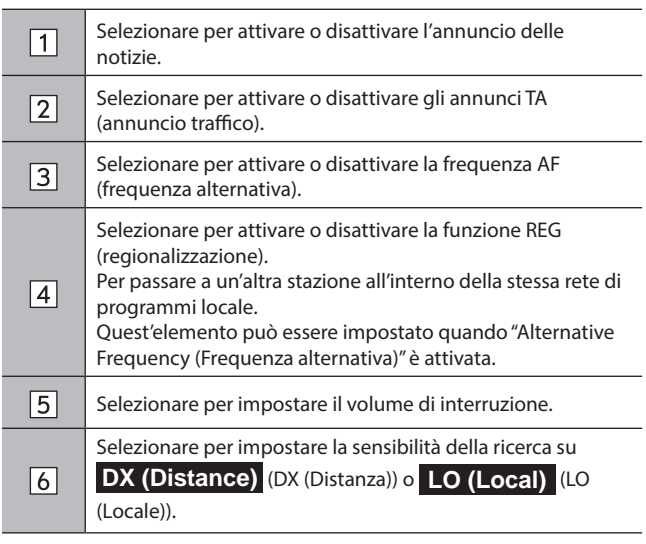

# **IMPOSTAZIONE DAB**

- **1.** Visualizzare la schermata delle impostazioni della radio.  $(\rightarrow P.98)$
- **2.** Selezionare **DAB** (DAB).
- **3.** Selezionare l'elemento desiderato da impostare.

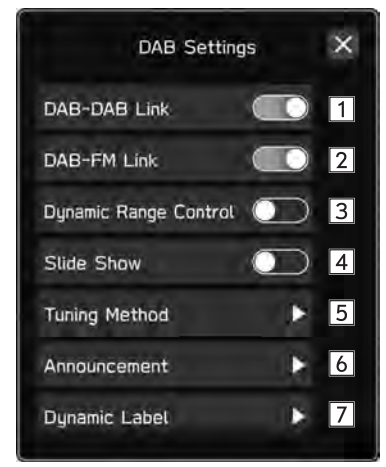

#### ALTRE IMPOSTAZIONI

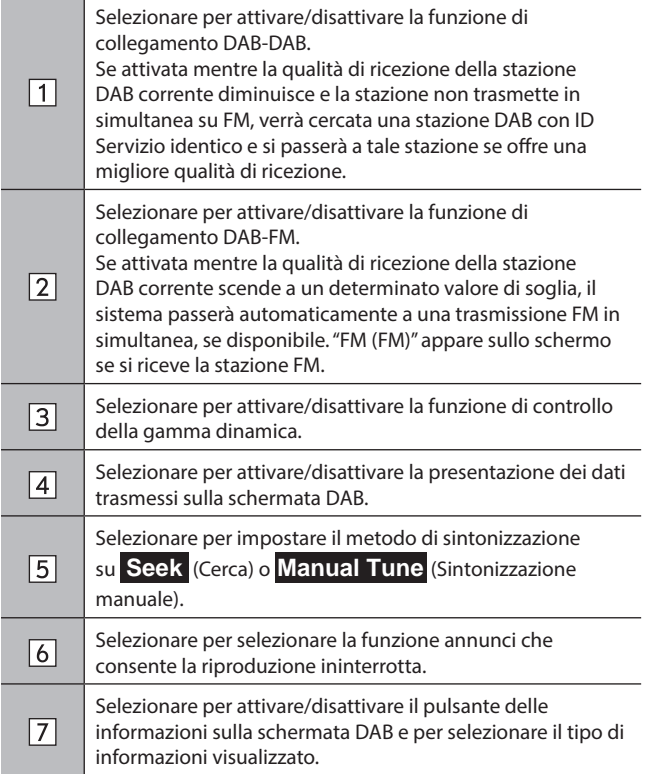

# **Telefono**

Alcune funzioni non possono essere utilizzate durante la guida.

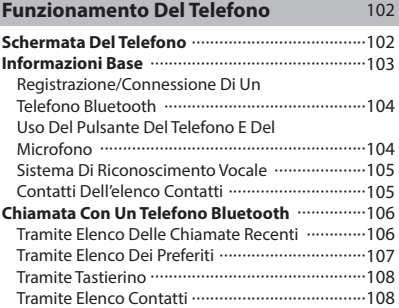

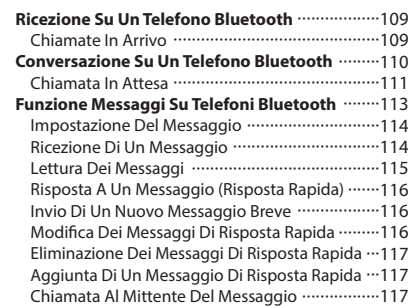

#### **FUNZIONAMENTO DEL TELEFONO (SISTEMA A MANI LIBERE PER TELEFONI CELLULARI)**

# **SCHERMATA DEL TELEFONO**

È possibile accedere alla schermata del telefono nei modi seguenti:

- Visualizzare la schermata home (→P.19, 41), quindi selezionare **Phone** (Telefono).
- Premere il pulsante al volante.
- Solo sistema con doppio display da 7,0 pollici: Premere (PHONE)
- X**Sistema con display da 11,6 pollici/sistema con display da 11,6 pollici con navigazione**

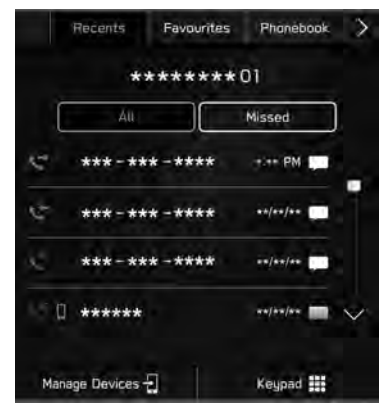

#### X**Sistema con doppio display da 7,0 pollici**

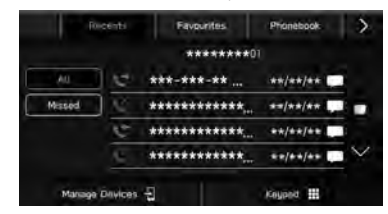

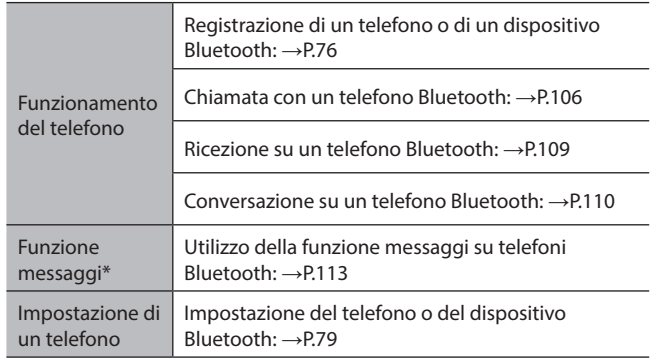

\*: Questa funzione non è disponibile in alcuni paesi o in alcune aree.

# **INFORMAZIONI BASE**

Il sistema a mani libere consente di effettuare e ricevere chiamate senza dover togliere le mani dal volante.

Questo sistema supporta Bluetooth. Bluetooth è un sistema di scambio di dati wireless che permette di utilizzare il telefono cellulare senza che il dispositivo sia collegato tramite un cavo o inserito in un alloggiamento.

La procedura per l'utilizzo del telefono è spiegata di seguito.

# **A** AVVERTIMENTO

Durante la guida, non utilizzare un telefono cellulare o connettere il telefono Bluetooth.

Questo sistema è dotati di antenne Bluetooth. I portatori di pacemaker cardiaci, pacemaker per la terapia di resincronizzazione cardiaca o defibrillatori cardioversori dovrebbero mantenere una distanza adeguata dalle antenne Bluetooth. Le onde radio possono influire sul funzionamento di tali dispositivi.

Prima di utilizzare telefoni Bluetooth, gli utenti portatori di dispositivi medici elettrici diversi da pacemaker cardiaci impiantabili, pacemaker per la terapia di resincronizzazione cardiaca o defibrillatori cardioversori impiantabili dovrebbero consultare il produttore del dispositivo per informazioni sul funzionamento in prossimità di onde radio. Le onde radio potrebbero avere effetti imprevisti sul funzionamento di tali dispositivi medici.

# **ATTENZIONE**

Non lasciare il telefono cellulare all'interno del veicolo. La temperatura all'interno del veicolo può raggiungere livelli in grado di danneggiare il telefono.

#### **NOTA**

Questo sistema non può funzionare se il telefono cellulare non supporta lo standard Bluetooth. Alcune funzioni possono non essere disponibili a seconda del tipo di telefono cellulare impiegato. Il sistema non può funzionare nelle seguenti condizioni:

- • Il telefono cellulare è spento.
- • La posizione attuale è fuori dalla zona di comunicazione.
- • Il telefono cellulare non è connesso.
- • La batteria del telefono cellulare è scarica.

Quando si utilizza la funzione a mani libere contemporaneamente ad altre funzioni Bluetooth, potrebbero verificarsi i seguenti problemi:

- • La connessione Bluetooth può essere interrotta.
- • La riproduzione della voce con la funzione Bluetooth potrebbe essere disturbata da rumore.

La voce dell'interlocutore viene riprodotta attraverso gli altoparlanti anteriori. Durante una conversazione telefonica o quando si utilizzano i comandi vocali a mani libere, il sistema audiovisivo viene escluso.

Durante la conversazione telefonica, è necessario parlare uno alla volta. Se si parla contemporaneamente, l'interlocutore può non sentire quello che viene detto. (Ciò non è indice di malfunzionamento).

Tenere basso il volume della voce in arrivo. In caso contrario, la voce dell'interlocutore può essere udita all'esterno del veicolo e può verificarsi un effetto eco. Durante la conversazione telefonica, parlare chiaramente verso il microfono.

# **NOTA**

L'interlocutore potrebbe non sentire distintamente nelle situazioni seguenti:

- • Durante la guida su strade sterrate. (rumore eccessivo).
- • Durante la guida ad alta velocità.
- • Se si guida con un finestrino aperto.
- • Se l'aria del ventilatore arriva direttamente al microfono.
- • Se il ventilatore del condizionamento aria è troppo rumoroso.
- • Se il telefono e/o la rete utilizzati esercitano un effetto negativo sulla qualità del suono.

# **REGISTRAZIONE/CONNESSIONE DI UN TELEFONO Bluetooth**

Per servirsi del sistema a mani libere, è necessario registrare un telefono cellulare nel sistema. (→P.76)

# **VISUALIZZAZIONE DELLA CONDIZIONE DEL TELEFONO Bluetooth**

La condizione del telefono Bluetooth viene visualizzata nell'angolo superiore destro dello schermo. (→P.72)

# **USO DEL PULSANTE DEL TELEFONO E DEL MICROFONO**

# X**Pulsante al volante**

Premendo il pulsante del telefono è possibile ricevere o terminare le chiamate senza dover togliere le mani dal volante.

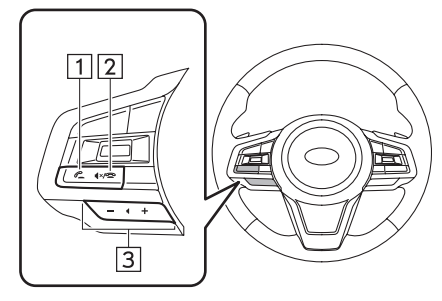

Pulsante Chiama/rispondi

2 Pulsante Riaggancia

Pulsante di controllo del volume

- Premere il lato "+" per aumentare il volume.
- Premere il lato "-" per diminuire il volume.

#### X**Microfono**

Il microfono viene utilizzato durante le conversazioni telefoniche.

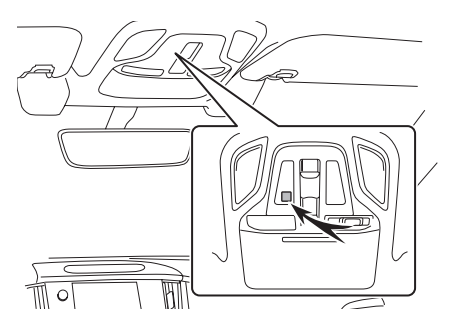

# **SISTEMA DI RICONOSCIMENTO VOCALE**

Premere questo interruttore per azionare il sistema di riconoscimento vocale.

● È possibile utilizzare il sistema di riconoscimento vocale e il relativo elenco di comandi. (→P.212)

# **CONTATTI DELL'ELENCO CONTATTI**

- Per ogni telefono registrato vengono memorizzati i dati indicati di seguito. Quando è connesso un altro telefono, i seguenti dati registrati non possono essere letti:
	- • Dati dei contatti
	- • Dati della cronologia delle chiamate
	- Dati preferiti
	- • Tutte le impostazioni del telefono

#### **NOTA**

Quando un telefono registrato viene cancellato, vengono cancellati anche i dati sopra indicati.

**4**

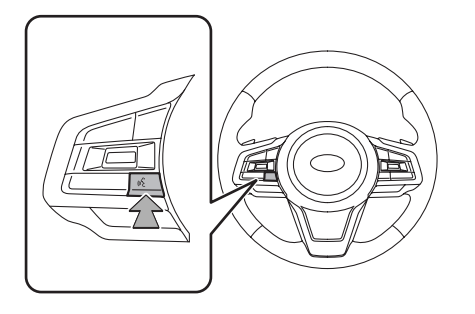

# **CHIAMATA CON UN TELEFONO Bluetooth**

Dopo aver registrato un telefono Bluetooth, è possibile effettuare chiamate utilizzando il sistema a mani libere. Per effettuare una chiamata è possibile servirsi dei vari metodi descritti di seguito.

- **1.** Visualizzare la schermata del telefono. (→P.102)
- **2.** Selezionare il pulsante da cui chiamare.
	- Tramite elenco delle chiamate recenti: →P.106
	- Tramite elenco dei preferiti: →P.107
	- Tramite tastierino\*1 : →P.108
	- Tramite elenco contatti: →P.108
	- Tramite SMS/MMS $*2$ :  $\rightarrow$  P.117
	- $\bullet$  Tramite chiamata a un PDI\*3:  $\rightarrow$  P.185
	- Tramite sistema di riconoscimento vocale: →P.212
- \*1 : Questa operazione non può essere eseguita durante la guida.
- \*2 : Questa funzione non è disponibile in alcuni paesi o in alcune aree.
- \*3 : Solo sistema con display da 11,6 pollici con navigazione

# **NOTA**

Se Siri è attivata sull'iPhone connesso al sistema via Bluetooth, verrà visualizzata una schermata che mostra la chiamata attiva sull'iPhone connesso. L'iPhone può essere azionato tramite Siri.

# **TRAMITE ELENCO DELLE CHIAMATE RECENTI**

- **1.** Visualizzare la schermata del telefono.  $(\rightarrow P.102)$
- **2.** Selezionare **Recents** (Recenti), quindi selezionare il contatto desiderato.
	- Viene visualizzata la schermata delle chiamate in uscita.
	- ▶ Sistema con display da 11,6 pollici/sistema con **display da 11,6 pollici con navigazione**

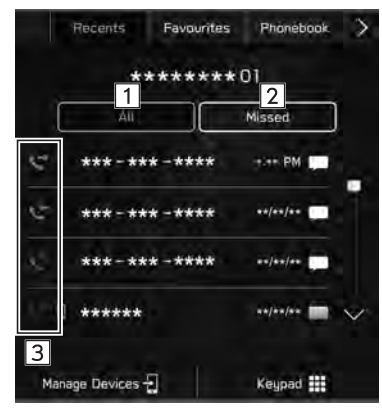

X**Sistema con doppio display da 7,0 pollici**

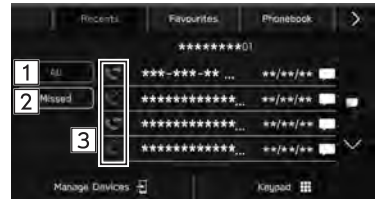

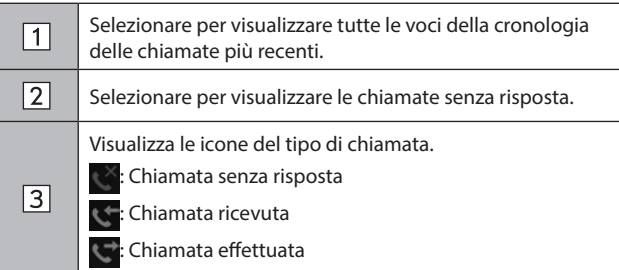

# **NOTA**

Premendo sul volante, verrà effettuata una chiamata al numero di telefono visualizzato all'inizio dell'elenco.

Se si riceve una chiamata da un numero di telefono registrato nell'elenco contatti, viene visualizzato il nome del chiamante.

A seconda del tipo di telefono cellulare impiegato, potrebbe non essere possibile effettuare chiamate internazionali.

## **ORDINAMENTO DELL'ELENCO DELLA RUBRICA**

L'elenco della rubrica può essere ordinato per nome o cognome.

- **1.** Visualizzare la schermata delle impostazioni del telefono.  $(\rightarrow P.79)$
- **2.** Selezionare **Phonebook/Recent Calls** (Rubrica/ Chiamate recenti).
- **3.** → **Sort Order** (Ordinamento)
- **4.** Selezionare i criteri di ordinamento desiderati.

# **TRAMITE ELENCO DEI PREFERITI**

Le chiamate possono essere effettuate utilizzando i contatti registrati che è possibile selezionare da un elenco di contatti.

Per i dettagli sulla registrazione dei contatti: →P.108

È possibile memorizzare fino a 15 elenchi dei contatti nell'elenco dei preferiti.

- **1.** Visualizzare la schermata del telefono.  $(\rightarrow P.102)$
- 2. Selezionare **Favourites** (Preferiti), quindi selezionare il contatto desiderato.
- **3.** Selezionare **Laccanto al numero desiderato.** 
	- Viene visualizzata la schermata delle chiamate in uscita.

# **NOTA**

L'elenco dei preferiti del sistema e quello del telefono Bluetooth non sono sincronizzati. Il sistema attualmente non supporta il trasferimento dei dati dell'elenco dei preferiti dal telefono Bluetooth. Per aggiungere l'elenco dei preferiti del telefono Bluetooth all'elenco dei preferiti del sistema, è necessario registrarlo attraverso l'elenco dei contatti della rubrica del sistema. (→P.108)
### **CANCELLAZIONE DELL'ELENCO DI TUTTI I PREFERITI**

- **1.** Visualizzare la schermata delle impostazioni del telefono.  $(\rightarrow P.79)$
- **2.** Selezionare **Phonebook/Recent Calls** (Rubrica/ Chiamate recenti).
- **3.** → **Remove All Favourites** (Rimuovi tutti i preferiti) → **OK** (OK)

### **TRAMITE TASTIERINO**

- **1.** Visualizzare la schermata del telefono. (→P.102)
- 2. Selezionare Keypad (Tastierino).
- **3.** Immettere il numero di telefono.  $\rightarrow$  **Call** (Chiama)
	- Viene visualizzata la schermata delle chiamate in uscita.

### **NOTA**

A seconda del tipo di telefono Bluetooth connesso, potrebbe essere necessario eseguire ulteriori passaggi con il telefono.

# **TRAMITE ELENCO CONTATTI**

Le chiamate possono essere effettuate tramite i dati dei contatti scaricati dal telefono Bluetooth connesso.

- **1.** Visualizzare la schermata del telefono. (→P.102)
- 2. Selezionare **Phonebook** (Rubrica), quindi selezionare il contatto desiderato.
	- Se viene selezionato  $\frac{1}{2}$ ,  $\frac{1}{2}$  cambia in  $\frac{1}{2}$  (giallo).
		- • Il numero viene registrato nell'elenco dei preferiti.  $(\rightarrow P.107)$
	- Ogni volta che viene selezionato il simbolo, il simbolo cambia da  $\frac{1}{2}$ a  $\frac{1}{2}$  (giallo) e viceversa.
- **3.** Selezionare **Laccanto al numero desiderato.** 
	- I numeri possono essere suddivisi in categorie quali casa, lavoro e altro, a seconda dei dati della rubrica del telefono cellulare connesso.
	- Viene visualizzata la schermata delle chiamate in uscita.

### **NOTA**

Sulla schermata della rubrica è possibile scaricare e visualizzare fino a 2000 contatti. (Si possono scaricare fino a 5 numeri di telefono per contatto).

Quando "Automatically Download Phonebook/Recent Calls (Scarica automaticamente rubrica/chiamate recenti)" è attivato, i contatti vengono scaricati automaticamente. (→P.87)

# **RICEZIONE SU UN TELEFONO Bluetooth**

### **CHIAMATE IN ARRIVO**

Quando si riceve una chiamata, compare la schermata pop-up di chiamata in arrivo e viene emesso un suono.

**1.** Selezionare **Accept** (Accetta) o premere il pulsante al volante per parlare al telefono.

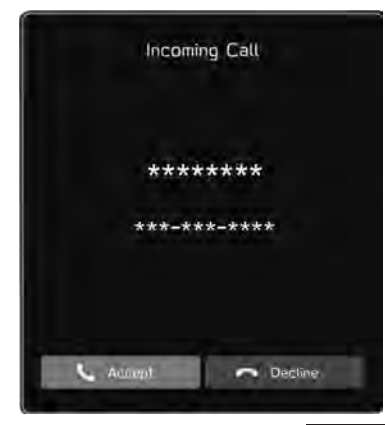

**Per rifiutare la chiamata:** Selezionare **Decline** (Rifiuta) o premere il  $\sum$  pulsante al volante.

**Per regolare il volume di una chiamata ricevuta:** Ruotare la manopola "VOLUME" o utilizzare il pulsante "+/-" sul volante.

### **NOTA**

Durante le chiamate internazionali, a seconda del tipo del telefono cellulare impiegato il nome o il numero dell'interlocutore potrebbe non essere visualizzato correttamente.

È inoltre possibile impostare il volume della suoneria nella schermata delle impostazioni del suono. (→P.97)

# **CONVERSAZIONE SU UN TELEFONO Bluetooth**

Durante la conversazione telefonica viene visualizzata questa schermata. Tale schermata consente di eseguire le operazioni evidenziate di seguito.

X**Sistema con display da 11,6 pollici/sistema con display da 11,6 pollici con navigazione**

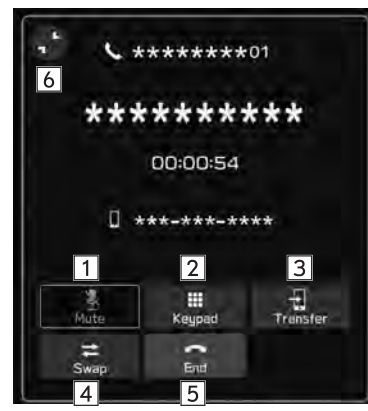

X**Sistema con doppio display da 7,0 pollici**

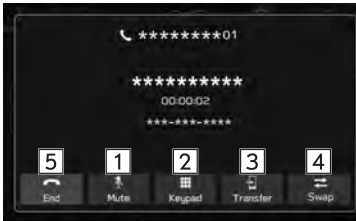

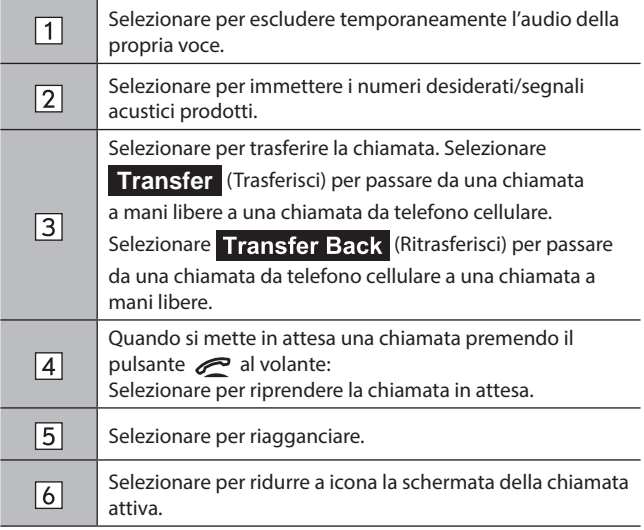

### **NOTA**

Premendo il pulsante al volante durante una chiamata, questa verrà messa in attesa.

Premendo di nuovo il pulsante al volante, la chiamata in attesa verrà ripresa.

Il passaggio dalla chiamata con telefono cellulare alla modalità a mani libere e viceversa può essere effettuato utilizzando direttamente il telefono cellulare.

I metodi di trasferimento e le operazioni effettuabili possono variare a seconda del tipo di telefono cellulare impiegato.

Per informazioni sul funzionamento del telefono cellulare, consultare il manuale fornito a corredo.

### **NOTA**

Ruotare la manopola "VOLUME" o utilizzare il pulsante "+/-" sul volante per regolare il volume della voce dell'interlocutore.

#### X**Quando si usa un'altra funzione durante una chiamata**

Selezionando (sistema con display da 11,6 pollici/sistema con display da 11,6 pollici con navigazione) o premendo  $\sqrt{\hat{\omega}}$ (sistema con doppio display da 7,0 pollici), la schermata della chiamata attiva viene ridotta a icona e si possono utilizzare altre funzioni.

• Selezionando (el (sistema con display da 11,6 pollici/ sistema con display da 11,6 pollici con navigazione) o premendo (PHONE) (sistema con doppio display da 7,0 pollici), la schermata attiva viene ingrandita.

### **CHIAMATA IN ATTESA**

Quando una chiamata viene interrotta da terzi, compare la schermata pop-up di chiamata in arrivo e viene emesso un suono.

**1.** Selezionare **Accept** (Accetta) o premere il pulsante al volante per iniziare a parlare con l'interlocutore.

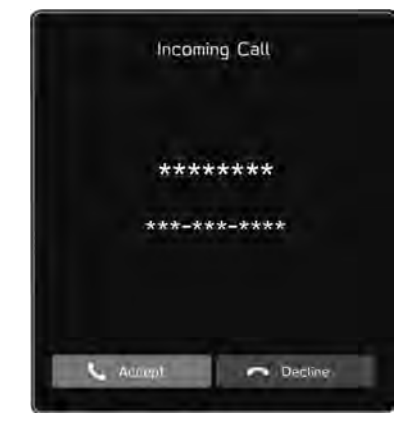

● La prima chiamata viene messa in attesa.

**Per rifiutare la chiamata:** Selezionare **Decline** (Rifiuta) o premere il pulsante al volante. Per terminare sia la prima che la seconda chiamata, tenere premuto  $\sum$  sul volante.

**Telefono**

Telefono

- **2.** Verificare che sia visualizzata la schermata di chiamata in attesa.
	- X**Sistema con display da 11,6 pollici/sistema con display da 11,6 pollici con navigazione**

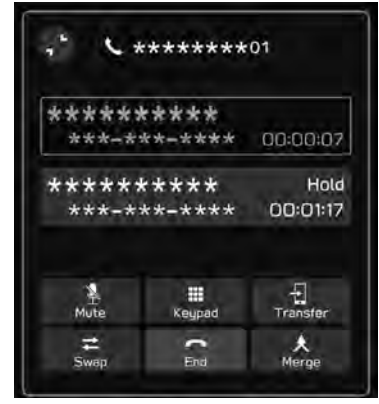

X**Sistema con doppio display da 7,0 pollici**

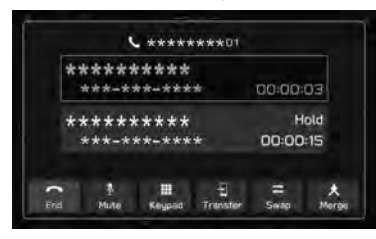

- Swap (Scambia): Selezionare per scambiare l'interlocutore. Ogni volta che viene selezionato Swap (Scambia) o l'area del nome, oppure premuto il pulsante al volante, la chiamata in attesa viene scambiata.
- Selezionare (Unisci) o tenere premuto il pulsante al volante per passare a una conferenza telefonica.\*
- Selezionare **End** (Fine) o premere il pulsante al volante per terminare la chiamata e tornare alla conversazione con l'interlocutore in attesa per una chiamata con un solo interlocutore, e per terminare la chiamata con entrambi gli interlocutori per una conversazione a tre.
- Per terminare tutte le chiamate connesse, tenere premuto il pulsante  $\sum$  al volante.
- \*: A seconda del gestore del telefono Bluetooth connesso al sistema, la funzione di conferenza telefonica potrebbe non essere disponibile.

# **FUNZIONE MESSAGGI SU TELEFONI Bluetooth\***

\*: Questa funzione non è disponibile in alcuni paesi o in alcune aree.

I messaggi ricevuti possono essere inoltrati dal telefono Bluetooth connesso, in modo da poterli leggere e rispondere utilizzando il sistema.

A seconda del tipo di telefono Bluetooth connesso, i messaggi ricevuti potrebbero non essere trasferiti alla casella dei messaggi in arrivo.

Se il telefono non supporta la funzione messaggi, non è possibile utilizzare questa funzione.

A seconda del tipo di telefono Bluetooth, lo schermo visualizzato potrebbe essere diverso e potrebbe non essere possibile usare determinate funzioni.

Per utilizzare questa funzione, è necessario attivare la funzione di download della rubrica. (→P.87)

### **NOTA**

A seconda del modello del telefono Bluetooth, può essere necessario modificare l'impostazione del telefono connesso. (es.: per iOS o altri modelli, potrebbe essere necessario attivare l'impostazione di notifica). Per i dettagli, consultare le istruzioni del telefono Bluetooth connesso.

- **1.** Visualizzare la schermata del telefono. (→P.102)
- 2. Selezionare Messages (Messaggi).
- **3.** Verificare che sia visualizzata la schermata dei messaggi in arrivo.

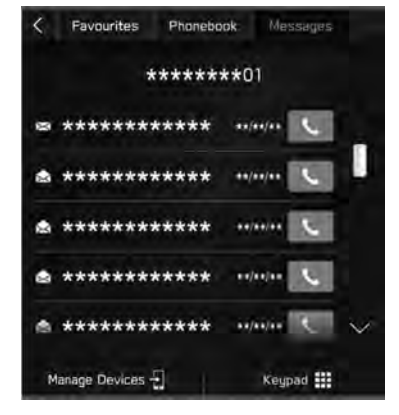

- $\bullet \times$ : Icona messaggio non letto
- Ricezione di un messaggio: →P.114
- Lettura dei messaggi: →P.115
- $\bullet$  Risposta a un messaggio (risposta rapida):  $\rightarrow$ P.116
- Invio di un nuovo messaggio breve: →P.116
- Chiamata al mittente del messaggio: →P.117

**Telefono**

Telefono

# **IMPOSTAZIONE DEL MESSAGGIO**

- **1.** Visualizzare la schermata delle impostazioni del telefono.  $(\rightarrow P.79)$
- **2.** Selezionare **Message** (Messaggio).
- **3.** Selezionare gli elementi da impostare.

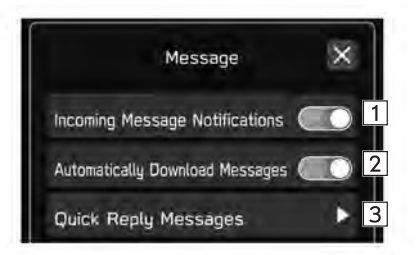

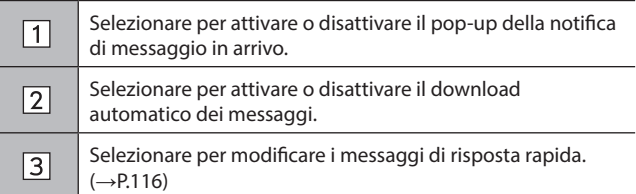

# **RICEZIONE DI UN MESSAGGIO**

Quando si riceve un messaggio SMS/MMS, viene emesso un segnale acustico e viene visualizzata la schermata dei messaggi in arrivo, pronta per l'utilizzo.

- 1. Selezionare **Play** (Riproduci).
	- Selezionare **[gnore** (Ignora) per non aprire il messaggio.

### X**Se sono presenti messaggi non letti**

La seguente schermata viene visualizzata.

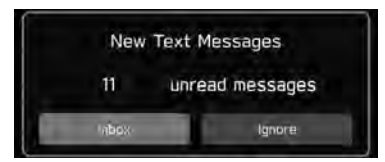

- (Posta in arrivo): Selezionare per visualizzare la schermata della posta in arrivo.
- **Ignore** (Ignora): Selezionare per non aprire il messaggio.

**2.** La seguente schermata viene visualizzata.

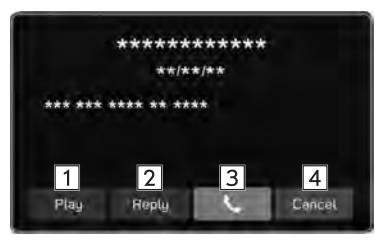

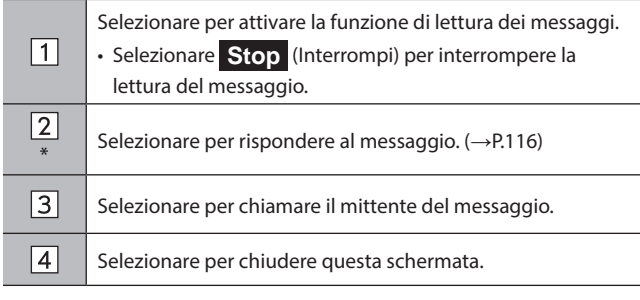

\*: A seconda del dispositivo Bluetooth connesso al sistema audiovisivo, questa funzione potrebbe non essere disponibile.

### **NOTA**

A seconda del telefono cellulare utilizzato per ricevere i messaggi o del suo stato di registrazione nel sistema, alcune informazioni potrebbero non essere visualizzate.

# **LETTURA DEI MESSAGGI**

- **1.** Visualizzare la schermata dei messaggi in arrivo. (→P.113)
- **2.** Selezionare il messaggio desiderato dall'elenco.
- **3.** Consente di leggere il messaggio. (→P.114)

#### **NOTA**

A seconda del tipo di telefono Bluetooth connesso, potrebbe essere necessario eseguire ulteriori passaggi con il telefono.

Possono essere visualizzati solo i messaggi ricevuti dal telefono Bluetooth connesso.

Durante la guida il testo del messaggio non viene visualizzato.

Ruotare la manopola "VOLUME" o utilizzare il pulsante "+/-" sul volante per regolare il volume della lettura dei messaggi.

# **RISPOSTA A UN MESSAGGIO (RISPOSTA RAPIDA)\***

- \*: A seconda del dispositivo Bluetooth connesso al sistema audiovisivo, questa funzione potrebbe non essere disponibile.
- **1.** Visualizzare la schermata dei messaggi in arrivo.  $(\rightarrow P.113)$
- **2.** Selezionare il messaggio desiderato dall'elenco.
- $3. \rightarrow$  **Reply** (Rispondi)
- **4.** Selezionare il messaggio desiderato.
- $5. \rightarrow$  **Send** (Invia)
	- **Change** (Modifica): Selezionare per modificare il messaggio.
	- **Cancel** (Annulla): Selezionare per annullare l'invio del messaggio.

### **NOTA**

Sono già memorizzati 10 messaggi.

## **INVIO DI UN NUOVO MESSAGGIO BREVE**

- **1.** Visualizzare la schermata dei dettagli dei preferiti (→P.107), la schermata dell'elenco delle chiamate recenti (→P.106) o la schermata dei dettagli dei contatti  $(\rightarrow P.108)$ .
- **2.** Selezionare **a**ccanto al numero desiderato.
- **3.** Selezionare il messaggio desiderato.
- **4.** → **Send** (Invia)
	- **Change** (Modifica): Selezionare per modificare il messaggio.
	- **Cancel** (Annulla): Selezionare per annullare l'invio del messaggio.

## **MODIFICA DEI MESSAGGI DI RISPOSTA RAPIDA**

#### X**Modifica del messaggio nella schermata delle impostazioni del telefono**

- **1.** Visualizzare la schermata delle impostazioni del telefono.  $(\rightarrow P.79)$
- **2.** Selezionare **Message** (Messaggio).
- **3.** → **Quick Reply Messages** (Messaggi a risposta rapida)
- $4. \rightarrow$  **Edit** (Modifica)
- **5.** Selezionare il messaggio desiderato.
- **6.** Immettere il messaggio. → **OK** (OK)

### X**Modifica del messaggio nella schermata dei messaggi**

- **1.** Visualizzare la schermata dei messaggi in arrivo.  $(\rightarrow P.113)$
- **2.** Selezionare il messaggio desiderato dall'elenco.
- $3. \rightarrow$  **Reply** (Rispondi)
- **4.** Selezionare **de accanto al messaggio desiderato.**
- **5.** Immettere il messaggio. → **OK** (OK)

### **ELIMINAZIONE DEI MESSAGGI DI RISPOSTA RAPIDA**

- **1.** Visualizzare la schermata delle impostazioni del telefono.  $(\rightarrow P.79)$
- **2.** Selezionare **Message** (Messaggio).
- **3.** → **Quick Reply Messages** (Messaggi a risposta rapida)
- $4. \rightarrow$  **Edit** (Modifica)
- **5.** Selezionare  $\Omega$  accanto al messaggio desiderato.

### **AGGIUNTA DI UN MESSAGGIO DI RISPOSTA RAPIDA**

- **1.** Visualizzare la schermata delle impostazioni del telefono.  $(\rightarrow P.79)$
- **2.** Selezionare **Message** (Messaggio).
- **3.** → **Quick Reply Messages** (Messaggi a risposta rapida)
- **4.** → **Add** (Aggiungi)
- **5.** Immettere il messaggio. → **OK** (OK)

### **CHIAMATA AL MITTENTE DEL MESSAGGIO**

È possibile effettuare chiamate al numero di telefono del mittente di un messaggio SMS/MMS.

- **1.** Visualizzare la schermata dei messaggi in arrivo. (→P.113)
- **2.** Selezionare **L** accanto al mittente desiderato.
	- Viene visualizzata la schermata delle chiamate in uscita.

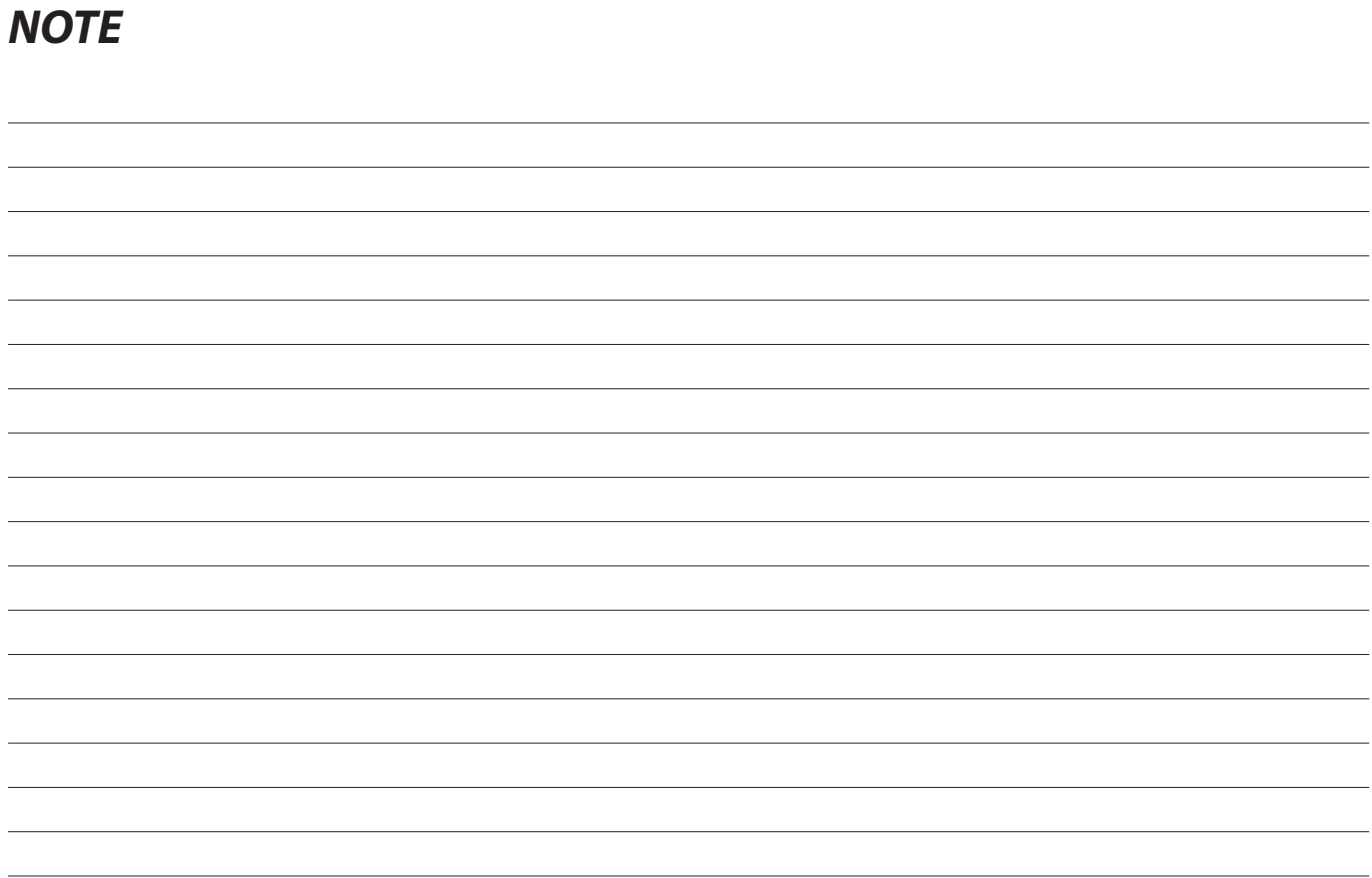

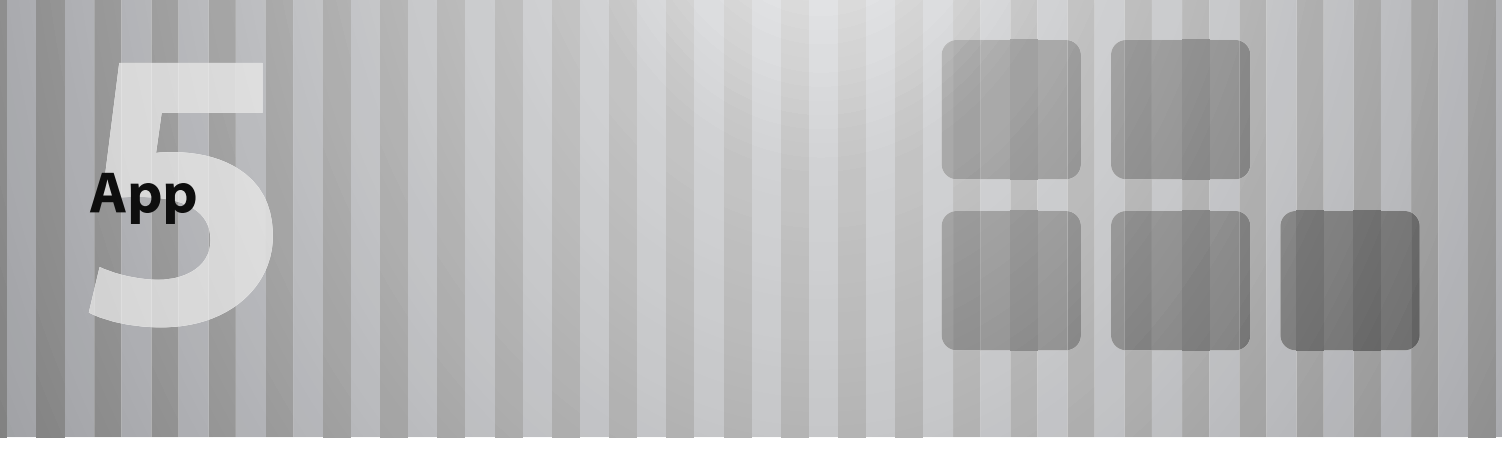

Alcune funzioni non possono essere utilizzate durante la guida.

# **Prima Di Usare Le Applicazioni** 120

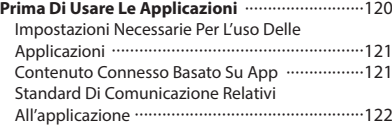

#### **Apple CarPlay** 123 **Apple CarPlay** 123

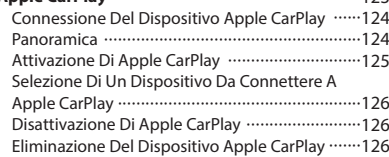

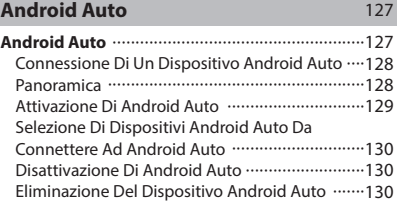

### **PRIMA DI USARE LE APPLICAZIONI**

# **PRIMA DI USARE LE APPLICAZIONI**

Precauzioni di cui essere a conoscenza quando si usano le applicazioni sono riportate di seguito.

In questo capitolo si fa riferimento ai dispositivi iPhone o Android come smartphone.

### **A** AVVERTIMENTO

Non connettere o azionare lo smartphone durante la guida.

Assicurarsi di parcheggiare il veicolo in un luogo sicuro prima di connettere o azionare lo smartphone.

### **ATTENZIONE**

Non lasciare lo smartphone nel veicolo. In particolare, elevate temperature all'interno del veicolo potrebbero danneggiare lo smartphone.

Non esercitare pressioni eccessive sullo smartphone mentre questo è connesso, poiché ciò potrebbe causare danni allo smartphone o al suo terminale.

Quando si connette lo smartphone tramite USB, non introdurre oggetti estranei nella porta USB poiché si potrebbe danneggiare lo smartphone o il suo terminale.

#### **NOTA**

A seconda dell'applicazione, alcune funzioni non sono disponibili durante la guida per motivi di sicurezza.

Per ottimizzare la ricezione del segnale, nonché le prestazioni e la precisione dello smartphone, assicurarsi di posizionare lo smartphone il più vicino possibile al sistema, riposto in modo sicuro se il veicolo è in movimento.

Quando si connette lo smartphone tramite USB, usare i cavi originali forniti con lo smartphone o cavi di terze parti (certificate) di qualità equivalente.

Se alla porta USB è connesso uno smartphone, portando l'interruttore di accensione in posizione "ACC" o "ON" lo smartphone inizia a caricarsi.

Se si connette lo smartphone tramite USB, lo smartphone potrebbe non essere riconosciuto quando l'interruttore di accensione è in posizione "ACC" o "ON". In questo caso, disconnettere lo smartphone e riconnetterlo.

La precisione delle informazioni visualizzate o delle prestazioni della ricezione del segnale dipende dallo smartphone o dal dispositivo connesso e dalla sua connessione wireless.

Per l'utilizzo dello smartphone, vedere il manuale di istruzioni che lo accompagna.

Seguire le procedure operative specifiche dell'applicazione sullo smartphone.

Quando si connette il dispositivo tramite Bluetooth, la velocità di comunicazione può diminuire rispetto alla connessione tramite USB.

Se l'esecuzione dell'applicazione presenta problemi o se l'applicazione è instabile, disconnettere e riconnettere lo smartphone tramite Bluetooth (→P.83) e/o cavo USB (→P.66). Se il problema persiste, riavviare lo smartphone.

### **IMPOSTAZIONI NECESSARIE PER L'USO DELLE APPLICAZIONI**

Perché sia possibile utilizzare un'applicazione in questo sistema, l'applicazione deve essere installata sullo smartphone.

- Cercare e scaricare l'applicazione dall'App Store dello smartphone.
	- iPhone: App Store tramite iTunes
	- Dispositivo Android: Google Play Store
- Creare un account ed effettuare il login all'applicazione sullo smartphone.

#### **NOTA**

Utilizzare la versione più recente dell'applicazione.

Apple CarPlay non richiede l'installazione di un'applicazione. Fare riferimento a "Apple CarPlay" per i dettagli sul funzionamento di Apple CarPlay. (→P.123)

### **CONTENUTO CONNESSO BASATO SU APP**

Requisiti per l'uso dei servizi di contenuto connesso dell'applicazione su questo sistema.

- La versione più recente del sistema è compatibile con l'(le) applicazione(i) di contenuto connesso per smartphone, ed è scaricata sullo smartphone.
- Un account valido con un provider di servizi di contenuto wireless.
- Un piano dati per smartphone: se il piano dati per lo smartphone non prevede l'utilizzo illimitato di dati, l'operatore potrebbe applicare costi aggiuntivi per l'accesso a contenuto connesso basato su app tramite le reti wireless 3G, 4G, Wi-Fi® o 4G LTE.
- Una connessione Internet tramite le reti 3G, 4G, Wi-Fi® o 4G LTE.

#### **NOTA**

Le modifiche alle specifiche del prodotto potrebbero causare differenze tra il contenuto del manuale e le caratteristiche del prodotto stesso.

Prestare attenzione a non superare i limiti di utilizzo dei dati previsti per lo smartphone. In caso contrario, l'operatore telefonico potrebbe addebitare i costi relativi all'uso di dati aggiuntivi.

**App**

### **NOTA**

Limitazioni:

- • L'accesso al contenuto connesso basato su app dipende dalla copertura della rete mobile e/o Wi-Fi® wireless, per consentire allo smartphone di connettersi a Internet.
- • La disponibilità del servizio potrebbe essere limitata ad alcune aree geografiche. Per ulteriori informazioni, consultare il provider di servizi di contenuto connesso wireless.
- • La capacità del prodotto di accedere a contenuto connesso è soggetta a modifiche senza preavviso e può risentire di quanto segue: problemi di compatibilità con versioni future del firmware dello smartphone; problemi di compatibilità con versioni future delle applicazioni per contenuto connesso o con il relativo servizio da parte del provider o interruzione degli aggiornamenti e/o del supporto da parte del provider stesso.

Poiché alcune applicazioni utilizzano segnali di satelliti GPS e linee di comunicazione wireless, potrebbero non funzionare correttamente nei casi seguenti.

- • Nelle gallerie
- • All'interno di parcheggi sotterranei
- • Al di fuori della portata delle comunicazioni wireless, ad esempio in alcune località di campagna
- • Se la rete di comunicazione wireless è congestionata o se nel luogo in cui ci si trova le comunicazioni sono limitate

A seconda delle circostanze e dell'ambiente, il segnale può essere debole o non essere ricevuto. In questi casi, potrebbe verificarsi un errore.

I costi di comunicazione e delle chiamate telefoniche per gli smartphone sono a carico dell'abbonato al servizio wireless.

Non è previsto alcun rimborso per l'eventuale perdita dei dati contenuti nello smartphone o in altri dispositivi a seguito dell'uso di questo con il sistema.

SUBARU CORPORATION non offre alcuna garanzia riguardo al contenuto fornito dall'applicazione.

### **NOTA**

L'applicazione potrebbe non funzionare a causa di fattori legati allo smartphone, alle applicazioni per smartphone o alle stazioni. SUBARU CORPORATION non si assume alcuna responsabilità al riguardo.

### **STANDARD DI COMUNICAZIONE RELATIVI ALL'APPLICAZIONE**

Per la connessione con Apple CarPlay wireless o Android Auto wireless viene utilizzata la comunicazione Wi-Fi®. Il veicolo è compatibile con i seguenti standard di comunicazione Wi-Fi®:

- Standard di comunicazione:
	- IFFF802.11a
	- IFFF802.11b
	- IEEE802.11g
	- IEEE802.11n
	- IEEE802.11ac
- Sicurezza:
	- WPATM
	- WPA<sub>2TM</sub>
	- WPA3TM

### **NOTA**

WPA, WPA2 e WPA3 sono marchi registrati di Wi-Fi Alliance®.

Poiché la banda di frequenza utilizzata per il Wi-Fi® varia in base al paese o regione, potrebbe non essere possibile utilizzare la banda dei 5 GHz.

### **Apple CarPlay**

# **Apple CarPlay**

È possibile usare Apple CarPlay per visualizzare Apple Maps, riprodurre musica ed effettuare chiamate dopo aver connesso il dispositivo Apple CarPlay al sistema. È inoltre possibile eseguire le applicazioni supportate.

- Per i dettagli sui servizi o sulle operazioni, visitare il sito Web Apple CarPlay (https://www.apple.com/ios/carplay/).
- X**Sistema con display da 11,6 pollici/sistema con display da 11,6 pollici con navigazione**

**Per attivare l'utilizzo dell'applicazione Apple CarPlay sul sistema del veicolo, registrare un dispositivo compatibile con Apple CarPlay sul sistema e connetterli in modalità wireless.**

X**Sistema con doppio display da 7,0 pollici**

**Per usare l'applicazione Apple CarPlay, connettere un dispositivo Apple CarPlay alla porta USB.**

Quando si usa l'applicazione, leggere le precauzioni riportate in "PRIMA DI USARE LE APPLICAZIONI".  $(\rightarrow P.120)$ 

# **A** AVVERTIMENTO

Questo sistema è dotati di antenne Wi-Fi®. I portatori di pacemaker cardiaci, pacemaker per la terapia di resincronizzazione cardiaca o defibrillatori cardioversori dovrebbero mantenere una distanza adeguata dalle antenne Wi-Fi®. Le onde radio possono influire sul funzionamento di tali dispositivi.

Prima di utilizzare i dispositivi Wi-Fi®, gli utenti portatori di dispositivi medici elettrici diversi da pacemaker cardiaci impiantabili, pacemaker per la terapia di resincronizzazione cardiaca o defibrillatori cardioversori impiantabili dovrebbero consultare il produttore del dispositivo per informazioni sul funzionamento in prossimità di onde radio.

Le onde radio potrebbero avere effetti imprevisti sul funzionamento di tali dispositivi medici.

### **NOTA**

Quando si utilizza questa funzione, utilizzare un cavo USB originale non danneggiato. (solo sistema con doppio display da 7,0 pollici) Attivare Apple CarPlay nelle impostazioni di limitazione del dispositivo Apple CarPlay prima di usare questa funzione.

### **CONNESSIONE DEL DISPOSITIVO Apple CarPlay**

- X**Sistema con display da 11,6 pollici/sistema con display da 11,6 pollici con navigazione**
- **1.** Connettere un dispositivo compatibile con Apple CarPlay.  $(\rightarrow$ P.83)
- **2.** Leggere il messaggio di conferma e quindi selezionare **Yes** (Sì).
	- Viene visualizzata la schermata Apple CarPlay.
	- Se viene selezionato **No** (No), Apple CarPlay non si avvia. Quando è connesso a una porta USB, il dispositivo viene riconosciuto come iPod/iPhone. (→P.151) Quando non è connesso a una porta USB, il dispositivo viene riconosciuto come dispositivo Bluetooth. (→P.153)

### X**Sistema con doppio display da 7,0 pollici**

- **1.** Connettere un dispositivo compatibile con Apple CarPlay.  $(\rightarrow P.66)$
- **2.** Leggere il messaggio di conferma e quindi selezionare **Yes** (Sì).
	- Viene visualizzata la schermata Apple CarPlay.
	- Se viene selezionato **No** (No), Apple CarPlay non si avvia e il dispositivo verrà riconosciuto come iPod/iPhone.  $(\rightarrow P.151)$

● Se viene selezionato "Don't show again. (Non visualizzare più questo messaggio.)", il messaggio di conferma non verrà più visualizzato.

Se il dispositivo connesso non può essere utilizzato come dispositivo Apple CarPlay, cambiare le impostazioni di connessione del dispositivo Apple CarPlay. (→P.126)

# **PANORAMICA**

Selezionare **Apple CarPlay** (Apple CarPlay) nella schermata home o nella schermata app (→P.19, 20, 41, 42) per visualizzare la schermata Apple CarPlay.

#### X**Schermata di controllo\***

X**Sistema con display da 11,6 pollici/sistema con display da 11,6 pollici con navigazione**

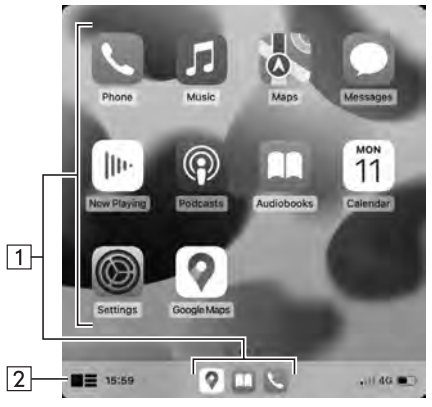

X**Sistema con doppio display da 7,0 pollici**

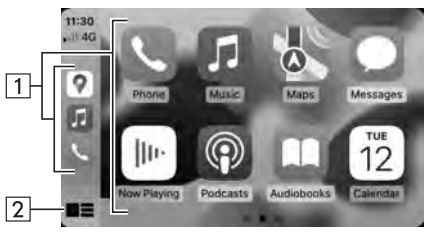

\*: La schermata visualizzata è diversa a seconda del dispositivo Apple CarPlay connesso.

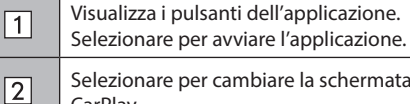

per cambiare la schermata home di Apple CarPlay.

### **DISPOSITIVI SUPPORTATI**

Questo sistema supporta dispositivi compatibili con iOS 16.3.1 o versione successiva.

# **ATTIVAZIONE DI Apple CarPlay**

- ▶ Solo sistema con display da 11,6 pollici/sistema con **display da 11,6 pollici con navigazione**
- 1. Selezionare **.**
- **2.** Selezionare dall'elenco dispositivi un dispositivo da utilizzare per Apple CarPlay.
- **3.** Selezionare Apple CarPlay dall'elenco delle preferenze di connessione per attivarlo.

**App**

# **SELEZIONE DI UN DISPOSITIVO DA CONNETTERE A Apple CarPlay**

### ▶ Solo sistema con doppio display da 7,0 pollici

Questa impostazione può essere modificata solo se "Don't show again. (Non visualizzare più questo messaggio.)" è stato selezionato nel messaggio di conferma visualizzato durante la connessione di un dispositivo Apple CarPlay.

- **1.** Visualizzare la schermata delle impostazioni del telefono.  $(\rightarrow P.79)$
- **2.** Selezionare **Apple CarPlay** (Apple CarPlay).
- **3.** → **Device List** (Elenco dispositivi)
- **4.**  $\rightarrow$  **Edit** (Modifica)
- **5.** Toccare il dispositivo desiderato compatibile con Apple CarPlay per connetterlo/disconnetterlo.
- **6.** → **OK** (OK)

# **DISATTIVAZIONE DI Apple CarPlay**

- ▶ Solo sistema con display da 11,6 pollici/sistema con **display da 11,6 pollici con navigazione**
- **1.** Selezionare **.**
- **2.** Selezionare dall'elenco dispositivi il dispositivo desiderato utilizzato per Apple CarPlay.
- **3.** Selezionare Apple CarPlay dall'elenco delle preferenze di connessione per disattivarlo.

# **ELIMINAZIONE DEL DISPOSITIVO Apple CarPlay**

### ▶ Solo sistema con doppio display da 7,0 pollici

Questa impostazione può essere modificata solo se "Don't show again. (Non visualizzare più questo messaggio.)" è stato selezionato nel messaggio di conferma visualizzato durante la connessione di un dispositivo Apple CarPlay.

- **1.** Visualizzare la schermata delle impostazioni del telefono.  $(\rightarrow P.79)$
- **2.** Selezionare **Apple CarPlay** (Apple CarPlay).
- **3.** → **Device List** (Elenco dispositivi)
- **4.** → **Edit** (Modifica)
- **5.** Selezionare  $\circledR$  accanto al nome del dispositivo desiderato.
- **6.** → **Yes** (Sì)
- $7. \rightarrow \bullet$  OK (OK)

### **Android Auto**

# **Android Auto**

È possibile usare Android Auto per visualizzare Google Maps, riprodurre musica ed effettuare chiamate dopo aver connesso un dispositivo Android Auto al sistema. È inoltre possibile eseguire le applicazioni supportate.

- Per i dettagli sui servizi o sulle operazioni, visitare il sito Web Android Auto (https://www.android.com/auto/) e (https://support.google.com/androidauto/).
- X**Sistema con display da 11,6 pollici/sistema con display da 11,6 pollici con navigazione**

**L'applicazione Android Auto può essere utilizzata con uno dei due metodi seguenti:**

- **Registrare un dispositivo compatibile con Android Auto nel sistema del veicolo, quindi connetterlo in modalità wireless. (Solo paesi/regioni che possono utilizzare la banda dei 5 GHz per il Wi-Fi®)**
- **Connettere un dispositivo compatibile con Android Auto a una porta USB.**

X**Sistema con doppio display da 7,0 pollici**

**Per usare l'applicazione Android Auto, connettere il dispositivo Android Auto alla porta USB.**

Quando si usa l'applicazione, leggere le precauzioni riportate in "PRIMA DI USARE LE APPLICAZIONI".  $(\rightarrow P.120)$ 

# **A** AVVERTIMENTO

Questo sistema è dotati di antenne Wi-Fi®. I portatori di pacemaker cardiaci, pacemaker per la terapia di resincronizzazione cardiaca o defibrillatori cardioversori dovrebbero mantenere una distanza adeguata dalle antenne Wi-Fi®. Le onde radio possono influire sul funzionamento di tali dispositivi.

Prima di utilizzare i dispositivi Wi-Fi®, gli utenti portatori di dispositivi medici elettrici diversi da pacemaker cardiaci impiantabili, pacemaker per la terapia di resincronizzazione cardiaca o defibrillatori cardioversori impiantabili dovrebbero consultare il produttore del dispositivo per informazioni sul funzionamento in prossimità di onde radio.

Le onde radio potrebbero avere effetti imprevisti sul funzionamento di tali dispositivi medici.

#### **NOTA**

Utilizzare un cavo USB originale non danneggiato per la connessione a una porta USB ai fini dell'utilizzo di Android Auto.

Per utilizzare questa funzione, assicurarsi che il dispositivo Android Auto sia impostato per accettare la connessione con un nuovo veicolo.

A seconda del modello, il volume di risposta della funzione di riconoscimento vocale di Android Auto potrebbe essere diverso dal volume impostato per le altre funzioni. Impostare il volume a un livello ben udibile.

### **CONNESSIONE DI UN DISPOSITIVO Android Auto**

#### X**Sistema con display da 11,6 pollici/sistema con display da 11,6 pollici con navigazione**

- **1.** Connettere un dispositivo compatibile con Android Auto.  $(\rightarrow P.66, 83)$
- **2.** Leggere il messaggio di conferma e quindi selezionare **Yes** (Sì).
	- Viene visualizzata la schermata Android Auto.
	- Se viene selezionato **No** (No), Android Auto non si avvia.

### X**Sistema con doppio display da 7,0 pollici**

- **1.** Connettere un dispositivo compatibile con Android Auto.  $(\rightarrow P.66)$
- **2.** Leggere il messaggio di conferma e quindi selezionare **Yes** (Sì).
	- Viene visualizzata la schermata Android Auto.
	- Se viene selezionato **No** (No), Android Auto non si avvia.
	- Se viene selezionato "Don't show again. (Non visualizzare più questo messaggio.)", il messaggio di conferma non verrà più visualizzato.

Se il dispositivo connesso non può essere utilizzato come dispositivo Android Auto, cambiare le impostazioni di connessione del dispositivo Android Auto. (→P.130)

# **PANORAMICA**

Selezionare **Android Auto** (Android Auto) nella schermata home o nella schermata app  $(\rightarrow P.19, 20, 41, 42)$  per visualizzare la schermata Android Auto.

#### X**Schermata di controllo\***

X**Sistema con display da 11,6 pollici/sistema con display da 11,6 pollici con navigazione**

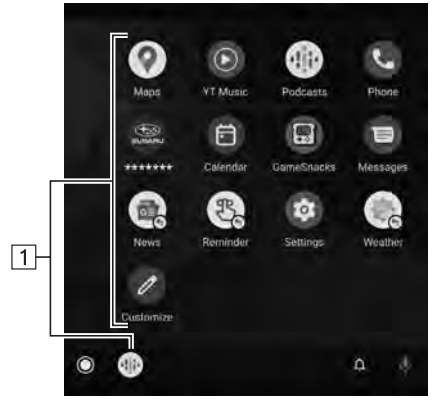

X**Sistema con doppio display da 7,0 pollici**

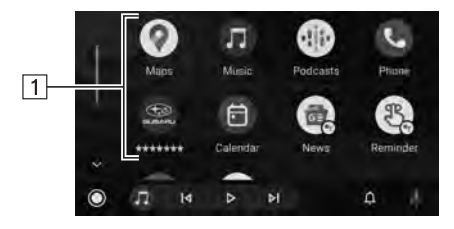

\*: La schermata visualizzata è diversa a seconda del dispositivo Android Auto connesso.

 $\boxed{1}$ 

Visualizza i pulsanti dell'applicazione. Selezionare per avviare l'applicazione.

### **DISPOSITIVI SUPPORTATI**

Questo sistema supporta dispositivi compatibili con Android 11.0 o versione successiva.

# **ATTIVAZIONE DI Android Auto**

### ▶ Solo sistema con display da 11,6 pollici/sistema con **display da 11,6 pollici con navigazione**

- 1. Selezionare **.**
- **2.** Selezionare dall'elenco dispositivi un dispositivo da utilizzare per Android Auto.
- **3.** Selezionare Android Auto dall'elenco delle preferenze di connessione per attivarlo.

# **SELEZIONE DI DISPOSITIVI Android Auto DA CONNETTERE AD Android Auto**

### ▶ Solo sistema con doppio display da 7,0 pollici

Questa impostazione può essere modificata solo se "Don't show again. (Non visualizzare più questo messaggio.)" è stato selezionato nel messaggio di conferma visualizzato durante la connessione di un dispositivo Android Auto.

- **1.** Visualizzare la schermata delle impostazioni del telefono.  $(\rightarrow P.79)$
- **2.** Selezionare **Android Auto** (Android Auto).
- **3.** → **Device List** (Elenco dispositivi)
- **4.**  $\rightarrow$  **Edit** (Modifica)
- **5.** Selezionare per il dispositivo Android Auto desiderato.

# **DISATTIVAZIONE DI Android Auto**

- X**Solo sistema con display da 11,6 pollici/sistema con display da 11,6 pollici con navigazione**
- 1. Selezionare **.**
- **2.** Selezionare dall'elenco dispositivi il dispositivo desiderato utilizzato per Android Auto.
- **3.** Selezionare Android Auto dall'elenco delle preferenze di connessione per disattivarlo.

## **ELIMINAZIONE DEL DISPOSITIVO Android Auto**

### ▶ Solo sistema con doppio display da 7,0 pollici

Questa impostazione può essere modificata solo se "Don't show again. (Non visualizzare più questo messaggio.)" è stato selezionato nel messaggio di conferma visualizzato durante la connessione di un dispositivo Android Auto.

- **1.** Visualizzare la schermata delle impostazioni del telefono.  $(\rightarrow P.79)$
- **2.** Selezionare **Android Auto** (Android Auto).
- **3.** → **Device List** (Elenco dispositivi)
- **4.**  $\rightarrow$  **Edit** (Modifica)
- **5.** Selezionare  $\Omega$  accanto al nome del dispositivo desiderato.
- **6.** → **Yes** (Sì)
- $7. \rightarrow \bullet$  OK (OK)

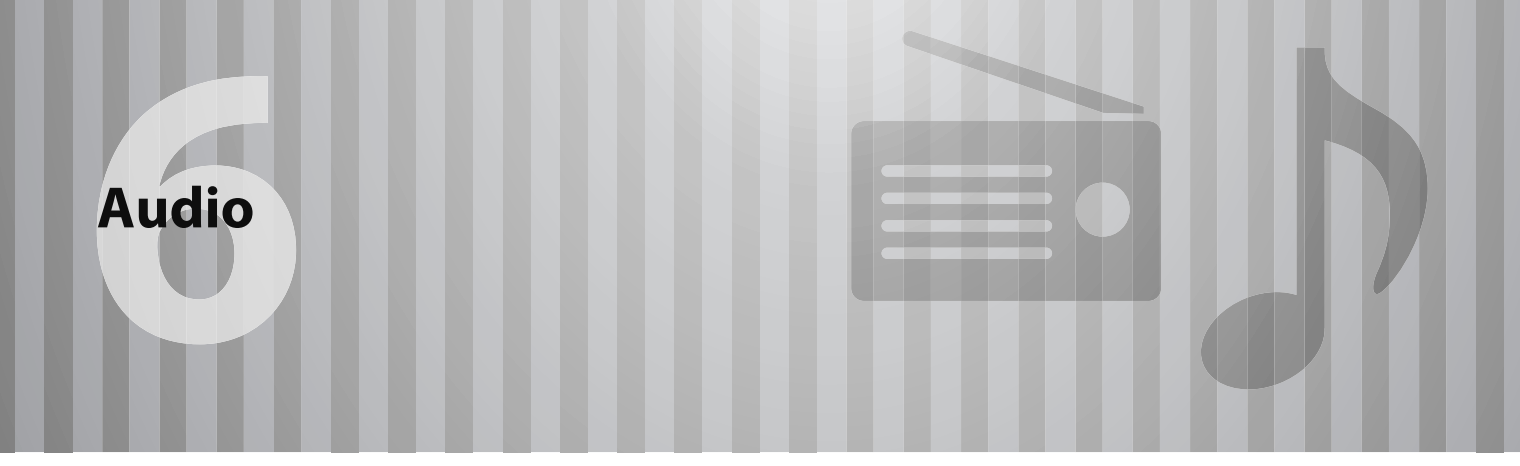

Alcune funzioni non possono essere utilizzate durante la guida.

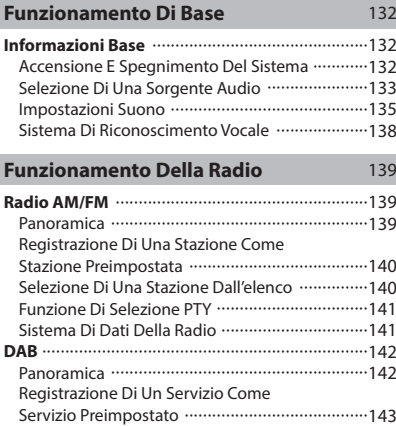

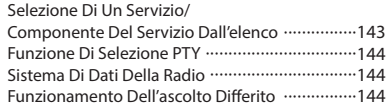

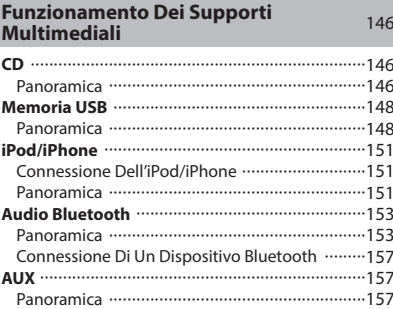

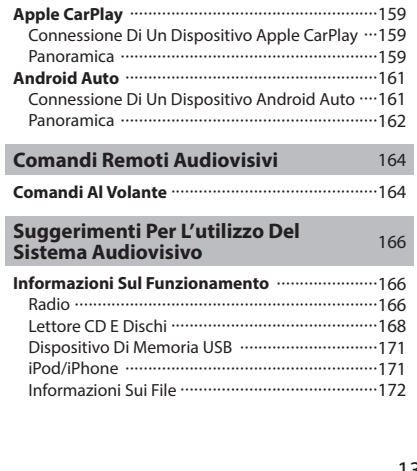

#### **FUNZIONAMENTO DI BASE**

# **INFORMAZIONI BASE**

In questa sezione sono descritte alcune funzionalità di base del sistema audiovisivo. È possibile che alcune informazioni fornite non siano pertinenti al sistema effettivamente installato.

Il sistema audiovisivo funziona quando l'interruttore di accensione è in posizione "ACC" o "ON".

### **ATTENZIONE**

Per evitare che la batteria si scarichi, non lasciare acceso il sistema audiovisivo più a lungo del necessario quando il motore non è acceso.

### **ACCENSIONE E SPEGNIMENTO DEL SISTEMA**

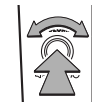

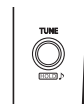

Manopola **" "**: Tenere premuta finché non viene visualizzato un messaggio, attendere qualche secondo che il sistema audiovisivo si spenga.

Per accendere il sistema audiovisivo, premere nuovamente la manopola e tenerla premuta, oppure effettuare la seguente procedura:

- Sistema con display da 11,6 pollici/sistema con display da 11,6 pollici con navigazione: Toccare lo schermo per visualizzare e e selezionarlo.
- Sistema con doppio display da 7,0 pollici: Premere  $\alpha$

All'accensione, il sistema torna all'ultima sorgente audio in cui è stato utilizzato. Ruotare la manopola per regolare il volume.

Premere per disattivare o riattivare il volume.

#### ▶ Solo sistema con doppio display da 7,0 pollici

(RADIO), (MEDIA): Premere per visualizzare i pulsanti a schermo relativi al sistema audiovisivo.

### **NOTA**

Il sistema audiovisivo rimane spento se si sposta l'interruttore di accensione da "LOCK"/"OFF" a "ACC"/"ON" mentre il sistema audiovisivo è spento. Se il volume è stato disattivato, l'audio del sistema audiovisivo rimane escluso e la riproduzione del brano inizierà dal punto in cui è stata interrotta l'ultima volta.

# **SELEZIONE DI UNA SORGENTE AUDIO**

#### X**Sistema con display da 11,6 pollici/sistema con display da 11,6 pollici con navigazione**

- **1.** Visualizza la schermata home.  $(\rightarrow P.41)$
- **2.** Selezionare **Radio** (Radio) o **Media** (Elementi multim.).
- **3.** Selezionare la sorgente audio desiderata.

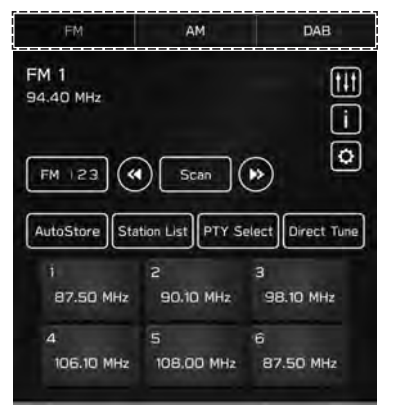

**<Schermata della radio>**

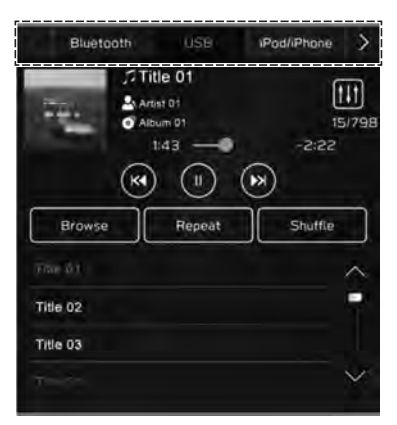

**<Schermata dei supporti multimediali>**

- X**Sistema con doppio display da 7,0 pollici**
- 1. Premere (RADIO) o (MEDIA).
- **2.** Selezionare la sorgente audio desiderata.

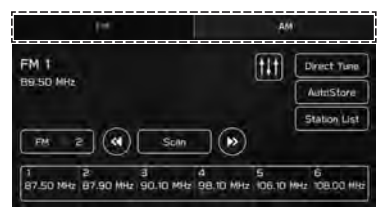

#### **<Schermata della radio>**

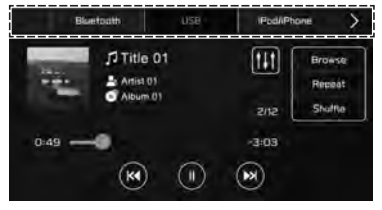

### **<Schermata dei supporti multimediali>**

· Ogni volta che si preme (RADIO) o MEDIA), è anche possibile cambiare la sorgente audio.

### **IMPOSTAZIONI SUONO**

### **SELEZIONE DELLA SCHERMATA DI PERSONALIZZAZIONE DEL SUONO**

- **1.** Visualizza la schermata home.  $(\rightarrow P.19, 41)$
- **2.** Selezionare **Settings** (Impostazioni).
- **3.** → **Sound** (Suono)
- **4.** → **Audio** (Audio)
- **5. → Sound Customisation** (Personalizzazione suono)

#### **IMPOSTAZIONI DELL'EQUALIZZATORE**

La qualità del suono di un programma audio è in gran parte determinata dall'insieme degli alti, dei bassi e dei toni medi. In effetti, la combinazione ideale di alti, medi e bassi varia a seconda del tipo di musica o di programma vocale.

- **1.** Visualizzare la schermata "Sound Customisation (Personalizzazione suono)". (→P.135)
- **2.** Selezionare **Equaliser** (Equalizzatore).
- **3.** Impostare l'elemento desiderato.
	- X**Sistema con display da 11,6 pollici/sistema con display da 11,6 pollici con navigazione**

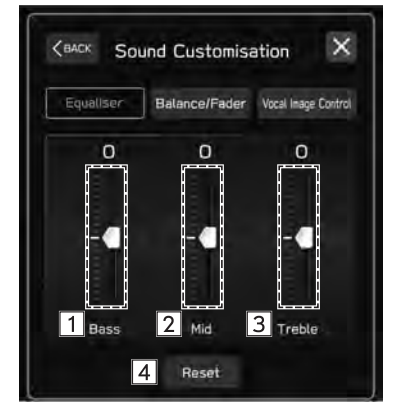

#### X**Sistema con doppio display da 7,0 pollici**

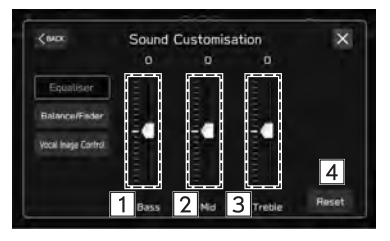

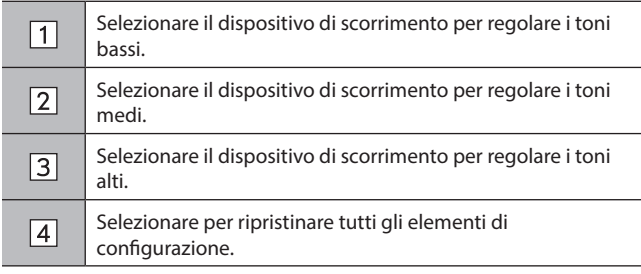

### **IMPOSTAZIONI DI BILANCIAMENTO/FADER**

Anche il corretto bilanciamento dei canali stereo destro e sinistro e dei livelli audio anteriore e posteriore è importante.

Si ricordi che durante l'ascolto di una registrazione o di una trasmissione stereo la modifica del bilanciamento tra canale destro e canale sinistro aumenta il volume di 1 gruppo di suoni ma diminuisce il volume dell'altro.

- **1.** Visualizzare la schermata "Sound Customisation (Personalizzazione suono)". (→P.135)
- **2.** Selezionare **Balance/Fader** (Bilanciamento/Fader).
- **3.** Regolare alla posizione desiderata.
	- X**Sistema con display da 11,6 pollici/sistema con display da 11,6 pollici con navigazione**

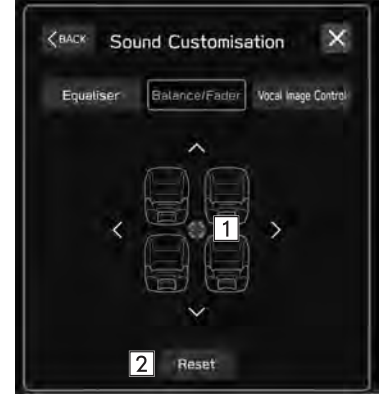

### X**Sistema con doppio display da 7,0 pollici**

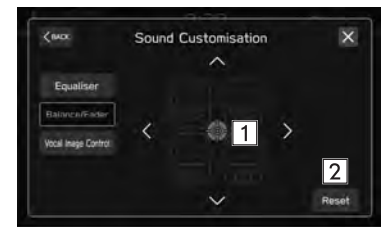

Selezionare l'icona per regolare il bilanciamento.

 $\Box$  $\sqrt{2}$ 

Selezionare per ripristinare la posizione regolata.

### **IMPOSTAZIONI DEL VOCAL IMAGE CONTROL\***

\*: Questa impostazione può essere utilizzata a seconda del tipo di amplificatore connesso.

Consente di estrarre le frequenze medie in cui è registrata la voce ed esegue il bilanciamento del volume per spostare a livello acustico l'immagine sonora della voce in qualsiasi direzione.

- **1.** Visualizzare la schermata "Sound Customisation (Personalizzazione suono)". (→P.135)
- **2.** Selezionare **Vocal Image Control** (Contr. imm. vocale).
- **3.** Regolare alla posizione desiderata.
	- X**Sistema con display da 11,6 pollici/sistema con display da 11,6 pollici con navigazione**

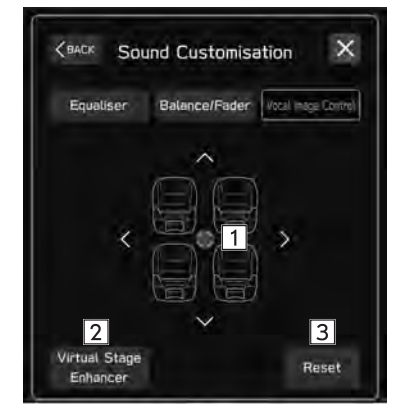

### X**Sistema con doppio display da 7,0 pollici**

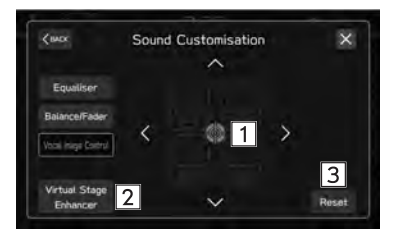

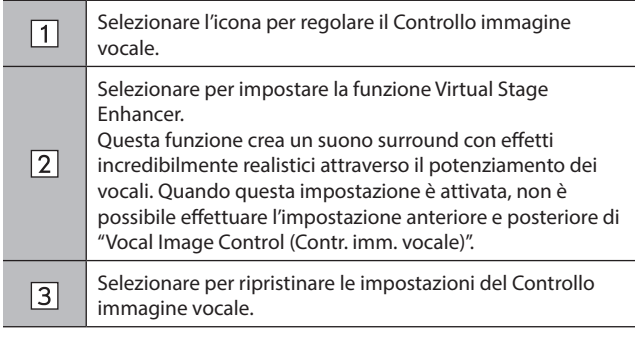

# **SISTEMA DI RICONOSCIMENTO VOCALE**

**1.** Premere questo interruttore per azionare il sistema di riconoscimento vocale.

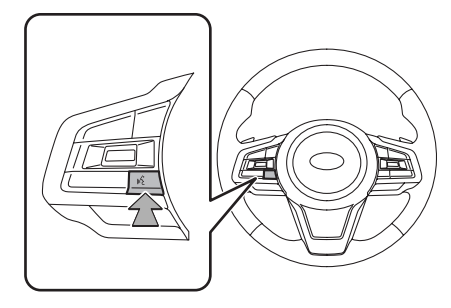

● È possibile utilizzare il sistema di riconoscimento vocale e il relativo elenco di comandi. (→P.212)

### **FUNZIONAMENTO DELLA RADIO**

# **RADIO AM/FM**

### **PANORAMICA**

È possibile accedere alla schermata di utilizzo della radio FM/ AM selezionando **FM** (FM) o **AM** (AM) sulla schermata di controllo radio. (→P.133)

### X**Pannello di controllo**

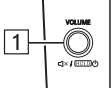

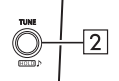

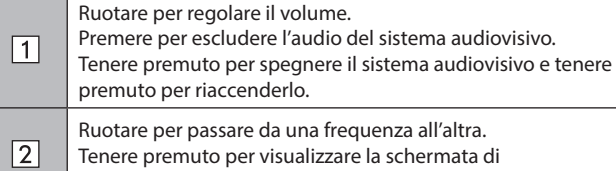

personalizzazione del suono. (→P.135)

### X**Schermata di controllo**

X**Sistema con display da 11,6 pollici/sistema con display da 11,6 pollici con navigazione**

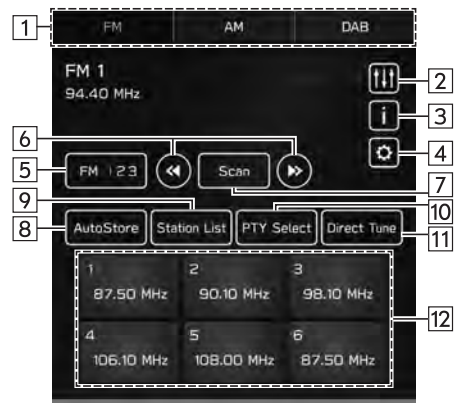

### X**Sistema con doppio display da 7,0 pollici**

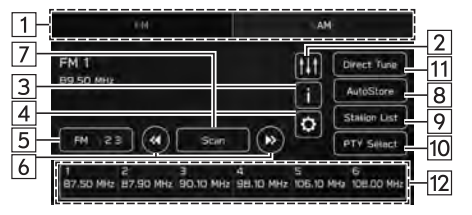

#### FUNZIONAMENTO DELLA RADIO

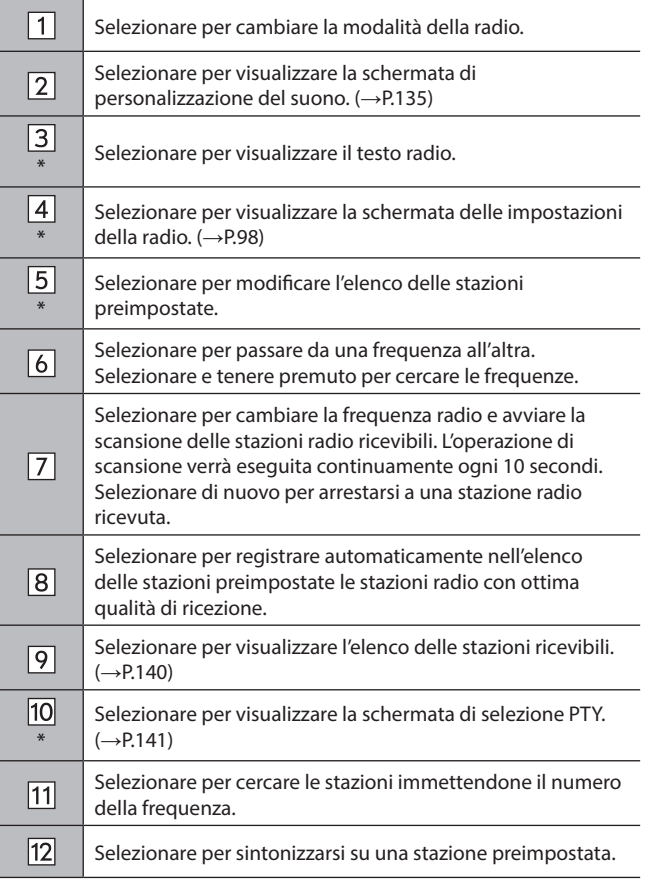

\*: Questa funzione non è disponibile in alcuni paesi o in alcune aree.

### **NOTA**

Quando riceve una stazione trasmessa in stereofonia, la radio passa automaticamente alla ricezione stereo.

# **REGISTRAZIONE DI UNA STAZIONE COME STAZIONE PREIMPOSTATA**

È possibile registrare le stazioni come stazioni preimpostate.

- **1.** Sintonizzarsi sulla stazione desiderata.
- **2.** Selezionare e tenere premuto uno dei pulsanti di stazione preimpostata desiderati.
	- Per cambiare la stazione preimpostata con un altra, seguire la stessa procedura.

# **SELEZIONE DI UNA STAZIONE DALL'ELENCO**

È possibile visualizzare un elenco di stazioni.

- **1.** Selezionare **Station List** (Elenco staz./Elenco stazioni).
	- **Update** (Aggiorna): Selezionare per aggiornare l'elenco delle stazioni.

### $\blacktriangleright$  Solo radio FM

- **2.** Selezionare l'elenco desiderato.
	- **All** (Tutto): Selezionare per visualizzare tutte le stazioni.
	- **Genres** (Generi): Selezionare per visualizzare le categorie.
- **3.** Selezionare la stazione desiderata.

### **FUNZIONE DI SELEZIONE PTY**

È possibile cercare una stazione di un determinato PTY (tipo di programma).

- **1.** Selezionare **PTY Select** (Selezione PTY).
- **2.** Selezionare il PTY desiderato.
- **3.** Selezionare **Seek** (Cerca).

### **SISTEMA DI DATI DELLA RADIO\***

\*: Questa funzione non è disponibile in alcuni paesi o in alcune aree.

Questa funzione consente alla radio di ricevere informazioni sulla stazione e sul programma dalle stazioni radio che trasmettono questo tipo di informazioni.

A seconda della disponibilità di un'infrastruttura RDS, questa funzione potrebbe non funzionare correttamente.

#### **FUNZIONE TA (ANNUNCIO TRAFFICO)**

Sullo schermo compare una schermata pop-up e viene riprodotto il segnale acustico di annuncio traffico quando viene ricevuto un annuncio sul traffico.

#### **NOTA**

Questa funzione può essere attivata o disattivata. (→P.98)

### **FUNZIONE AF (FREQUENZA ALTERNATIVA)**

In caso di peggioramento della ricezione attuale, viene automaticamente selezionata una stazione in grado di garantire una ricezione migliore.

#### **NOTA**

Questa funzione può essere attivata o disattivata. (→P.98)

### **ANNUNCIO DI EMERGENZA**

Sullo schermo compare una schermata pop-up e viene riprodotto un segnale acustico di emergenza quando viene ricevuto un allarme di emergenza.

### **ANNUNCIO DELLE NOTIZIE**

Sullo schermo compare una schermata pop-up e viene riprodotto il segnale acustico di annuncio notizie quando viene ricevuto un annuncio delle notizie.

### **NOTA**

Questa funzione può essere attivata o disattivata. (→P.98)

# **DAB\***

\*: L'utilizzo di questa funzione potrebbe non essere possibile a seconda del paese e del veicolo.

# **PANORAMICA**

È possibile accedere alla schermata di utilizzo DAB selezionando **DAB** (DAB) sulla schermata di controllo della radio. (→P.133)

### X**Pannello di controllo**

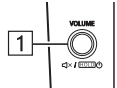

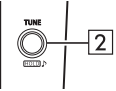

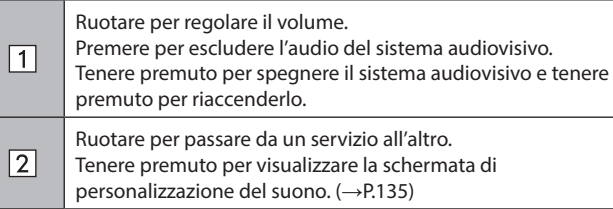

### X**Schermata di controllo**

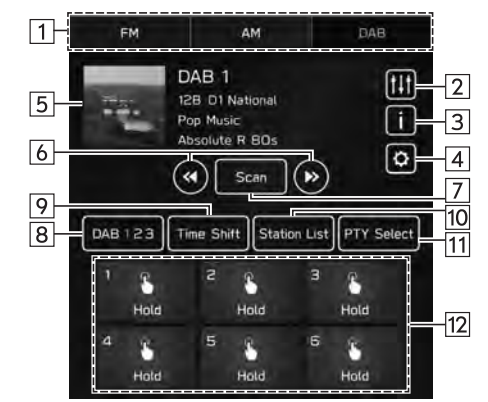

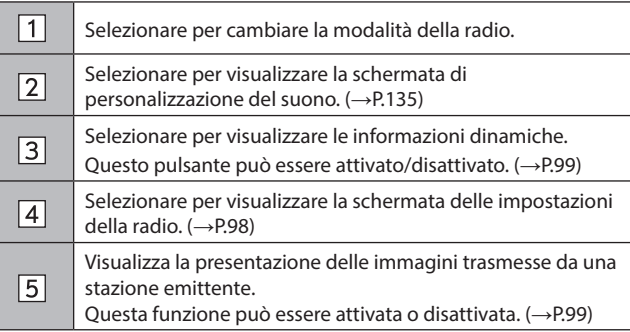

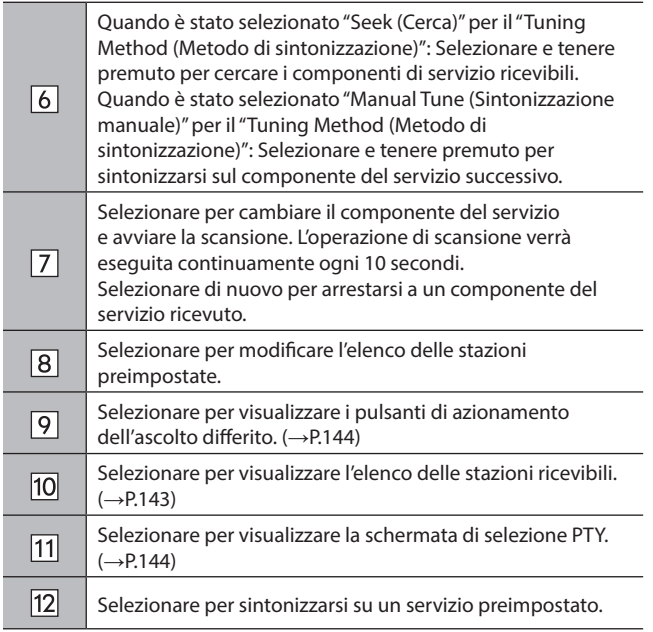

## **NOTA**

A seconda delle condizioni del segnale o dell'ambiente in cui si trova il veicolo, la presentazione potrebbe non essere disponibile.

# **REGISTRAZIONE DI UN SERVIZIO COME SERVIZIO PREIMPOSTATO**

È possibile registrare i servizi come servizi preimpostati.

- **1.** Sintonizzarsi sul servizio desiderato.
- **2.** Selezionare e tenere premuto uno dei pulsanti di stazione preimpostata desiderati.
	- Per cambiare il servizio preimpostato con un altro, seguire la stessa procedura.

# **SELEZIONE DI UN SERVIZIO/COMPONENTE DEL SERVIZIO DALL'ELENCO**

È possibile visualizzare un elenco di servizi/componenti.

- **1.** Selezionare **Station List** (Elenco staz./Elenco stazioni).
- **2.** Selezionare l'elemento desiderato.
	- **All** (Tutto): Selezionare per visualizzare gli ensemble.
	- **Genres** (Generi): Selezionare per visualizzare le categorie.
	- **Update** (Aggiorna): Selezionare per aggiornare l'elenco delle stazioni.
- **3.** Selezionare il servizio/componente del servizio desiderato.
# **FUNZIONE DI SELEZIONE PTY**

È possibile cercare i componenti del servizio di un determinato PTY (tipo di programma).

- **1.** Selezionare **PTY Select** (Selezione PTY).
- **2.** Selezionare il PTY desiderato.
- **3.** Selezionare **Seek** (Cerca).

# **SISTEMA DI DATI DELLA RADIO**

Questa funzione consente alla radio di ricevere informazioni sulla stazione e sul programma dalle stazioni radio che trasmettono questo tipo di informazioni.

A seconda della disponibilità di un'infrastruttura RDS, questa funzione potrebbe non funzionare correttamente.

#### **FUNZIONE ANNUNCI**

#### X**Sistema con display da 11,6 pollici/sistema con display da 11,6 pollici con navigazione**

Quando viene ricevuto un annuncio, viene visualizzata una schermata pop-up e l'annuncio viene riprodotto.

Quando sono selezionati più tipi di annunci, questi vengono riprodotti in base alle priorità.

#### X**Sistema con doppio display da 7,0 pollici**

Sullo schermo compare una schermata pop-up e viene riprodotto il segnale acustico di annuncio traffico quando viene ricevuto un annuncio sul traffico.

#### **NOTA**

Questa funzione può essere attivata o disattivata. (→P.99)

## **FUNZIONAMENTO DELL'ASCOLTO DIFFERITO**

Un servizio/componente può essere memorizzato nella cache e riprodotto in modalità di ascolto differito.

È possibile memorizzare nella cache un servizio/componente che si sta ascoltando.

#### **RIPRODUZIONE DELLA CACHE**

È possibile riprodurre un servizio/componente memorizzato nella cache dei programmi.

**1.** Selezionare **Time Shift** (Time Shift). (→P.142)

**2.** Selezionare il pulsante di azionamento dell'ascolto differito desiderato.

#### **NOTA**

Il tempo visualizzato sulla barra della scala potrebbe essere diverso dal tempo attuale.

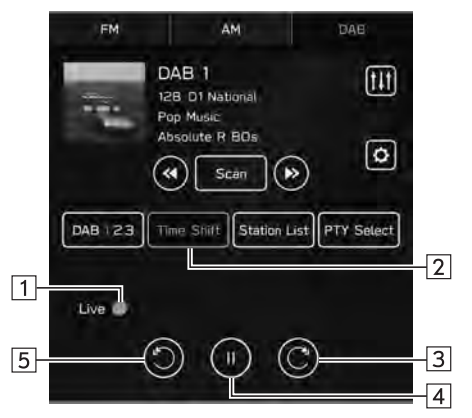

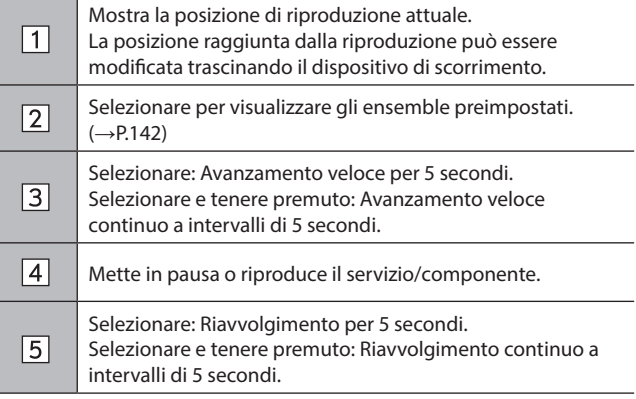

**Audio**

#### **FUNZIONAMENTO DEI SUPPORTI MULTIMEDIALI**

# **CD (SE DOTATO DI LETTORE CD)**

# **PANORAMICA**

È possibile accedere alla schermata di controllo del CD nei modi seguenti:

- $\bullet$  Inserire un disco. ( $\rightarrow$ P.65)
- Selezionare **CD** (CD) sulla schermata di controllo dei supporti multimediali. (→P.133)

#### X**Pannello di controllo**

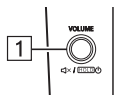

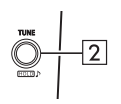

Ruotare per regolare il volume.

Premere per escludere l'audio del sistema audiovisivo.  $\boxed{1}$ 

Tenere premuto per spegnere il sistema audiovisivo e tenere premuto per riaccenderlo.

Ruotare per cambiare il brano. Tenere premuto per visualizzare la schermata di

 $\boxed{2}$ personalizzazione del suono. (→P.135)

- X**Schermata di controllo**
	- X**Sistema con display da 11,6 pollici/sistema con display da 11,6 pollici con navigazione**

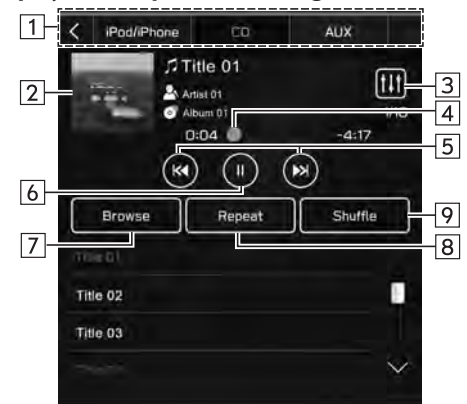

#### X**Sistema con doppio display da 7,0 pollici**

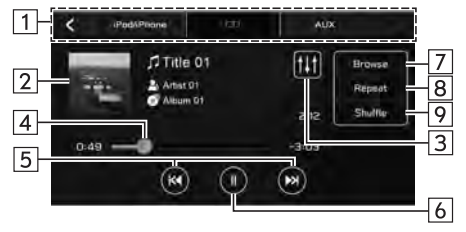

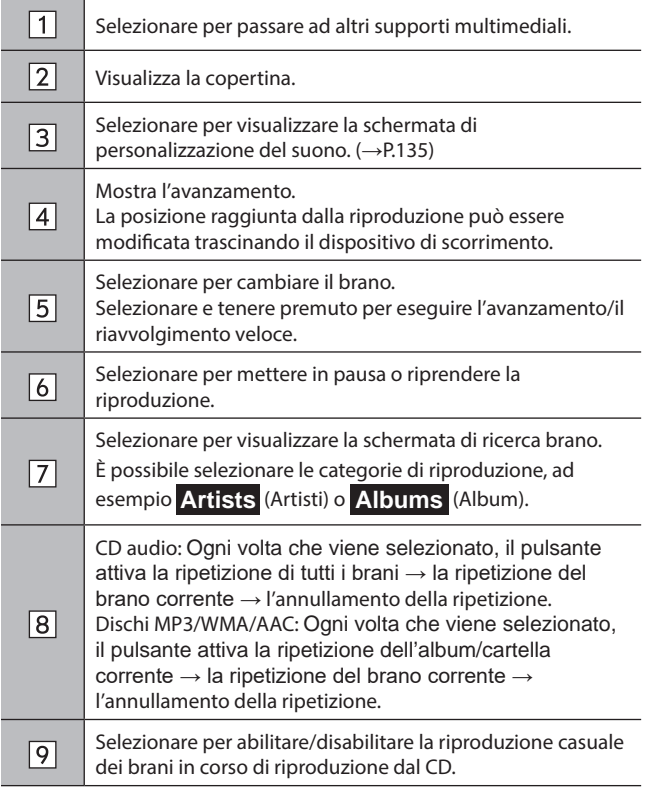

## **NOTA**

Se un disco contiene file CD-DA e file MP3/WMA/AAC, possono essere riprodotti solo i file CD-DA.

Se si introduce un disco CD-TEXT, vengono visualizzati il titolo del disco e il brano.

A seconda del disco o del file di musica in corso di riproduzione, la copertina potrebbe non essere visualizzata.

# **MEMORIA USB**

È possibile riprodurre/visualizzare file audio e video presenti nel dispositivo di memoria USB. Durante la guida, i video non vengono visualizzati. L'output è costituito solo da suono.

# **PANORAMICA**

È possibile accedere alla schermata di riproduzione audio/video USB nei modi seguenti:

- Collegando un dispositivo di memoria USB. (→P.66)
- Selezionare **USB** (USB) sulla schermata di controllo dei supporti multimediali. (→P.133)

#### X**Pannello di controllo**

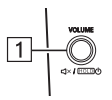

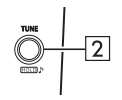

Ruotare per regolare il volume. Premere per escludere l'audio del sistema audiovisivo.  $\boxed{1}$ Tenere premuto per spegnere il sistema audiovisivo e tenere premuto per riaccenderlo. Ruotare per cambiare un brano o un file.  $\boxed{2}$ Tenere premuto per visualizzare la schermata di personalizzazione del suono. (→P.135)

- X**Schermata di controllo (audio)**
	- X**Sistema con display da 11,6 pollici/sistema con display da 11,6 pollici con navigazione**

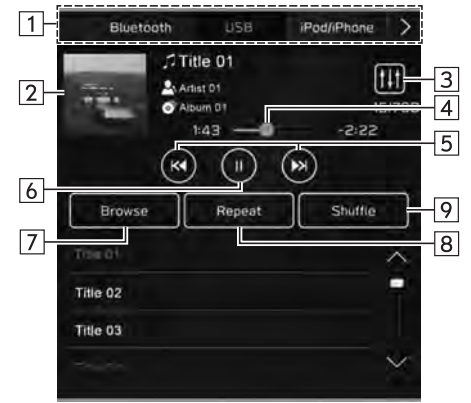

### ▶ Sistema con doppio display da 7.0 pollici

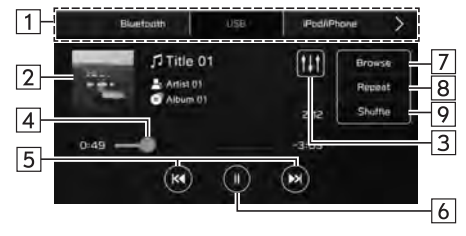

#### X**Schermata di controllo (video)\*1**

X**Sistema con display da 11,6 pollici/sistema con display da 11,6 pollici con navigazione**

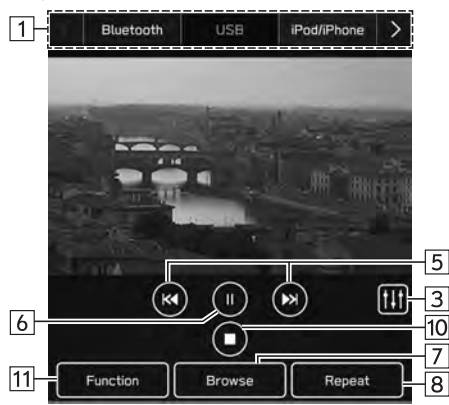

#### X**Sistema con doppio display da 7,0 pollici**

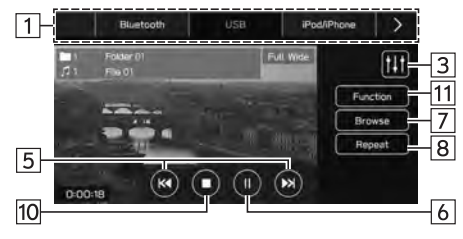

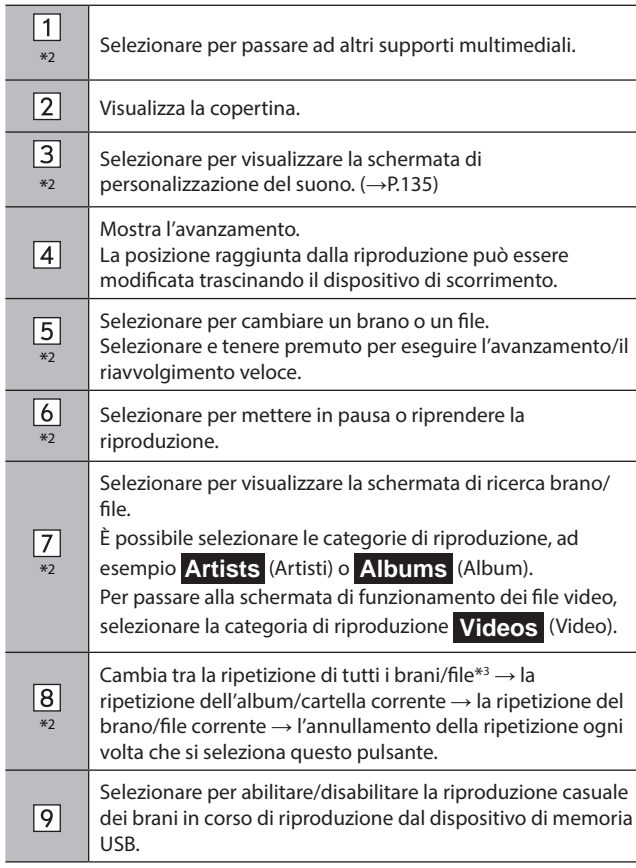

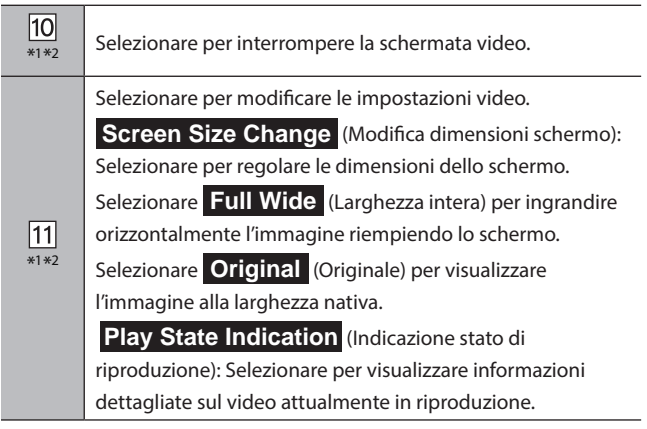

- \*1 : Questa funzione non è disponibile in alcuni paesi o in alcune aree.
- \*2 : Sistema con doppio display da 7,0 pollici: Questo pulsante viene visualizzato quando viene toccata la schermata video.
- \*3 : Azionabile quando **Folders** (Cartelle) viene selezionato da (Cerca)

# **AVVERTIMENTO**

Non utilizzare i controlli del dispositivo e non collegare un dispositivo di memoria USB durante la guida.

# **ATTENZIONE**

Non lasciare il lettore portatile all'interno del veicolo. In particolare, elevate temperature all'interno del veicolo potrebbero danneggiare il lettore portatile.

Non esercitare pressioni eccessive sul lettore portatile mentre questo è connesso, poiché ciò potrebbe causare danni al dispositivo o al suo terminale.

Non inserire oggetti estranei nella porta, poiché ciò potrebbe causare danni al lettore portatile o al suo terminale.

### **NOTA**

A seconda del dispositivo o del file di musica in corso di riproduzione, la copertina potrebbe non essere visualizzata.

# **iPod/iPhone**

Quando alla porta USB è connesso un iPod/iPhone, è possibile riprodurre file musicali da questo. Su questa unità è possibile eseguire operazioni quali la selezione di un file da un elenco o passare alla modalità di riproduzione casuale.

## **CONNESSIONE DELL'iPod/iPhone**

- X**Sistema con display da 11,6 pollici/sistema con display da 11,6 pollici con navigazione**
- **1.** Connettere un iPod/iPhone alla porta USB.  $(\rightarrow P.66)$ 
	- Quando Apple CarPlay è avviato, disattivarlo dalla schermata "Manage Devices (Gestisci dispositivi)".  $(\rightarrow P.83)$

#### X**Sistema con doppio display da 7,0 pollici**

- **1.** Connettere un iPod/iPhone alla porta USB.  $(\rightarrow P.66)$
- **2.** Leggere il messaggio di conferma e quindi selezionare **No** (No).
	- Se viene selezionato "Don't show again. (Non visualizzare più questo messaggio.)", il messaggio di conferma non verrà più visualizzato.

Se l'iPhone connesso viene riconosciuto come un dispositivo Apple CarPlay, selezionare il dispositivo dall'elenco dei dispositivi Apple CarPlay per disattivarlo.  $(\rightarrow P.126)$ 

# **PANORAMICA**

Selezionare **iPod/iPhone** (iPod/iPhone) sulla schermata di controllo dei supporti multimediali. (→P.133)

#### X**Pannello di controllo**

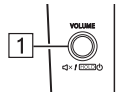

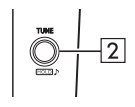

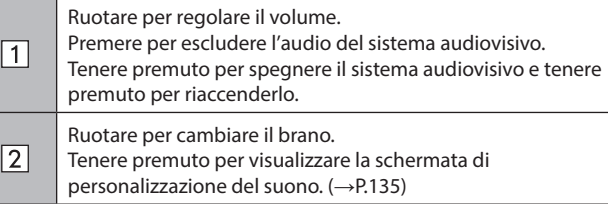

#### X**Schermata di controllo**

X**Sistema con display da 11,6 pollici/sistema con display da 11,6 pollici con navigazione**

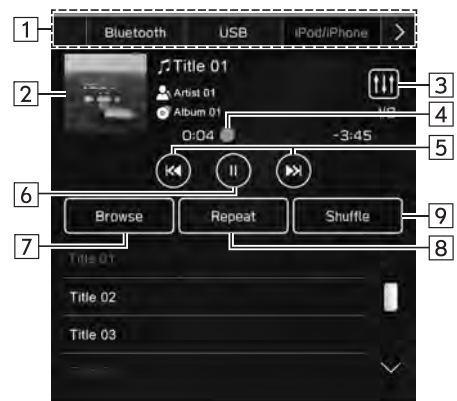

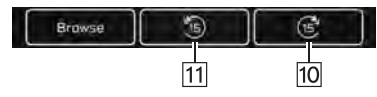

X**Sistema con doppio display da 7,0 pollici**

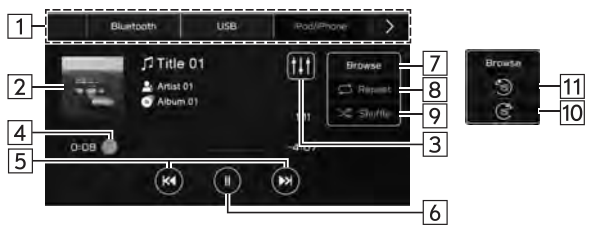

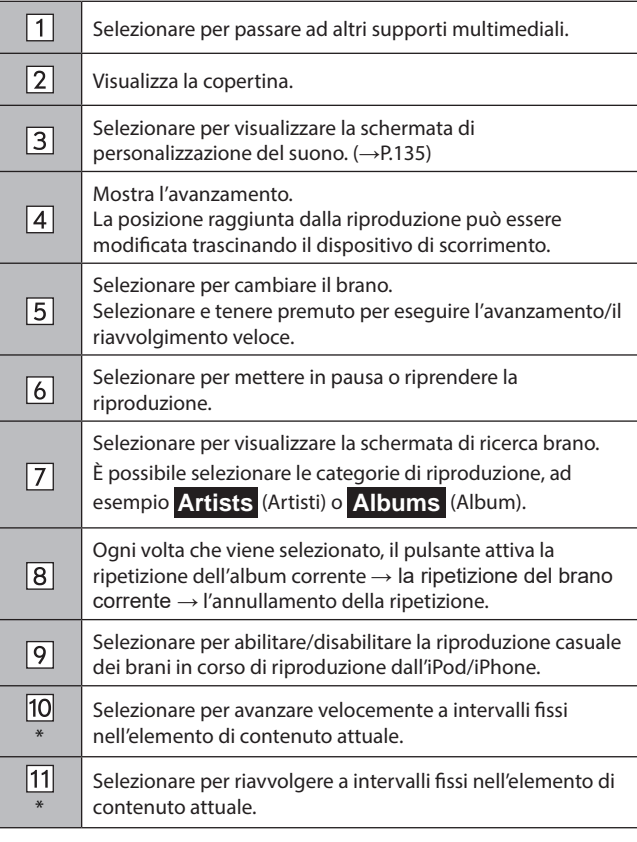

\*: Visualizzato durante la riproduzione di audiolibri o podcast

# **A** AVVERTIMENTO

Non utilizzare i controlli del dispositivo e non collegare un iPod/ iPhone durante la guida.

# **ATTENZIONE**

Non lasciare l'iPod/iPhone all'interno del veicolo. In particolare, elevate temperature all'interno del veicolo potrebbero danneggiarlo.

Non esercitare pressioni eccessive sull'area del connettore dell'iPod/iPhone mentre questo è connesso, poiché ciò potrebbe causare danni al dispositivo o ai suoi terminali.

Non introdurre oggetti estranei nella porta, poiché ciò potrebbe causare danni al dispositivo o ai suoi terminali.

### **NOTA**

Quando l'iPod/iPhone viene connesso mediante un cavo iPod/ iPhone originale non danneggiato, la batteria dell'iPod/iPhone viene caricata.

Quando si riproduce musica dall'iPod/iPhone, connetterlo al sistema mediante un cavo iPod/iPhone originale non danneggiato e azionare l'iPod/iPhone tramite il sistema. Determinate funzioni potrebbero non essere disponibili se connesso in un altro modo. Inoltre, a seconda dell'iPod/iPhone connesso, alcune funzioni potrebbero non essere disponibili.

A seconda dell'iPod/iPhone o del file di musica in corso di riproduzione, la copertina potrebbe non essere visualizzata.

Quando l'iPod/iPhone viene collegato e la sorgente audio viene modificata nella modalità iPod/iPhone, la riproduzione riprende dal punto in cui si era interrotta.

I brani selezionati tramite un iPod/iPhone connesso potrebbero non essere riconosciuti o visualizzati correttamente.

# **AUDIO Bluetooth**

Il sistema audio Bluetooth consente di riprodurre file di musica memorizzati all'interno di dispositivi Bluetooth attraverso gli altoparlanti del veicolo mediante trasmissione wireless.

Questo sistema audiovisivo supporta lo standard Bluetooth, un sistema di scambio dati wireless e in grado di riprodurre la musica su dispositivi portatili senza uso di cavi. Se il dispositivo non supporta Bluetooth, il sistema audio Bluetooth non funziona.

### **PANORAMICA**

È possibile accedere alla schermata di controllo audio Bluetooth selezionando **Bluetooth** (Bluetooth) sulla schermata di controllo dei supporti multimediali. (→P.133)

A seconda del tipo di lettore portatile collegato, alcune funzioni potrebbero non essere disponibili e/o lo schermo potrebbe avere un aspetto diverso da quello illustrato in questo manuale.

#### X**Pannello di controllo**

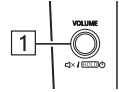

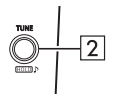

Ruotare per regolare il volume.

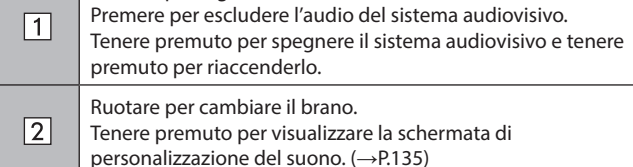

- X**Schermata di controllo**
	- X**Sistema con display da 11,6 pollici/sistema con display da 11,6 pollici con navigazione**

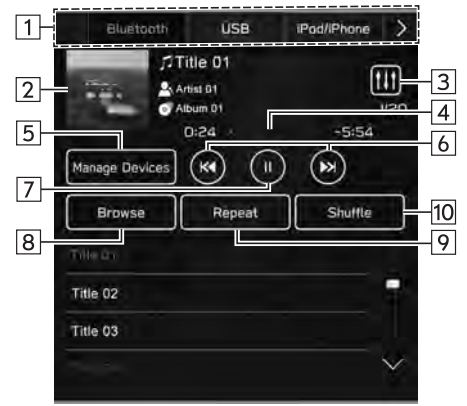

#### X**Sistema con doppio display da 7,0 pollici**

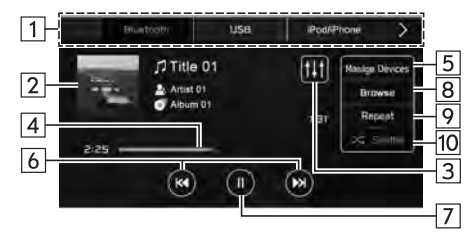

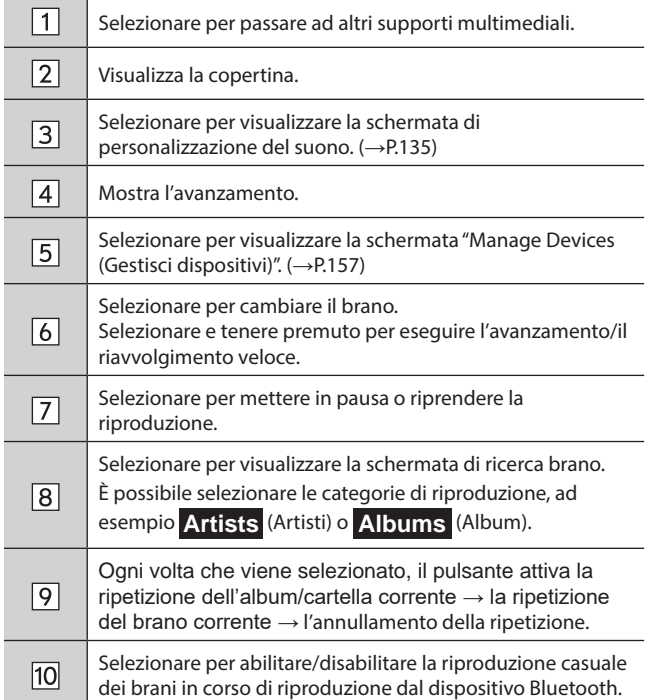

# **AVVERTIMENTO**

Non utilizzare i controlli del lettore e non collegare il sistema audio Bluetooth durante la guida.

Questo sistema è dotati di antenne Bluetooth. I portatori di pacemaker cardiaci, pacemaker per la terapia di resincronizzazione cardiaca o defibrillatori cardioversori dovrebbero mantenere una distanza adeguata dalle antenne Bluetooth. Le onde radio possono influire sul funzionamento di tali dispositivi.

Prima di utilizzare i dispositivi Bluetooth, gli utenti portatori di dispositivi medici elettrici diversi da pacemaker cardiaci impiantabili, pacemaker per la terapia di resincronizzazione cardiaca o defibrillatori cardioversori impiantabili dovrebbero consultare il produttore del dispositivo per informazioni sul funzionamento in prossimità di onde radio. Le onde radio potrebbero avere effetti imprevisti sul funzionamento di tali dispositivi medici.

# **ATTENZIONE**

Non lasciare il lettore portatile all'interno del veicolo. In particolare, elevate temperature all'interno del veicolo potrebbero danneggiare il lettore portatile.

#### **NOTA**

A seconda del dispositivo Bluetooth connesso al sistema, per riprendere la riproduzione dopo una pausa è possibile selezionare

**T.** Al contrario, durante la riproduzione è possibile mettere in pausa la musica selezionando .

Il sistema non può funzionare nelle seguenti condizioni:

- • Il dispositivo Bluetooth è spento.
- • Il dispositivo Bluetooth non è connesso.
- • La batteria del dispositivo Bluetooth è quasi scarica.

Durante la riproduzione di audio Bluetooth la connessione del telefono può richiedere tempo.

Per l'utilizzo del lettore portatile, vedere il manuale di istruzioni che lo accompagna.

Quando un dispositivo Bluetooth viene disconnesso dalla rete Bluetooth a causa della scarsa qualità della ricezione mentre l'interruttore di accensione si trova in posizione "ACC" o "ON", il sistema si riconnette al lettore portatile automaticamente.

Ciò non succede invece se il dispositivo Bluetooth viene disconnesso volontariamente, ad esempio spegnendolo. Riconnettere il lettore portatile manualmente.

Le informazioni relative al dispositivo Bluetooth vengono registrate quando quest'ultimo viene connesso al sistema audio Bluetooth. Quando si cede o si demolisce il veicolo, rimuovere le informazioni audio Bluetooth dal sistema. (→P.90)

A seconda del dispositivo Bluetooth o del file di musica in corso di riproduzione, la copertina potrebbe non essere visualizzata.

Se il dispositivo Bluetooth non avvia automaticamente la riproduzione quando è connesso, potrebbe essere necessario eseguire alcune operazioni sul dispositivo.

Non è garantita l'operatività di tutti i dispositivi Bluetooth con questo sistema.

#### **NOTA**

In base al dispositivo Bluetooth connesso, possono derivarne irregolarità, quali disattivazione del funzionamento del sistema audiovisivo, visualizzazione incoerente del dispositivo connesso, tempi più lunghi per la riproduzione dell'audio.

In base all'applicazione per la riproduzione della musica di un dispositivo Bluetooth, l'audio Bluetooth potrebbe non funzionare correttamente.

Se le specifiche o il profilo del dispositivo Bluetooth connesso sono inferiori a quanto raccomandato o non compatibili, il dispositivo Bluetooth potrebbe non funzionare correttamente.

Se un dispositivo Bluetooth è racchiuso in un oggetto metallico o si trova in un'area remota lontana dal modulo Bluetooth del veicolo, la qualità del suono della riproduzione potrebbe essere deteriorata o la comunicazione wireless potrebbe essere interrotta.

# **CONNESSIONE DI UN DISPOSITIVO Bluetooth**

Per servirsi del sistema audio Bluetooth, è necessario registrare un dispositivo Bluetooth nel sistema.

#### X**Registrazione di un altro dispositivo**

- **1.** Selezionare **Manage Devices** (Gestisci disp.) sulla schermata di controllo audio Bluetooth.
- **2.** Per ulteriori informazioni: →P.80

#### X**Selezione di un dispositivo registrato**

- **1.** Selezionare **Manage Devices** (Gestisci disp.) sulla schermata di controllo audio Bluetooth.
- **2.** Selezionare il dispositivo Bluetooth da connettere.

# **AUX**

# **PANORAMICA**

È possibile accedere alla schermata di controllo AUX nei modi seguenti:

- $\bullet$  Connettendo un dispositivo audio portatile. (→P.66)
- Selezionare **AUX** (AUX) sulla schermata di controllo dei supporti multimediali.  $(\rightarrow P.133)$

#### X**Pannello di controllo**

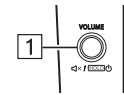

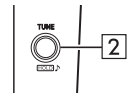

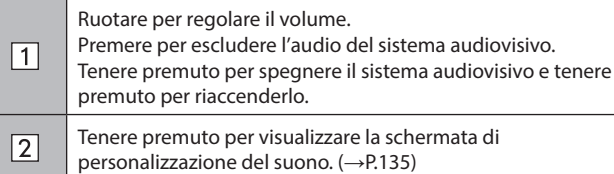

#### X**Schermata di controllo**

X**Sistema con display da 11,6 pollici/sistema con display da 11,6 pollici con navigazione**

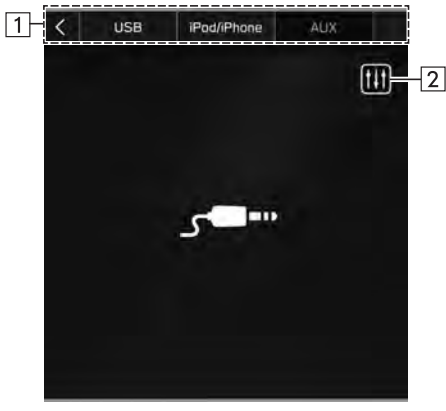

#### X**Sistema con doppio display da 7,0 pollici**

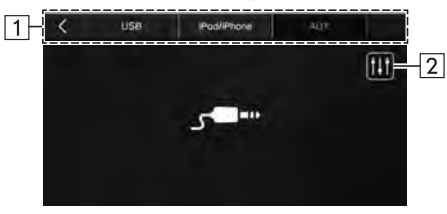

- Selezionare per passare ad altri supporti multimediali.
- Selezionare per visualizzare la schermata di  $\sqrt{2}$ personalizzazione del suono. (→P.135)

# **AVVERTIMENTO**

 $\Box$ 

Non utilizzare i controlli del lettore e non connettere il dispositivo audio portatile durante la guida.

# **ATTENZIONE**

Non lasciare il dispositivo audio portatile all'interno del veicolo. La temperatura all'interno dell'abitacolo può raggiungere livelli elevati, con conseguente danneggiamento del lettore.

Non esercitare pressioni eccessive sul dispositivo audio portatile mentre questo è connesso, poiché ciò potrebbe causare danni al dispositivo audio portatile o al suo terminale.

Non introdurre oggetti estranei nella porta, poiché ciò potrebbe causare danni al dispositivo audio portatile o al suo terminale.

# **Apple CarPlay\***

\*: Se connesso come dispositivo Apple CarPlay

È possibile riprodurre i file audio presenti sul dispositivo Apple CarPlay.

# **CONNESSIONE DI UN DISPOSITIVO Apple CarPlay**

#### X**Sistema con display da 11,6 pollici/sistema con display da 11,6 pollici con navigazione**

- **1.** Connettere un dispositivo compatibile con Apple CarPlay.  $(\rightarrow$ P.83)
- **2.** Leggere il messaggio di conferma e quindi selezionare **Yes** (Sì).
	- Viene visualizzata la schermata Apple CarPlay.
	- Se viene selezionato **No** (No), Apple CarPlay non si avvia. Quando è connesso a una porta USB, il dispositivo viene riconosciuto come iPod/iPhone. (→P.151) Quando non è connesso a una porta USB, il dispositivo viene riconosciuto come dispositivo Bluetooth. (→P.153)

#### X**Sistema con doppio display da 7,0 pollici**

- **1.** Connettere un dispositivo compatibile con Apple CarPlay.  $(\rightarrow P.66)$
- **2.** Leggere il messaggio di conferma e quindi selezionare **Yes** (Sì).
	- Viene visualizzata la schermata Apple CarPlay.
- Se viene selezionato **No** (No), Apple CarPlay non si avvia e il dispositivo verrà riconosciuto come iPod/iPhone.  $(\rightarrow P.151)$
- Se viene selezionato "Don't show again. (Non visualizzare più questo messaggio.)", il messaggio di conferma non verrà più visualizzato. Se l'iPhone connesso non viene riconosciuto come dispositivo Apple CarPlay, selezionare il dispositivo dall'elenco dei dispositivi Apple CarPlay per attivarlo. (→P.126)

#### **NOTA**

Quando si utilizza questa funzione, utilizzare un cavo USB originale non danneggiato. (solo sistema con doppio display da 7,0 pollici) Attivare Apple CarPlay nelle impostazioni di limitazione del dispositivo Apple CarPlay prima di usare questa funzione.

# **PANORAMICA**

Selezionare **Apple CarPlay** (Apple CarPlay) sulla schermata di controllo dei supporti multimediali. (→P.133)

#### X**Pannello di controllo**

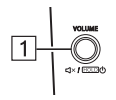

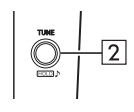

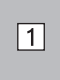

Ruotare per regolare il volume. Premere per escludere l'audio del sistema audiovisivo. Tenere premuto per spegnere il sistema audiovisivo e tenere premuto per riaccenderlo.

 $\sqrt{2}$ 

Ruotare per cambiare il brano.

Tenere premuto per visualizzare la schermata di personalizzazione del suono. (→P.135)

#### X**Schermata di controllo**

X**Sistema con display da 11,6 pollici/sistema con display da 11,6 pollici con navigazione**

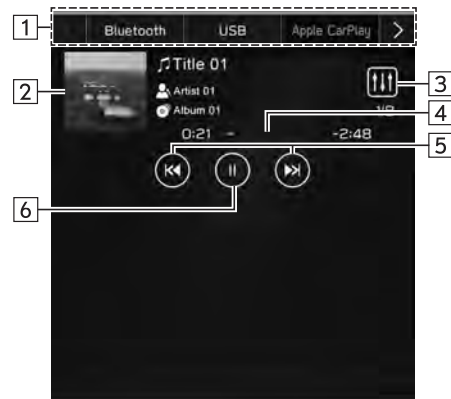

X**Sistema con doppio display da 7,0 pollici**

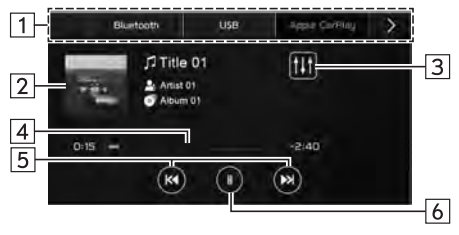

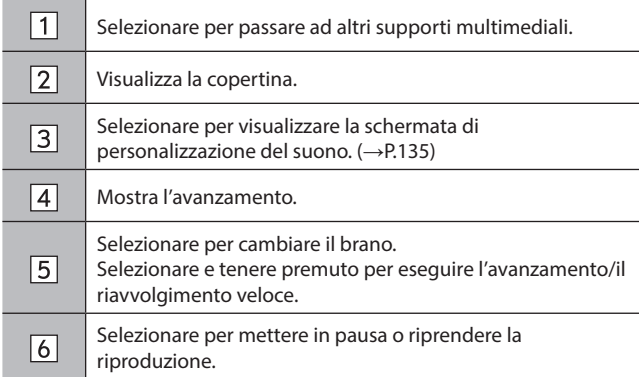

# **AVVERTIMENTO**

Non azionare o connettere il dispositivo Apple CarPlay durante la guida.

Questo sistema è dotati di antenne Wi-Fi®. I portatori di pacemaker cardiaci, pacemaker per la terapia di resincronizzazione cardiaca o defibrillatori cardioversori dovrebbero mantenere una distanza adeguata dalle antenne Wi-Fi®. Le onde radio possono influire sul funzionamento di tali dispositivi.

Prima di utilizzare i dispositivi Wi-Fi®, gli utenti portatori di dispositivi medici elettrici diversi da pacemaker cardiaci impiantabili, pacemaker per la terapia di resincronizzazione cardiaca o defibrillatori cardioversori impiantabili dovrebbero consultare il produttore del dispositivo per informazioni sul funzionamento in prossimità di onde radio.

Le onde radio potrebbero avere effetti imprevisti sul funzionamento di tali dispositivi medici.

# **ATTENZIONE**

Non lasciare il dispositivo Apple CarPlay all'interno del veicolo. In particolare, elevate temperature all'interno del veicolo potrebbero danneggiarlo.

Non esercitare pressioni eccessive sull'area del connettore del dispositivo Apple CarPlay mentre questo è connesso, poiché ciò potrebbe causare danni al dispositivo o ai suoi terminali.

Non introdurre oggetti estranei nella porta, poiché ciò potrebbe causare danni al dispositivo o ai suoi terminali.

### **NOTA**

Quando un dispositivo Apple CarPlay è connesso mediante un cavo per dispositivi Apple CarPlay originale non danneggiato, la batteria del dispositivo Apple CarPlay si carica.

Quando viene riprodotta musica su un dispositivo Apple CarPlay, azionare il dispositivo Apple CarPlay dal sistema. Inoltre, a seconda del dispositivo Apple CarPlay connesso, alcune funzioni potrebbero non essere disponibili.

A seconda del dispositivo Apple CarPlay o del file di musica in corso di riproduzione, la copertina potrebbe non essere visualizzata.

Quando un dispositivo Apple CarPlay viene collegato e la sorgente audio viene impostata sul dispositivo Apple CarPlay, la riproduzione riprende dal punto in cui si era interrotta.

I brani selezionati tramite un dispositivo Apple CarPlay connesso potrebbero non essere riconosciuti o visualizzati correttamente.

# **Android Auto\***

\*: Se connesso come dispositivo Android Auto

È possibile riprodurre i file audio presenti sul dispositivo Android Auto.

## **CONNESSIONE DI UN DISPOSITIVO Android Auto**

#### X**Sistema con display da 11,6 pollici/sistema con display da 11,6 pollici con navigazione**

L'applicazione Android Auto può essere utilizzata con uno dei due metodi seguenti:

- Registrare un dispositivo compatibile con Android Auto nel sistema del veicolo, quindi connetterlo in modalità wireless. (Solo paesi/regioni che possono utilizzare la banda dei 5 GHz per il Wi-Fi®) ( $\rightarrow$ P.128)
- Connettere un dispositivo compatibile con Android Auto a una porta USB. (→P.128)

#### X**Sistema con doppio display da 7,0 pollici**

Per usare l'applicazione Android Auto, connettere il dispositivo Android Auto alla porta USB. (→P.128)

● Se viene selezionato "Don't show again. (Non visualizzare più questo messaggio.)", il messaggio di conferma non verrà più visualizzato. Se il dispositivo Android Auto non viene riconosciuto come dispositivo Android Auto, selezionare la casella di spunta del dispositivo nell'elenco dei dispositivi Android Auto. (→P.130)

# **PANORAMICA**

Selezionare **Android Auto** (Android Auto) sulla schermata di controllo dei supporti multimediali. (→P.133)

## X**Pannello di controllo**

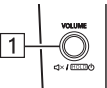

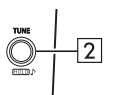

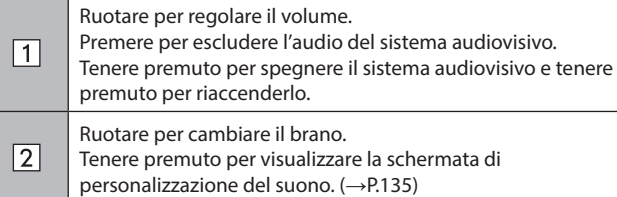

#### X**Schermata di controllo**

X**Sistema con display da 11,6 pollici/sistema con display da 11,6 pollici con navigazione**

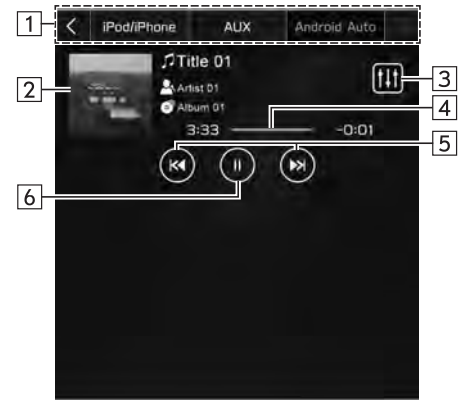

#### X**Sistema con doppio display da 7,0 pollici**

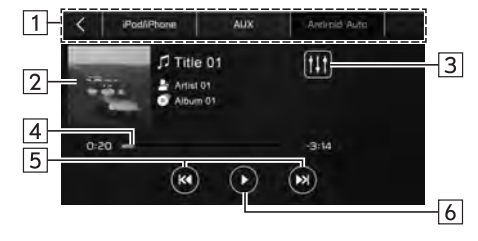

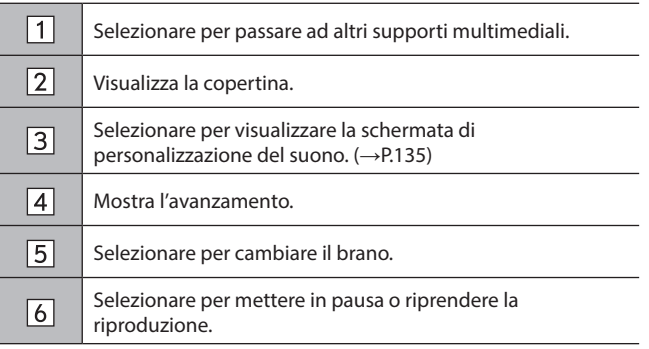

# **A** AVVERTIMENTO

Non azionare o connettere il dispositivo Android Auto durante la guida.

Questo sistema è dotati di antenne Wi-Fi®. I portatori di pacemaker cardiaci, pacemaker per la terapia di resincronizzazione cardiaca o defibrillatori cardioversori dovrebbero mantenere una distanza adeguata dalle antenne Wi-Fi®. Le onde radio possono influire sul funzionamento di tali dispositivi.

Prima di utilizzare i dispositivi Wi-Fi®, gli utenti portatori di dispositivi medici elettrici diversi da pacemaker cardiaci impiantabili, pacemaker per la terapia di resincronizzazione cardiaca o defibrillatori cardioversori impiantabili dovrebbero consultare il produttore del dispositivo per informazioni sul funzionamento in prossimità di onde radio.

Le onde radio potrebbero avere effetti imprevisti sul funzionamento di tali dispositivi medici.

# **ATTENZIONE**

Non lasciare il dispositivo Android Auto all'interno del veicolo. In particolare, elevate temperature all'interno del veicolo potrebbero danneggiarlo.

Non esercitare pressioni eccessive sull'area del connettore del dispositivo Android Auto mentre questo è connesso, poiché ciò potrebbe causare danni al dispositivo o ai suoi terminali.

Non introdurre oggetti estranei nella porta, poiché ciò potrebbe causare danni al dispositivo o ai suoi terminali.

### **NOTA**

A seconda del dispositivo o del file di musica in corso di riproduzione, la copertina potrebbe non essere visualizzata.

### **COMANDI REMOTI AUDIOVISIVI**

# **COMANDI AL VOLANTE**

Alcune parti del sistema audiovisivo possono essere comandate usando i comandi al volante.

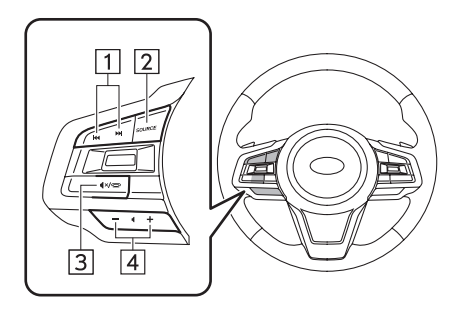

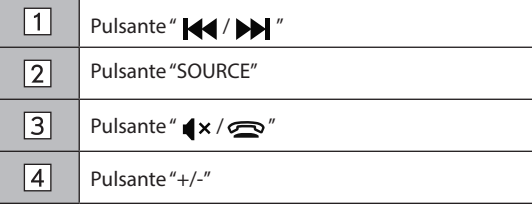

### **Pulsante "** 44 / **>>** "

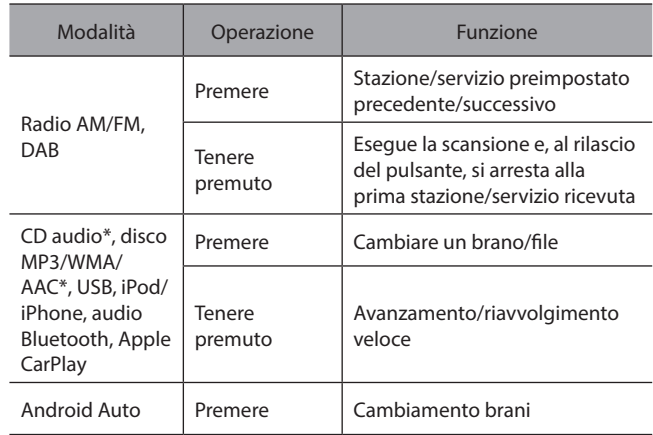

\*: Se dotato di lettore CD

#### X**Pulsante "SOURCE"**

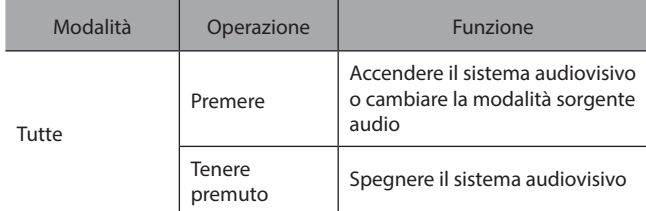

# X**Pulsante "** / **"**

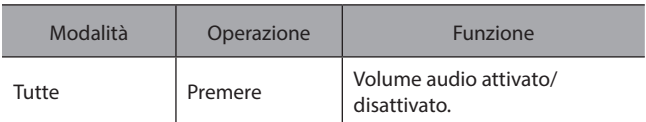

### X**Pulsante "+/-"**

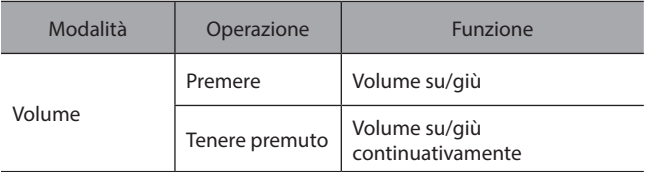

#### **SUGGERIMENTI PER L'UTILIZZO DEL SISTEMA AUDIOVISIVO**

# **INFORMAZIONI SUL FUNZIONAMENTO**

### **ATTENZIONE**

Per evitare di danneggiare il sistema audiovisivo:

- Fare attenzione a non versare bevande sul sistema audiovisivo.
- • Introdurre nella fessura per il disco esclusivamente dischi adatti; evitare di introdurre oggetti estranei.\*

\*: Se dotato di lettore CD

#### **NOTA**

L'uso di un telefono cellulare all'interno o in prossimità del veicolo può causare rumori dagli altoparlanti durante l'ascolto del sistema audiovisivo. Tuttavia ciò non indica la presenza di un malfunzionamento.

### **RADIO**

Solitamente, un problema con la ricezione radio non significa che vi sia un problema con l'apparato radio. Può trattarsi semplicemente del normale risultato delle condizioni esterne al veicolo.

Ad esempio, la vicinanza di edifici o di elevazioni del terreno può interferire con la ricezione della radio FM. Linee dell'alta tensione o cavi telefonici possono interferire con i segnali AM. Naturalmente, inoltre, i segnali radiofonici hanno una portata limitata. Più ci si allontana dalla stazione, più debole diventa il segnale. Inoltre, le condizioni di ricezione cambiano costantemente con il movimento del veicolo.

Di seguito vengono descritti alcuni problemi di ricezione comuni che probabilmente non indicano problemi della radio.

#### **FM**

Stazioni affievolite e che perdono sintonia: in genere, la portata effettiva del segnale FM è di circa 40 km. Una volta fuori da questa portata, è possibile notare un affievolimento e una perdita di sintonia che aumentano con l'aumentare della distanza dalla trasmittente radio. Spesso questi fenomeni sono accompagnati da distorsione.

Multi-percorso: i segnali FM sono riflessivi, pertanto 2 segnali possono raggiungere l'antenna del veicolo contemporaneamente. Se ciò avviene, i segnali si annullano l'un l'altro, causando una vibrazione o una perdita di segnale momentanea.

Crepitio e fluttuazione: si verificano quando i segnali sono bloccati da palazzi, alberi o altri oggetti di grandi dimensioni. Aumentando il livello dei bassi è possibile ridurre il crepitio e la fluttuazione.

Cambio stazione: se il segnale FM che si sta ascoltando si interrompe o è indebolito e vi è un'altra stazione forte nelle vicinanze sulla banda FM, la radio potrebbe sintonizzare la seconda stazione fino a che il segnale originale non può essere ripreso.

#### **AM**

Dissolvenza: le trasmissioni AM sono riflesse dall'atmosfera superiore, specialmente durante la notte. Questi segnali riflessi possono interferire con quelli ricevuti direttamente dalla stazione radio, causando fluttuazioni nella ricezione con segnale alternativamente forte e debole.

Interferenza di stazione: quando un segnale riflesso e un segnale ricevuto direttamente da una stazione radio sono quasi sulla stessa frequenza, essi possono interferire tra loro rendendo difficile l'ascolto della trasmissione.

Crepitio: la banda AM è facilmente influenzata da fonti esterne di rumore elettrico, quali linee elettriche ad alta tensione, illuminazione o motori elettrici. Ciò provoca il crepitio.

## **LETTORE CD E DISCHI (SE DOTATO DI LETTORE CD)**

- Temperature estremamente elevate possono impedire temporaneamente il funzionamento del lettore di CD. Con temperature ambiente elevate, utilizzare il sistema di condizionamento aria per raffreddare l'abitacolo prima di utilizzare il lettore.
- Le strade dissestate oppure le vibrazioni violente possono far saltare il lettore di CD.
- Se nel lettore di CD sono presenti tracce di umidità, il sistema può non essere in grado di riprodurre i dischi. Estrarre il disco dal lettore e attendere che sia completamente asciutto.

# **AVVERTIMENTO**

I lettori di CD utilizzano un raggio laser invisibile che può provocare danni gravissimi alle persone se diretto all'esterno dell'unità. Prestare attenzione a usare correttamente il lettore.

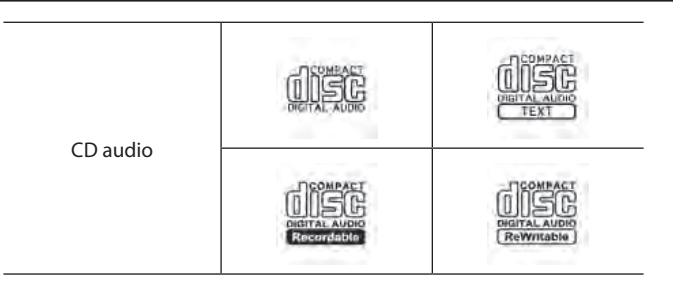

- Utilizzare solo dischi contrassegnati come mostrato sopra.
- Questo lettore CD deve essere usato solo in combinazione con dischi da 12 cm.
- I seguenti prodotti non sono riproducibili con il lettore:
	- • SACD
	- $\cdot$  CD dts
	- CD non duplicabili
	- Video CD

## X**Dischi di forme speciali**

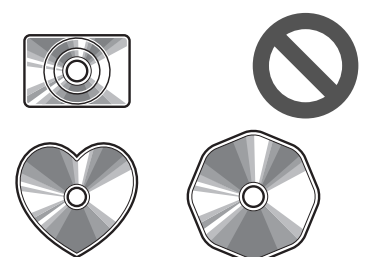

X**Dischi trasparenti/traslucidi**

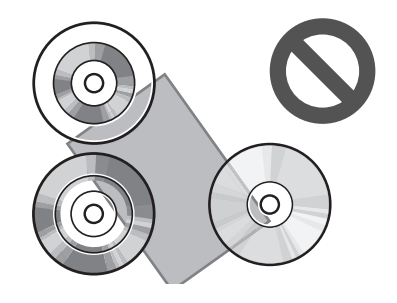

X**Dischi di bassa qualità**

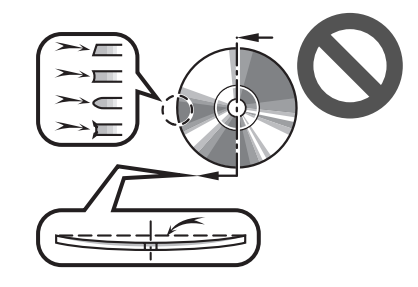

X**Dischi etichettati**

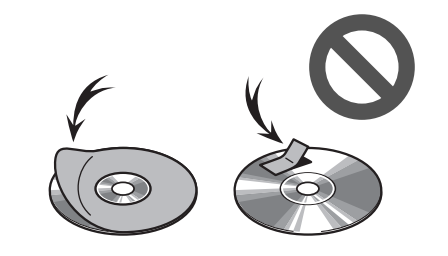

# **ATTENZIONE**

Non utilizzare dischi di forme speciali, trasparenti/traslucidi, di bassa qualità o etichettati come quelli mostrati nelle illustrazioni. L'uso di tali dischi può danneggiare il lettore o rendere impossibile l'espulsione del disco.

Il sistema non è progettato per l'uso di Dual Disc. Non utilizzare Dual Disc poiché questi potrebbero danneggiare il lettore.

Non utilizzare dischi con anello di protezione. L'uso di tali dischi può danneggiare il lettore o rendere impossibile l'espulsione del disco.

Non utilizzare dischi stampabili. L'uso di tali dischi può danneggiare il lettore o rendere impossibile l'espulsione del disco.

- Corretto Errato
- Maneggiare i dischi con cura in special modo quando vengono inseriti. Tenerli per il bordo e non piegarli. Evitare di lasciare impronte digitali sulla superficie del disco, in particolare sul lato di riproduzione.
- Sporco, graffi, deformazioni, microfori o altri danni al disco possono far sì che il lettore salti o ripeta una sezione di un brano. (Per verificare la presenza di microfori, tenere il disco in controluce).
- Rimuovere il disco dal lettore quando non è in uso. Conservarlo nella custodia di plastica lontano da umidità, calore e raggi solari diretti.

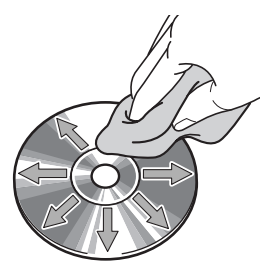

**Per pulire un disco:** passarvi sopra un panno pulito e privo di lanugine imbevuto leggermente di acqua. Pulire seguendo una linea retta dal centro verso il bordo del disco (non con movimento circolare). Asciugarlo con un altro panno morbido, pulito e privo di lanugine. Non utilizzare i convenzionali prodotti per la pulizia dei dischi né prodotti antistatici.

#### **DISCHI CD-R/RW**

- I dischi CD-R/CD-RW che non sono stati sottoposti al "processo di finalizzazione" (un procedimento che permette ai dischi di essere riprodotti su un lettore CD convenzionale) non possono essere riprodotti.
- I dischi CD-R/CD-RW masterizzati con un masterizzatore per CD musicali o un personal computer potrebbero non essere riprodotti a causa delle caratteristiche del disco, di graffi o sporco sul disco o per la presenza di sporco, condensa, ecc. sulla lente dell'unità.
- Dischi masterizzati con personal computer potrebbero non essere riproducibili, a seconda delle impostazioni dell'applicazione e dell'ambiente. Registrare utilizzando il formato corretto. (Per i dettagli contattare i produttori delle applicazioni appropriate).
- I dischi CD-R/CD-RW possono subire danni in caso di esposizione diretta alla luce solare, a temperature alte o ad altre condizioni di conservazione. L'unità può non essere in grado di riprodurre alcuni dischi danneggiati.
- Introducendo un disco CD-RW nel lettore, la riproduzione comincerà più lentamente che con un disco CD o CD-R convenzionale.
- Non è possibile effettuare registrazioni su CD-R/CD-RW utilizzando il sistema DDCD (CD a doppia densità).

## **DISPOSITIVO DI MEMORIA USB**

- Formati di comunicazione USB: USB 2.0 LS (1,5 Mbps)/FS (12 Mbps)/HS (480 Mbps)
- Formati di file: FAT 32
- Classe di corrispondenza: Classe di archiviazione di massa

## **iPod/iPhone**

I seguenti dispositivi iPod touch e iPhone possono essere utilizzati con questo sistema.

Progettato per

- iPhone 12 Pro Max
- iPhone 12 Pro
- iPhone 12
- iPhone 12 mini
- iPhone 11 Pro Max
- iPhone 11 Pro
- iPhone 11
- iPhone XS Max
- iPhone XS
- iPhone XR
- iPhone X
- iPhone 8 Plus
- iPhone 8
- iPhone 7 Plus

- iPhone 7
- iPhone SE
- iPhone 6s Plus
- iPhone 6s
- iPhone 6 Plus
- iPhone 6
- iPod touch (7a generazione)
- iPod touch (6a generazione)
- Contattare il concessionario locale per organizzare una dimostrazione e verificare se è possibile abbinare il telefono in proprio possesso al veicolo.

# **INFORMAZIONI SUI FILE**

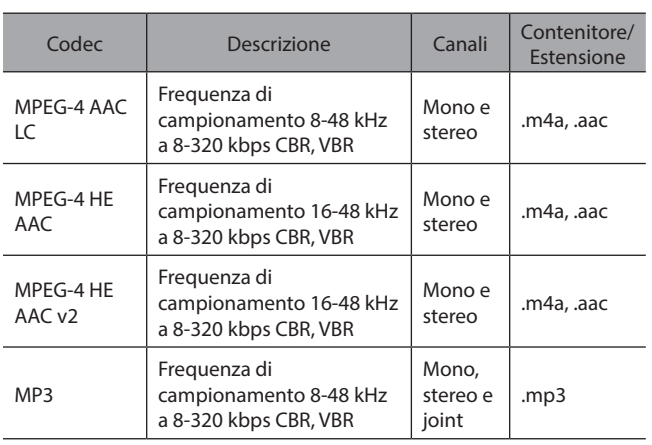

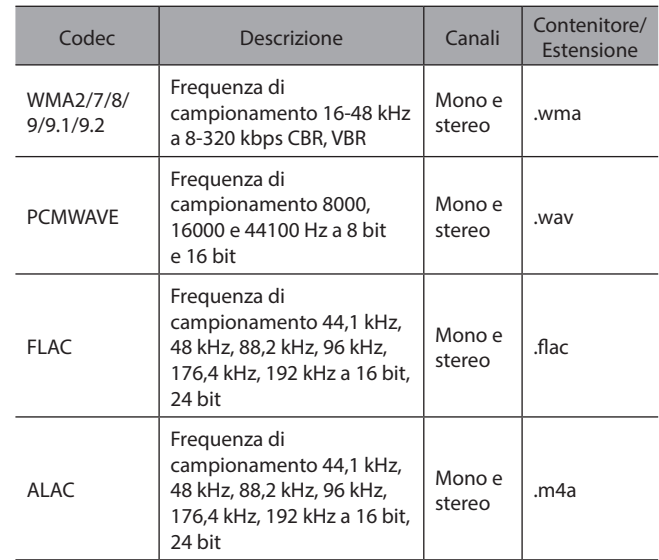

- Il lettore è compatibile con i file in formato VBR (Variable Bit Rate).
- I formati MP3 (MPEG Audio Layer 3), WMA (Windows Media Audio) e AAC (Advanced Audio Coding) sono standard di compressione audio.
- Il sistema è in grado di riprodurre file AAC/AAC+ v2/MP3/ WMA su dischi CD-R\* e CD-RW\*, dispositivi di memoria USB e dispositivi Bluetooth.

\*: Se dotato di lettore CD

● Il sistema è in grado di riprodurre registrazioni di dischi compatibili con lo standard ISO 9660 livello 1 e livello 2 e con il sistema di file Romeo and Joliet.\*

\*: Se dotato di lettore CD

- Quando si assegna un nome a un file AAC/AAC+ v2/ MP3/WMA, aggiungere l'estensione appropriata (.mp3/.wma/.m4a).
- Questo sistema riproduce i file con estensione .mp3/.wma/.m4a rispettivamente come file AAC/ AAC+ v2/MP3/WMA. Per evitare rumore ed errori di riproduzione, utilizzare l'estensione di file appropriata.
- Il sistema è in grado di riprodurre solo la prima sessione di CD compatibili multi-sessione.\*
	- \*: Se dotato di lettore CD
- I file MP3 sono compatibili con i formati ID3 Tag vers. 1.0, vers. 1.1, vers. 2.2 e vers. 2.3. Il sistema non è in grado di visualizzare il titolo del disco\* (nome cartella), il titolo del brano\* (nome file) e il nome dell'artista in altri formati.
	- \*: Se dotato di lettore CD
- I file WMA/AAC possono contenere un tag WMA/AAC utilizzato come un tag ID3. I tag WMA/AAC contengono informazioni quali il titolo del brano\* (nome file) e il nome dell'artista.

\*: Se dotato di lettore CD

● Il sistema è in grado di riprodurre i file AAC codificati da iTunes.

● La qualità del suono dei file MP3/WMA generalmente aumenta con le velocità di bit più alte. Per ottenere un livello di qualità del suono accettabile, si raccomandano dischi\* (dispositivi di memoria USB) registrati con una velocità di bit di almeno 128 kbps.

\*: Se dotato di lettore CD

● Il lettore MP3/WMA non è in grado di riprodurre file MP3/WMA masterizzati da dispositivi che scrivono i dischi utilizzando il trasferimento di dati con scrittura a pacchetti (formato UDF). I dischi dovrebbero essere registrati utilizzando un software di "pre-mastering" piuttosto che un software di scrittura a pacchetti.\*

\*: Se dotato di lettore CD

- I formati MP3i (MP3 interactive) e MP3PRO non sono compatibili con il dispositivo audio.
- Quando si riproducono file registrati in formato VBR (Variable Bit Rate), il tempo di riproduzione non viene visualizzato correttamente se si utilizzano operazioni di avanzamento o riavvolgimento veloce.
- Non è possibile verificare le cartelle che non contengono file AAC/AAC+ v2/MP3/WMA.

● Possono essere riprodotti file AAC/AAC+ v2/MP3/WMA in cartelle con un massimo di 3 livelli. Tuttavia, l'inizio di una riproduzione può essere posticipato quando si utilizzano dischi\* (dispositivi di memoria USB) contenenti numerosi livelli di cartelle. Per questa ragione, si consiglia di creare dischi\* (dispositivi di memoria USB) con non più di 2 livelli di cartelle.

\*: Se dotato di lettore CD

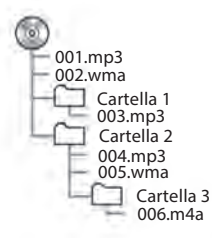

- L'ordine di riproduzione può variare a seconda del personal computer e del software di codifica AAC/AAC+ v2/MP3/WMA utilizzato.
- WMA (Windows Media Audio) è un formato di compressione audio sviluppato da Microsoft®. Esso comprime i file in dimensioni inferiori a quelle dei file MP3. I formati di decodificazione per i file WMA corrispondono alle vers. 7, 8 e 9. Questo prodotto è protetto da diritti di proprietà intellettuale di Microsoft Corporation e terze parti. È vietato l'uso o la distribuzione di tale tecnologia al di fuori del prodotto senza licenza di Microsoft o società affiliata autorizzata da Microsoft e terze parti.

● MP3 è uno standard di compressione audio definito da un gruppo di lavoro (MPEG) di ISO (International Standard Organization). Il formato MP3 comprime i dati audio fino a circa 1/10 delle dimensioni dei dischi convenzionali.

# **COMPATIBILITÀ FILE COMPRESSI (video)\***

\*: Questa funzione non è disponibile in alcuni paesi o in alcune aree.

#### $\blacktriangleright$  Codec video

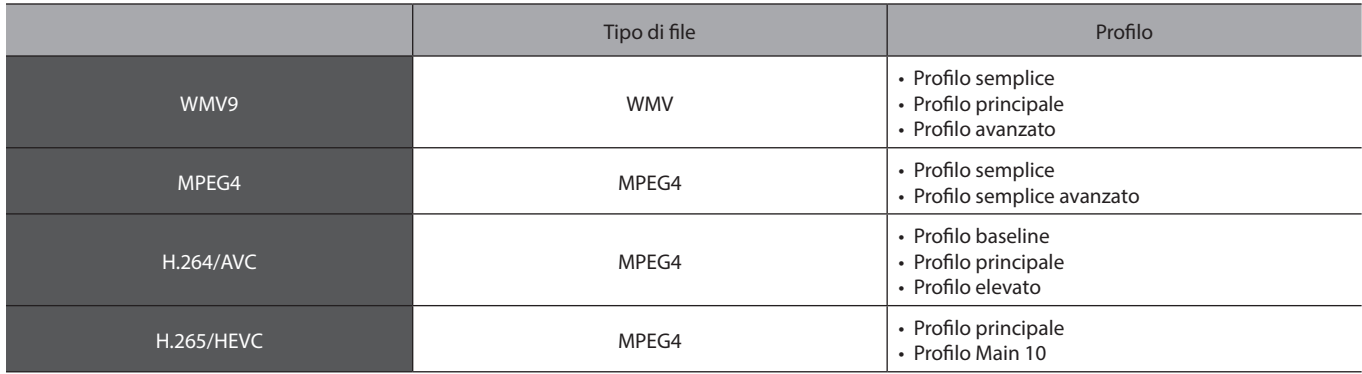

#### $\blacktriangleright$  Codec audio

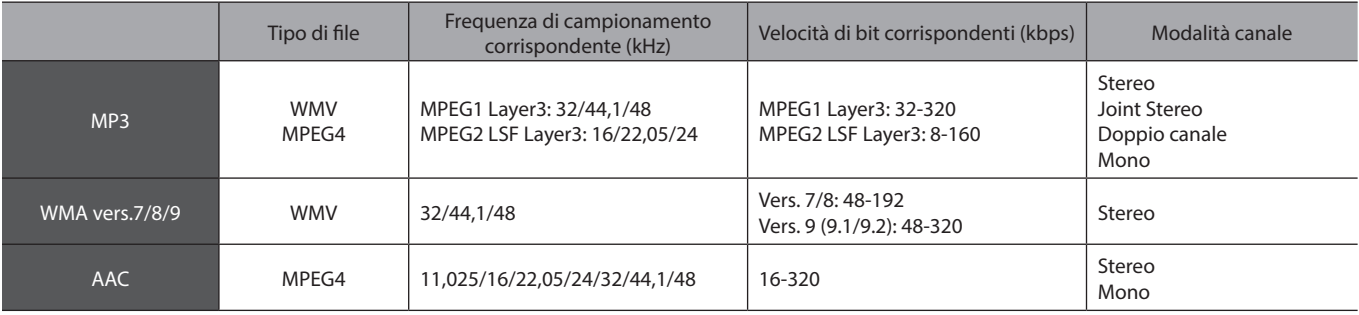

● Il lettore è compatibile con i file in formato VBR (Variable Bit Rate).

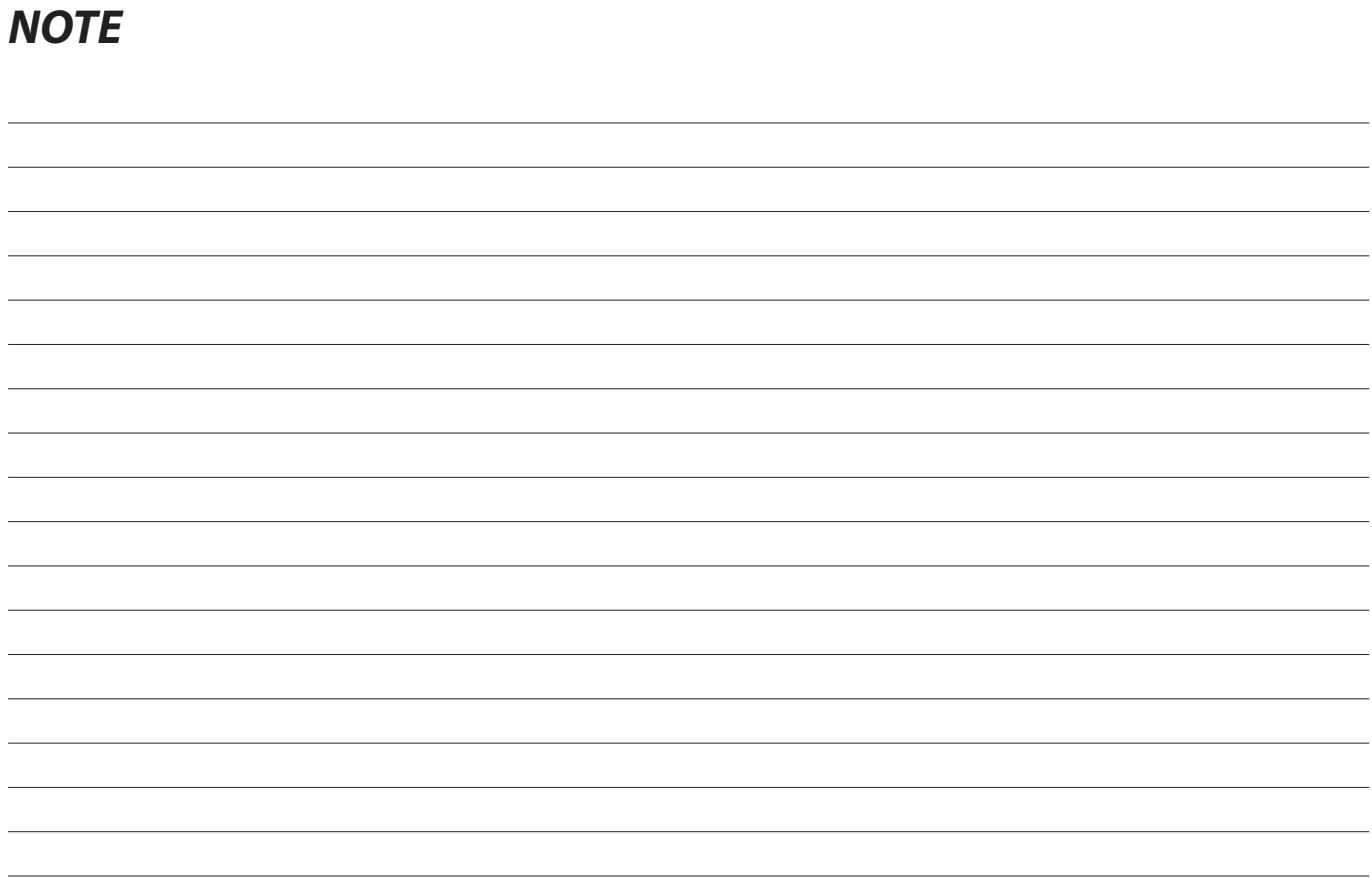

# **Sistema Di Navigazione (Se in dotazione)**

Alcune funzioni non possono essere utilizzate durante la guida.

#### **Aggiornamento Delle Mappe/ Dati Cartografici SUBARU** 178

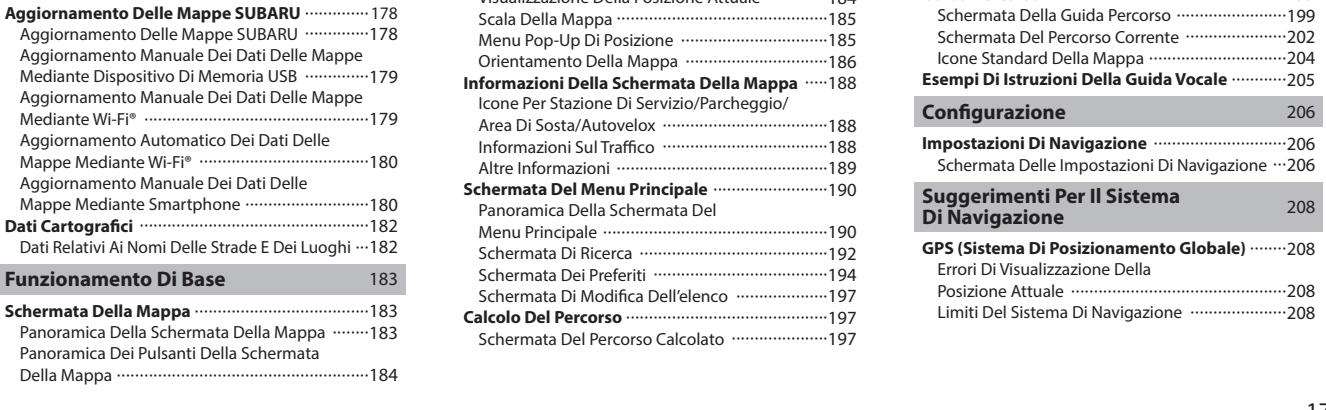

#### **Funzionamento Della Schermata**

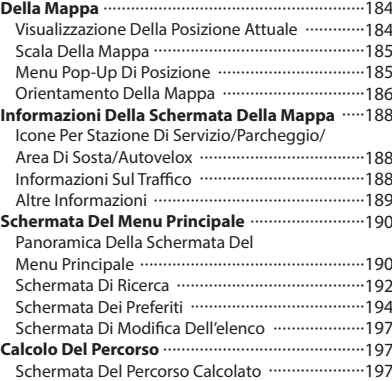

#### **Guida Percorso** 199 **Guida Percorso** 199 Schermata Della Guida Percorso ·························199 Schermata Del Percorso Corrente ·····················202 Icone Standard Della Mappa ·····························204 **Esempi Di Istruzioni Della Guida Vocale ············ 205 Configurazione** 206 **Impostazioni Di Navigazione** ···························206 Schermata Delle Impostazioni Di Navigazione ··· 206 **Suggerimenti Per Il Sistema Di Navigazione** 208 **GPS (Sistema Di Posizionamento Globale)**  $\cdots$ 208 Errori Di Visualizzazione Della Posizione Attuale 208 Limiti Del Sistema Di Navigazione ......................208

#### **AGGIORNAMENTO DELLE MAPPE/DATI CARTOGRAFICI SUBARU**

# **AGGIORNAMENTO DELLE MAPPE SUBARU**

## **AGGIORNAMENTO DELLE MAPPE SUBARU**

I dati delle mappe possono essere aggiornati utilizzando i seguenti metodi:

- Memoria USB: È possibile aggiornare tutti i dati delle mappe in una sola volta. →P.179
- Wi-Fi®: È possibile selezionare le aree geografiche individuali e aggiornare i relativi dati cartografici.\*  $\rightarrow$ P.180
- Smartphone: È possibile selezionare le aree geografiche individuali e aggiornare i relativi dati cartografici. Questo metodo è applicabile nel caso in cui i dati di aggiornamento della mappa devono essere scaricati su uno smartphone dall'esterno del veicolo, per esempio da casa, e quindi trasferiti al sistema. →P.180
- \*: È possibile selezionare fino a 8 aree geografiche per la funzione di aggiornamento automatica.

#### **NOTA**

L'aggiornamento della mappa via Wi-Fi® o lo smartphone potrebbe non essere disponibile in alcuni paesi.

Per la migliore esperienza di navigazione possibile, aggiornare con regolarità le mappe di tutte le aree geografiche frequentate, compresi i paesi limitrofi. Se non si aggiornano le mappe dei paesi circostanti, si potrebbero ottenere informazioni non corrette durante i viaggi da un paese a un altro. Gli aggiornamenti eseguiti tramite un dispositivo di memoria USB riguardano le mappe di tutti i paesi. Per ulteriori informazioni e per gli aggiornamenti più recenti, rivolgersi al concessionario SUBARU.

Se l'aggiornamento della mappa non riesce o non può essere eseguito tramite Wi-Fi® o uno smartphone connesso, controllare lo stato di comunicazione del dispositivo connesso. Se si verifica un problema legato alla comunicazione, effettuare di nuovo la procedura utilizzando un punto di accesso Wi-Fi® o smartphone diversi.

Se la procedura di aggiornamento della mappa non riesce, fare riferimento alla sezione "RISOLUZIONE DEI PROBLEMI". (→P.239) Subaru potrà interrompere o sospendere l'accesso da parte dell'utente a tutto o parte di questi Servizi, con o senza motivo, ivi compresa, a titolo esemplificativo, qualsiasi violazione dei Termini descritti su: https://subaru-maps.com/#/termsofuse

## **AGGIORNAMENTO MANUALE DEI DATI DELLE MAPPE MEDIANTE DISPOSITIVO DI MEMORIA USB**

Per i dettagli, contattare il concessionario SUBARU.

# **AGGIORNAMENTO MANUALE DEI DATI DELLE MAPPE MEDIANTE Wi-Fi®**

È anche possibile aggiornare i dati delle mappe tramite rete Wi-Fi®.

- **1.** Connettersi a una rete Wi-Fi®.  $(\rightarrow P.92)$
- 2. Selezionare Map Update (Aggiornamento mappe) sulla schermata delle impostazioni di navigazione. (→P.206)
- **3.** → **Wi-Fi** (Wi-Fi)

**4.** Selezionare le aree geografiche di cui è necessario aggiornare le mappe.

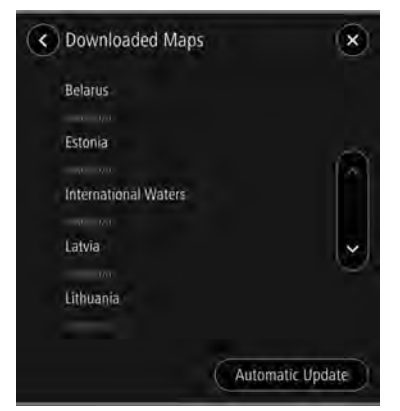

- **5.** → **Update XX MB** (Aggiorna XX MB)
	- L'aggiornamento per l'area geografica selezionata verrà automaticamente scaricato e installato.
- **6.** Una volta completati gli aggiornamenti, portare l'interruttore di accensione in posizione "LOCK"/"OFF" e scendere dal veicolo.
- **7.** Chiudere la porta lato guida e bloccare le porte, quindi spostarsi a una distanza di almeno 3 m dal veicolo per evitare interferenze da parte della chiave.
- **8.** Una volta trascorsi almeno 5 minuti, riavviare il motore.
	- I nuovi dati delle mappe verranno applicati.
# **AGGIORNAMENTO AUTOMATICO DEI DATI DELLE MAPPE MEDIANTE Wi-Fi®**

- **1.** Seguire i PASSAGGI DA 1 a 3 in "AGGIORNAMENTO MANUALE DEI DATI DELLE MAPPE MEDIANTE Wi-Fi®".  $(\rightarrow P.179)$
- **2.** Selezionare **Automatic Update** (Aggiornamento automatico).
- **3.** Impostare "Update maps automatically (at most 8 maps can be selected) (Aggiorna automaticamente le mappe (è possibile selezionare fino a 8 mappe))".
- **4.** Selezionare le aree geografiche che si desiderano aggiornare.
- **5.** Una volta completati gli aggiornamenti, portare l'interruttore di accensione in posizione "LOCK"/"OFF" e scendere dal veicolo.
- **6.** Chiudere la porta lato guida e bloccare le porte, quindi spostarsi a una distanza di almeno 3 m dal veicolo per evitare interferenze da parte della chiave.
- **7.** Una volta trascorsi almeno 5 minuti, riavviare il motore.
	- I nuovi dati delle mappe verranno applicati.

# **AGGIORNAMENTO MANUALE DEI DATI DELLE MAPPE MEDIANTE SMARTPHONE**

Se il sistema non è in grado di connettersi a una rete Wi-Fi®, i dati delle mappe possono essere aggiornati mediante smartphone. I dati di aggiornamento delle mappe possono essere scaricati su uno smartphone dall'esterno del veicolo, per esempio da casa, e quindi trasferiti al sistema per poter eseguire l' aggiornamento dei dati cartografici.

Quando si aggiornano i dati delle mappe mediante smartphone, l'applicazione SUBARU STARLINK deve essere installata sullo smartphone.

#### **NOTA**

Quando si utilizza una rete mobile per scaricare i dati di aggiornamento delle mappe di determinate aree geografiche, possono essere scaricati solo gli aggiornamenti pari o inferiori a 30 MB. Per scaricare gli aggiornamenti utilizzando una rete mobile, è necessario attivare l'impostazione di comunicazione della rete dati nell'applicazione SUBARU STARLINK.

**7**

### **DOWNLOAD DEI DATI DI AGGIORNAMENTO DELLE MAPPE SU UNO SMARTPHONE**

- **1.** Connettere lo smartphone al sistema via Bluetooth.
	- Quando si usa un iPhone, si può anche connetterlo mediante cavo USB.
- **2.** Avviare l'applicazione SUBARU STARLINK sullo smartphone e scaricare i dati di aggiornamento delle mappe.

### **INSTALLAZIONE DEI DATI DI AGGIORNAMENTO DELLE MAPPE**

- **1.** Connettere lo smartphone al sistema via Bluetooth.
	- Quando si usa un iPhone, si può anche connetterlo mediante cavo USB.
- **2.** Selezionare **Update Now** (Aggiorna ora).
	- Se "Auto Update via Mobile (Aggiornamento autom. con disp. mobile)" viene abilitato, i dati di aggiornamento della mappa verranno installati automaticamente quando lo smartphone viene connesso al sistema.

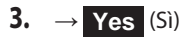

- **4.** Una volta completati gli aggiornamenti, portare l'interruttore di accensione in posizione "LOCK"/"OFF" e scendere dal veicolo.
- **5.** Chiudere la porta lato guida e bloccare le porte, quindi spostarsi a una distanza di almeno 3 m dal veicolo per evitare interferenze da parte della chiave.
- **6.** Una volta trascorsi almeno 5 minuti, riavviare il motore.
	- I nuovi dati delle mappe verranno applicati.

#### **NOTA**

Quando si scaricano i dati della mappa utilizzando l'applicazione SUBARU STARLINK, accertarsi che lo spazio di archiviazione disponibile sullo smartphone sia sufficiente per i dati della mappa della regione selezionata.

Quando si utilizza un iPhone per effettuare l'aggiornamento, si raccomanda di connettere l'iPhone al sistema tramite USB. In questo caso, utilizzando un cavo USB Apple, è garantita la trasmissione di dati ad alta velocità.

Questo prodotto utilizza il piano dati dello smartphone per funzioni e servizi. Consultare le informazioni che riguardano l'uso, le tariffe, i costi di eccedenza dati, le limitazioni e le linee guida relative all'uso del piano dati dell'operatore telefonico.

#### **DISPOSITIVI SUPPORTATI**

Il sistema supporta i seguenti dispositivi.

- iPhone: iOS 15.1 o versione successiva
- Dispositivo Android: Android 11.0 o versione successiva

### **NOTA**

Per garantire il normale funzionamento, si consiglia di aggiornare il sistema operativo dello smartphone alla versione più recente.

# **DATI CARTOGRAFICI**

# **DATI RELATIVI AI NOMI DELLE STRADE E DEI LUOGHI**

Al momento della creazione delle mappe, vengono svolte indagini sul territorio e vengono raccolte informazioni sulle modifiche migliorative e sulle riaperture delle strade per fornire informazioni più precise possibile. Tuttavia, modifiche a strade, nomi di luoghi e strutture possono avvenire in qualsiasi momento. Di conseguenza, non è possibile garantire che i dati cartografici non contengano errori relativi a posizioni, configurazione, nomi di strade o nomi di strutture.

#### FUNZIONAMENTO DI BASE

### **FUNZIONAMENTO DI BASE**

# **SCHERMATA DELLA MAPPA**

# **PANORAMICA DELLA SCHERMATA DELLA MAPPA**

È possibile visualizzare la schermata della mappa nei modi seguenti:

- **1.** Visualizza la schermata home.  $(\rightarrow P.41)$
- 2. Selezionare Map (Mappa).

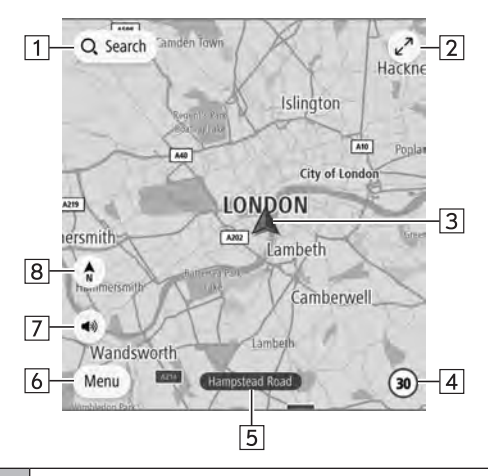

 $\boxed{1}$ 

Selezionare per visualizzare la schermata di ricerca.  $(\rightarrow P.192)$ 

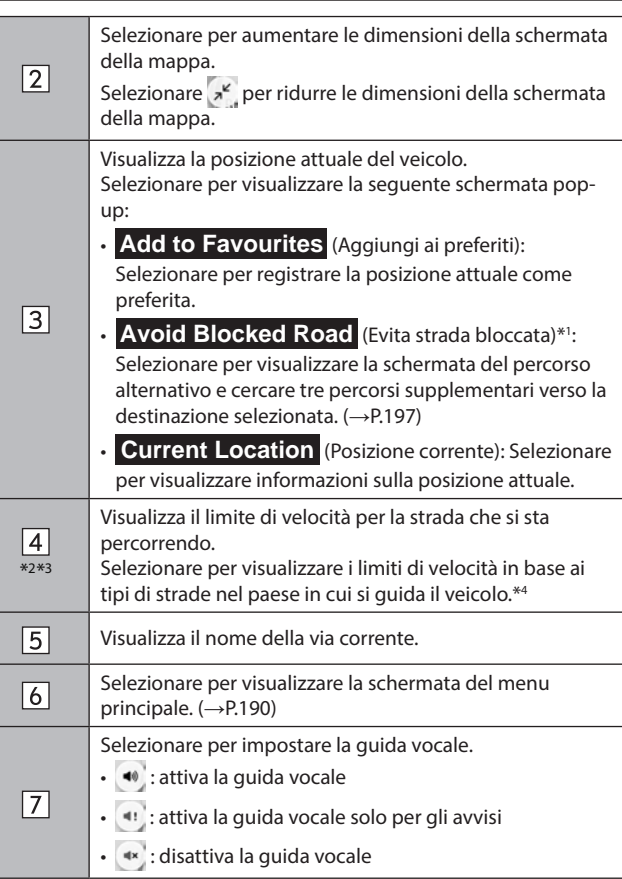

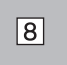

Selezionare per alternare le modalità di visualizzazione della mappa tra nord in alto 2D, direzione in alto 2D o direzione in alto 3D. (→P.186)

- \*1 : Questo elemento può essere visualizzato solo quando è impostato un percorso.
- \*2 : Solo sistema senza riconoscimento della segnaletica stradale
- \*3 : Fare riferimento al supplemento del manuale di uso e manutenzione del sistema EyeSight per i dettagli relativi al riconoscimento della segnaletica stradale.
- \*4 : Questa funzione non è disponibile in alcuni paesi o in alcune aree.

# **PANORAMICA DEI PULSANTI DELLA SCHERMATA DELLA MAPPA**

È possibile accedere ai pulsanti della schermata della mappa selezionando un punto qualsiasi sulla mappa.

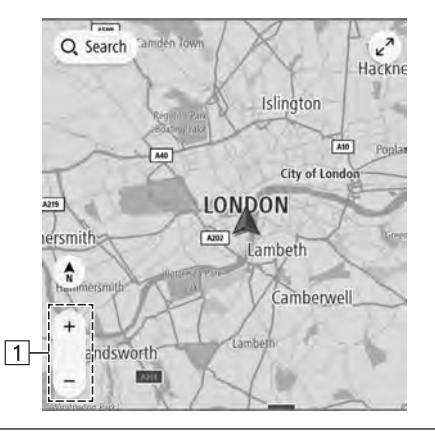

Selezionare per modificare la scala della schermata della mappa.  $(\rightarrow$ P.185)

# **FUNZIONAMENTO DELLA SCHERMATA DELLA MAPPA**

### **VISUALIZZAZIONE DELLA POSIZIONE ATTUALE**

Dopo il trascinamento della mappa, potrebbe essere visualizzato **Re-centre** (Centra). Selezionare **Re-centre** (Centra) per tornare alla posizione attuale sulla mappa.

#### **NOTA**

Durante la guida, il simbolo della posizione attuale rimane fisso sullo schermo mentre la mappa si sposta intorno ad esso.

La posizione attuale viene impostata automaticamente quando il veicolo riceve i segnali dal GPS (Global Positioning System). Se la posizione attuale è errata, viene corretta automaticamente non appena il veicolo riceve i segnali dal GPS.

Se la batteria è stata disconnessa o quando il veicolo è nuovo, la posizione attuale potrebbe non essere corretta. La posizione attuale corretta verrà visualizzata non appena il sistema riceve i segnali dal GPS.

Dopo aver trascinato la mappa e non trascinandola più per un certo periodo di tempo, tornerà automaticamente alla posizione attuale.

 $\vert$ 1

# **SCALA DELLA MAPPA**

- **1.** Selezionare un punto qualsiasi sulla mappa.
- **2.** Selezionare + o per modificare la scala della schermata della mappa.
	- Se la funzione di zoom automatico è attivata (→P.206) durante la guida percorso, la mappa viene ingrandita automaticamente all'approssimarsi di incroci o svolte.

### **NOTA**

Per modificare la scala della schermata della mappa è anche possibile utilizzare un doppio tocco o l'avvicinamento/allontanamento di pollice e indice. (→P.67)

Se la scala della mappa è stata modificata dopo aver trascinato la mappa, la scala della mappa tornerà alla scala precedente quando la mappa ritorna alla posizione attuale.

La funzione di zoom automatico potrebbe non funzionare se la scala della mappa viene regolata manualmente durante la guida percorso. Per riattivare la funzione di zoom automatico, cambiare l'orientamento della schermata della mappa. (→P.186)

# **MENU POP-UP DI POSIZIONE**

È possibile visualizzare il menu pop-up di posizione nei modi seguenti:

- Selezionare e tenere premuto un punto qualsiasi sulla mappa.
- Selezionare un punto dall'elenco.
- Selezionare un'icona PDI.

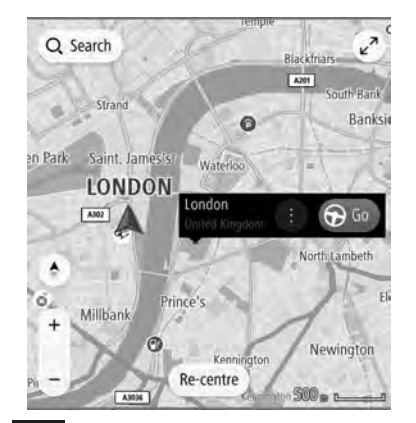

Selezionare **Go** (Vai) per cercare un percorso verso il punto selezionato e visualizzare la schermata del percorso calcolato.  $(\rightarrow P.197)$ 

Durante una guida percorso, selezionando **Add Stop** (Aggiungi sosta) viene aggiunta una destinazione intermedia.

Selezionare **per visualizzare le opzioni seguenti.** 

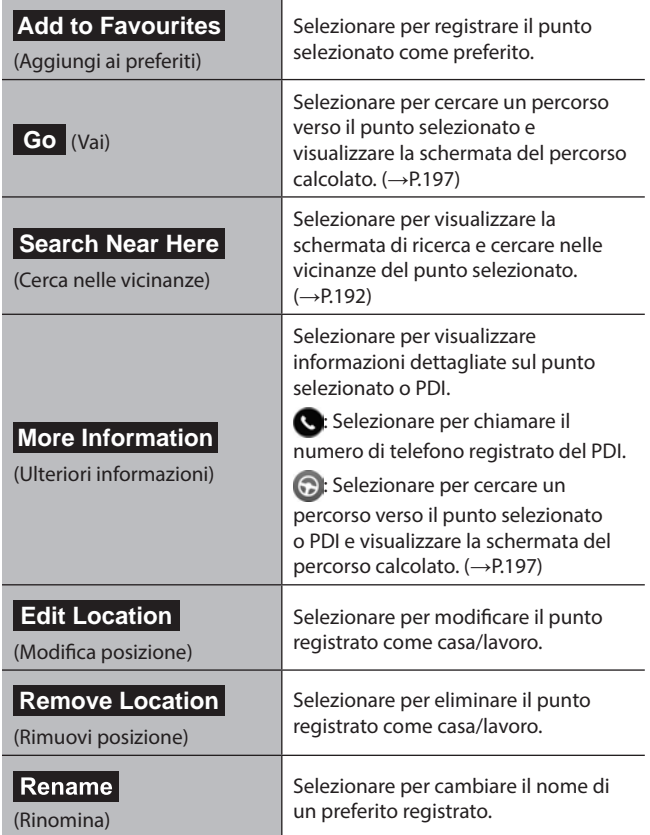

# **ORIENTAMENTO DELLA MAPPA**

L'orientamento della mappa può essere impostato scegliendo tra nord in alto 2D, direzione in alto 2D e direzione in alto 3D.

- **1.** Selezionare  $\hat{\pi}$ ,  $\hat{\pi}$  o  $\hat{\sigma}$ .
	- Ogni volta che un simbolo viene selezionato, l'orientamento della mappa cambia.

### ▶**Nord in alto 2D**

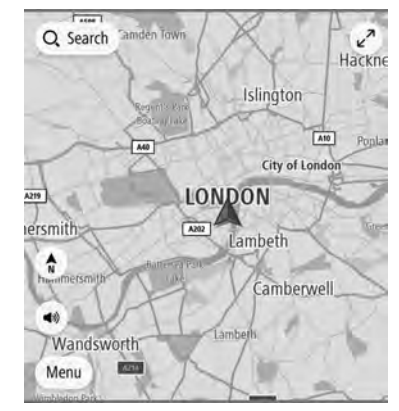

● Il nord appare sempre in alto, indipendentemente dalla direzione di spostamento del veicolo.

#### X**Direzione in alto 3D**

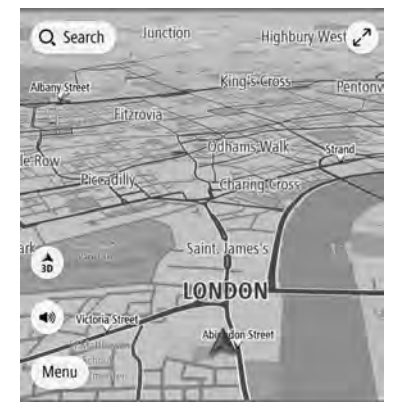

● La direzione di spostamento del veicolo è sempre verso l'alto.

#### X**Direzione in alto 2D**

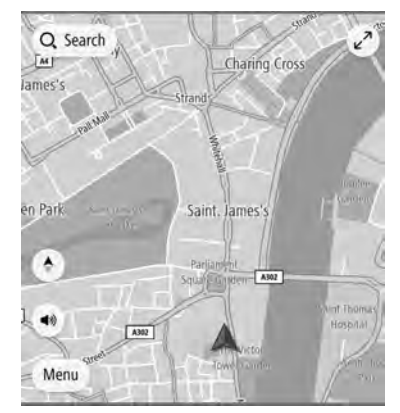

● La direzione di spostamento del veicolo è sempre verso l'alto.

# **INFORMAZIONI DELLA SCHERMATA DELLA MAPPA**

# **ICONE PER STAZIONE DI SERVIZIO/ PARCHEGGIO/AREA DI SOSTA/AUTOVELOX**

È possibile visualizzare lungo il percorso le stazioni di servizio, i parcheggi, le aree di sosta e gli autovelox. La loro posizione può anche essere impostata come destinazione.

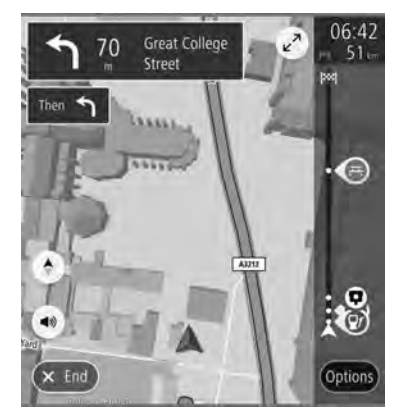

● La visualizzazione delle icone per le stazioni di servizio, i parcheggi, le aree di sosta e gli autovelox può essere attivata o disattivata. (→P.206)

### **NOTA**

Le icone dell'autovelox potrebbero non essere visualizzate per alcuni paesi o aree.

# **INFORMAZIONI SUL TRAFFICO\***

\*: L'utilizzo di questa funzione potrebbe non essere possibile a seconda del paese e del veicolo.

Le sezioni del percorso interessate da condizioni di traffico sono visualizzate in un colore diverso sulla mappa e sopra la strada è visualizzata una piccola icona che rappresenta il tipo della condizione di traffico.

Questa funzione è disponibile in determinate scale della mappa.

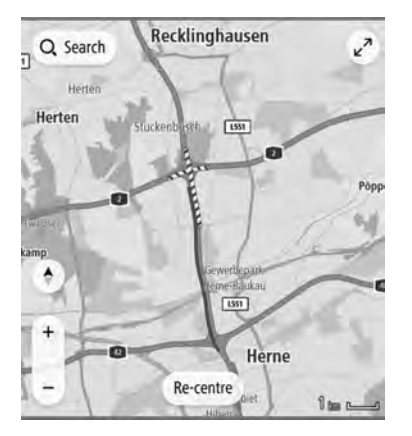

# **ALTRE INFORMAZIONI**

A seconda delle condizioni di guida ecc. viene visualizzata una schermata pop-up.

### X**Avviso livello di carburante basso**

Quando il livello di carburante è basso, sullo schermo compare una finestra pop-up con un messaggio di avviso.

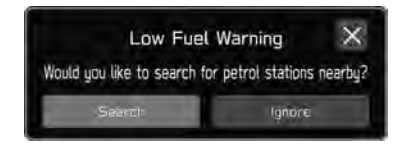

- Search (Cerca): Selezionare per cercare aree di servizio.
- (Ignora): Selezionare per eliminare il messaggio.

### X**Notifica di riposo periodico**

Se il sistema stabilisce, in base alle condizioni del conducente, che è necessario prendersi un periodo di riposo, un messaggio pop-up verrà visualizzato sullo schermo.

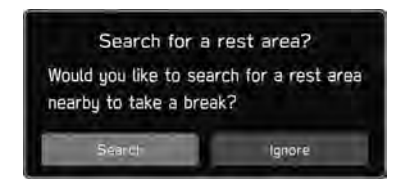

- (Cerca): Selezionare per cercare un'area di riposo.
- **Ignore** (Ignora): Selezionare per eliminare il messaggio.
- Le schermate pop-up possono essere attivate o disattivate mediante l'impostazione "Periodic Rest Notification (Notifica di riposo periodico)" sulla schermata delle impostazioni generali. (→P.90)

# **SCHERMATA DEL MENU PRINCIPALE**

# **PANORAMICA DELLA SCHERMATA DEL MENU PRINCIPALE**

È possibile visualizzare la schermata del menu principale nei modi seguenti:

- 1. Visualizza la schermata della mappa. (→P.183)
- **2.** Selezionare **Menu** (Menu).

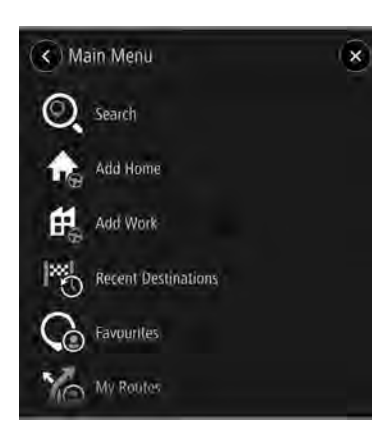

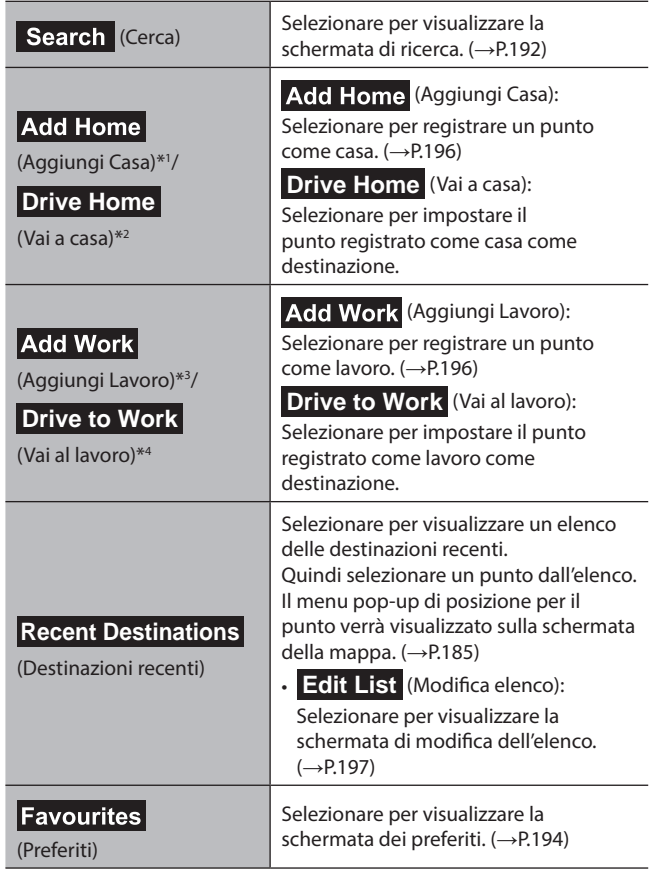

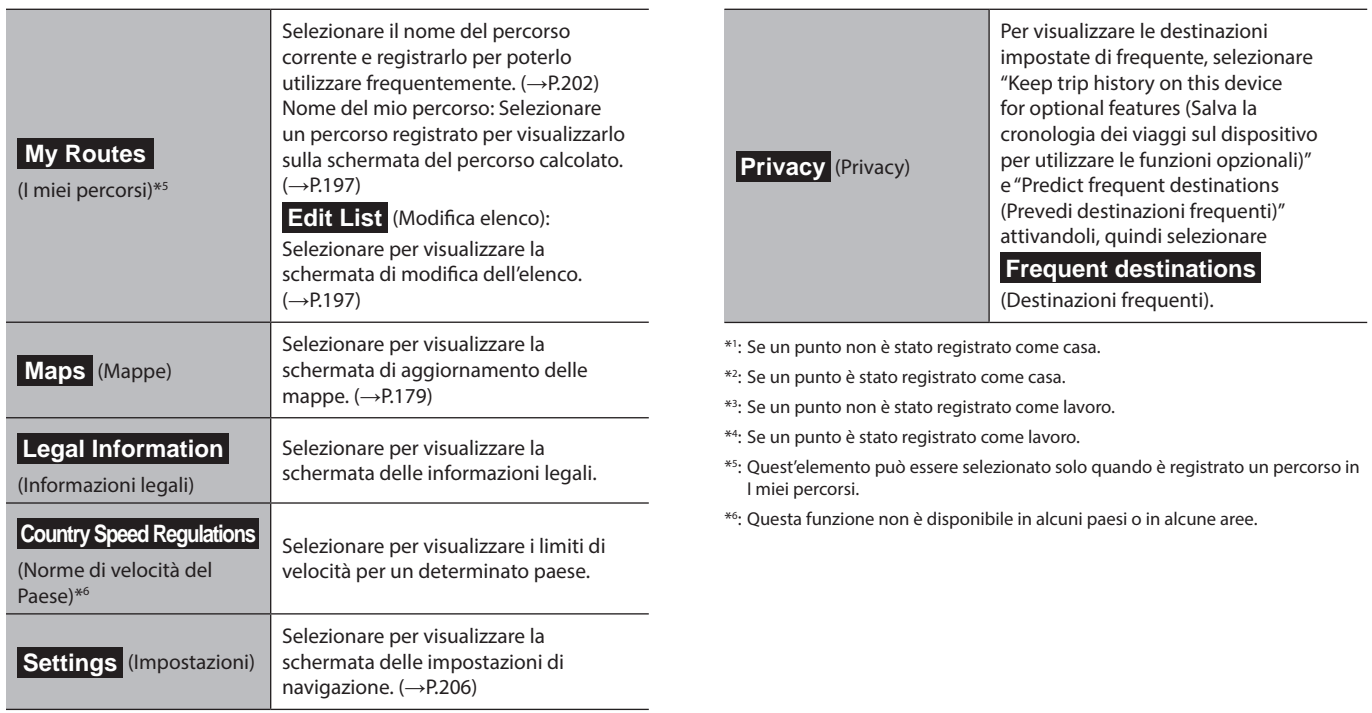

# **SCHERMATA DI RICERCA**

Le destinazioni possono essere impostate mediante indirizzo, categoria, PDI, ecc.

Inserendo tre parole principali per la ricerca, con la funzione "what3words" è possibile impostare come destinazioni luoghi per i quali l'indirizzo postale non è allocato con precisione.

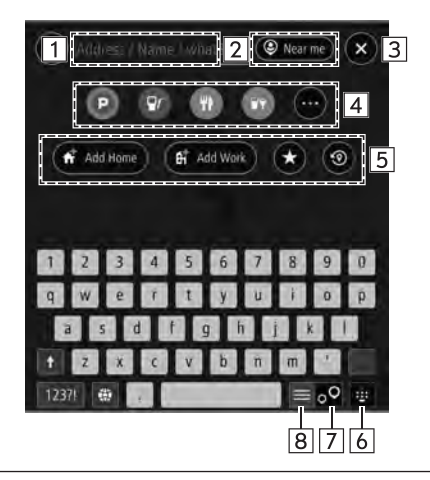

Inserire parole chiave per cercare una destinazione. Per utilizzare "what3words", inserire " . " tra le tre parole. Verrà visualizzata la schermata dei risultati della ricerca.  $(\rightarrow P.193)$ 

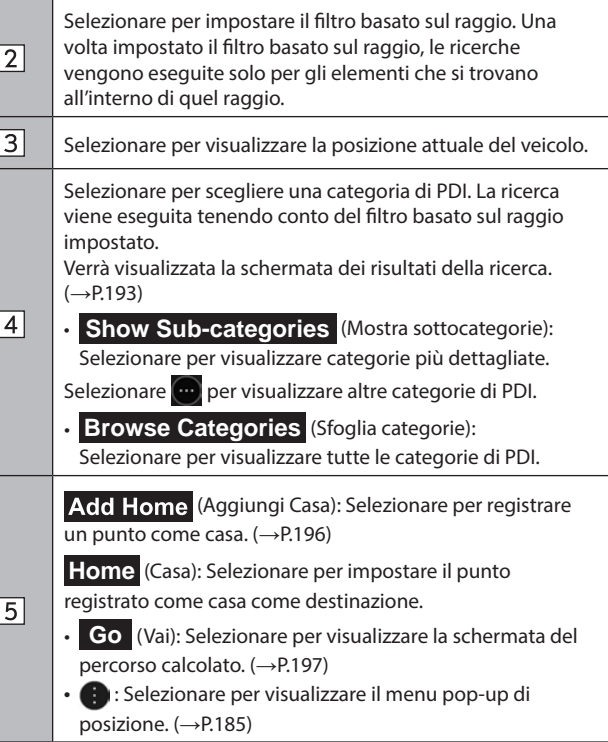

# $\boxed{1}$

 $\overline{2}$ 

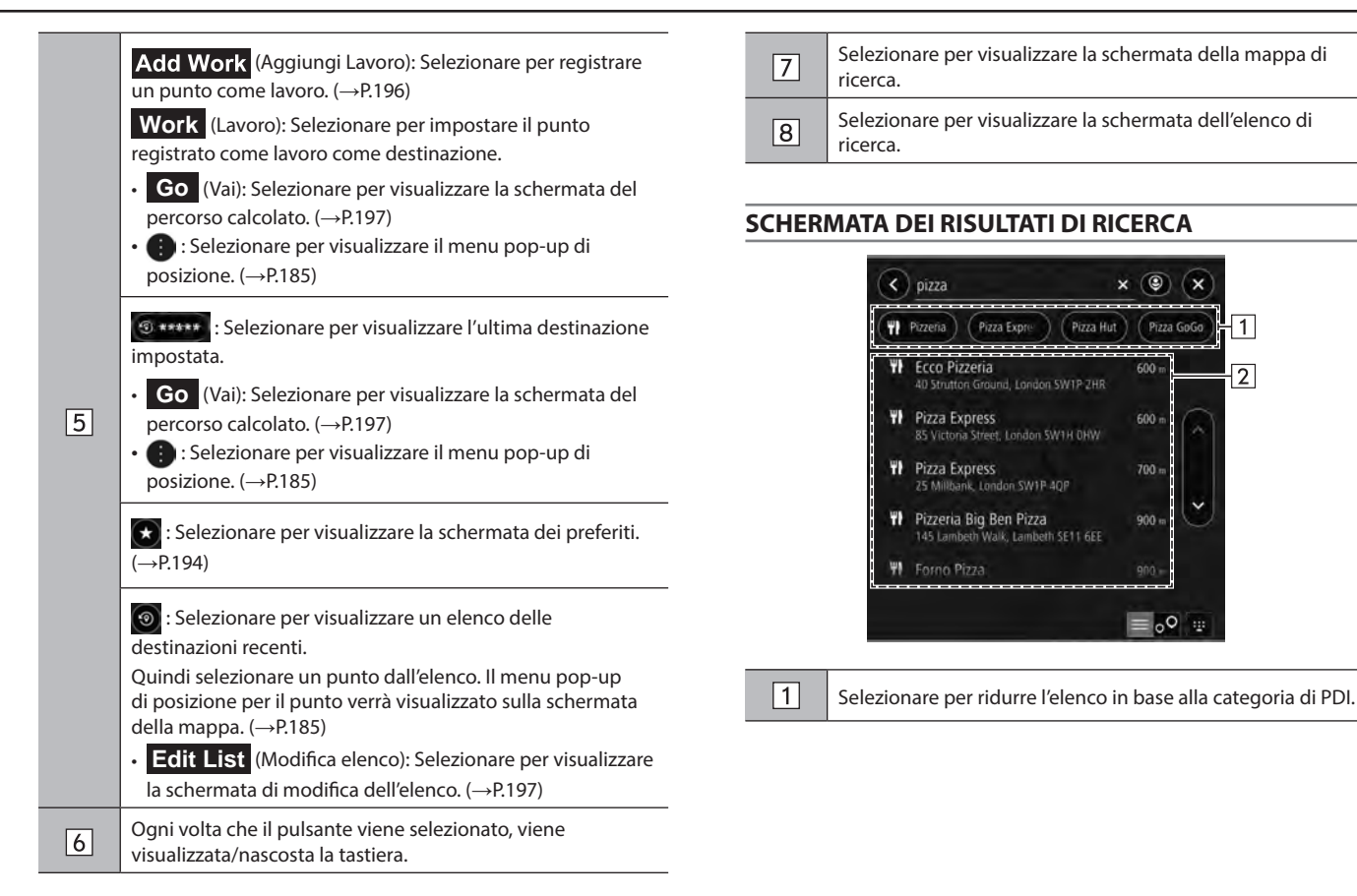

**7**

 $\boxed{2}$ 

In base ai caratteri di input vengono visualizzate alcune possibili destinazioni. Il menu pop-up di posizione viene visualizzato sulla schermata della mappa quando viene selezionato un elemento. (→P.185)

Se viene selezionato un punto non specifico, quale il nome di una strada, verranno visualizzati i seguenti elementi.

- **Show on Map** (Mostra su mappa): Selezionare per visualizzare il menu pop-up di posizione sulla schermata della mappa. (→P.185)
- **Add Cross Road** (Incrocio): Selezionare per visualizzare una traversa e ridefinire ulteriormente i risultati.

**Go** (Vai): Selezionare per cercare un percorso verso la destinazione selezionata. (→P.197)

# **SCHERMATA DEI PREFERITI**

Il punto desiderato può essere registrato come casa, lavoro o preferito.

I punti registrati possono essere utilizzati come destinazioni.

I punti registrati possono essere aggiunti, modificati ed eliminati sulla schermata dei preferiti.

È possibile accedere alla schermata dei preferiti in uno dei modi seguenti:

- **1.** Visualizza la schermata della mappa. (→P.183)
- **2.** Selezionare **Menu** (Menu).
- $3. \rightarrow$  **Favourites** (Preferiti)

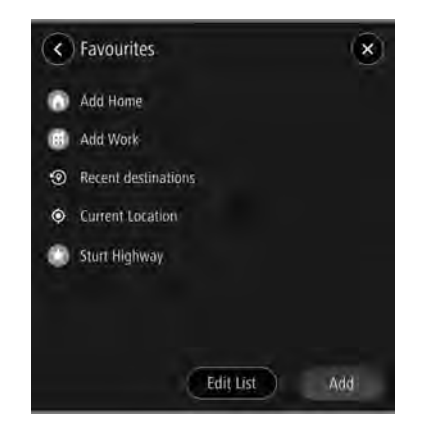

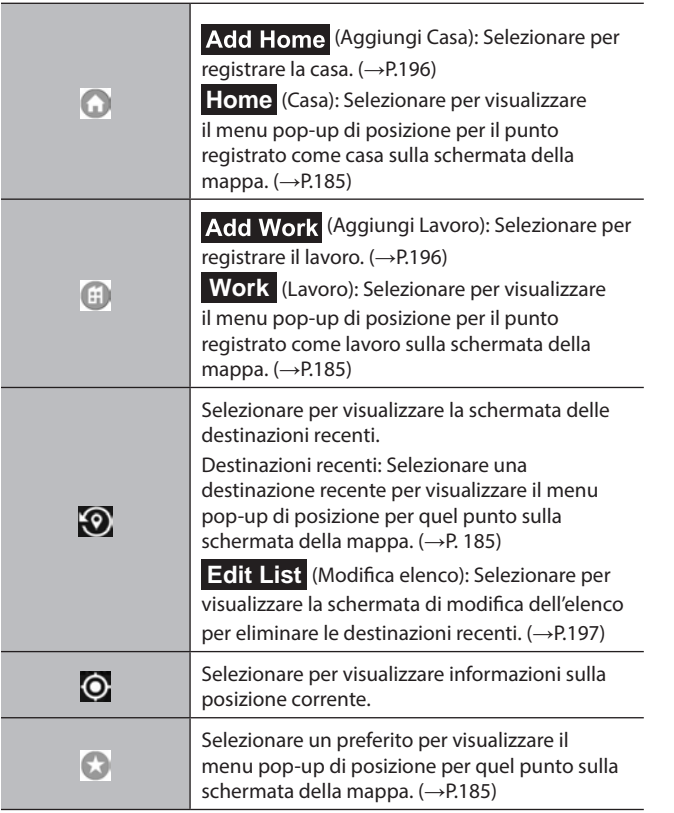

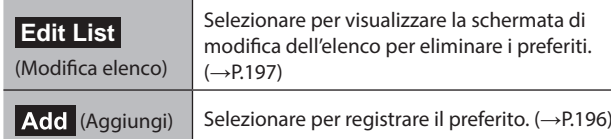

### **REGISTRAZIONE DEL PUNTO DI CASA/DI LAVORO/ PREFERITO**

- 1. Selezionare Add Home (Aggiungi Casa)/ **Add Work** (Aggiungi Lavoro)/ Add (Aggiungi).
- **2.** Effettuare una qualsiasi delle seguenti procedure per visualizzare il punto che si desidera registrare:
	- Selezionare o e selezionare il punto desiderato dalla cronologia delle destinazioni.
	- Selezionare **Set from map** (Imposta dalla mappa) e selezionare il punto desiderato sulla mappa.
	- Inserire una o più parole chiave nell'apposita sezione di immissione e selezionare il punto desiderato dall'elenco delle possibilità.

● Selezionare il punto desiderato sulla mappa.

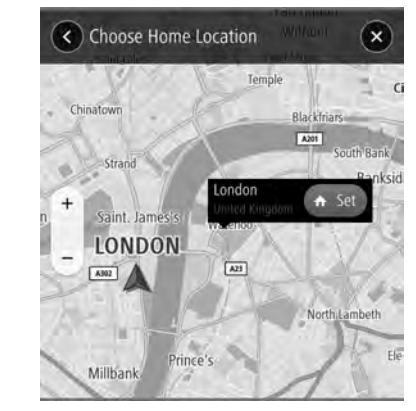

# $3. \rightarrow \bigoplus / \bigoplus / \bigoplus$

- Per registrare un preferito, inserire un nome.
- Le icone verranno visualizzate sulla mappa per indicare i punti registrati.

# **SCHERMATA DI MODIFICA DELL'ELENCO**

Elementi non necessari possono essere eliminati sulla schermata di modifica dell'elenco.

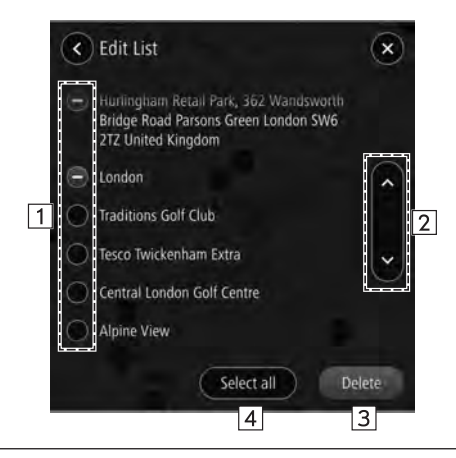

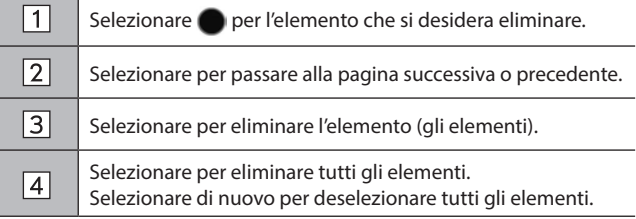

# **CALCOLO DEL PERCORSO**

### **SCHERMATA DEL PERCORSO CALCOLATO**

Vengono visualizzati fino a tre possibili percorsi, in base alle condizioni preimpostate dall'utente.

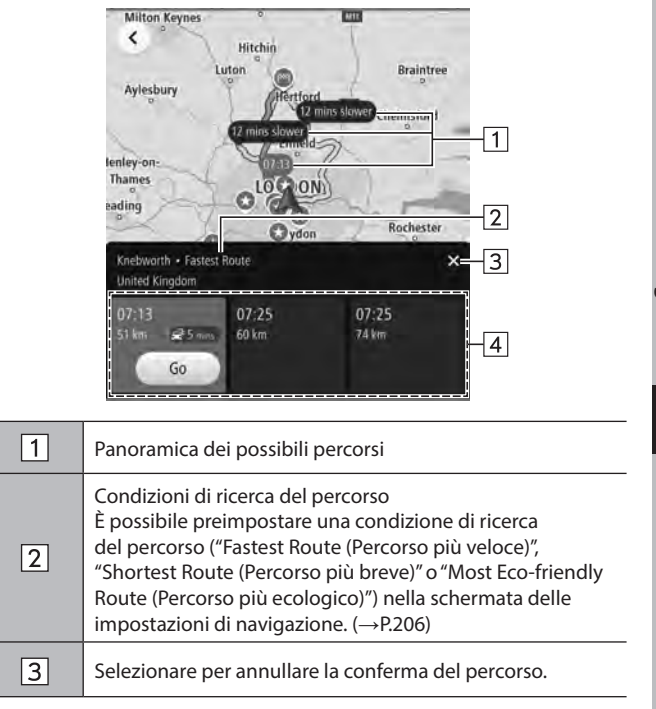

Possibili percorsi (massimo tre) Visualizza l'orario previsto di arrivo e la distanza rimanente di ciascun possibile percorso visualizzato. Se viene rilevato un ingorgo del traffico sul percorso, è visualizzato anche il ritardo previsto. Selezionare **Go** (Vai) per avviare la guida percorso.

**AVVERTIMENTO**

Durante la guida, assicurarsi di rispettare tutte le norme sulla circolazione e di tenere presenti le condizioni della strada. In caso di variazioni della segnaletica stradale, la guida percorso può non disporre di informazioni aggiornate.

### **NOTA**

 $\overline{4}$ 

Il percorso di ritorno potrebbe non coincidere con quello di andata. La guida percorso verso la destinazione potrebbe non corrispondere alla strada più breve né a una strada senza ingorghi.

La guida percorso può non essere disponibile se per la posizione specificata non sono reperibili informazioni sulla strada.

Quando viene impostata una destinazione non situata su una strada, il veicolo viene guidato fino al punto sulla strada più vicino alla destinazione. La strada più vicina al punto selezionato viene impostata come destinazione.

### **GUIDA PERCORSO**

# **GUIDA PERCORSO**

# **SCHERMATA DELLA GUIDA PERCORSO**

Durante la guida percorso vengono visualizzate schermate di vario tipo in funzione di varie condizioni.

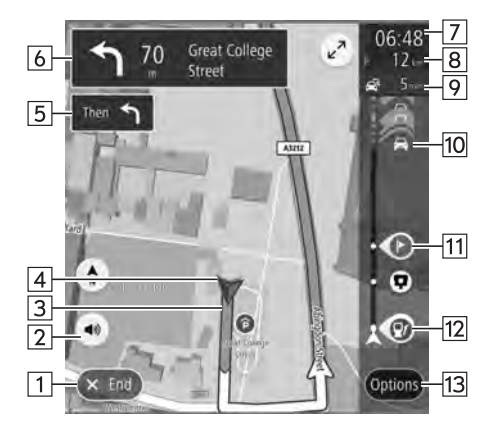

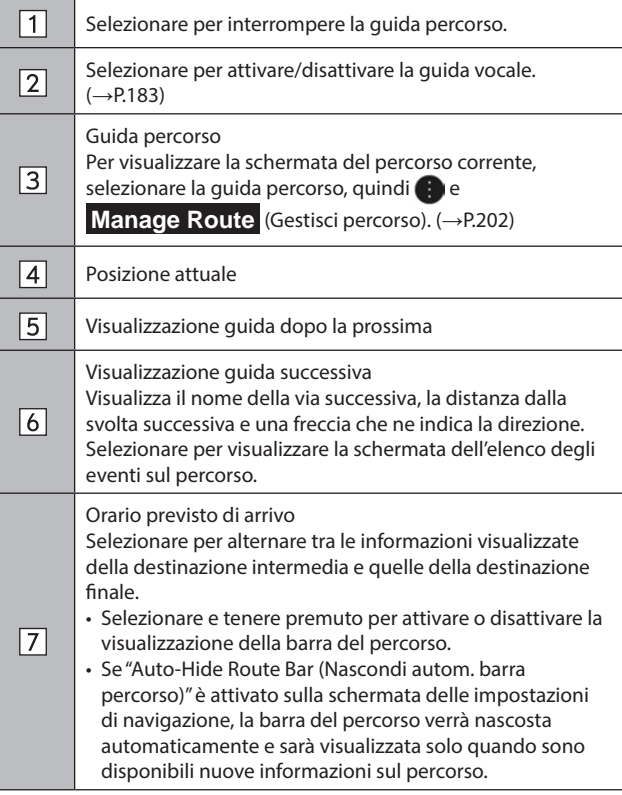

#### GUIDA PERCORSO

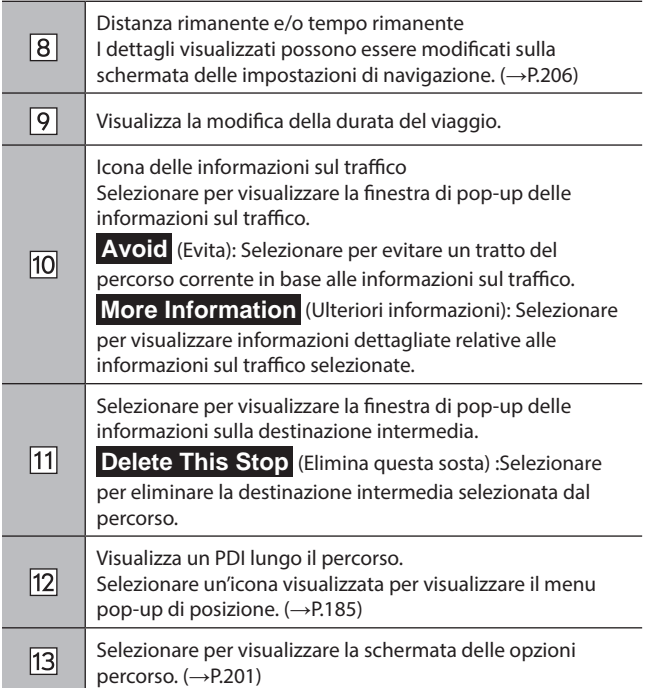

#### X**Schermata svincolo**

Quando ci si avvicina a un'uscita autostradale o a un incrocio complesso, la mappa passa alla visualizzazione 3D, se le informazioni necessarie possono essere visualizzate in questa modalità. Una freccia indica la corsia da percorrere. Se sono disponibili informazioni relative a segnali, vengono visualizzati anche questi.

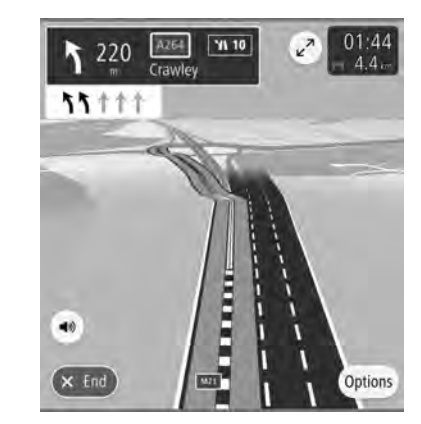

● Questa funzione può essere attivata o disattivata sulla schermata delle impostazioni di navigazione. (→P.206)

#### X**Schermata corsia consigliata**

Quando ci si avvicina a una svolta, la schermata della corsia consigliata viene visualizzata automaticamente.

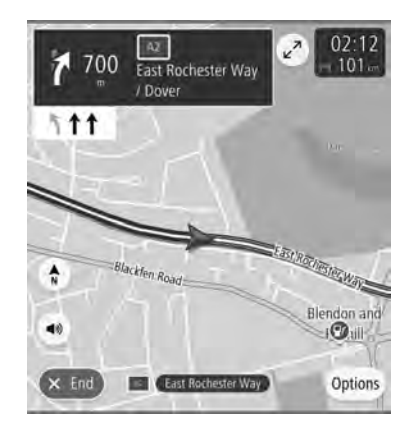

### **NOTA**

Se il veicolo esce dal percorso guidato, viene cercato un nuovo percorso.

Le strade di alcune zone non sono state completamente digitalizzate nel database. Per questo motivo, la guida percorso può selezionare una strada che non dovrebbe essere percorsa.

### **SCHERMATA DELLE OPZIONI PERCORSO**

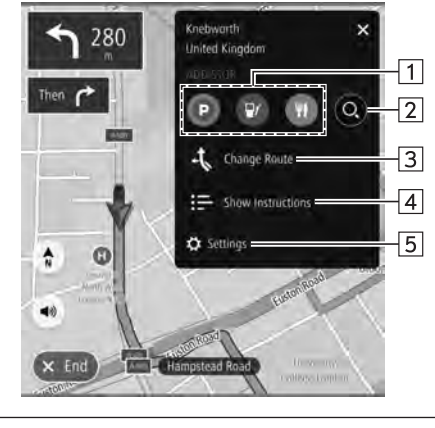

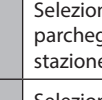

 $\boxed{1}$ 

 $\sqrt{2}$ 

nare per attivare la ricerca di uno spazio di ggio nelle vicinanze della destinazione oppure una e di servizio o un ristorante lungo il percorso.

Selezionare per visualizzare la schermata di ricerca.  $(\rightarrow P.192)$ 

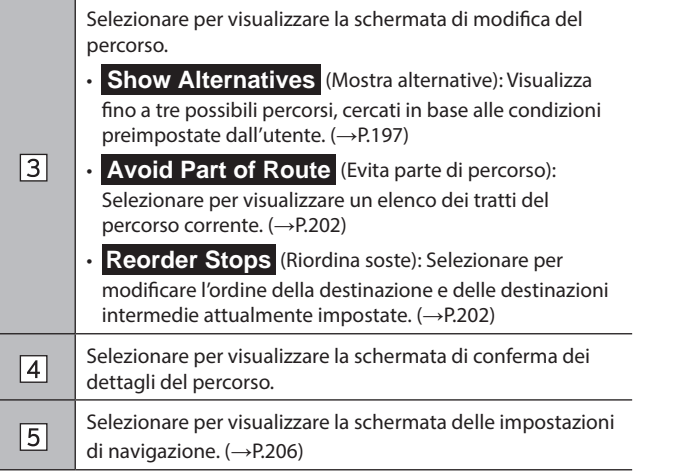

# **SCHERMATA DEL PERCORSO CORRENTE**

È possibile visualizzare la schermata del percorso corrente nei modi seguenti:

- **1.** Selezionare una guida percorso sulla schermata della guida percorso.
- 2. Selezionare **.**

**3.** → **Manage Route** (Gestisci percorso)

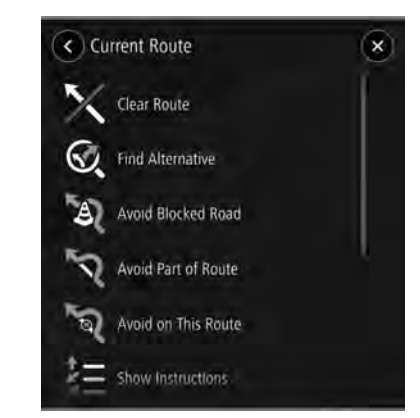

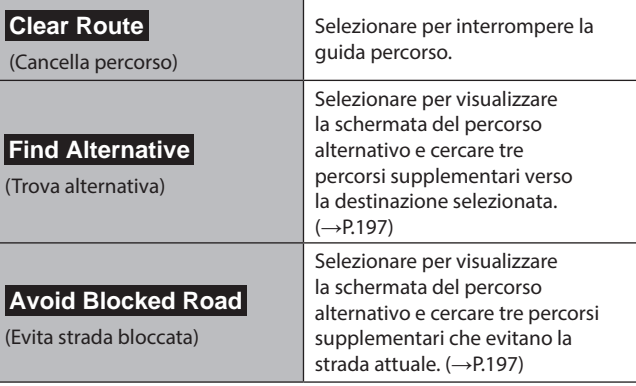

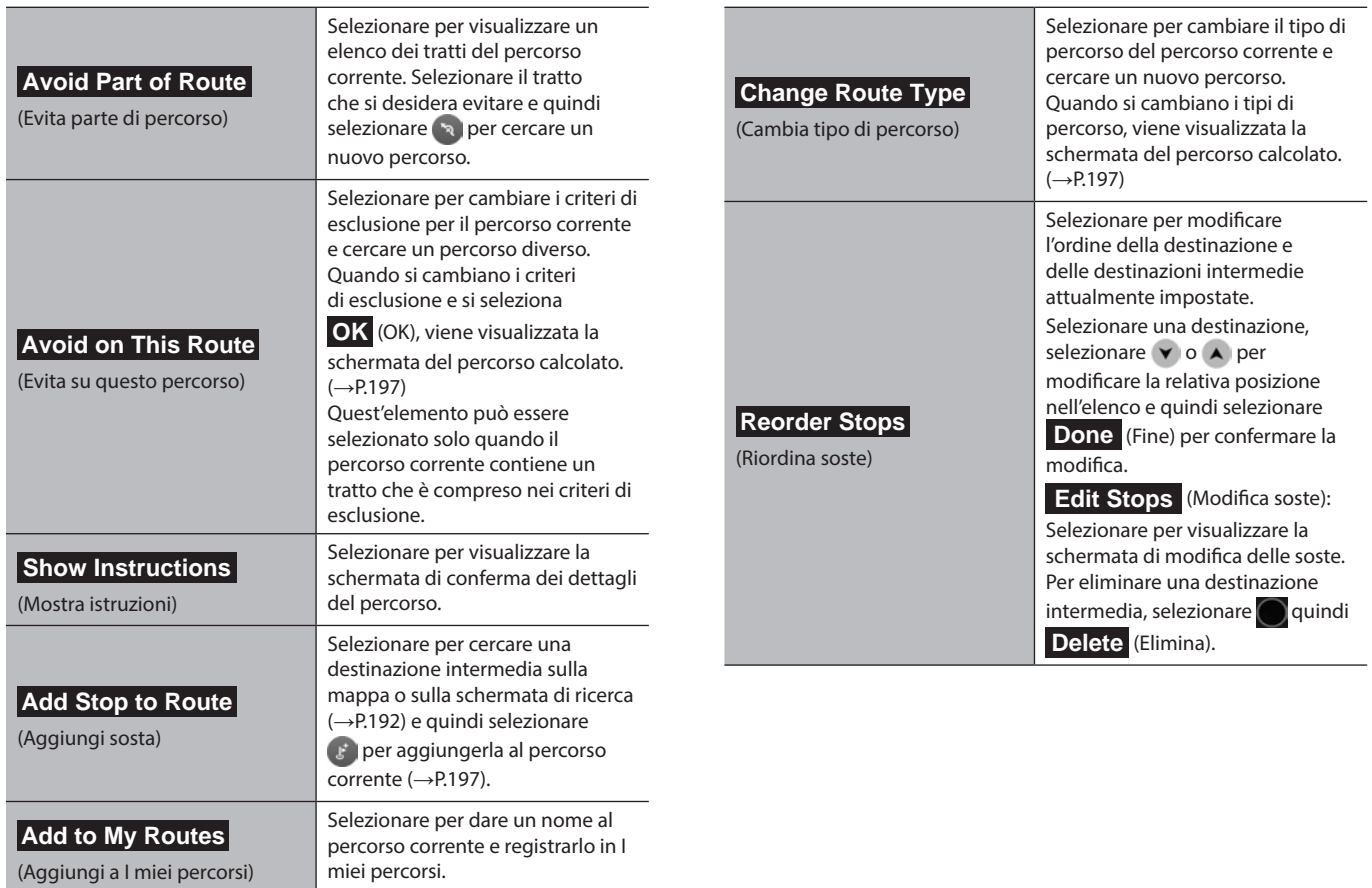

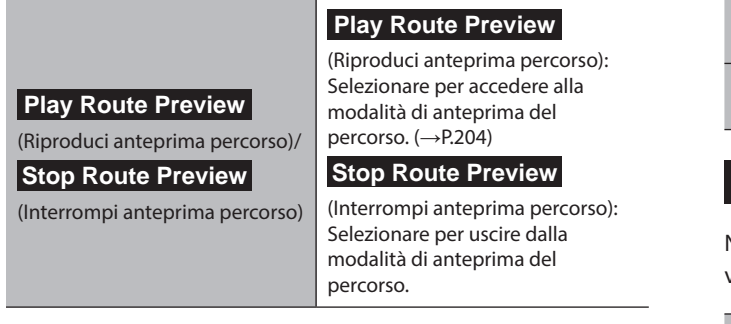

### **ANTEPRIMA DEL PERCORSO**

È possibile visualizzare in anteprima il percorso selezionato.

La velocità dell'anteprima può essere modificata.

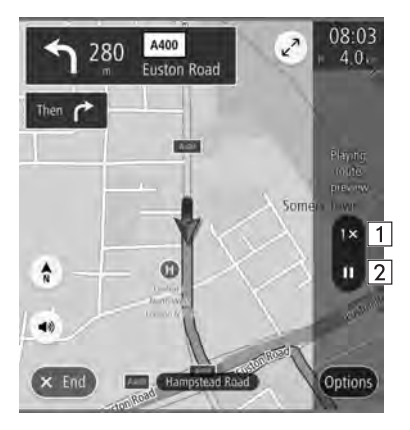

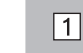

Selezionare per modificare la velocità dell'anteprima in "1X"/"2X"/"4X".

Selezionare per interrompere temporaneamente  $\boxed{2}$ l'anteprima.

# **ICONE STANDARD DELLA MAPPA**

Nella tabella seguente sono spiegati gli eventi percorso visualizzati più di frequente.

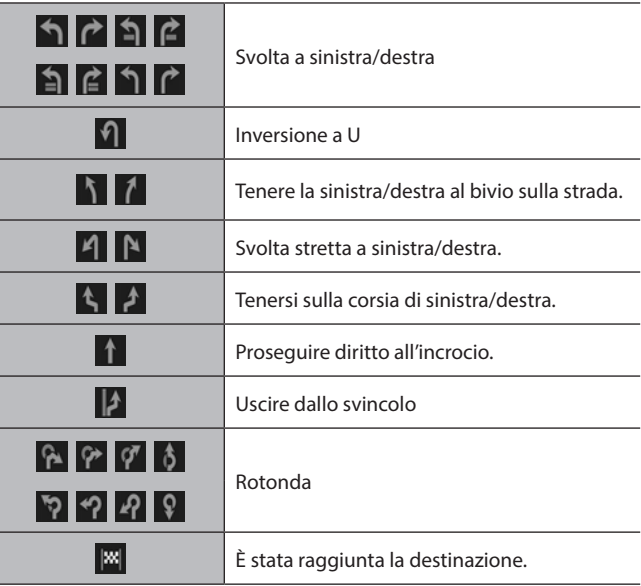

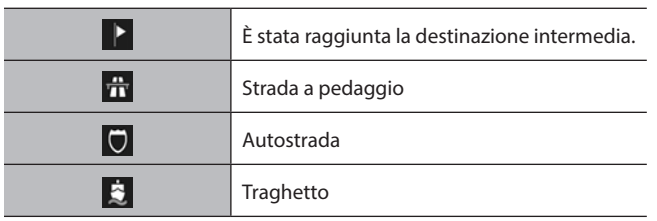

# **ESEMPI DI ISTRUZIONI DELLA GUIDA VOCALE**

Quando il veicolo si avvicina a un incrocio o a un punto del percorso che richiede l'esecuzione di manovre, la guida vocale del sistema enuncia vari messaggi.

# **A** AVVERTIMENTO

Assicurarsi di rispettare le norme sulla circolazione e di tenere presenti le condizioni della strada, in particolare durante la guida su strade IPD (strade che non sono completamente incluse nel database delle mappe). La guida del percorso potrebbe non disporre delle informazioni più aggiornate quali il senso di marcia di una strada a senso unico.

### **NOTA**

Per regolare il volume della guida vocale: →P.97 Impostazione della guida vocale: →P.183 La guida vocale può essere in anticipo o in ritardo. Se il sistema non è in grado di determinare correttamente la

posizione attuale, la guida vocale non fornisce istruzioni oppure non è possibile vedere l'incrocio ingrandito sullo schermo.

### **CONFIGURAZIONE**

# **IMPOSTAZIONI DI NAVIGAZIONE**

- **1.** Visualizza la schermata home.  $(\rightarrow P.41)$
- **2.** Selezionare **Settings** (Impostazioni).
- **3.** → **Navigation** (Navigazione)
- **4.** Selezionare l'elemento desiderato da impostare.

# **SCHERMATA DELLE IMPOSTAZIONI DI NAVIGAZIONE**

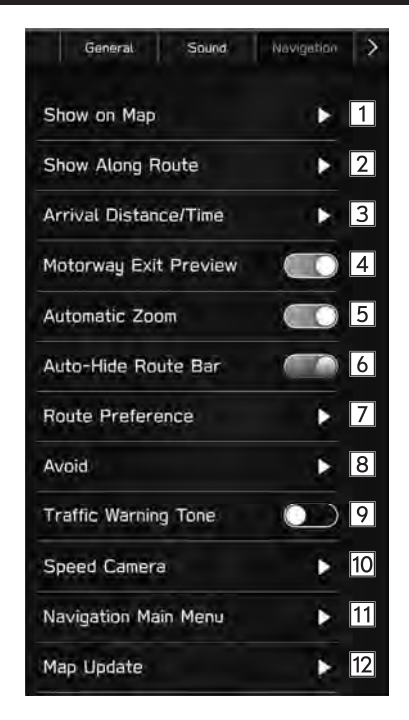

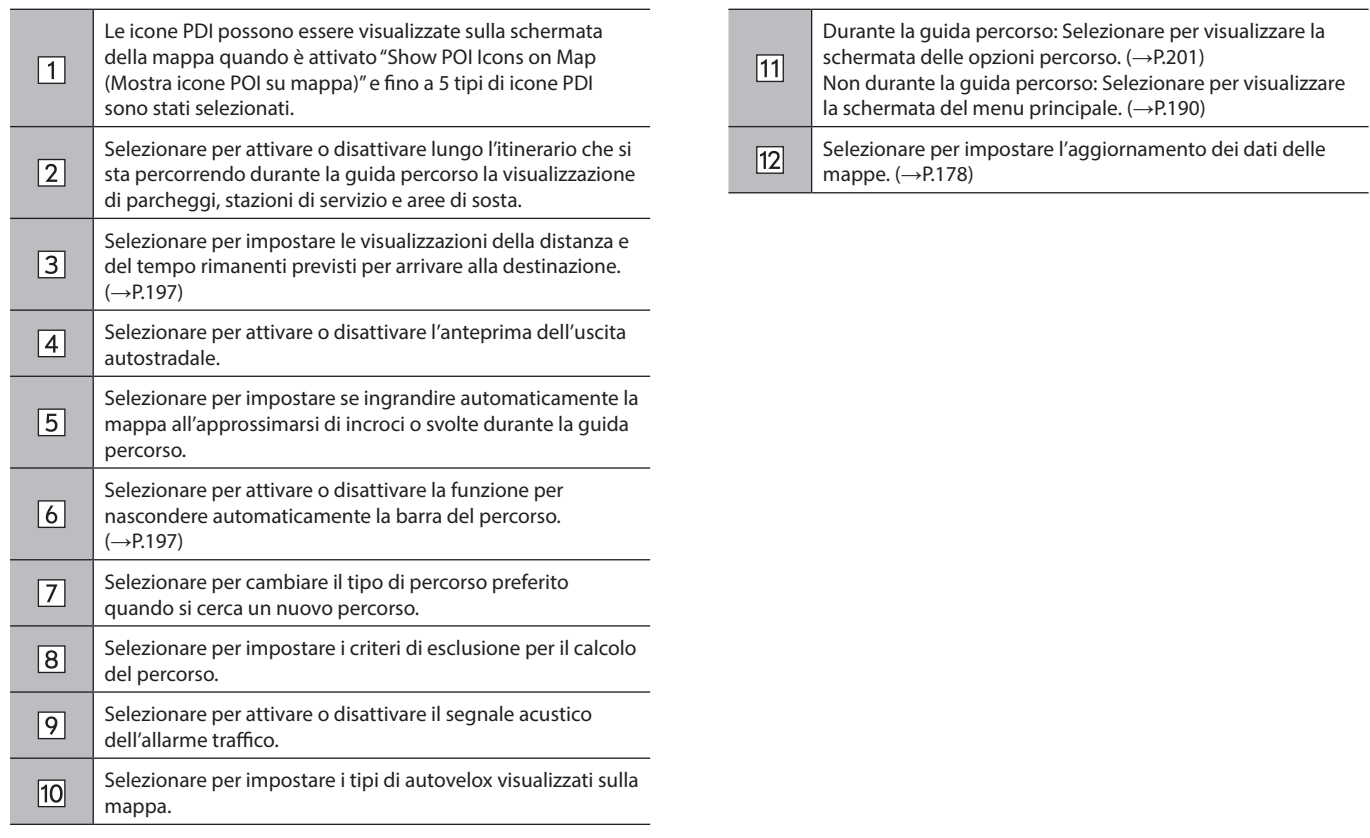

### **SUGGERIMENTI PER IL SISTEMA DI NAVIGAZIONE**

# **GPS (SISTEMA DI POSIZIONAMENTO GLOBALE)**

### **ERRORI DI VISUALIZZAZIONE DELLA POSIZIONE ATTUALE**

Il sistema visualizza la posizione attuale del veicolo in base alle informazioni e ai dati GPS derivanti da diversi sensori e svariate mappe stradali. Tuttavia, se i segnali delle onde radio dei satelliti GPS sono deboli o vengono trasmessi solo da un massimo di due satelliti, possono verificarsi errori di posizione. La modifica o la regolazione del sistema non consente di evitare questi errori.

# **LIMITI DEL SISTEMA DI NAVIGAZIONE**

Questo sistema di navigazione calcola la posizione attuale utilizzando segnali provenienti da satelliti, vari segnali forniti dal veicolo, dati cartografici, ecc. Tuttavia, la posizione può non essere visualizzata con precisione a causa delle condizioni dei satelliti, della configurazione della strada, delle condizioni del veicolo o di altre circostanze.

Il Sistema di posizionamento globale (GPS) sviluppato e gestito dal Dipartimento della Difesa degli Stati Uniti fornisce la posizione attuale precisa del veicolo grazie all'uso di 3, 4 o più satelliti. Nonostante nella maggior parte dei casi il sistema di navigazione sia in grado di compensare questa possibile imprecisione, talvolta possono verificarsi errori di posizionamento fino a 100 m. Generalmente tali errori di posizione vengono corretti entro pochi secondi.

Il segnale GPS può essere bloccato da ostacoli fisici generando in tal modo un errore di posizione del veicolo sulla schermata della mappa. Gallerie, edifici alti, autocarri o anche oggetti posizionati sul cruscotto possono ostacolare la ricezione dei segnali GPS.

I satelliti GPS possono non trasmettere i segnali a causa di riparazioni o modifiche migliorative in corso.

Anche quando il sistema di navigazione riceve i segnali GPS in modo chiaro, in alcuni casi la posizione del veicolo può non essere mostrata con precisione o la guida percorso può non essere corretta.

# **ATTENZIONE**

L'installazione di cristalli cromatici può ostacolare la ricezione dei segnali GPS. La maggior parte dei cristalli cromatici presenta un contenuto metallico che interferisce con la ricezione dei segnali GPS da parte dell'antenna posta nel cruscotto. Si raccomanda pertanto di non utilizzare cristalli cromatici sui veicoli dotati di sistema di navigazione.

- Nei seguenti casi, la posizione attuale può essere visualizzata in modo non preciso:
	- • Quando si guida su una strada stretta a Y.
	- • Quando si guida su una strada tortuosa.
	- • Quando si guida su una strada scivolosa, ad esempio con fondo in sabbia, ghiaia, neve, ecc.
	- • Quando si guida su una strada dritta e lunga.
	- • Quando un'autostrada e altre strade corrono parallelamente.
	- Dopo uno spostamento tramite traghetto o mezzo per trasporto veicoli.
	- • In caso di ricerca di un percorso lungo durante la guida ad alta velocità.
	- • Dopo la ripetizione di un cambio di direzione muovendosi avanti e indietro o quando il veicolo si trova sulla piattaforma girevole di un'area di parcheggio.
	- • Quando si esce da un parcheggio coperto o da un garage.
	- • Quando sul tetto è installato il portapacchi.
	- • Quando si guida con le catene montate.
	- • Quando gli pneumatici sono consumati.
	- • Dopo aver sostituito uno o più pneumatici.
	- • Quando si usano pneumatici più piccoli o più grandi di quelli previsti dal costruttore.
	- • Quando la pressione di uno dei 4 pneumatici non è corretta.
- Nei seguenti casi la guida percorso può essere inappropriata:
	- • Quando si svolta a un incrocio al di fuori della guida percorso stabilita.
	- • Se si impostano più destinazioni ma se ne salta qualcuna, la funzione automatica di ricalcolo del percorso visualizza un percorso che porta alla destinazione del percorso precedente.
	- • Quando si svolta a un incrocio per cui la guida percorso non è disponibile.
	- • Quando si attraversa un incrocio per cui la guida percorso non è disponibile.
	- • Durante la funzione di ricalcolo automatico del percorso, la guida può non essere disponibile per la svolta successiva a destra o a sinistra.
	- • Durante la guida ad alta velocità è possibile che il ricalcolo automatico del percorso risulti lento. Nel ricalcolo automatico del percorso può essere visualizzata una deviazione.
	- • Dopo il ricalcolo automatico è possibile che il percorso risulti immutato.
	- • Se viene visualizzata o annunciata una svolta a U non necessaria.
	- • Se una posizione è associata a più nomi e il sistema ne annuncia 1 o più.
	- • Quando non è possibile trovare un percorso.
	- • La guida percorso può non essere visualizzata se il percorso che conduce a destinazione comprende strade in ghiaia, sterrate o vicoli.

- Il punto di destinazione potrebbe essere mostrato sul lato opposto della strada.
- • Quando una parte del percorso è soggetta a norme che vietano l'ingresso del veicolo a seconda del periodo dell'anno o per altri motivi.
- • I dati relativi a strade e mappe salvati nel sistema di navigazione possono non essere completi o aggiornati all'ultima versione.

### **NOTA**

Il sistema di navigazione utilizza i dati di rotazione degli pneumatici ed è progettato per funzionare con gli pneumatici prescritti dal costruttore. L'installazione di pneumatici di diametro più grande o più piccolo rispetto a quelli originali può causare un'imprecisa visualizzazione della posizione attuale. Inoltre, poiché la pressione degli pneumatici incide sul diametro delle ruote, è necessario accertarsi che la pressione di tutte e 4 le ruote sia corretta.

# **Sistema Di Riconoscimento Vocale**

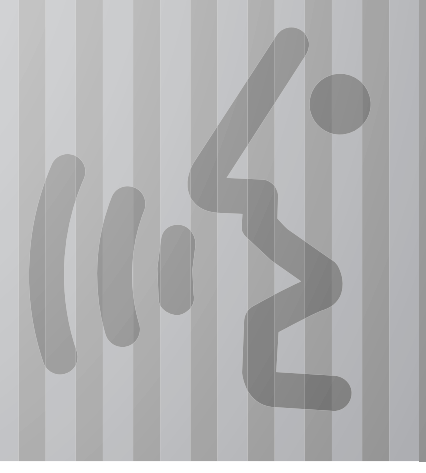

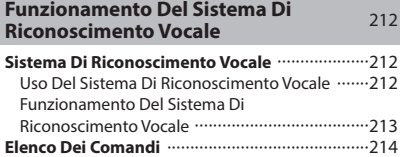

### **FUNZIONAMENTO DEL SISTEMA DI RICONOSCIMENTO VOCALE**

# **SISTEMA DI RICONOSCIMENTO VOCALE**

Il sistema di riconoscimento vocale consente il controllo del sistema di navigazione, audio, a mani libere e così via tramite comandi vocali.

Per esempi di comandi vocali, consultare l'elenco dei comandi.  $(\rightarrow P.214)$ 

# **USO DEL SISTEMA DI RICONOSCIMENTO VOCALE**

**PULSANTE AL VOLANTE**

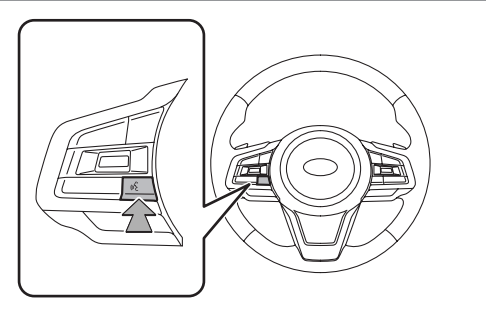

● Premere il pulsante del microfono per avviare il sistema di riconoscimento vocale.

● Per annullare il riconoscimento vocale, tenere premuto il pulsante del microfono.

#### **MICROFONO**

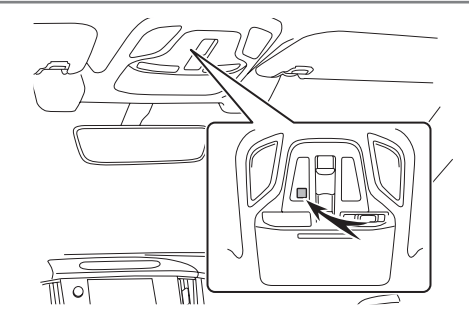

● Per dare un comando, non è necessario parlare direttamente nel microfono.

### **NOTA**

Questa funzione o parte di questa funzione potrebbe non essere disponibile in alcune lingue e in alcuni paesi.

Prima di pronunciare un comando, attendere il segnale acustico di conferma.

### **NOTA**

I comandi vocali possono non essere riconosciuti nelle seguenti situazioni:

- • Se pronunciati troppo velocemente.
- • Se pronunciati a voce troppo bassa o troppo alta.
- • Se si guida con un finestrino aperto.
- • In presenza di passeggeri che parlano durante la pronuncia dei comandi.
- • Se è impostata una velocità elevata del sistema di condizionamento aria.
- • Se l'aria del ventilatore arriva direttamente al microfono.

Nelle seguenti condizioni, il sistema non può riconoscere correttamente il comando e può risultare impossibile utilizzare i comandi vocali:

- • Comando errato o non pronunciato chiaramente. Si noti che alcune parole, accenti o modi di dire possono risultare di difficile riconoscimento per il sistema.
- • Rumore di fondo eccessivo, ad esempio il fruscio del vento.

### **FUNZIONAMENTO DEL SISTEMA DI RICONOSCIMENTO VOCALE**

- **1.** Premere il pulsante del microfono.
	- Dopo la visualizzazione della schermata principale del riconoscimento vocale, la guida vocale si attiva.
- **2.** Pronunciare il comando.
	- X**Sistema con display da 11,6 pollici/sistema con display da 11,6 pollici con navigazione**

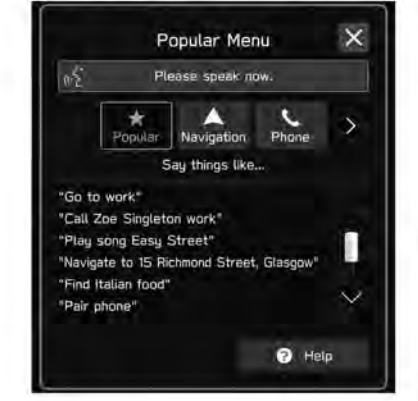

### X**Sistema con doppio display da 7,0 pollici**

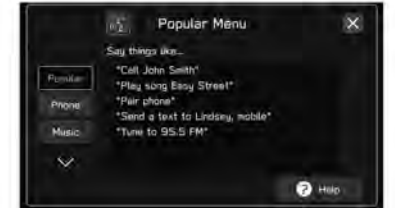

- Se si seleziona **Help** (Guida) o si pronuncia *"Guida"*, vengono elencati tutti i comandi supportati dal sistema.
- Se si seleziona il nome di una categoria, verrà visualizzato un elenco dei comandi relativi alla categoria selezionata.

 $\bullet$  Per annullare il riconoscimento vocale, selezionare  $\times$  o tenere premuto il pulsante del microfono.

# **NOTA**

Ruotare la manopola "VOLUME" o utilizzare il pulsante "+/-" sul volante per regolare il volume della guida vocale.

# **ELENCO DEI COMANDI**

Di seguito sono elencati i comandi vocali riconoscibili con le azioni corrispondenti.

- I comandi vocali utilizzati frequentemente sono elencati nelle tabelle seguenti.
- Per dispositivi non installati sul veicolo, i comandi relativi non sono visualizzati nella schermata. Inoltre, a seconda delle condizioni, nella schermata possono non essere visualizzati altri comandi.
- Le funzioni disponibili possono variare in base al sistema installato.
- Se si cambia la lingua del sistema nella schermata delle impostazioni generali, cambierà anche la lingua del sistema di riconoscimento vocale.

Fare riferimento al Libretto di uso del veicolo per i dettagli.

### **NOTA**

I simboli utilizzati per i comandi sono i seguenti.

• <○○○>: Numeri, titoli o nomi da pronunciare a voce

#### FUNZIONAMENTO DEL SISTEMA DI RICONOSCIMENTO VOCALE

### X**Comandi di navigazione\***

\*: Se in dotazione

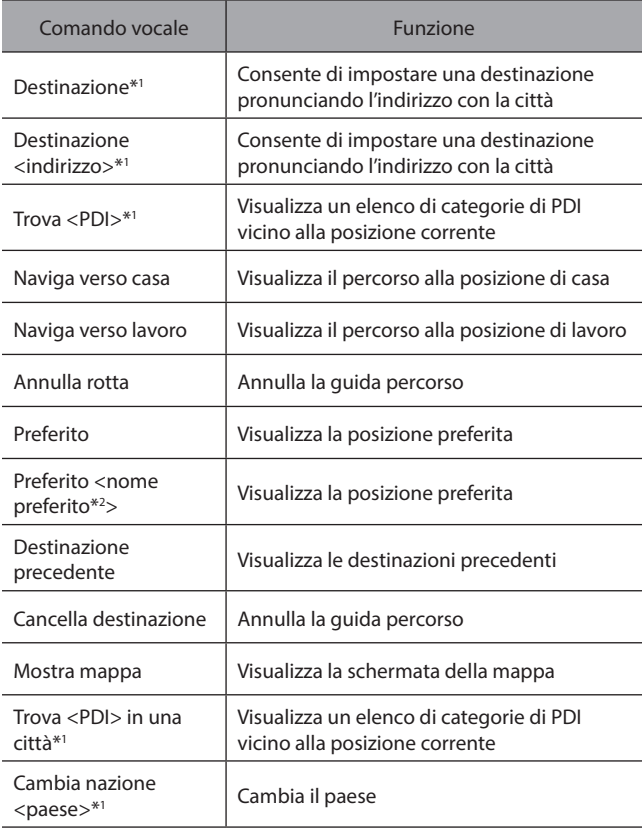

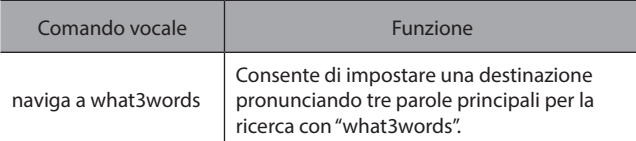

\*1 : Questo comando non è disponibile in alcuni Paesi o in alcune aree.

- \*2 : A seconda del modo in cui è stato immesso il nome di un preferito registrato, il modo usato per pronunciarlo durante il riconoscimento vocale cambia.
	- Le lettere minuscole devono essere pronunciate foneticamente.
	- Le lettere maiuscole devono essere pronunciate una alla volta. Quando si pronuncia il nome di punti registrati, assicurarsi di pronunciarli così come registrati.

### X**Comandi del telefono**

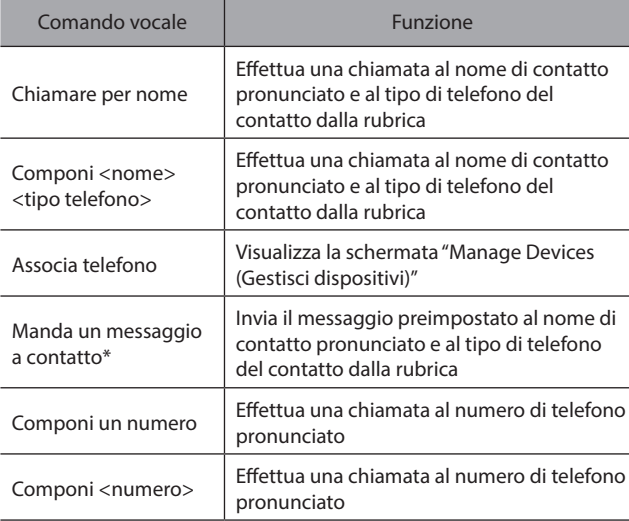
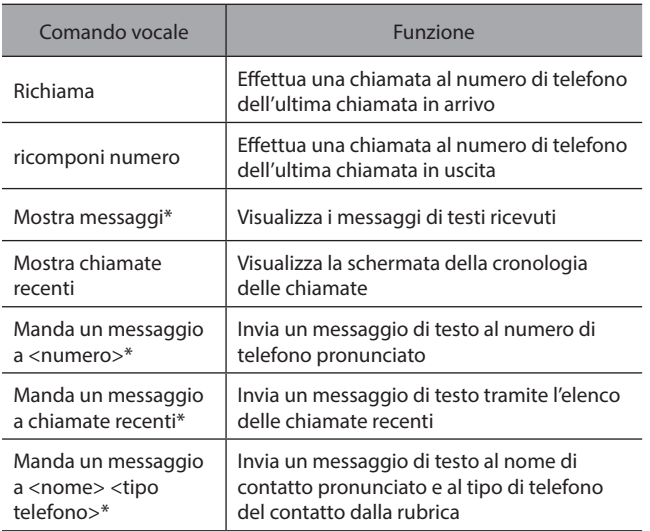

\*: Questa funzione non è disponibile in alcuni paesi o in alcune aree.

#### X**Comandi per la musica**

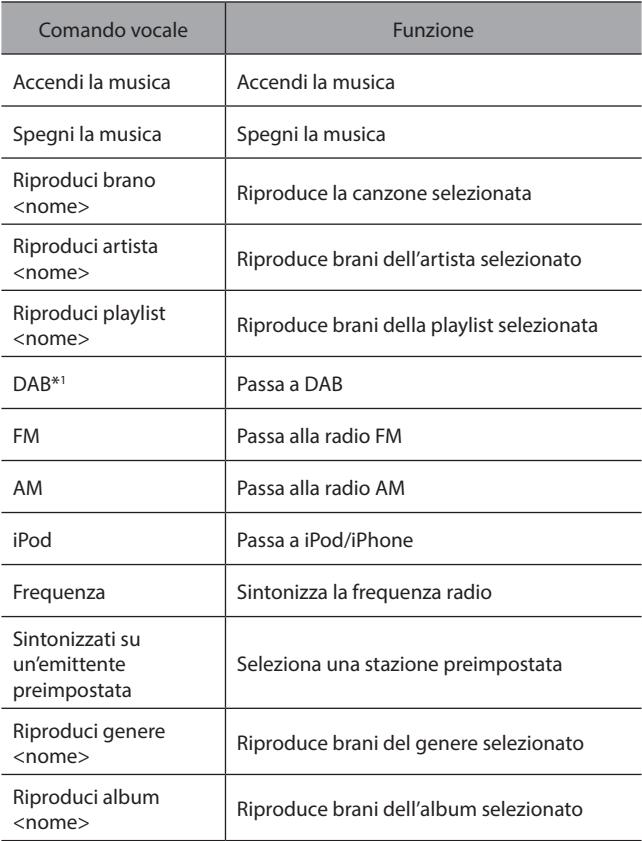

#### FUNZIONAMENTO DEL SISTEMA DI RICONOSCIMENTO VOCALE

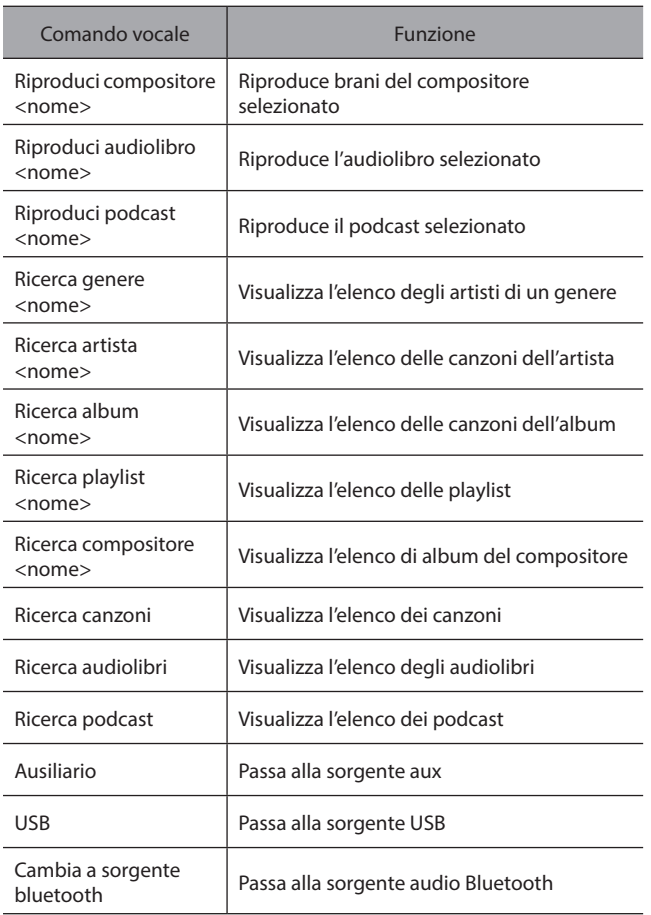

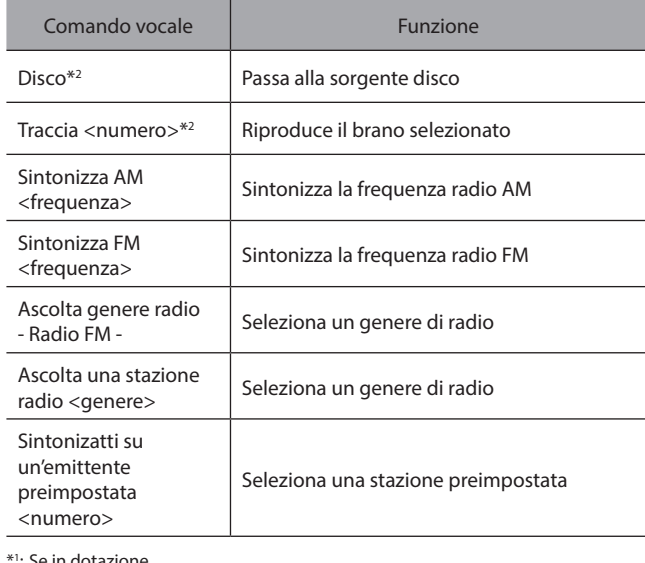

\*1 : Se in dotazione

\*2 : Se dotato di lettore CD

#### **NOTA**

A seconda del dispositivo, l'iPod/iPhone potrebbe non funzionare se azionato tramite riconoscimento vocale.

#### X**Comandi per la climatizzazione**

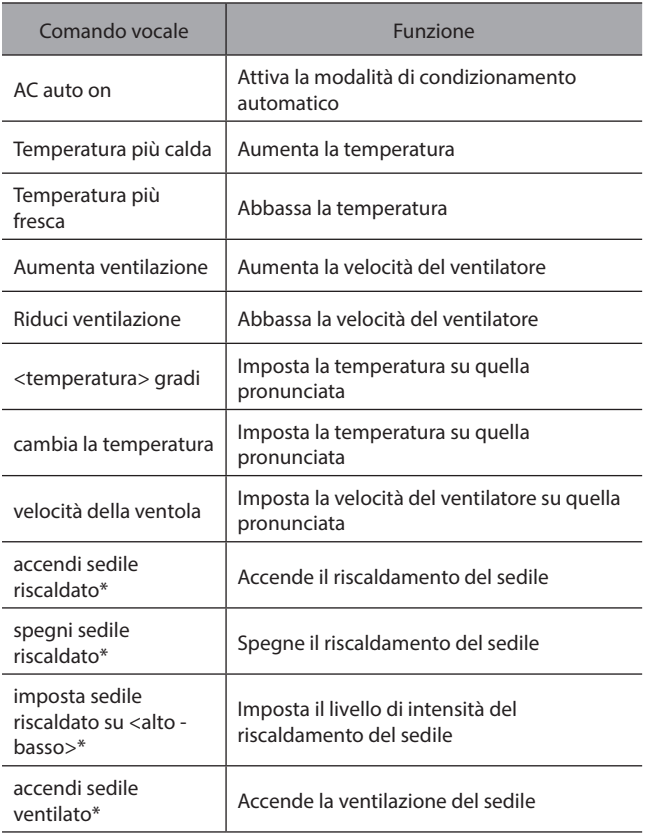

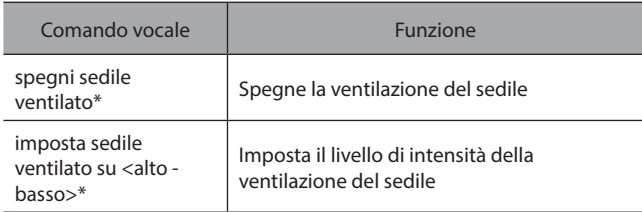

#### \*: Se in dotazione

#### X**Comandi per app**

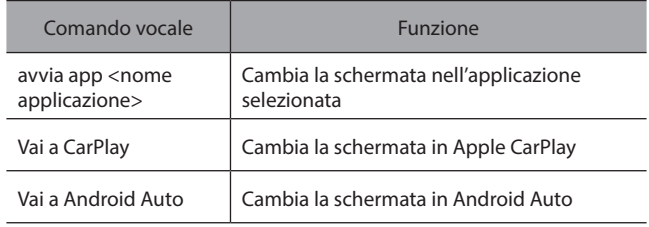

#### X**Comandi veicolo**

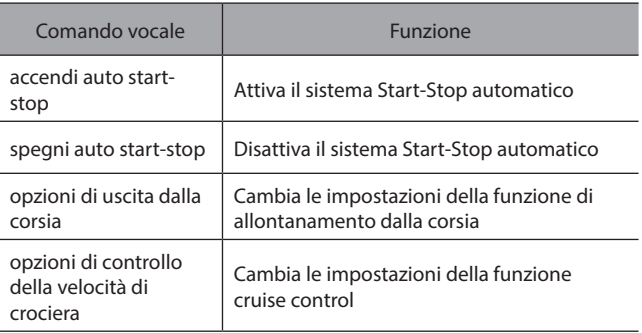

# **Appendice/Cosa Fare Se/Indice**

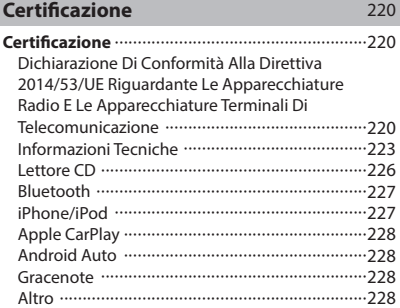

# **Come Ottenere Il Codice Sorgente Utilizzando Il Software Open Source** <sup>229</sup>

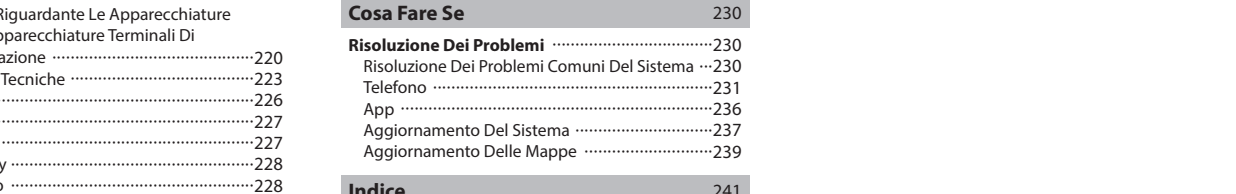

#### **Indice** 241

#### **CERTIFICAZIONE**

# **CERTIFICAZIONE**

### **DICHIARAZIONE DI CONFORMITÀ ALLA DIRETTIVA 2014/53/UE RIGUARDANTE LE APPARECCHIATURE RADIO E LE APPARECCHIATURE TERMINALI DI TELECOMUNICAZIONE**

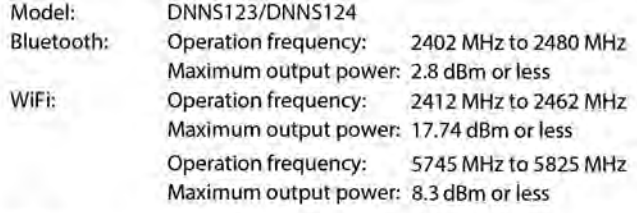

Model: DNNS128/DNNS129 Bluetooth: Operation frequency: 2402 MHz to 2480 MHz Maximum output power: - 2.21 dBm or less

Model: **DNNS132** NFC (RECEIVER): Operation frequency: 13.56 MHz

Manufacturer: DENSO CORPORATION Address: 1-1, Showa-cho, Kariya-shi, Aichi-ken, 448-8661 Japan

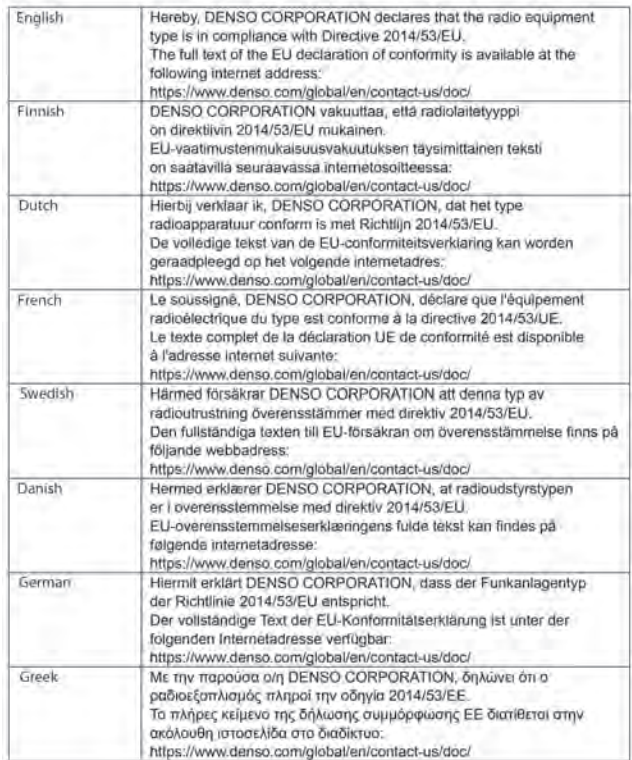

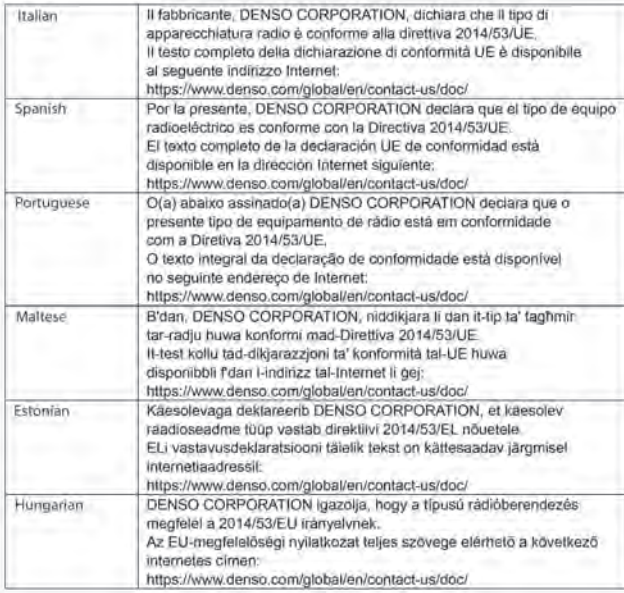

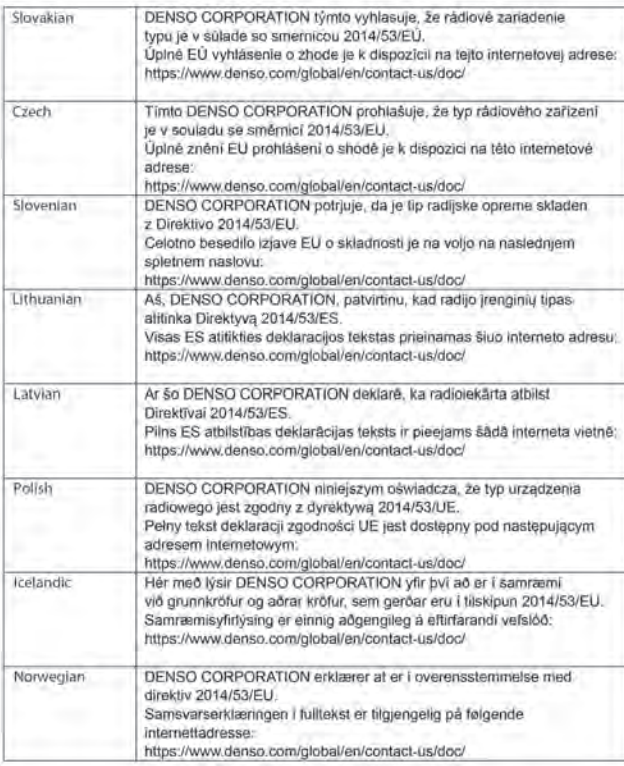

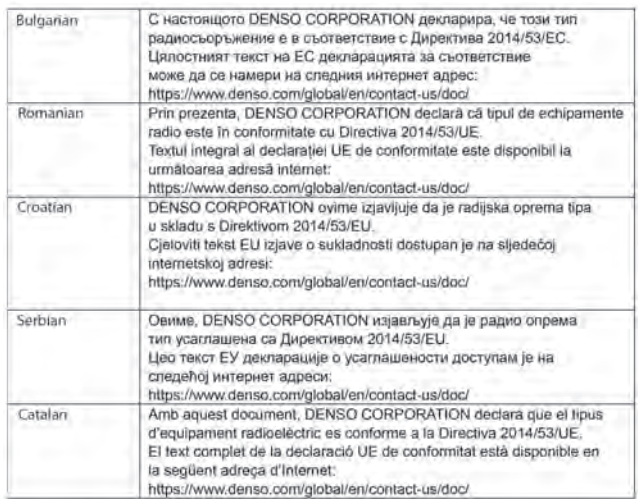

#### **INFORMAZIONI SULL'IMPORTATORE**

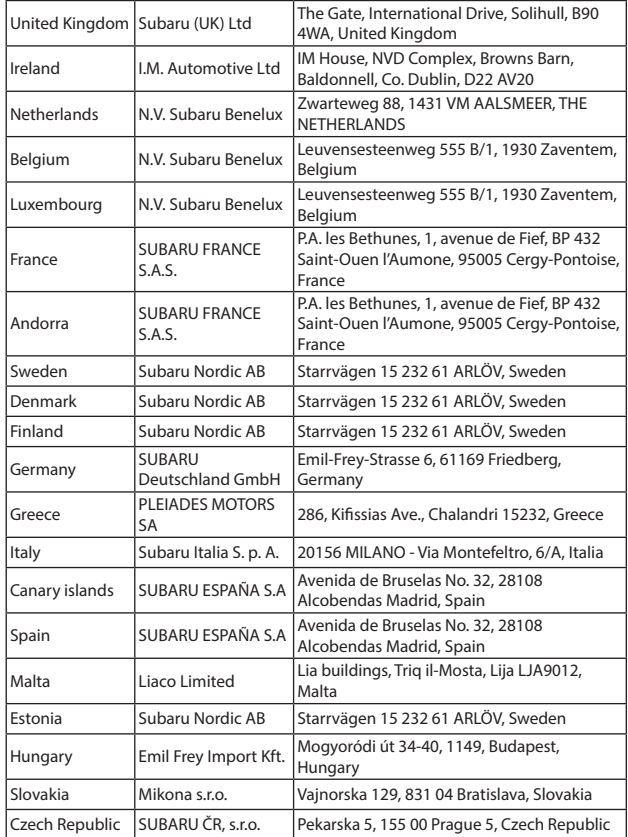

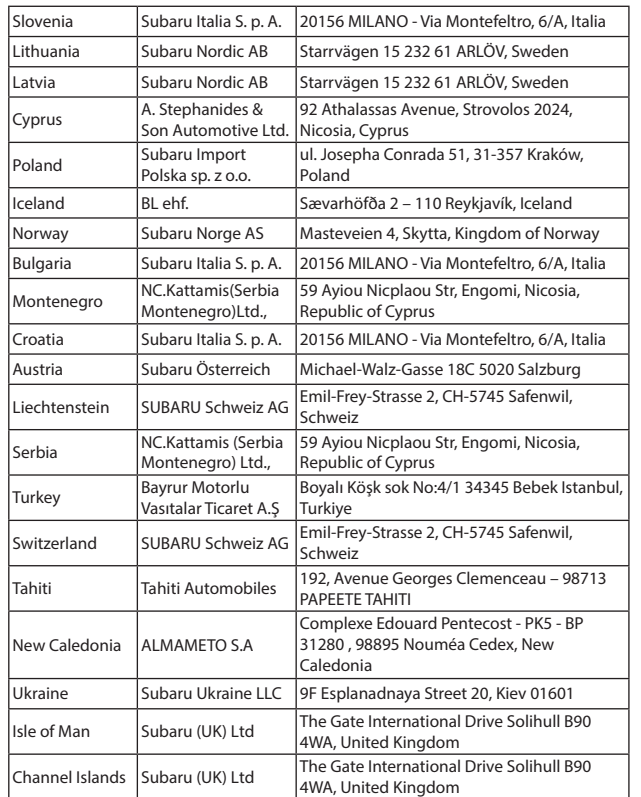

## **INFORMAZIONI TECNICHE**

#### X**Modelli per Regno Unito**

Modello: DNNS132/DNNS123

DENSO CORPORATION dichiara che il presente tipo di apparecchiatura radio è conforme ai relativi requisiti di legge.

Il testo completo della dichiarazione di conformità UK è disponibile al seguente indirizzo Internet:

https://www.denso.com/global/en/contact-us/doc/

#### X**Modelli per Paraguay**

Model: DNNS124/DNNS129 Nombre del proveedor en Paraguay: Tokyo Motors S.A. Dirección: Av. Eusebio Ayala No. 4649 Km. 5 1/2 Asuncion, Paraguay

#### X**Modelli per Giamaica**

This product has been Type Approved by Jamaica: SMA - DNNS124/DNNS129

#### X**Modelli per Malesia**

Model: DNNS124

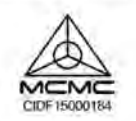

#### X**Modelli per Thailandia**

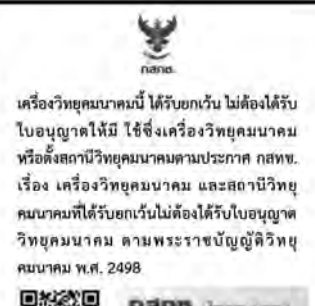

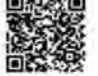

**Rano.** Instruction ทำกับดูแลเมื่อประชาชน Cutt Contaer (2000) (Domit) (

#### X**Modelli per Israele**

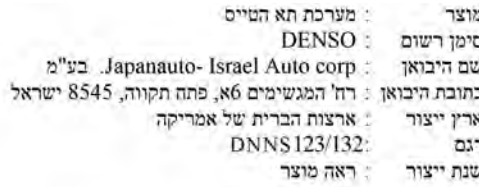

מספר אישור 55-09982 התאמה מטעם משרד התקשורת: מספר אישור 55-09722 התאמה מטעם משרד התקשורת: חל איסור לבצע פעולות במכשיר שיש בהן כדי לשנות את תכונותיו האלחוטיות של המכשיר. ובכלל זה שינויי תוכנה, החלפת אנטנה מקורית או הוספת אפשרות לחיבור לאנטנה חיצונית, בלא קבלת אישור משרד התקשורת, בשל החשש להפרעות אלחוטיות.

#### X**Modelli per Taiwan**

#### Model: DNNS124/DNNS129

取得審驗證明之低功率射頻器材,非經核准, 公司、商號或使用者均不得擅自變更頻率, 加大功率或變更原設計之特性及功能。 低功率射頻器材之使用不得影響飛航安全及干擾合法通信; 經發現有干擾現象時, 應立即停用, 並改善至無干擾時方得繼續使用。 前述合法通信、指依電信管理法規定作業之無線電通信。 低功率射頻器材須忍受合法通信或工業, 科學及醫療用電波幅射性電機設備之干擾。

應避免影響附近雷達系統之操作。 高增益指向性天線只得應用於固定式點對點系統。

#### X**Modelli per l'Argentina**

**DENSO DNNS124** R. C-26664

**DENSO** DNNS129 R. C-26921

модель: Bluetooth:

WiFi:

DNNS123/DNNS124 смуга радіочастот: від 2402 до 2480 МГц максимальна вихідна потужність: 2.8 дБм або менше смуга радіочастот: вд 2412 до 2462 МГц

максимальна вихідна потужність: 17.74 дБм або менше

смуга радючастот: вд 5180 до 5240 МГц максимальна вихідна потужність: 7.33 дБм або менше

смуга радіочастот: вд 5745 до 5825 МГц максимальна вихідна потужність: 8.3 дБм або менше

модель: **NFC (ПРИЙМАТИ):** 

**DNNS132** смуга радіочастот: 13.56 МГц

виробник: адреса:

**DENSO CORPORATION** 1-1, Showa-cho, Kariya-shi, Aichi-ken, 448-8661 Japan

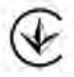

справжнім DENSO CORPORATION заявляє, що тип радіообладнання відповідає Технічному регламенту радіообладнання;

повний текст декларації про відповідність доступний на веб-сайті за такою адресою:

https://www.denso.com/global/en/contact-us/doc/

#### X**Modelli per Ucraina** X**Modelli per il Messico**

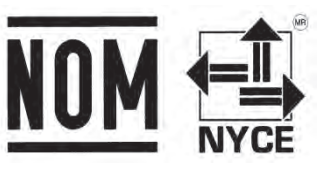

● La operación de este equipo está sujeta a las siguientes dos condiciones: (1) es posible que este equipo o dispositivo no cause interferencia perjudicial y (2) este equipo o dispositivo debe aceptar cualquier interferencia, incluyendo la que pueda causar su operación no deseada.

### **LETTORE CD**

#### X**Modelli per Taiwan**

CD 播放器: PF-3858F-A 額定電壓: DC 13.2V 消耗電力: 11.9W 最高工作温度:80°C 製造商: Clarion.Co.,Ltd.

台灣速霸陸股份有限公司 桃園市中壢區永福里東園路38之2號 03-435-7088

#### X**Modelli per il Kazakistan**

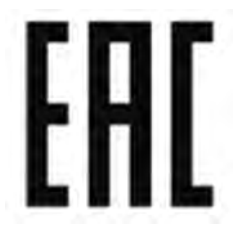

CD Deck: PF-3858F-A Clarion.Co.,Ltd. 7-2 SHINTOSHIN, CHUO-KU, SAITAMA-SHI, SAITAMA, JAPAN Made in China

ООО Генмарком г. Ереван, ул. Н. Тигранян 11/18, Армения Регистрационный номер комании: 282.110.06803

Правила и условия безопасной эксплуатации (использования): в соответствии с инструкцией по эксплуатации.

Монтаж и подключение оборудования производится в сервисных центрах или у авторизованных дилеров.

В случае обнаружения неисправности оборудования:

- выключите оборудование.
- обратитесь в сервисный центр или к авторизованному дилеру для получения консультации или ремонта оборудования.

Дата изготовления указана на этикетке оборудование.

### **Bluetooth**

# **& Bluetooth**®

● Il wordmark e i logo Bluetooth® sono marchi registrati di proprietà di Bluetooth SIG, Inc. Qualsiasi utilizzo di tali marchi da parte di SUBARU CORPORATION e DENSO Corporation è stato concesso in licenza. Gli altri marchi e nomi depositati appartengono ai rispettivi proprietari.

#### **iPhone/iPod**

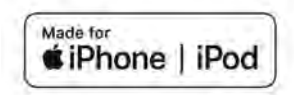

- L'utilizzo del logo Made for Apple indica che un accessorio è stato progettato per essere collegato specificatamente al prodotto o ai prodotti Apple identificati nel logo ed è stato certificato dallo sviluppatore per soddisfare gli standard di prestazioni di Apple. Apple non è responsabile del funzionamento di questo dispositivo né della conformità del medesimo agli standard normativi e di sicurezza.
- Tenere presente che l'uso di questo accessorio con un prodotto Apple può influire sulle prestazioni wireless.
- iPhone, iPod, iPod classic, iPod nano, iPod touch, Lightning e App Store sono marchi di Apple Inc. registrati negli Stati Uniti e in altri paesi e regioni.

# **Apple CarPlay**

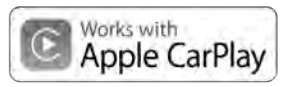

- L'uso del logo Apple CarPlay vuol dire che l'interfaccia utente del veicolo soddisfa gli standard di prestazioni di Apple. Apple non è responsabile del funzionamento di questo veicolo né della conformità del medesimo agli standard normativi e di sicurezza. Tenere presente che l'uso di questo prodotto con iPhone o iPod può influire sulle prestazioni wireless.
- Apple, iPhone, iPod, iPod touch e Apple CarPlay sono marchi di Apple Inc. registrati negli Stati Uniti e in altri paesi e regioni.

### **Android Auto**

# androidauto

● Android Auto è un marchio di Google LLC.

#### **Gracenote**

● Gracenote, il logo Gracenote e il logotipo sono marchi registrati o marchi di Gracenote, Inc. negli Stati Uniti e/o negli altri paesi.

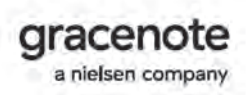

#### **ALTRO**

- what3words® è un marchio di what3words Limited.
- © 1982-2013, QNX Software Systems Limited. Tutti i diritti riservati.
- Cinemo è un marchio di Cinemo GmbH, Karlsruhe. Si prega di visitare http://www.cinemo.com

#### **COME OTTENERE IL CODICE SORGENTE UTILIZZANDO IL SOFTWARE OPEN SOURCE**

Il presente prodotto contiene software gratuito o open source (FOSS).

Le informazioni sulla licenza e/o il codice sorgente di tale FOSS sono disponibili al seguente URL.

https://www.denso.com/global/en/opensource/ivi/subaru/

#### **COSA FARE SE**

# **RISOLUZIONE DEI PROBLEMI**

### **RISOLUZIONE DEI PROBLEMI COMUNI DEL SISTEMA**

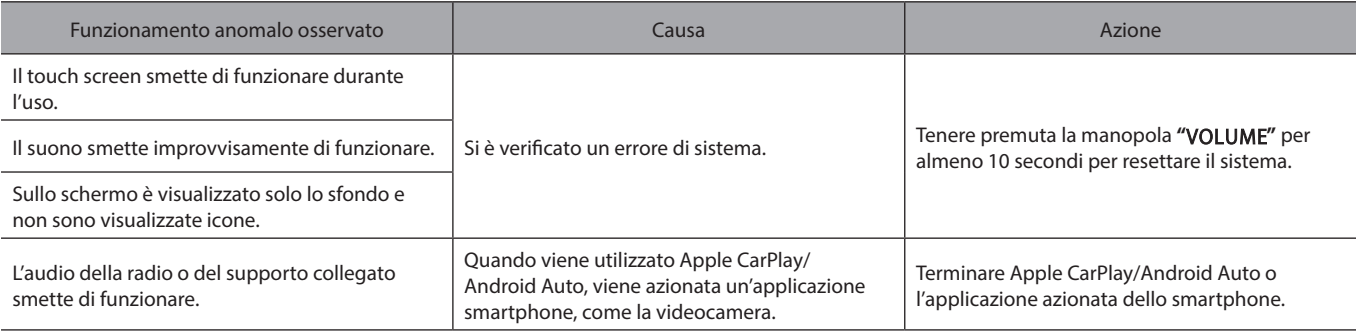

## **TELEFONO**

In presenza di un problema relativo al sistema a mani libere o al telefono Bluetooth, controllare innanzitutto la tabella sotto.

X**Quando si utilizza il sistema a mani libere con un telefono Bluetooth**

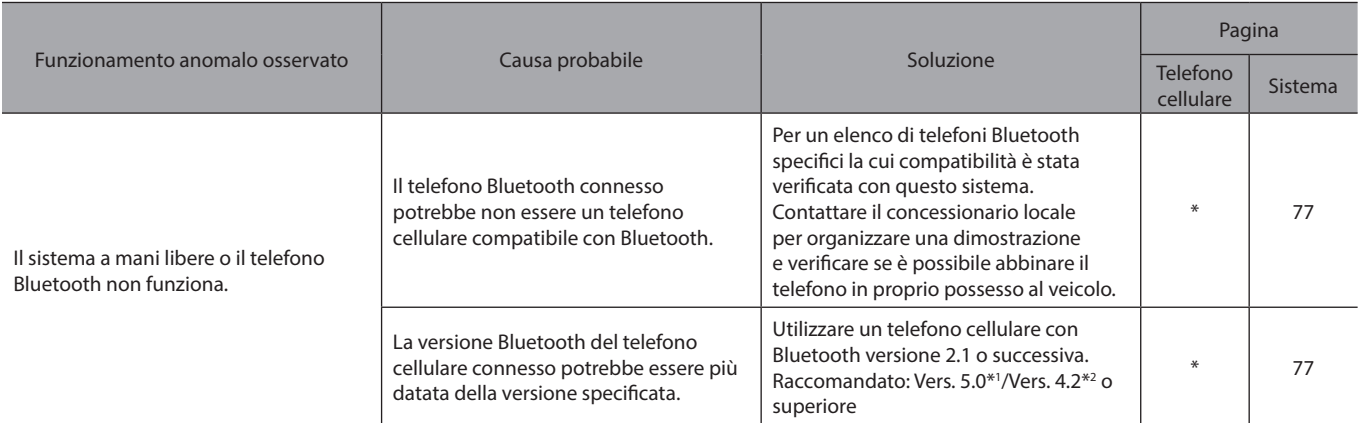

\*: Per informazioni, consultare il manuale di uso e manutenzione che accompagna il telefono cellulare.

\*1 : Sistema con display da 11,6 pollici/sistema con display da 11,6 pollici con navigazione

\*2 : Sistema con doppio display da 7,0 pollici

#### X**Quando si registra/connette un telefono cellulare**

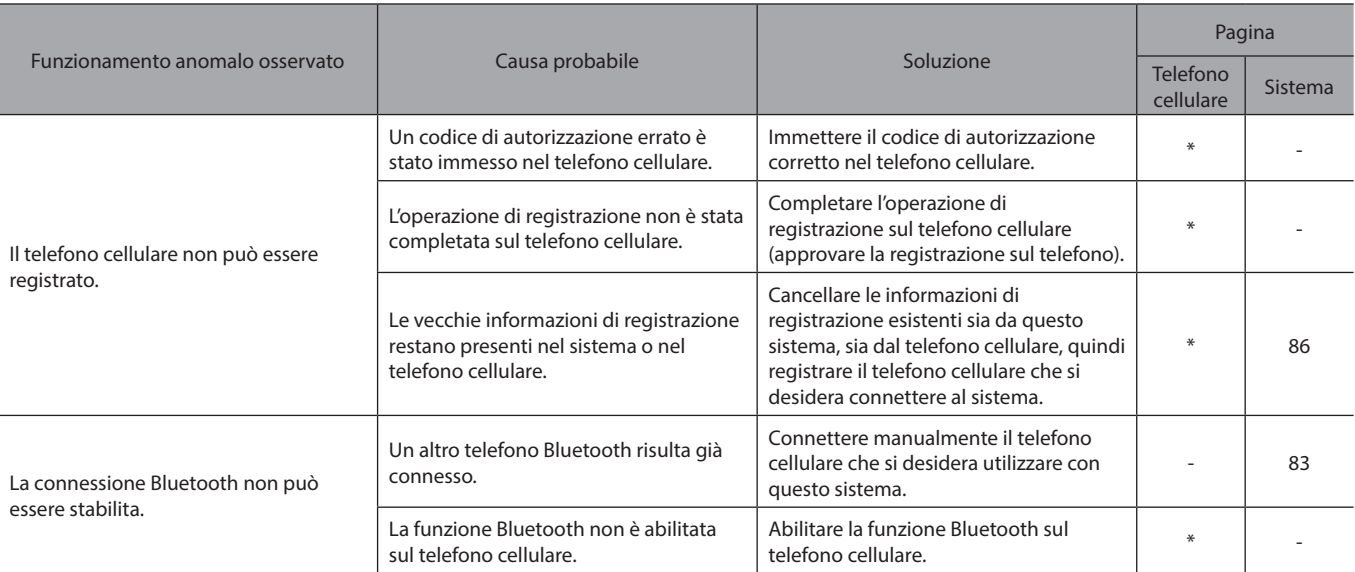

\*: Per informazioni, consultare il manuale di uso e manutenzione che accompagna il telefono cellulare.

#### X**Se si effettua/riceve una chiamata**

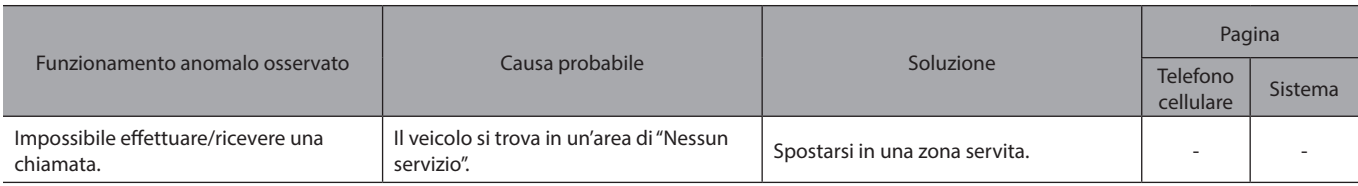

#### **▶ Se si utilizza la rubrica**

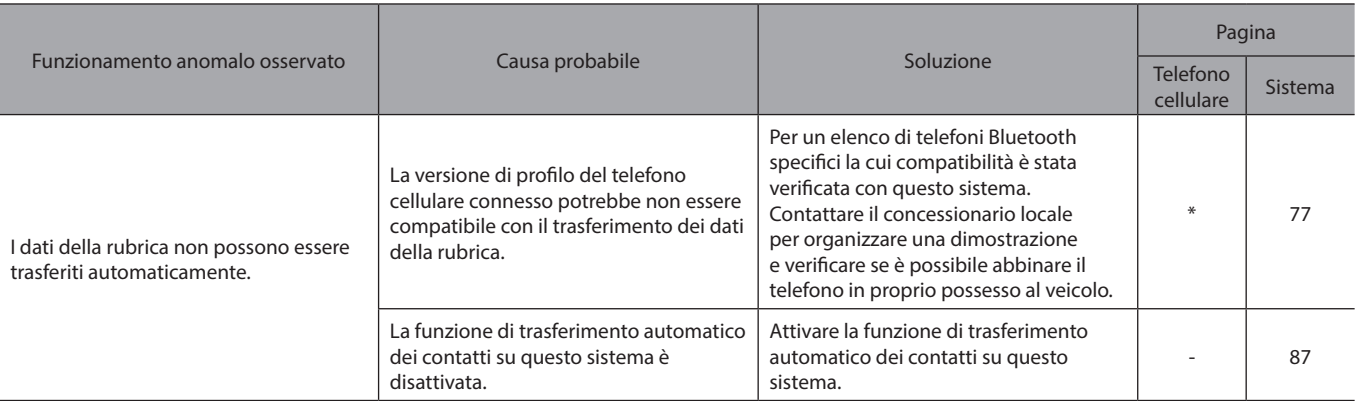

\*: Per informazioni, consultare il manuale di uso e manutenzione che accompagna il telefono cellulare.

#### X**Se si utilizza la funzione messaggi su telefoni Bluetooth\***

\*: Questa funzione non è disponibile in alcuni paesi o in alcune aree.

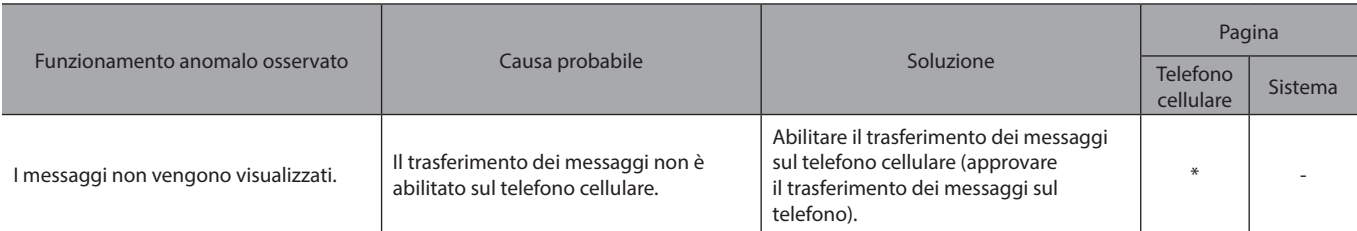

\*: Per informazioni, consultare il manuale di uso e manutenzione che accompagna il telefono cellulare.

#### X**In altre situazioni**

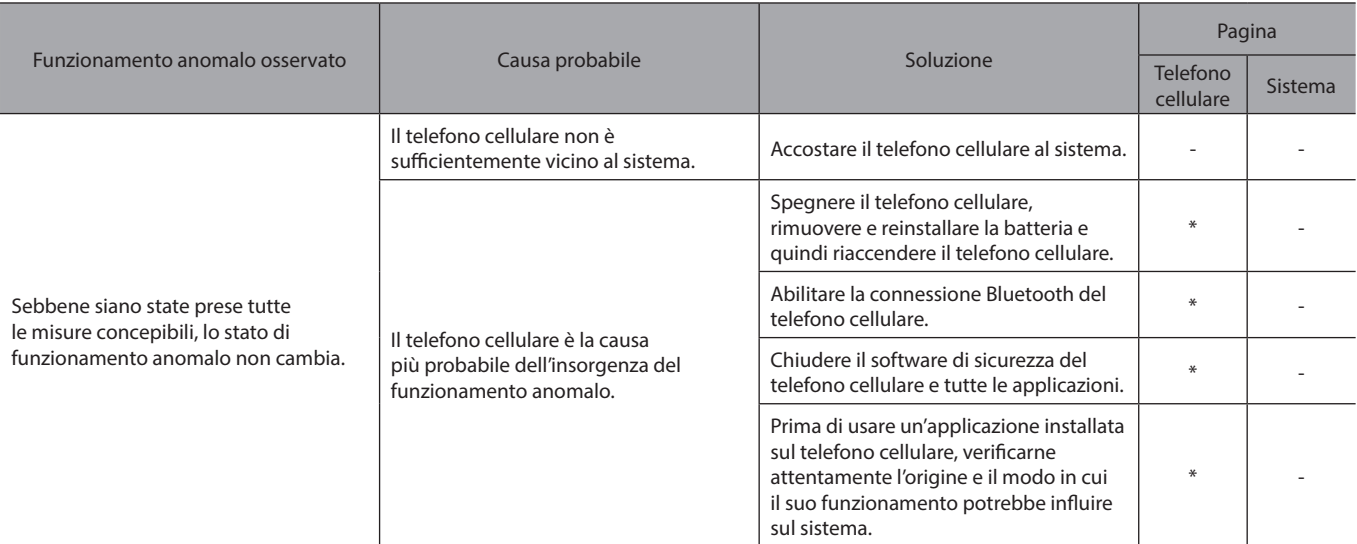

\*: Per informazioni, consultare il manuale di uso e manutenzione che accompagna il telefono cellulare.

# **APP**

Se si verifica un problema durante l'uso di una funzione dell'app, fare riferimento alla seguente tabella.

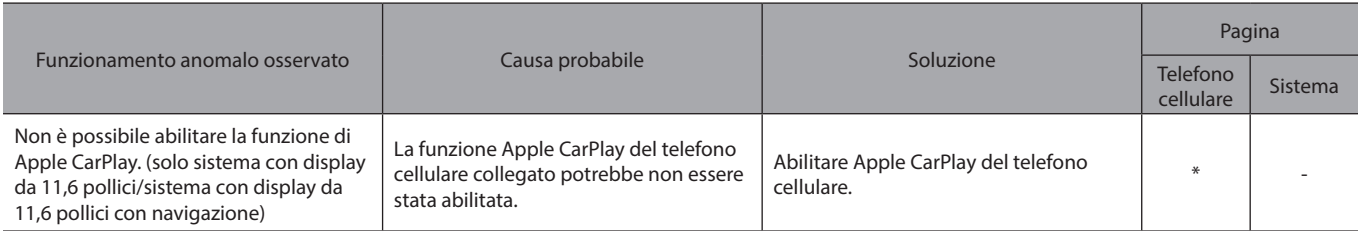

\*: Per informazioni, consultare il manuale di uso e manutenzione che accompagna il telefono cellulare.

# **AGGIORNAMENTO DEL SISTEMA\***

\*: Questa funzione non è disponibile in alcuni paesi o in alcune aree.

Se si verifica un problema quando si prova a eseguire un aggiornamento del sistema, fare riferimento alla tabella seguente.

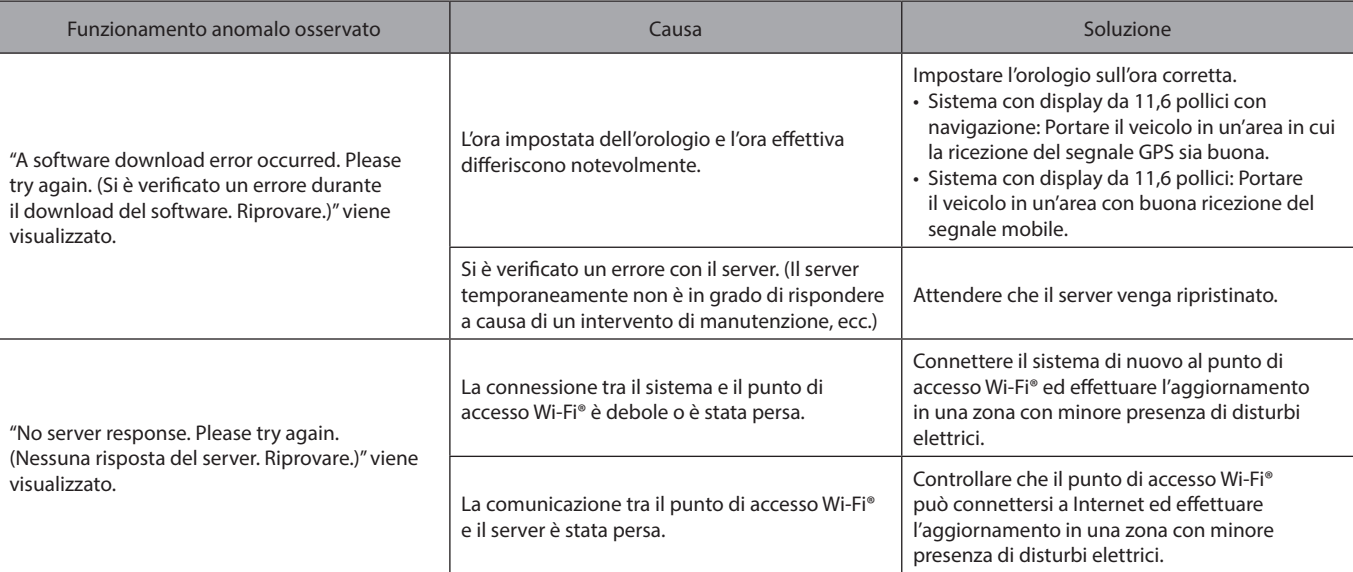

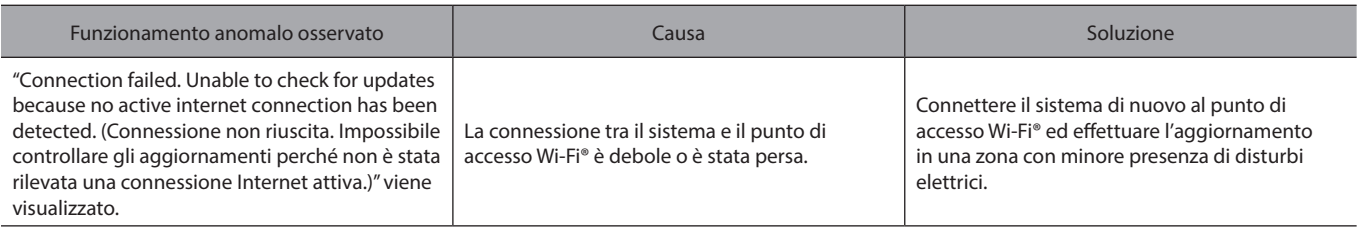

# **AGGIORNAMENTO DELLE MAPPE (SE IN DOTAZIONE)**

Se si verifica un problema quando si prova a eseguire un aggiornamento della mappa, fare riferimento alla tabella seguente.

#### X**Errori che si verificano durante l'aggiornamento tramite USB**

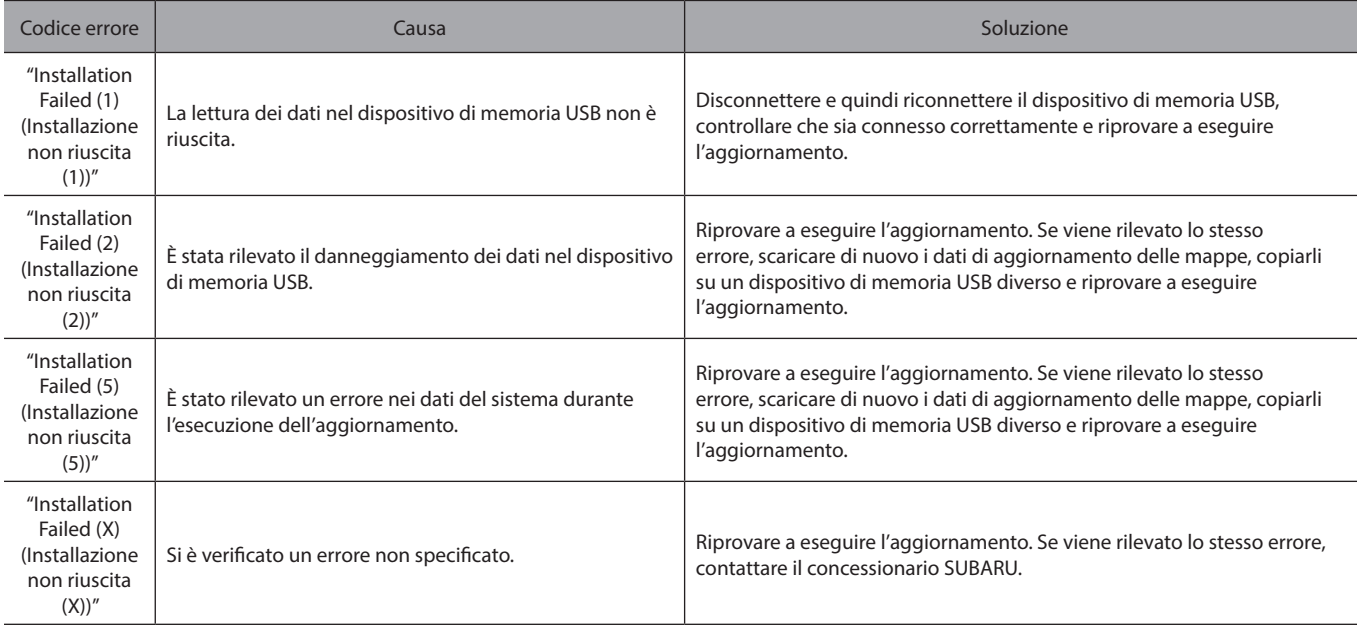

#### X**Errori che si verificano durante l'aggiornamento tramite Wi-Fi®, smartphone**

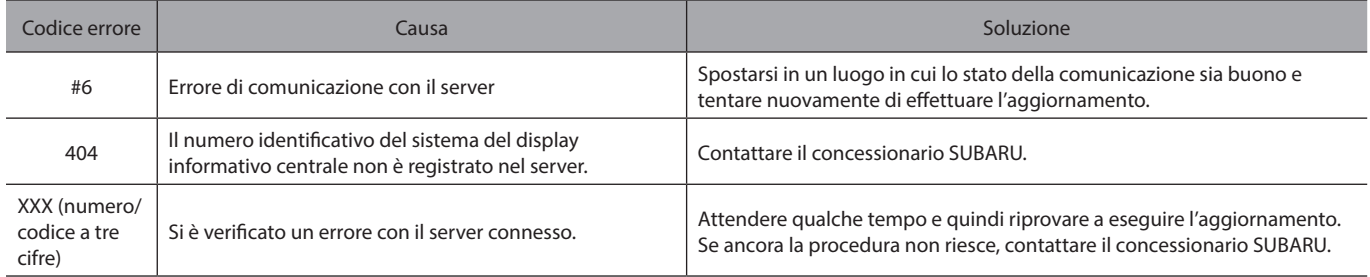

## **INDICE**

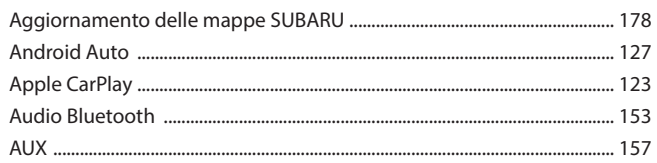

 $\overline{\mathsf{A}}$ 

#### $\, {\bf B}$

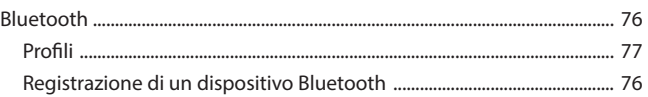

#### $\mathsf{C}$

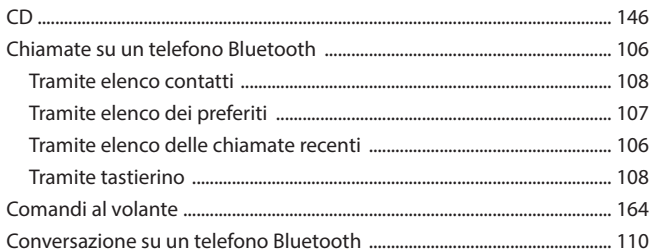

#### D

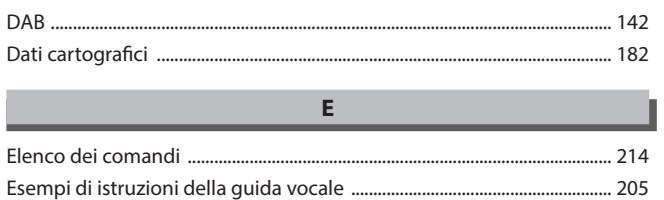

 $\overline{9}$ 

#### $\mathsf{F}$

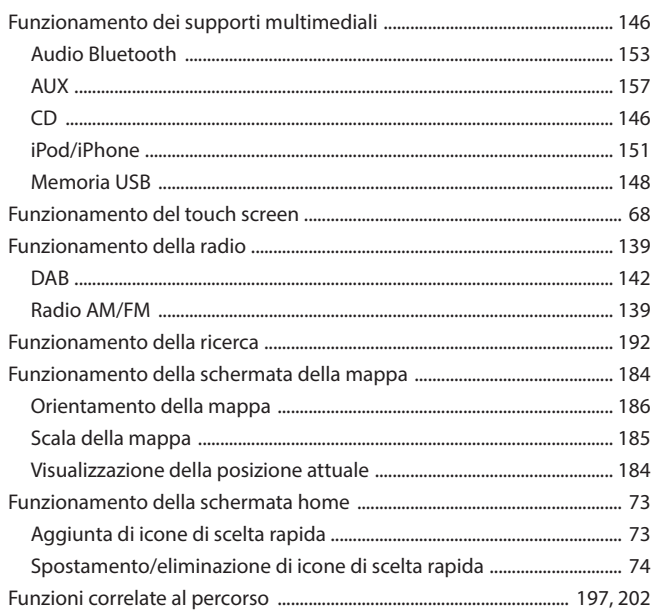

#### $\mathsf{G}$

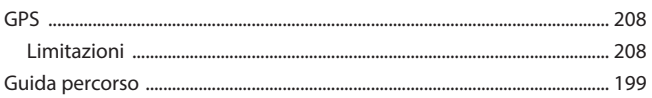

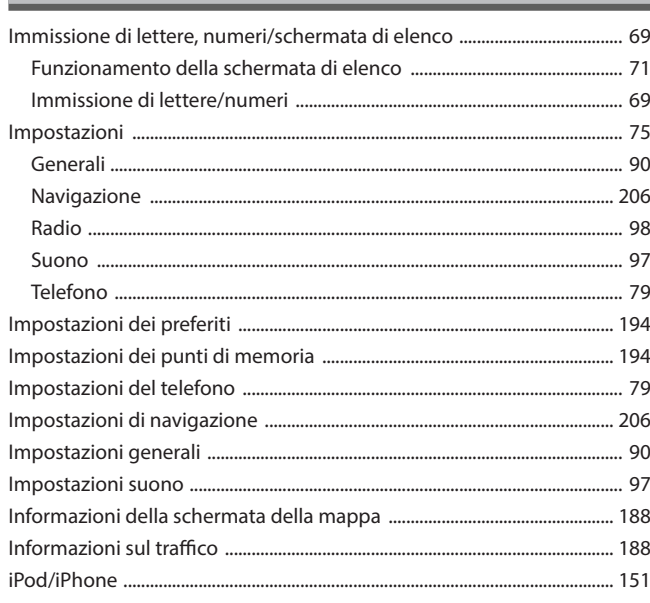

The Control

н

#### $\mathbf{M}$

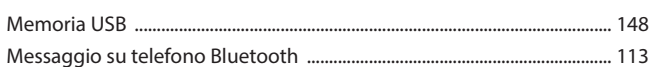

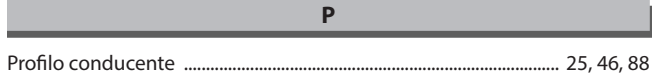

### ${\sf R}$

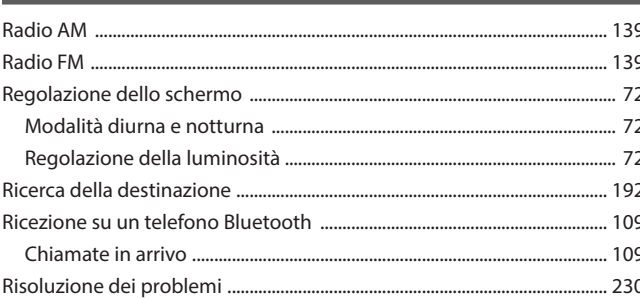

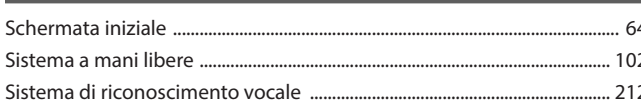

 $\mathsf{S}$ 

# $\cup$

67

#### 

 $\mathsf{V}$ 

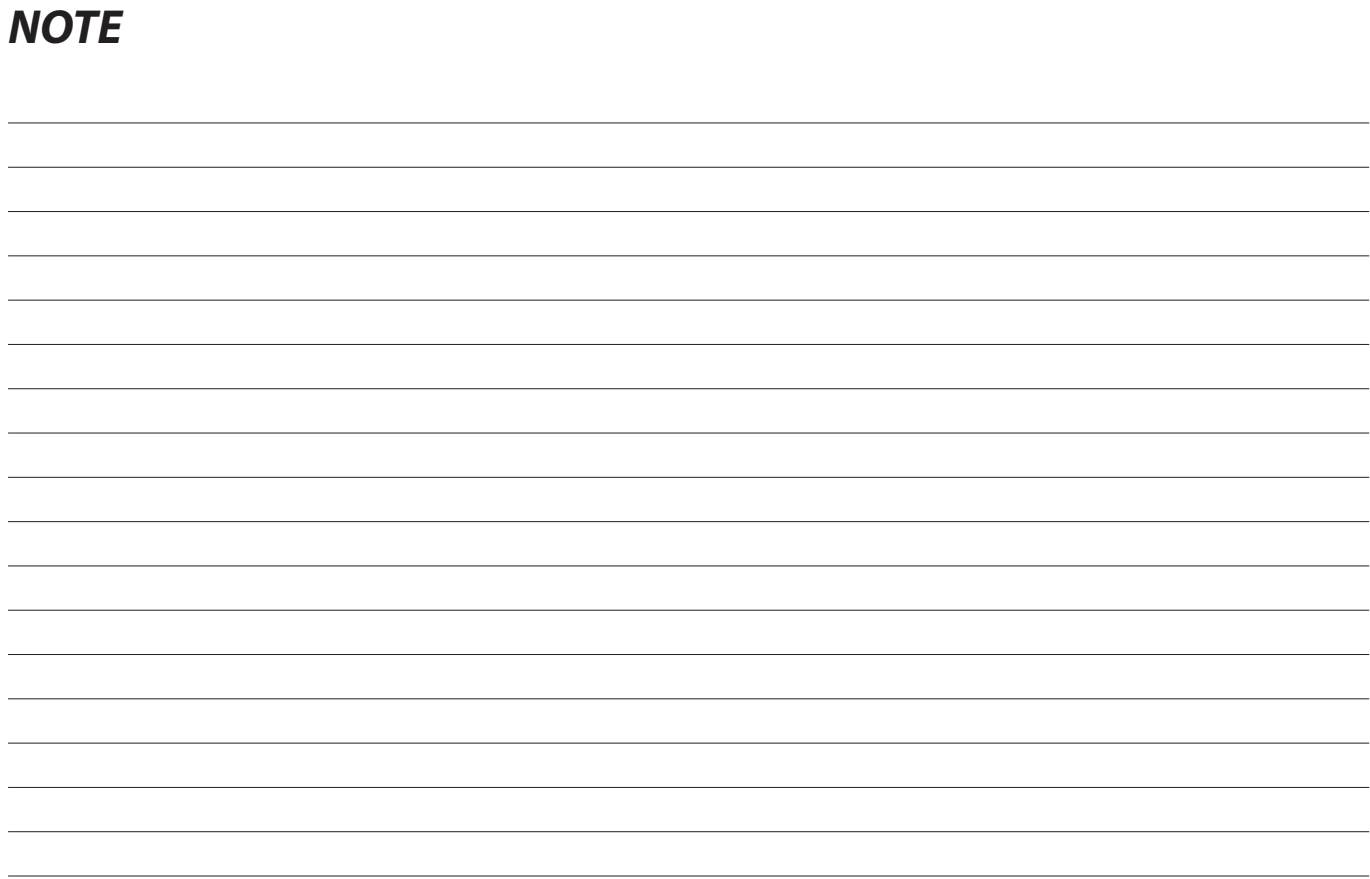